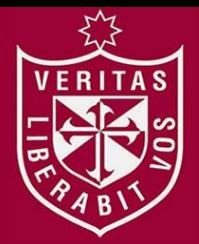

**FACULTAD DE INGENIERÍA Y ARQUITECTURA ESCUELA PROFESIONAL DE INGENIERÍA DE COMPUTACIÓN Y SISTEMAS** 

# **ARMADO DE PEDIDOS CON DISPOSITIVO PDA**

**PRESENTADA POR** 

**KATERINE GIANINA QUEZADA AGUILAR** 

## **INFORME POR EXPERIENCIA PARA OPTAR EL TÍTULO PROFESIONAL DE INGENIERO DE COMPUTACIÓN Y SISTEMAS**

**LIMA – PERÚ**

**2014**

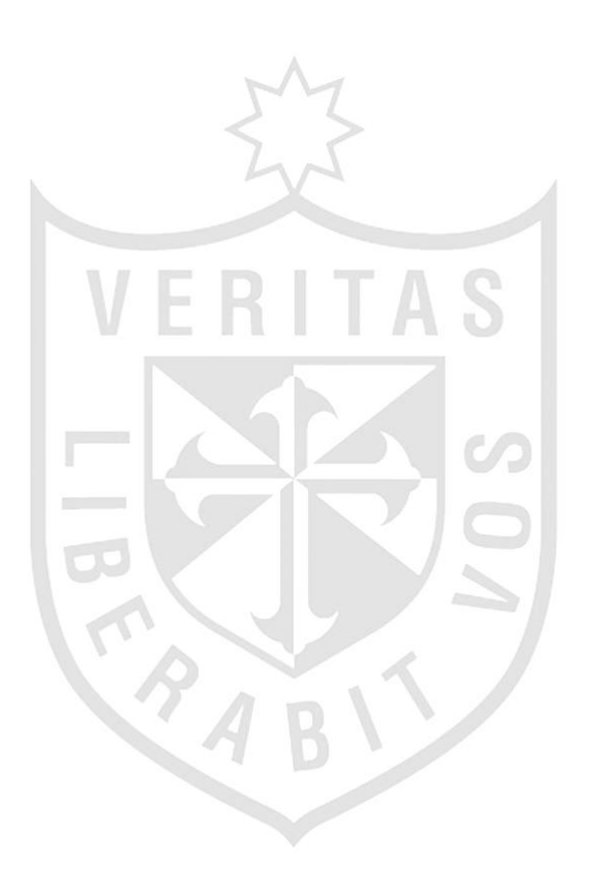

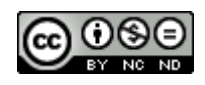

#### **Reconocimiento - No comercial - Sin obra derivada CC BY-NC-ND**

El autor sólo permite que se pueda descargar esta obra y compartirla con otras personas, siempre que se reconozca su autoría, pero no se puede cambiar de ninguna manera ni se puede utilizar comercialmente.

<http://creativecommons.org/licenses/by-nc-nd/4.0/>

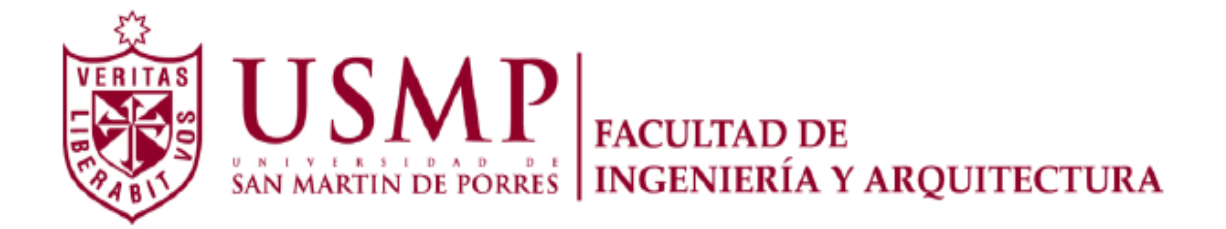

## **ESCUELA PROFESIONAL DE INGENIERÍA DE COMPUTACIÓN Y SISTEMAS**

## **ARMADO DE PEDIDOS CON DISPOSITIVO PDA**

**INFORME POR EXPERIENCIA** 

## **PARA OPTAR EL TÍTULO PROFESIONAL DE INGENIERA DE**

**COMPUTACIÓN Y SISTEMAS** 

**PRESENTADO POR** 

**QUEZADA AGUILAR, KATERINE GIANINA** 

**LIMA - PERÚ** 

**2014** 

## **ÍNDICE**

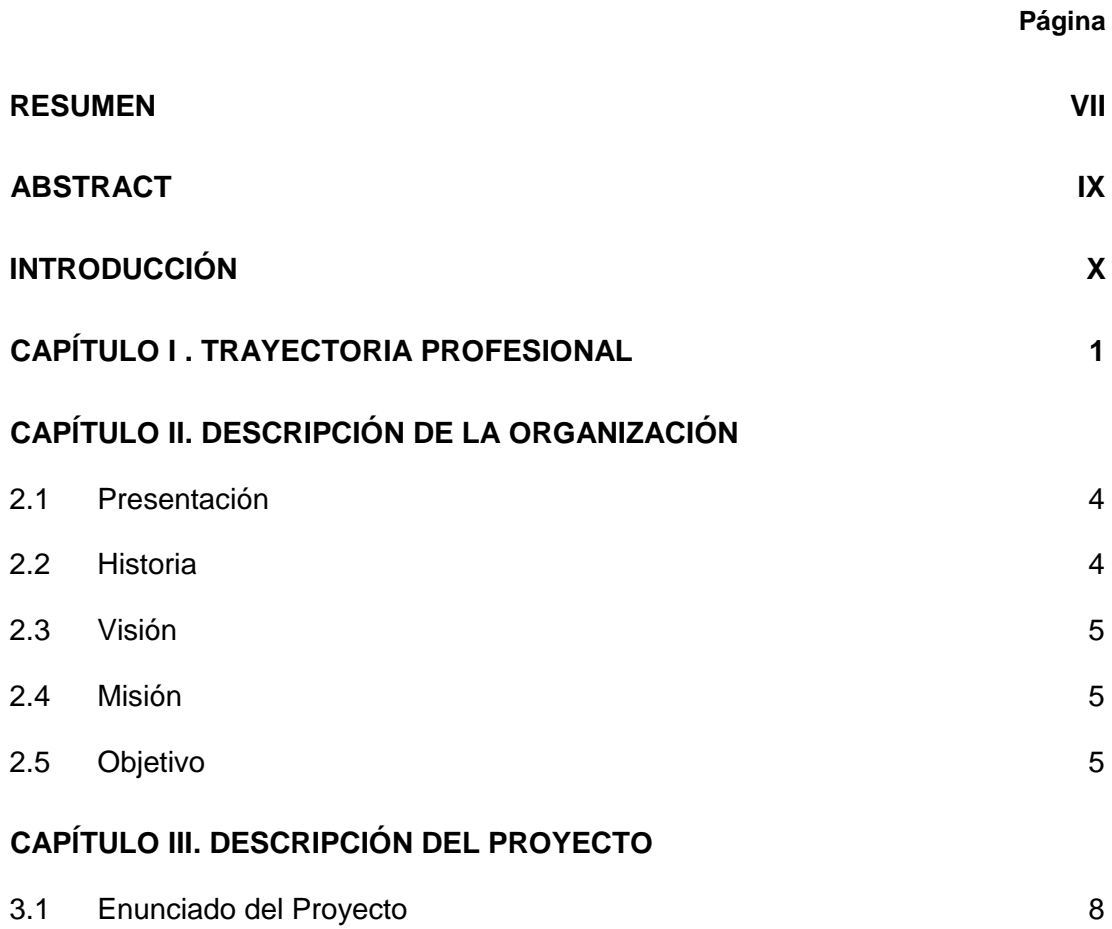

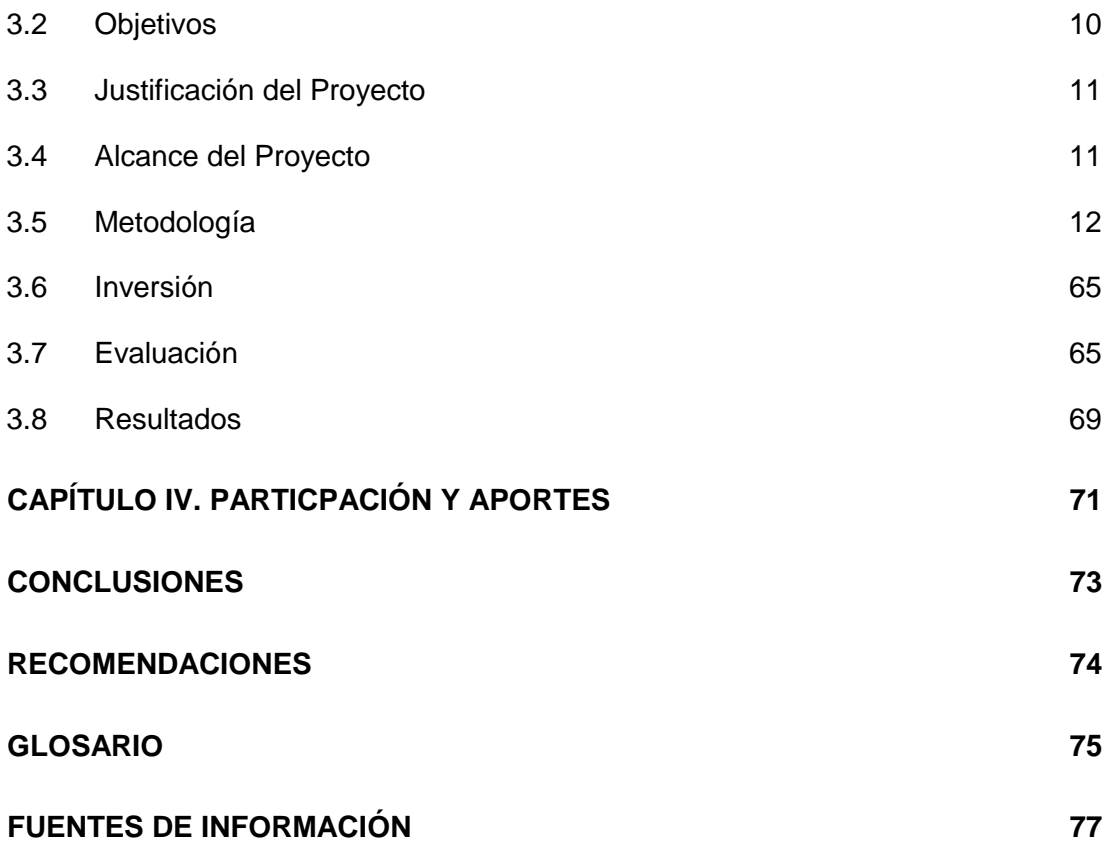

## **ÍNDICE DE ANEXOS**

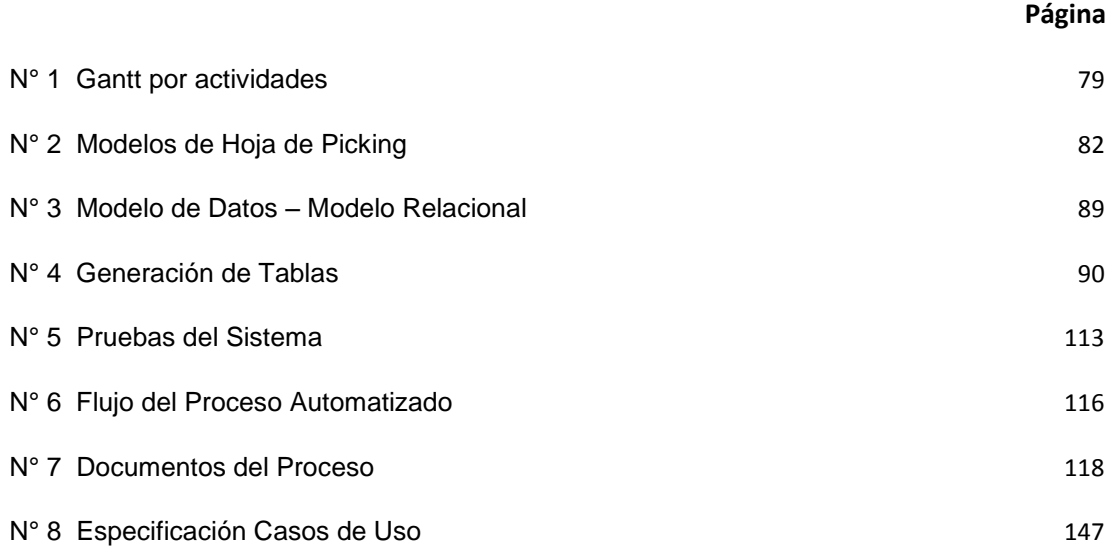

## **ÍNDICE DE ILUSTRACIONES**

## **Página**

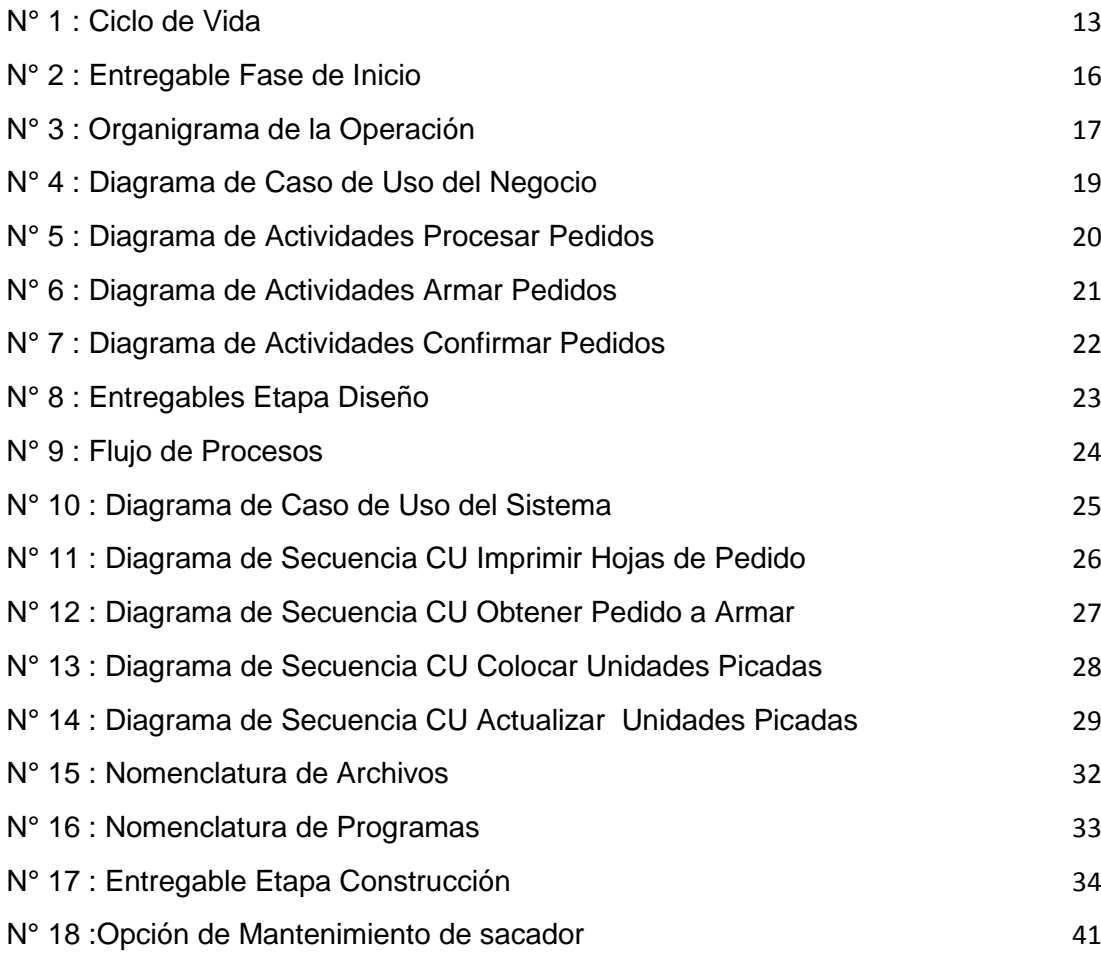

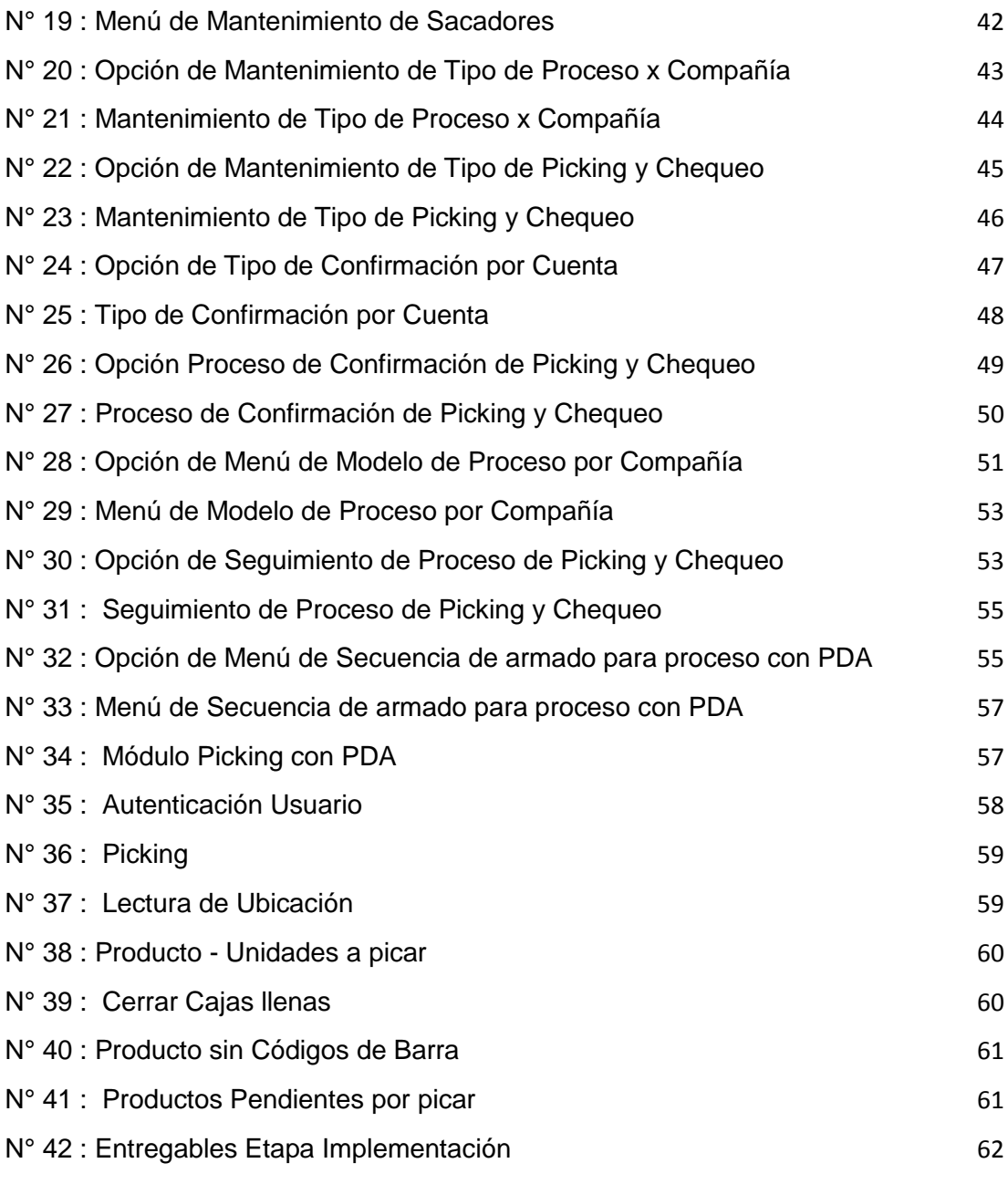

#### **RESUMEN**

El presente proyecto es Armado de pedidos con PDA (*Personal Digital Assistant* ) y tuvo como finalidad la optimización en la preparación de pedidos, al permitir que los productos picados sean los correctos, así como las unidades demandadas. También se mejoró el factor tiempo y recursos.

 La metodología que se utilizó fue RUP, cuyo objetivo es ordenar y estructurar el desarrollo de software, que a su vez está conformado por las siguientes etapas:

El análisis, que se basó en saber cómo operaba el proceso. Se hizo el levantamiento de información con las personas involucradas, el análisis de la situación actual, para poder definir las necesidades y requerimientos del, con el fin de determinar las actividades. También, el tiempo y recursos que estas necesitaron, las cuales fueron plasmadas en un cronograma de actividades.

Fase de diseño, conjuntamente con los usuarios interesados se desarrolló el modelo óptimo para el armado de pedidos con el PDA, se diseñó la estructura de datos que soportará la nueva aplicación.

La construcción, fue el desarrollo del aplicativo, pruebas con los usuarios involucrados.

En la implementación se desplegó el aplicativo y una lista de actividades de configuración antes de su funcionamiento, así como se definió y ejecutó el plan de capacitación a los usuarios

#### **ABSTRACT**

This project is about assembled orders with PDA (Personal Digital Assistant). The aim of the project is the optimization in the preparation of orders, allowing mince products and the required units will be correct. It also improved the time and the resources related to this process.

RUP methodology was used; it helps to organize and to structure the software development, which consists of the following steps:

Analysis. The information was obtained from the people involved. The analysis of the current situation was made to define the needs and requirements in order to determine activities, time and resources these people need.

Design phase. The optimal model for assembling orders with the PDA was developed with interested users. The data structure that will support the new application was designed.

Construction. It consists on the development of the application. User tests were tried.

Implementation. The application and a list of configuration activities before operation were displayed. The structure and development of the training for users was done.

#### **INTRODUCCIÓN**

El presente informe está basado en la experiencia laboral en Yobel Supply Chain Management, en el cual se desarrolló el presente proyecto que busca resolver los problemas de retraso en la entrega de pedidos no conformes, por faltantes de productos y/o trueques y la falta de control en las actividades de los picadores; lo cual ocasiona bajo nivel de servicio al cliente, sobredimensionamiento de recursos para el armado de pedidos que originan costos adicionales para la empresa.

Por tal motivo la finalidad del proyecto fue mejorar el nivel de atención al cliente a través de la calidad de sus pedidos, basado en los productos solicitados y el tiempo de entrega; así como el uso adecuado de los recursos. Por ende la propuesta fue el desarrollo de un aplicativo para el proceso de armado de pedidos con PDA que nos permite tener la visibilidad completa de la situación, recursos asignados y tiempos realizados a lo largo de todo el proceso.

El desarrollo de este aplicativo tuvo varias limitantes pues no se tenía una documentación del proceso en sí; lo que se hizo es comenzar prácticamente de cero, a su vez las personas que trabajaron en el proceso pensaron que iban a ser reemplazadas por usar este aplicativo, lo cual hizo que haya un rechazo al cambio.

Se tomó esta experiencia porque es la más importante implementación que se ha visto desde el punto de vista profesional y personal; pues este proyecto parte, de conocer un proceso crítico del negocio; a su vez, la experiencia de la relación con todas las personas involucradas en el proceso: Jefe de cuenta, Picadores, Supervisores; que permitieron dar diferentes aportes con un solo fin.

Nos desarrollamos más en la parte analítica, dando aportes para la mejor forma de operar y llegar a una buena solución, que se refleje en un desarrollo tecnológico.

El siguiente informe se encuentra organizado de la siguiente manera:

El primer capítulo denominado Descripción de la Organización, contiene la forma general de organización, historia, visión, misión, objetivos, de la empresa utilizada para el presente informe.

El capítulo segundo, está referido a la Descripción del Proyecto, enfocándonos en los problemas que actualmente existen, basándose en el análisis de la calidad de los pedidos enviados al cliente. En base a esto se plantea el objetivo general y los objetivos específicos; también se muestra la justificación y el alcance del proyecto.

En el capítulo tercero, denominado Participación y Aportes se han considerado las actividades a efectuar para la implementación del proyecto, partiendo del levantamiento de información a través de reuniones y entrevistas con las personas involucradas, diseño del software, desarrollo del software, implementación del sistema, capacitación.

En el cuarto capítulo se ha considerado la metodología Modelo Iterativo utilizada para realizar el proyecto; la parte de inversión detallando los recursos utilizados; el tiempo, costo, análisis del costo, beneficios

xi

cuantitativos y cualitativos, que se lograrán con el proyecto; la utilidad y los objetivos logrados.

A partir de los resultados obtenidos se han planteado las conclusiones y recomendaciones pertinentes que destacan la importancia de la innovación tecnológica, siempre y cuando justifique un gran cambio y beneficio que permita que el proceso sea óptimo.

## **CAPÍTULO I**

### **TRAYECTORIA PROFESIONAL**

Fecha: Setiembre 2007 – Setiembre 2009

Cargo: Trainee

Roles: Analista Programador

Funciones: Participar, apoyar, implementar y capacitar a los usuarios de acuerdo a los proyectos realizados e implantados en dichas áreas de negocio.

- Realizar el análisis, desarrollo e implementación de las nuevas funcionalidades requeridas por los usuarios internos y externos.
- Realizar el análisis y desarrollo de proyectos de Sistemas de Información Gerencial.
- Definir y analizar con los usuarios expertos y usuarios finales los nuevos requerimientos de información.
- Realizar pruebas unitarias, apoyar en las pruebas integrales.
- Capacitación a usuarios internos, externos e interesados.

Aprendizaje:

- Conocimiento del Core Bancario BANTOTAL
- Conocimiento de sistemas de información gerencial necesarias para la tomas de decisiones.

Institución: SCOTIABANK PERU SAC

Fecha: Setiembre 2009 – Actual

Cargo: Analista de Procesos

Roles: Analista de Procesos

Participar y apoyar a los Jefes de Procesos (Venta directa Belcorp) y a los jefes de cuentas (cuentas Retail) a nivel tecnológico, dando soluciones e innovando en los procesos operacionales.

- Realizar el análisis, desarrollo e implementación de las nuevas funcionalidades requeridas por los usuarios internos y externos.
- Realizar el análisis y desarrollo de proyectos de Sistemas de Información en los procesos.
- Definir y analizar con los usuarios expertos y usuarios finales los nuevos requerimientos de información.
- Realizar pruebas unitarias, apoyar en las pruebas integrales.
- Capacitación a usuarios internos, externos e interesados.

Aprendizaje:

- **Conocimiento Supply Chain Management**  Desarrollo de sistemas de información implantados en procesos logísticos.
- Análisis de información para optimización de procesos Institución: YOBEL SCM SA.

La experiencia se inicia cuando estaba como egresada de la Facultad de Ingeniería y Arquitectura, en la carrera de Ingeniería de Computación y de Sistemas, primero como Trainee y después como Analista de

Procesos, este proceso se dio a medida que asumí mayores roles y fui ganando más experiencia y responsabilidades contando con diferentes instrumentos que forjaron y afianzaron el perfil profesional.

En estos 4 años que se viene ejerciendo de forma activa ha permitido que el conocimiento adquirido se pueda poner en práctica en diferentes situaciones del trabajo diario.

También como analista de desarrollo en la empresa SCOTIABANK SAC, Analista de Procesos Logísticos en la empresa Yobel SCM (actual trabajo).

En el cargo de analista de procesos hubo la oportunidad de conocer las distintas actividades de una empresa logística permitiendo el desarrollo a nivel de procesos y tecnologías.

## **CAPÍTULO II**

### **DESCRIPCIÓN DE LA ORGANIZACIÓN**

#### **2.1 Presentación**

Yobel Supply Chain Management es una empresa especializada en el manejo de cadenas de suministros para terceros, utiliza sistemas avanzados para integrar y simplificar las operaciones de sus clientes, incluyendo administración de inventarios, gestión de abastecimiento, gestión de fabricación, gestión de transportes y distribución, gestión de almacenes y gestión de la información.

#### **2.2 Historia**

Yobel SCM inicia sus operaciones en 1965 como productos Favel, una empresa familiar dedicada a la fabricación y comercialización de productos cosméticos e higiene personal, que hoy opera en la Corporación como Unidad de Negocio Manufacturing.

En 1989, el entonces Grupo Yobel inicia un proceso de internacionalización, ingresando a Estados Unidos y Chile. Al mismo tiempo,

Larissa Perú inicia sus operaciones como operador logístico, sentando las bases de la actual Unidad de Negocio Logistics.

En 1995, Glacesa inicia sus operaciones como fabricante de joyas de fantasía fina que hoy se conoce como Unidad de Negocio Costume Jewelry.

En el año 2000, el Grupo Yobel cambia de logotipo en la búsqueda de una nueva imagen corporativa.

A partir del año 2003, comienza a operar como Yobel SCM, unificando los negocios y centralizando los procesos bajo el concepto único de Supply Chain Management (SCM), al tiempo que incrementa su posicionamiento internacional.

Hoy, Yobel SCM es una Corporación sólida presente en 12 países: Argentina, Chile, Colombia, Costa Rica, Ecuador, El Salvador, Guatemala, México, Perú, Puerto Rico, República Dominicana y USA.

#### **2.3 Visión**

Ser una corporación multinacional, modelo de excelencia sincronizando cadenas de abastecimiento.

#### **2.4 Misión**

Desarrollo continuo del conocimiento, optimizando la Cadena de Abastecimiento de los clientes.

#### **2.5 Objetivo**

Estar entre las cinco primeras compañías que ofrecen servicios de Supply Chain Management en Latinoamérica.

## **2.5.1 Objetivos Estratégicos**

Fortalecimiento Financiero

- Administrar centralizadamente los gastos del soporte Administrativo
- Reducir el costo de servir
- Maximizar el uso de los activos existentes
- Mejorar ventas en cartera de clientes actuales
- **Mejorar ventas por nuevos clientes**

Fortalecimiento Clientes

- Mejorar relaciones con los clientes
- Maximizar beneficios a clientes en procesos y costos
- Mejorar la recordación de la marca
- Mejorar el nivel de servicio
- Mejorar Consultoría a los clientes

Fortalecimiento de Procesos

- Asegurar entrega y calidad perfecta
- **Proveer Soluciones personalizadas**
- Fortalecer el abastecimiento y desarrollo de proveedores
- Fortalecer proceso comercial con enfoque a los procesos y clientes
- Mantener procesos efectivos y flexibles
- Mantener procesos estandarizados
- **Contribuir con la comunidad**
- Asegurar el control de inventarios
- Búsqueda de mejores prácticas y herramientas SCM
- Fortalecer conocimiento de modelo de negocio de clientes
- **Exitar incidentes ambientales de seguridad**

#### Fortalecimiento Administrativo

- Mejorar la actitud de servicio
- Alinear perfiles-puesto con la estrategia
- Asegurar la retención de personal valioso
- Mejorar habilidades de liderazgo
- Mantener Filosofía MRPII para gestión de negocio SCM
- **Fortalecer comportamientos Yobel**
- Mantener metodología Lean Six Sigma
- Mejorar la administración y difusión del conocimiento
- Mantener SCOR para diseño de operaciones SCM
- Mejorar la participación en asociaciones de conocimiento
- **Integrar los sistemas a los procesos y clientes**

## **CAPÍTULO III**

#### **DESCRIPCIÓN DEL PROYECTO**

#### **3.1 Enunciado del Proyecto**

El presente proyecto se comenzó en el mes de abril de 2010 y está enfocado al problema que tiene el Área de Logística Interna en el proceso de Armado de Pedidos, donde la falta de controles en este proceso hace que se tenga faltantes y trueques de productos en los pedidos. Si le sumamos el trabajo manual que se realiza por cada pedido confirmado, nos encontramos que una persona exclusivamente se dedica a realizar dicho trabajo, siendo un cuello de botella; sobre todo, si se tratan de pedidos que tienen una prioridad de ser despachados.

A manera de tener conocimiento de la situación actual del proceso de Armado de pedidos se realizó un análisis de calidad de los que fueron enviados al cliente.

8

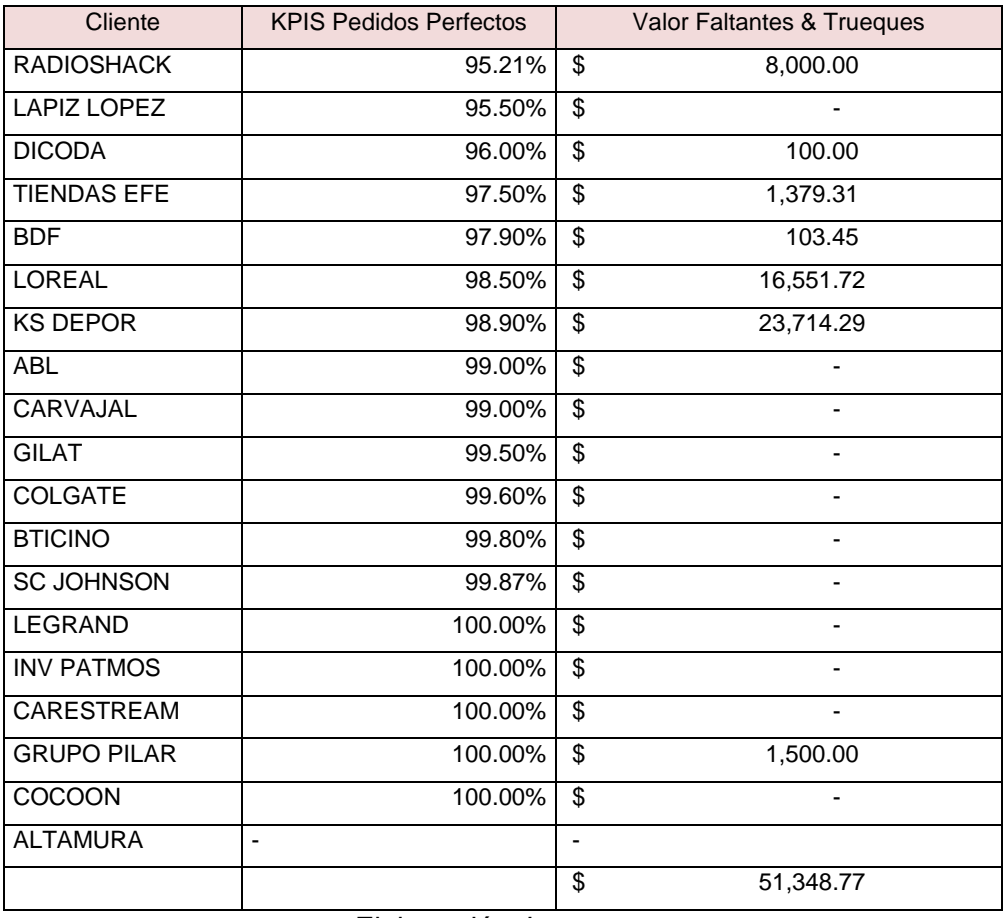

#### **Tabla 1 - Indicadores de los Pedidos**

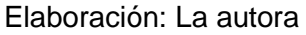

- Se desconoce el tiempo de Armado de Pedidos, por producto, por ubicación, por cantidad.
- Se desconoce el tiempo que cada Picador se toma en armar un pedido específico.
- **Se desconoce los tiempos muertos.**
- Se desconoce la reincidencia de errores en el Armado de pedidos por Picador.
- No se lleva el control de pedidos errados en las cantidades al momento de la confirmación del Pedido.

Por todas estas razones, el proceso de Armado de pedidos es vulnerable a su óptimo desempeño, desde el primer momento hasta la Confirmación del pedido, en que seguirán no teniéndose métricas de control que permitan explotar la información relevante para la medición de sus productividades.

De acuerdo a las estrategias formuladas se podrán tener controles que permitan dar la visibilidad de cada pedido y la automatización de mecanismos manuales que se realizan. A continuación se mencionan los controles:

- Se tendrá por cada línea de detalle del pedido el control del tiempo, desde que leyó la ubicación hasta la lectura de la última unidad del producto leído; es decir, tendremos una hora de inicio y una hora fin.
- Se tendrá el control del sacador responsable por cada línea de detalle del pedido.
- El total de cajas que se utilizaron por cada pedido y la sumatoria de unidades en cada una de ellas.
- El contenido por caja, se podrá saber a detalle los productos y las unidades que este contiene.
- La confirmación de pedidos se realizará de forma automática una vez concluido el armado del pedido.

### **3.2 Objetivos**

- a) Objetivo General Implementación del Módulo de Picking con PDA en el proceso de Armado de Pedido en Yobel SCM.
- b) Objetivos Específicos
	- **IDED** Identificar los ítems y la cantidad picada por pedido
	- Controlar, medir y hacer seguimiento, desde que se inicia el proceso (con la asignación del pedido) hasta que finaliza (confirmación del pedido).
	- Reducir los recursos involucrados en el proceso de armado de pedidos (personas, tiempo, empaques, hojas).

#### **3.3 Justificación del Proyecto**

El siguiente proyecto, una vez puesto en marcha, ayudará optimizar el proceso de Armado de pedidos y evitar los trueques (cambio de un producto por otro) y faltantes o sobrantes (diferencia en las cantidades pedidas).

Asimismo, se justifica económicamente porque permitirá optimizar el proceso de picking y eliminar el proceso de chequeo, lo cual permitirá reducir en seis recursos de mano de obra; todo esto influirá en una reducción de costos de la cuenta L'Oreal.

#### **3.4 Alcance del Proyecto**

Este proyecto tendrá los siguientes alcances:

- a) Alcance del Producto
	- Mantenimiento de Picadores: registro, eliminación, activación e inactivación de picadores por cuenta.
	- Mantenimiento de Tipos de Procesos por cuenta: registro, eliminación, activación e inactivación de los procesos que realiza la cuenta.
	- Mantenimiento de Tipo de Picking: registro, eliminación, activación e inactivación del tipo de picking que realiza la cuenta.
	- Tipo de Confirmación por cuenta: registro, eliminación, activación e inactivación por cada proceso de la cuenta como se realiza.
	- Proceso de Confirmación de Picking: registro, eliminación, activación e inactivación del flujo completo del proceso de picking.
	- Modelo de Proceso por Compañía: registro, eliminación, activación e inactivación del modelo de picking a realizar por cada cuenta.
	- Plan de Armado del Picking: modificación de la prioridad del pedido, así como su activación e inactivación de este.
	- Seguimiento de Proceso de Picking: consulta de los pedidos por fecha y proceso de facturación.
- b) Alcance Geográfico
	- Se implementará en el Área de Logística Interna, cuentas Retail.

#### **3.5 Metodología**

RUP es una metodología que tiene como objetivo ordenar y estructurar el desarrollo de software, en la cual se tienen un conjunto de actividades necesarias para transformar los requisitos del usuario en un sistema Software.

Es un proceso basado en los modelos en Cascada y por Componentes; el cual presenta las características siguientes: es dirigido por los casos de uso, es centrado en la arquitectura, iterativo e incremental, lo cual es fundamental para el proceso de desarrollo de software. A continuación se explican las tres características de RUP:

- Casos de Uso: describe un servicio que el usuario requiere del sistema, incluye la secuencia completa de interacciones entre el usuario y el sistema.
- Centrado en la arquitectura: comprende las diferentes vistas del sistema en desarrollo, que corresponden a los modelos del sistema: Modelos de casos de uso, de análisis, de diseño, de despliegue e implementación.
- La arquitectura del software es importante para comprender el sistema como un todo y a la vez en sus distintas partes y sirve para organizar el desarrollo, fomentar la reutilización de componentes y evolucionarlo; es decir, agregarle más funcionalidad.
- Iterativo e Incremental: significa que la aplicación se divide en pequeños proyectos, los cuales incorporan una parte de las especificaciones, y el desarrollo de la misma es una iteración que incrementa la funcionalidad del sistema de manera progresiva.

| <b>Disciplinas</b>                      | <b>Fases</b> |             |                         |              |
|-----------------------------------------|--------------|-------------|-------------------------|--------------|
| Flujos de trabajo del proceso           | Iniciación   | Elaboración | Construcción            | Transición   |
| Modelado del negocio                    |              |             |                         |              |
| Requisitos                              |              |             |                         |              |
| Análisis y diseño                       |              |             |                         |              |
| Implementación                          |              |             |                         |              |
| Pruebas                                 |              |             |                         |              |
| Despliegue                              |              |             |                         |              |
| Flujos de trabajo de soporte            |              |             |                         |              |
| Gestión del cambio<br>y configuraciones |              |             |                         |              |
| Gestión del proyecto                    |              |             |                         |              |
| Entorno                                 |              |             |                         |              |
| <b>Iteraciones</b>                      | Preliminares | #2<br>共生    | $\#n+2$<br>$#n+1$<br>进口 | 花口<br>$#n+1$ |

Ilustración 1 : Ciclo de Vida

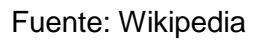

#### <span id="page-26-0"></span>**a) Fase 1: Inicio**

- Plan del Proyecto: cronograma de actividades, se especifica la duración de estas y los responsables.
- Realizar entrevistas al Jefe de Cuenta, al supervisor y picador.
- Recopilación de las Hojas de Picking para visualizar la información que ellos necesitan o explotan.
- Modelado de Negocio

Entregable: Documento de Análisis del Proyecto

### Comprende:

- Alcance del Proyecto
- **Cronograma de actividades**
- Documentos de levantamiento de información
- Modelo de las hojas de picking y flujo de trabajo
- Modelo de Casos de Uso del Negocio
- Diagrama de actividades de CU del Negocio

## **b) Fase 2: Elaboración**

- Especificaciones del proceso, definir los subprocesos y el orden en que se suscitan o ejecutan, así como el detalle de estas en qué consisten.
- **Requisitos**
- Modelamiento de la base de datos, definir los datos y las tablas que se utilizarán para almacenar la información.

Entregable: Documento de Diseño del Proyecto, Comprende:

- Modelo de Casos de Uso
- Diagrama de CU del Sistema
- Diagrama de Secuencia CU del Sistema
- Especificación de Casos de Uso
- **Flujos del proceso**
- Modelamiento de datos

## **c) Fase 3: Construcción**

- Creación de Prototipos
- Creación de tablas e índices si fuesen necesarios para el sistema Las creaciones son en el ambiente de desarrollo donde se especifica los campos, las llaves que tendrán las tablas.
- Desarrollo de programas, de acuerdo a las especificaciones que se definieron en la fase anterior.
- Casos de prueba
- Plan de pruebas unitarias e integrales de cada parte del proceso
- Manuales de soporte y manuales de usuario

Entregables: Documento de Construcción del Proyecto Comprende:

- Diseño del proceso automatizado
- Programas
- Plan de pruebas de acuerdo a los casos
- Manuales de soporte y manuales de usuario

## **d) Fase 4: Transición**

- Generación casos de pruebas
- Generación de las tablas y archivos lógicos. La generación se da en el ambiente productivo ya que solo se pasan los objetos creados en el ambiente de desarrollo.
- Carga de información de los maestros
- **Configuración de la cuenta desde los mantenimientos**
- Inscripción en el programa por proceso 'CARGA' de los programas que alimentarán la data en forma automática.
- Capacitación e inducción del sistema y funcionalidad del PDA a los usuarios finales (jefe de cuenta, supervisor de fraccionamiento, picadores).
- Puesta en marcha.

Entregables: Documento de Implementación del Proyecto Comprende:

- Estrategia inicial empleada para realizar la configuración del proceso por cuenta.
- Carga masiva de los maestros
- Reportes de las pruebas realizadas
- La inducción a las personas que utilizarán el aplicativo y puesta en marcha.

#### **3.5.1 Documento de Fase de Inicio del Proyecto**

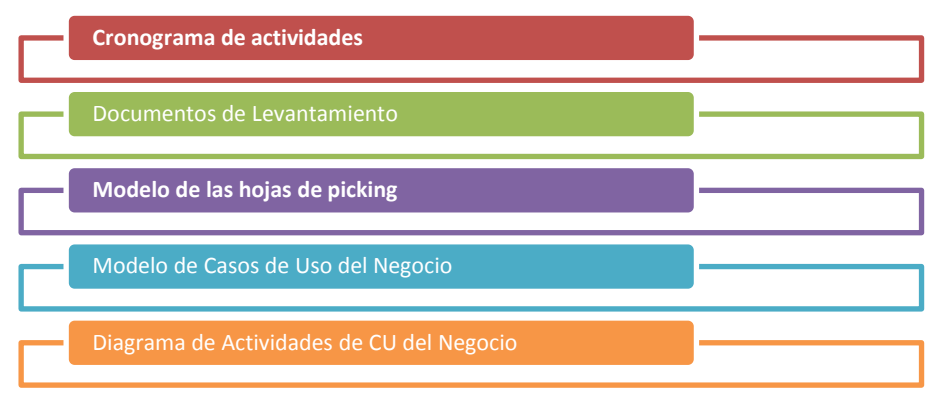

Ilustración 2 : Entregable Fase de Inicio

Elaboración: La autora

#### <span id="page-29-0"></span>**a) Cronograma de Actividades**

El cronograma refleja las horas hombre que se invertirán en este proyecto (Anexo1). Se trabajará con un líder de proyecto que consumirá un total de 20 días; el analista de procesos trabajará 60 días y el analista programador estará un tiempo de 40 días.

Recursos del tiempo por cada uno

#### **Tabla 2 - Recursos asignados**

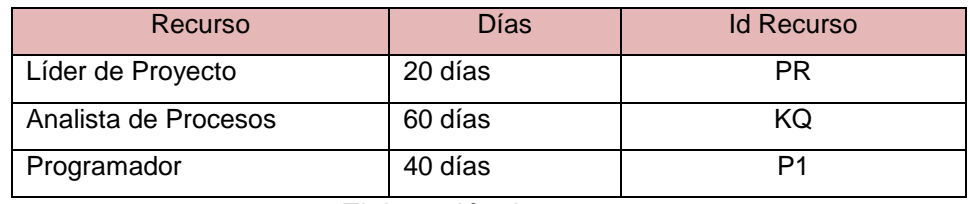

Elaboración: La autora

#### **b) Levantamiento de Información (criterio)**

Se manejó una encuesta y se tuvo entrevista con el personal de la cuenta L'Oreal.

La entrevista se realizó con el Jefe de Cuenta, el Supervisor de Picking y un Picador experto obteniéndose la siguiente información:

#### **b.1) Estructura de Cuenta Retail**

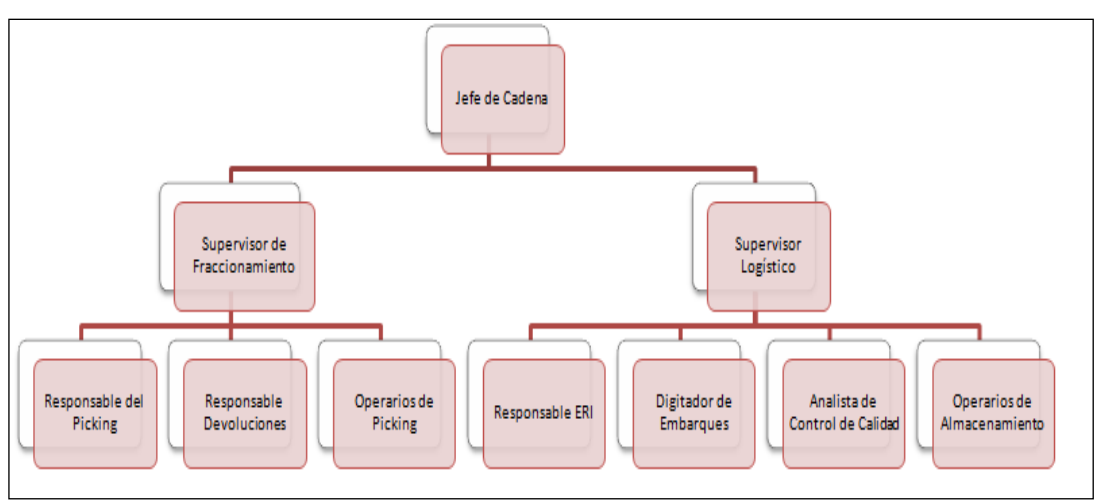

<span id="page-30-0"></span>Ilustración 3 : Organigrama de la Operación

Elaboración: La autora

## **b.2) Total de cuentas Retail por país**

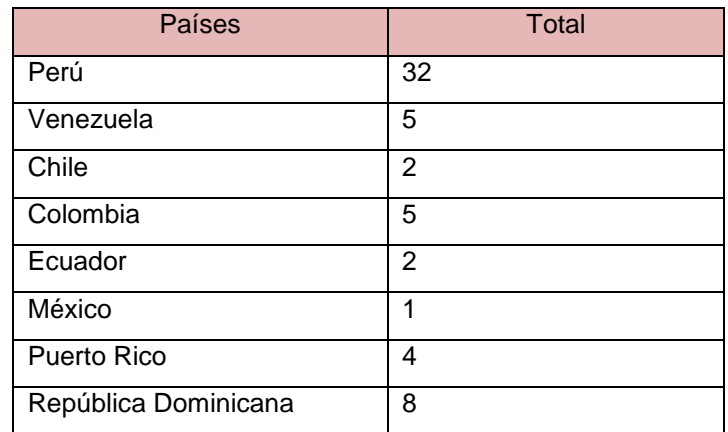

#### **Tabla 3 - Cuentas Retail por País**

Elaboración: La autora

#### **b.3) Tipos de proceso para Picking**

- **Picking por AGP: este modelo de picking nos permite** efectuar el armado de pedido por orden de ubicación.
- **Picking por LPN: este proceso permite ajustarse a la** necesidad del cliente que pide que el despacho de los pedidos sean por cajas y que tengan un etiquetado en

particular, mostrando las hojas de picking por caja a llenar

- Picking por Familia: este proceso permite realizar el picking por la clasificación de los productos en el que los picadores se hacen responsables por familias.
- **Picking por SKU: este proceso permite realizar el picking** consolidado de todo un cliente, de acuerdo al orden de impresión de las etiquetas que es por SKU.
- Picking Consolidado Matricial: se usa esta hoja cuando en una facturación viene más de un pedido del mismo cliente, se realiza el picking por cliente indistintamente que sean pedidos distintos.
- Picking consolidado por tiendas: se usa esta hoja cuando se tienen diferentes tiendas de un mismo cliente, pero la distribución sí se hace a cada tienda; por tal motivo se realiza el picking como un todo pero se vaya distribuyendo los productos por tienda.
- Picking consolidado por clientes: esta hoja se utiliza cuando un cliente distribuye a tiendas por departamento (cada una viene a ser un cliente) pero tiene un solo centro de distribución en que le permite mostrar a todos aquellos clientes que pertenecen al mismo centro de distribución (cliente Padre).

#### **c) Modelos de Hojas de Picking**

Recolección de hojas de picking. Todos los modelos que hay y se utilizan en las diferentes cuentas Retail son de acuerdo a exigencias del cliente o el comportamiento de la demanda que se ve reflejada en los pedidos (Anexo2).

## **d) Diagrama de Caso de Uso del Negocio**

El modelado del negocio se basa en el diagrama de caso de uso del negocio.

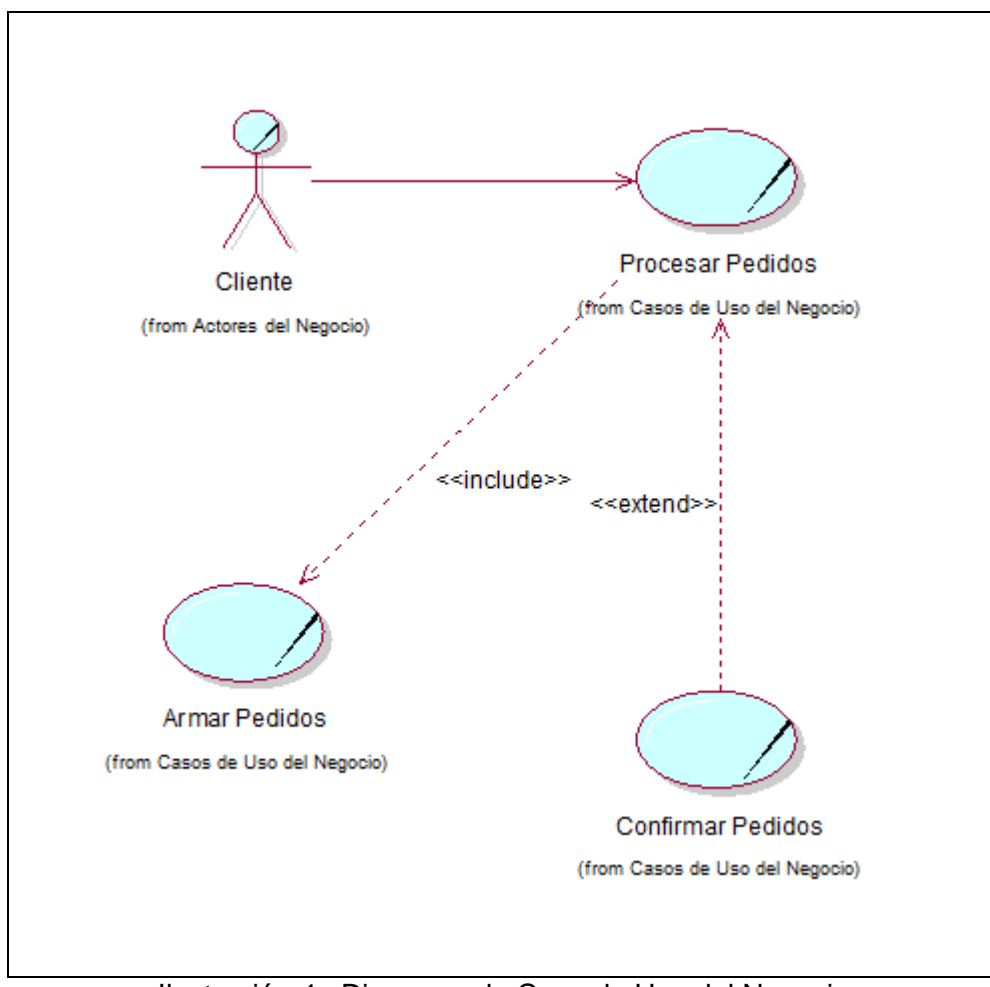

<span id="page-32-0"></span>Ilustración 4 : Diagrama de Caso de Uso del Negocio

## **e) Diagrama de Actividades CU del Negocio**

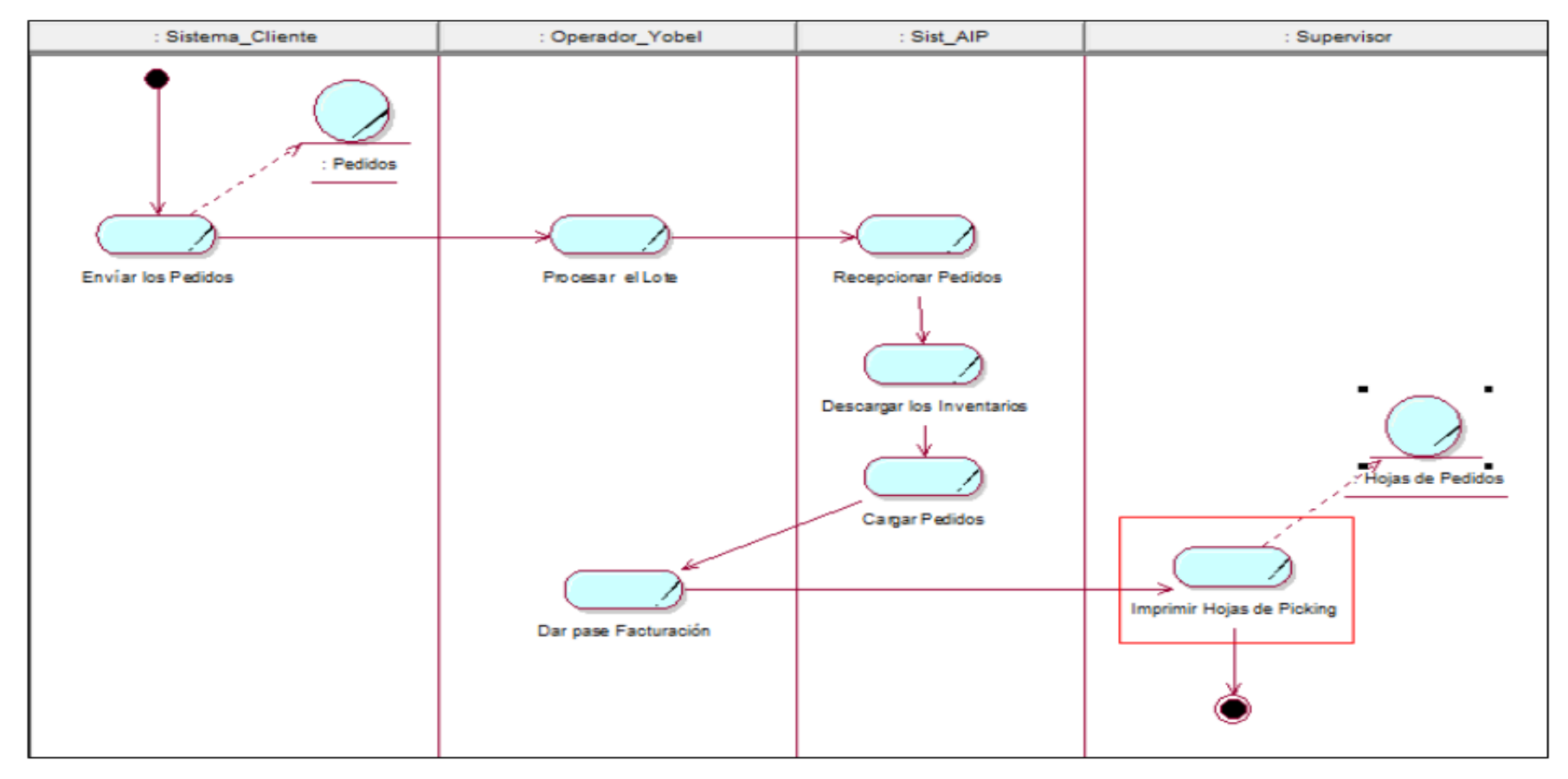

<span id="page-33-0"></span>Ilustración 5 : Diagrama de Actividades Procesar pedidos

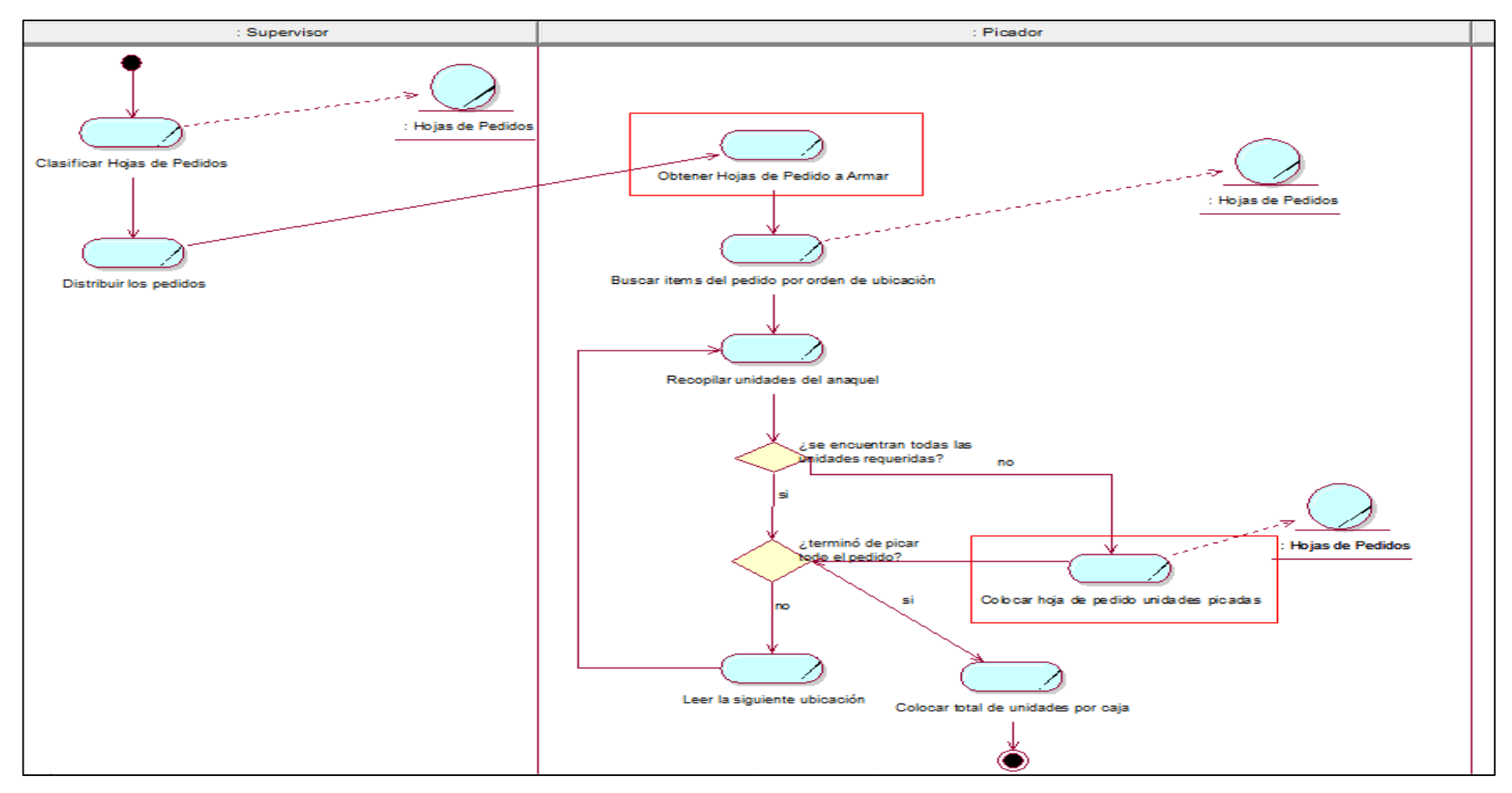

<span id="page-34-0"></span>Ilustración 6 : Diagrama de Actividades Armar pedidos

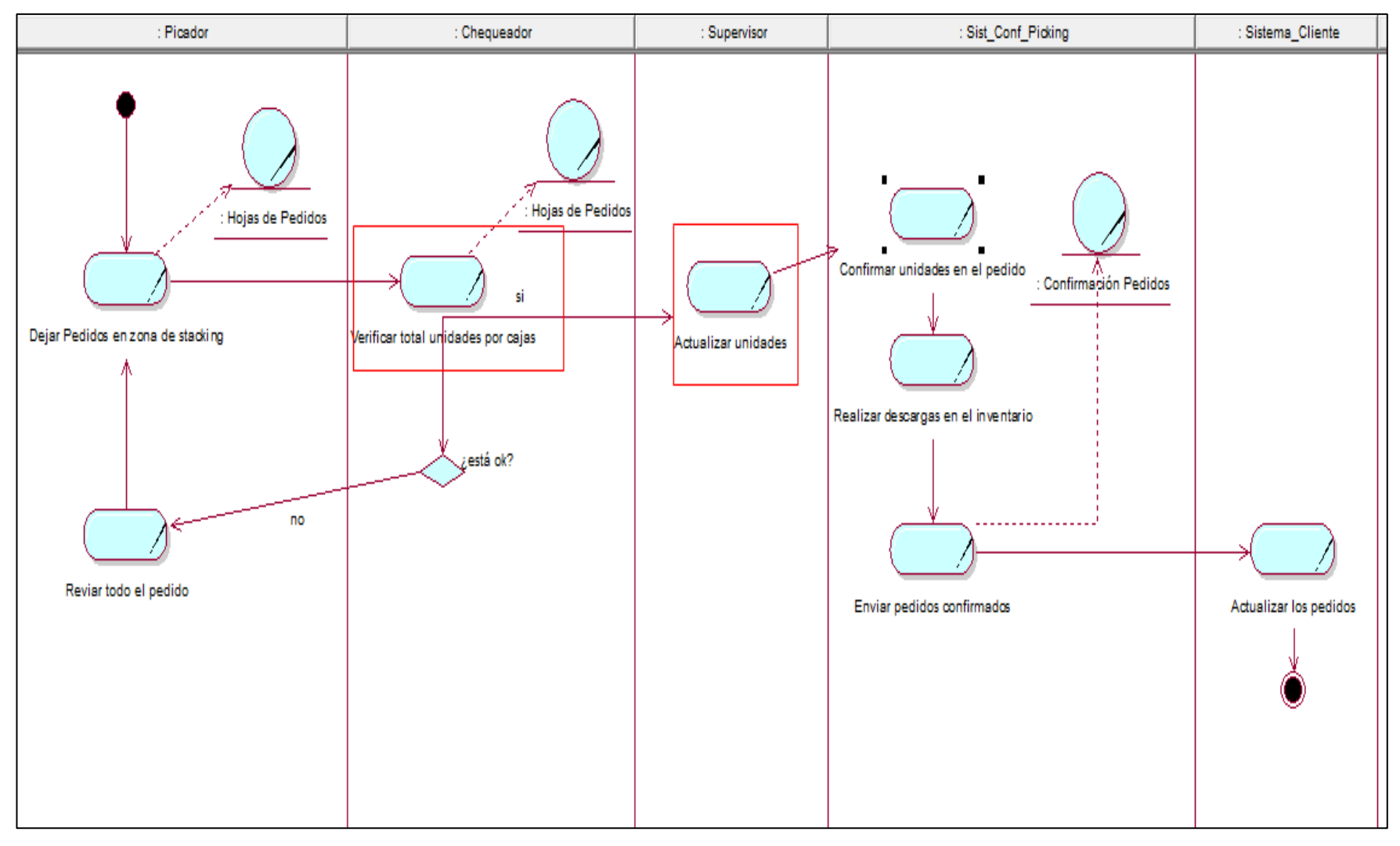

<span id="page-35-0"></span>Ilustración 7 : Diagrama de Actividades Confirmar pedidos
## **3.5.2 Documento de fase de elaboración del proyecto**

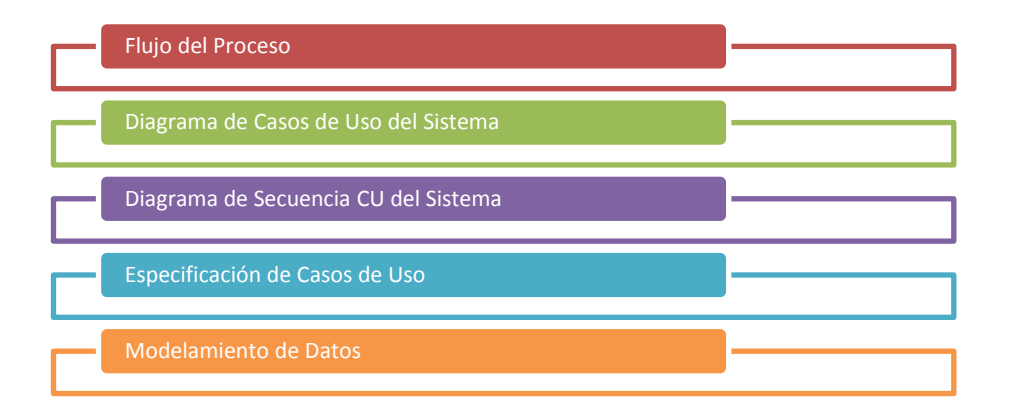

Ilustración 8 : Entregables Etapa Diseño

**a) Flujo del Proceso**

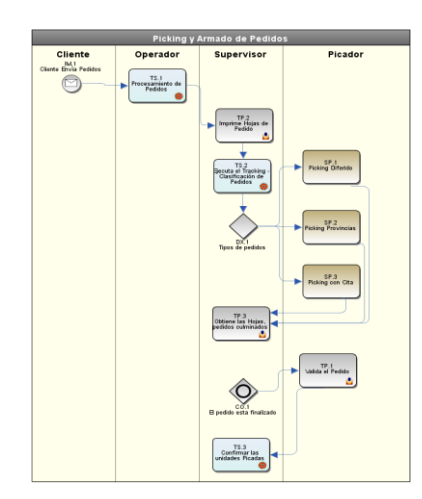

Ilustración 9 : Flujo de Procesos

# **b) Diagrama de Caso de Uso del Sistema**

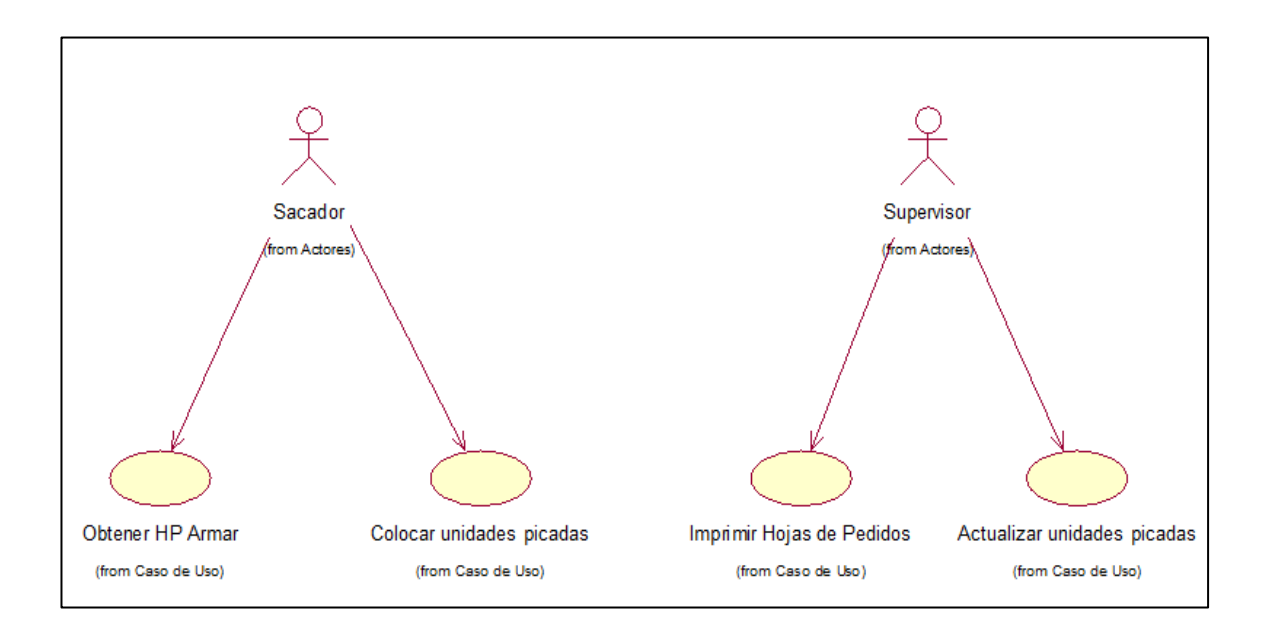

## Ilustración 10 : Diagrama de Caso de Uso del Sistema

#### **c) Diagrama de Secuencia de Caso de Uso del Sistema**

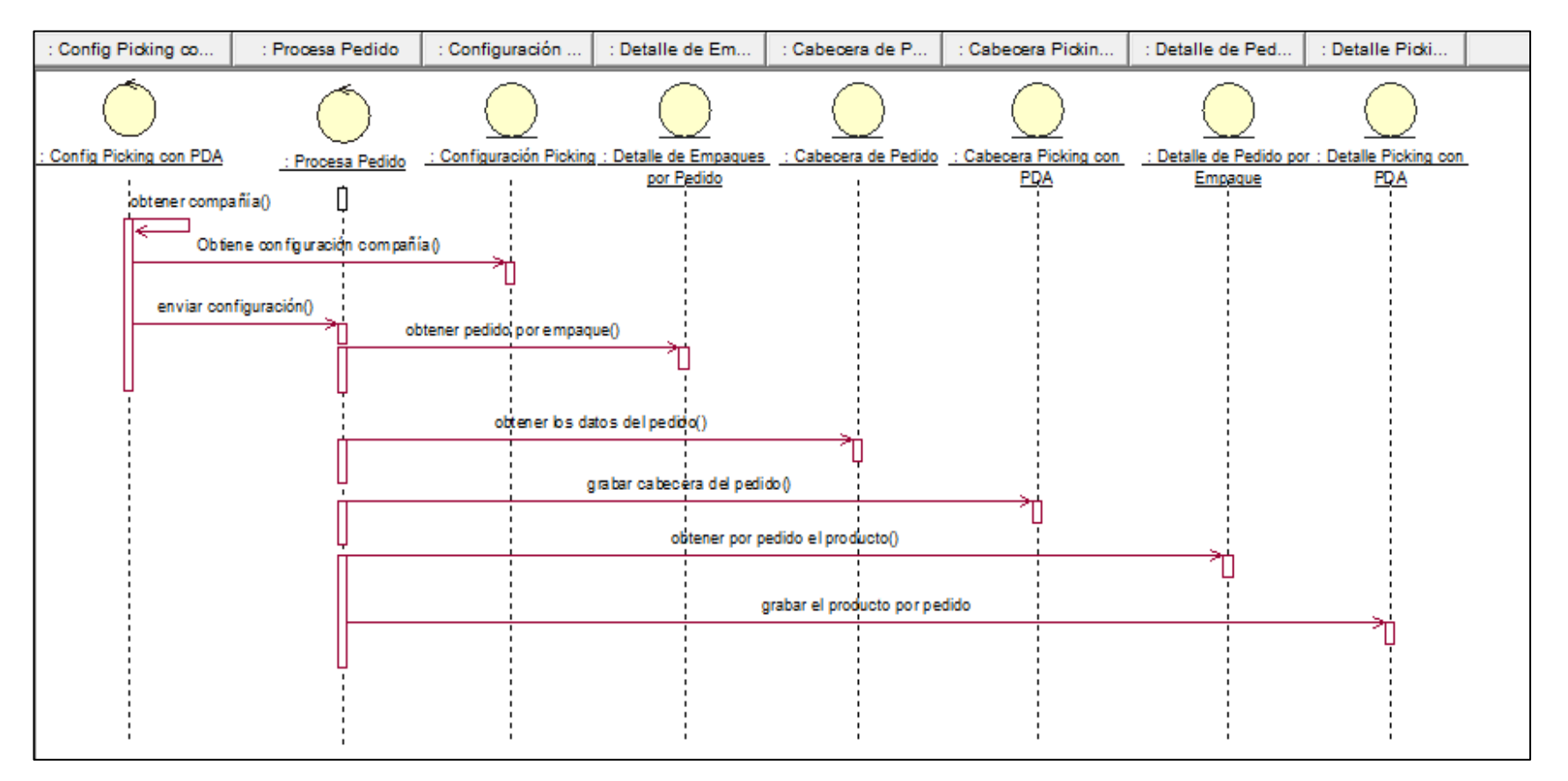

Ilustración 11 : Diagrama de Secuencia CU Imprimir Hojas de Pedido

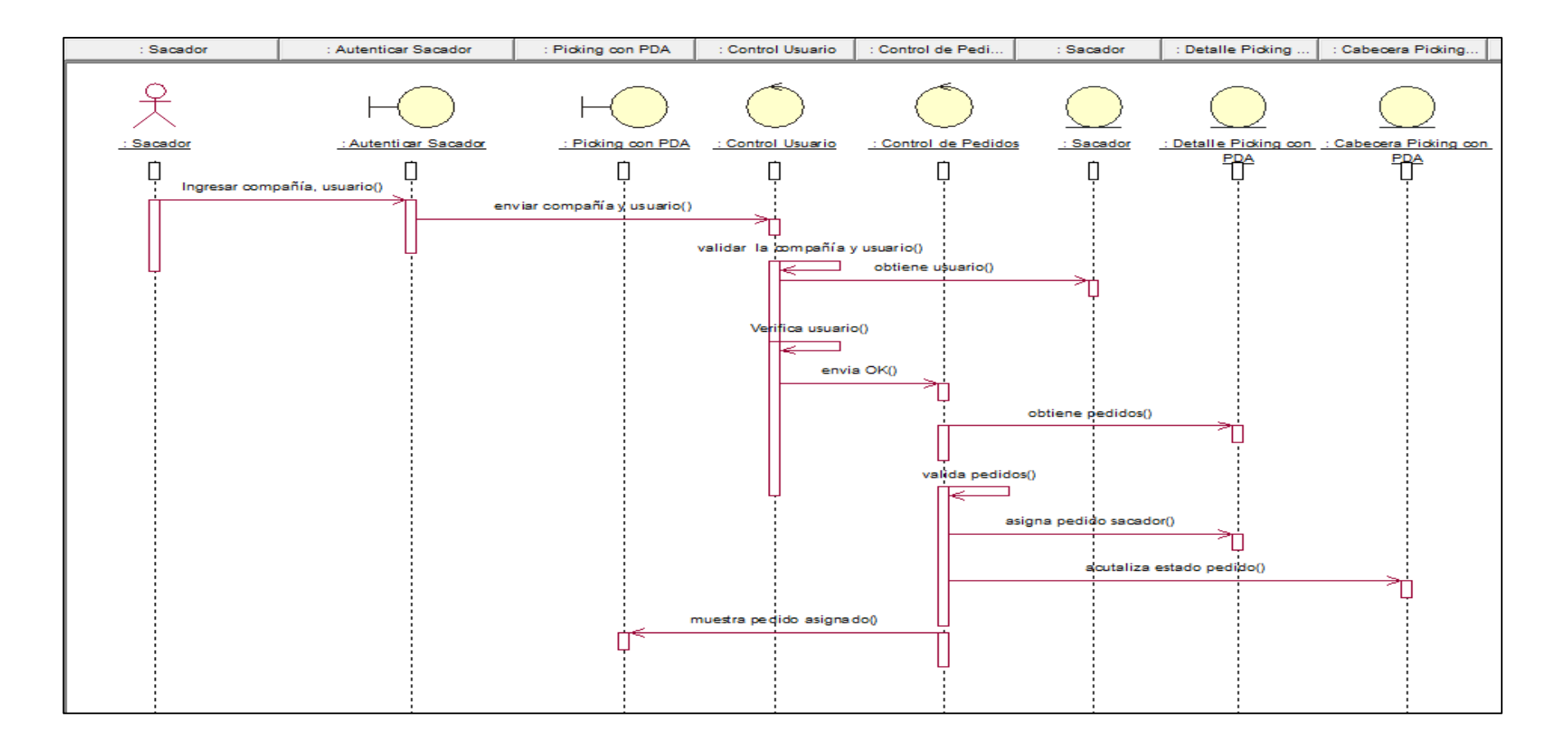

Ilustración 12 : Diagrama de Secuencia CU Obtener Pedido a Armar

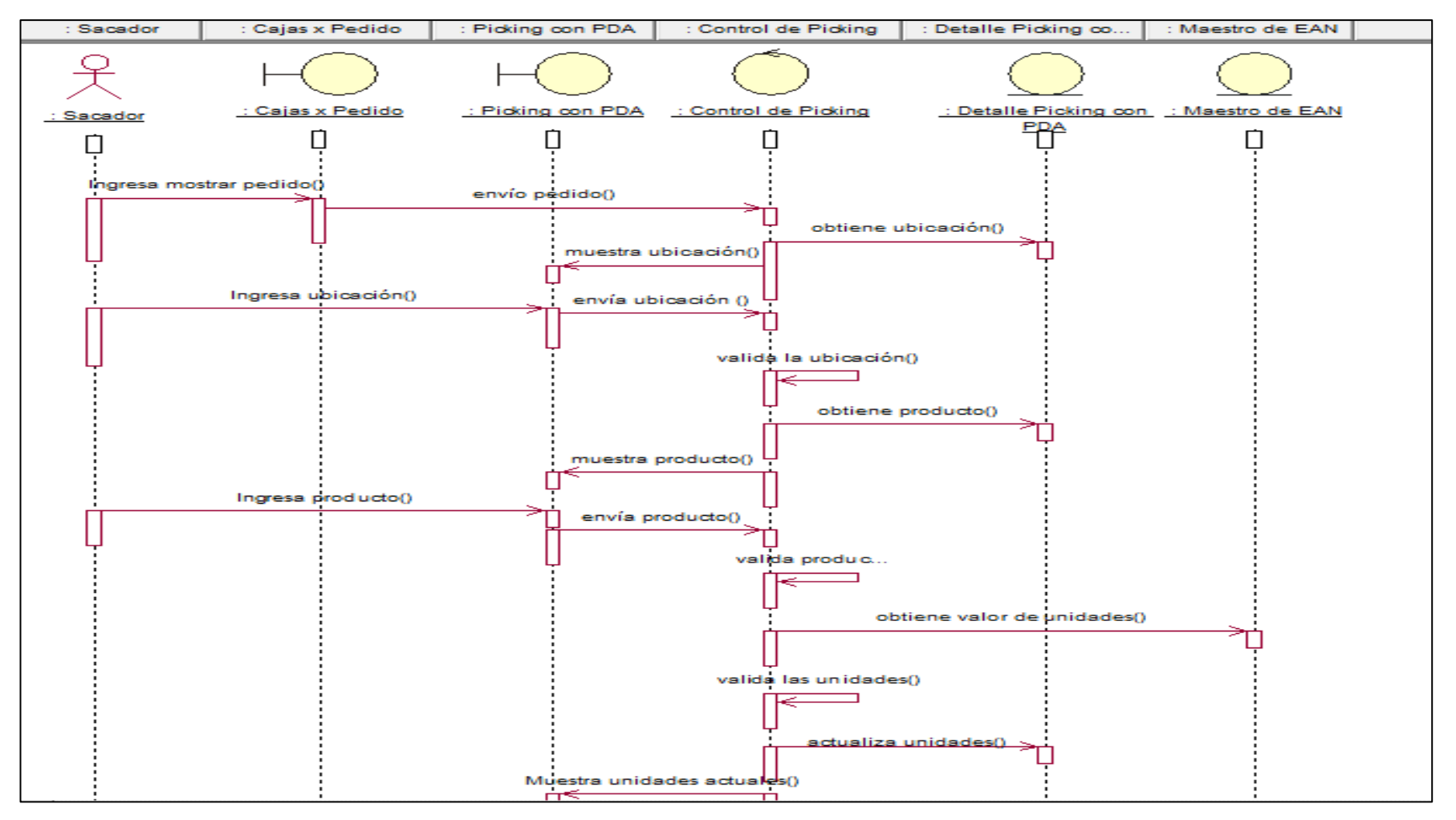

Ilustración 13 : Diagrama de Secuencia CU Colocar Unidades Picadas

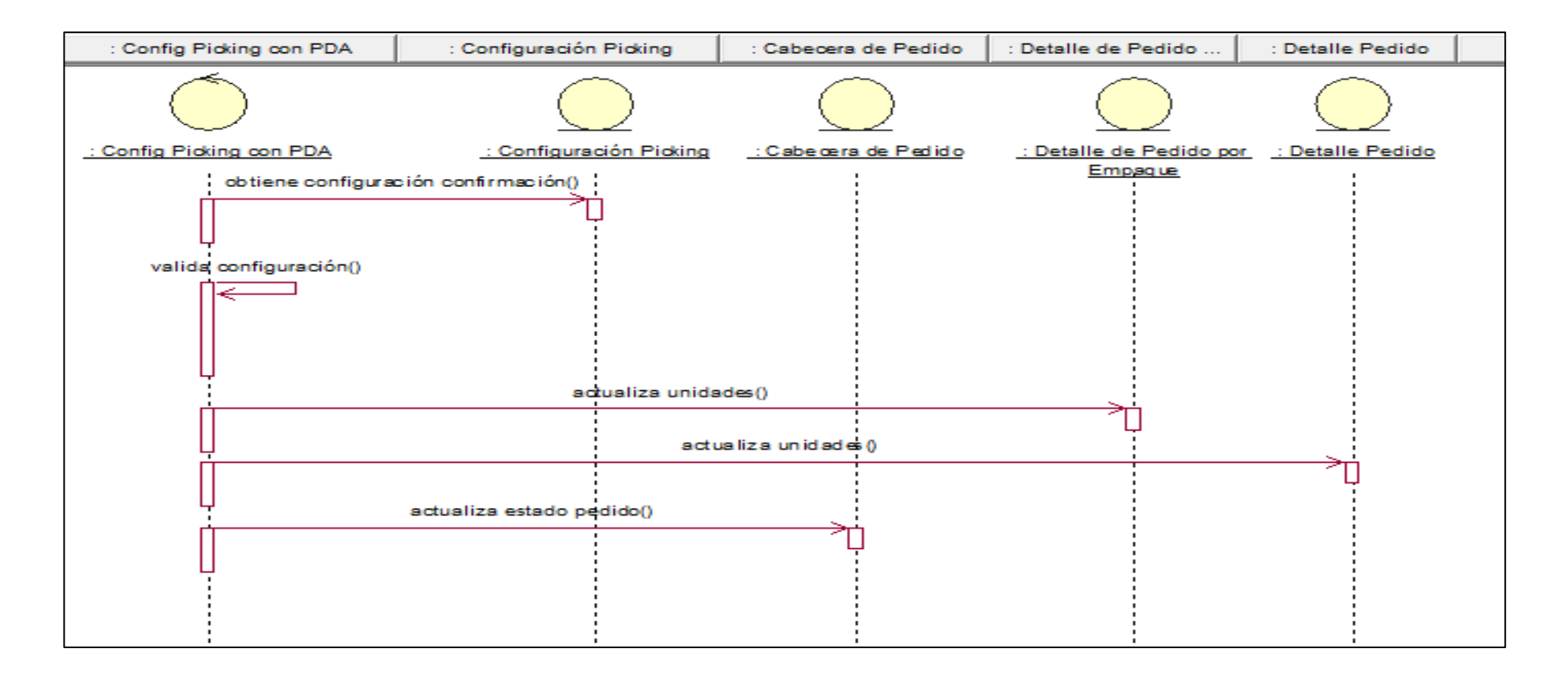

Ilustración 14 : Diagrama de Secuencia CU Actualizar Unidades Picadas

## **d) Especificación de Casos de Uso**

Anexo 8: Especificación Casos de Uso

### **e) Modelo de Datos:**

De acuerdo a la información obtenida en los documentos del capítulo anterior, se define la estructura del diagrama de entidad relación que soportará el sistema de picking y chequeo con PDA (Anexo 3).

Las tablas se agrupan en las categorías siguientes:

**Tablas Primarias o maestras:** son aquellas que necesitan ser cargadas para que el proceso pueda ejecutarse.

- AIPPRD: Tabla de maestro de productos, tenemos todos los productos por compañía
- MPN: Tabla maestra de los códigos de barra de los productos identificados por el código maestro de productos y su código.
- AIPCLC: Tabla maestra de clases de todas las compañías. Se utiliza porque el ERP no identifica por compañía sino por clase.
- AIPCIA: Tabla maestra de compañías identificadas a cada cuenta para usar nuestro módulo de atención de pedidos.
- AIPSPC: Tabla maestra de los sacadores o picadores por compañía.
- AIPPCPC: Tabla maestra de configuración del proceso de picking por compañía.
- AIPMPCC: Tabla maestra de modelos de picking con PDA configurado por cuenta.
- AIPPCR: Tabla maestra de los procesos que tienen la cuenta o compañía.
- AIPTPC: Tabla maestra del picking que efectuará cada compañía.
- AIPCNF: Tabla maestra del tipo de picking que se realiza de acuerdo a los tipos de despacho.
- AIPDPL: Tabla maestra del detalle del pedido hasta un nivel donde se puede realizar el picking por línea de producción.
- AIPCAB: Tabla maestra de la cabecera del pedido enviada por el cliente.
- AIPDET: Tabla maestra del detalle del pedido enviada por el cliente.

**Tablas Secundarias:** son aquellas tablas que se cargan cuando el proceso se ejecuta.

- AIPCPCW: Tabla secundaria que contiene los datos generales del pedido donde se carga aquellos que se ejecutaran mediante el proceso de picking.
- AIPDPCW: Tabla secundaria que contiene el detalle hasta nivel de producto del pedido.
- AIPPXCP: Tabla secundaria que contiene el detalle a nivel de cada caja de un pedido.
- AIPCXPT: Tabla secundaria que contiene el total de cajas por pedido.

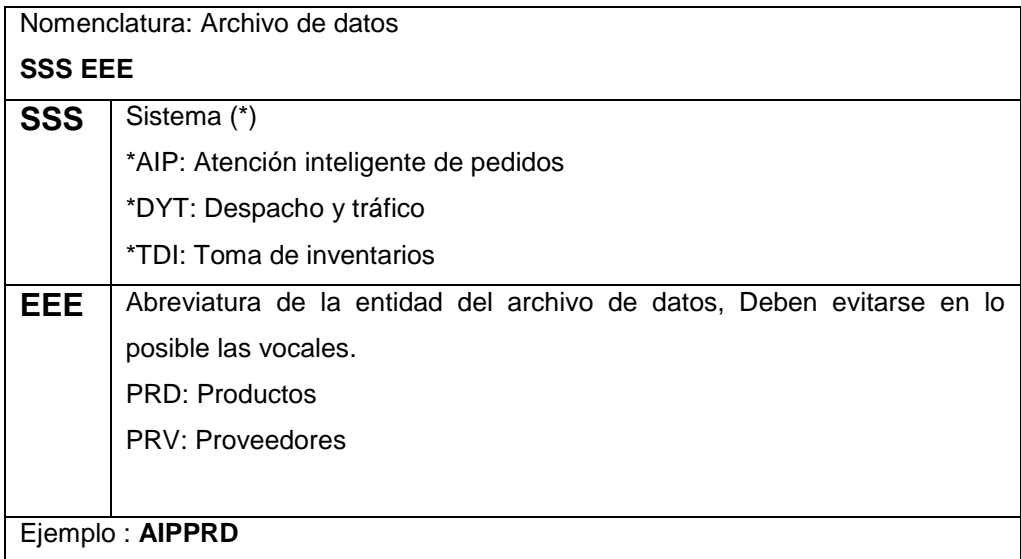

#### Ilustración 15 : Nomenclatura de Archivos

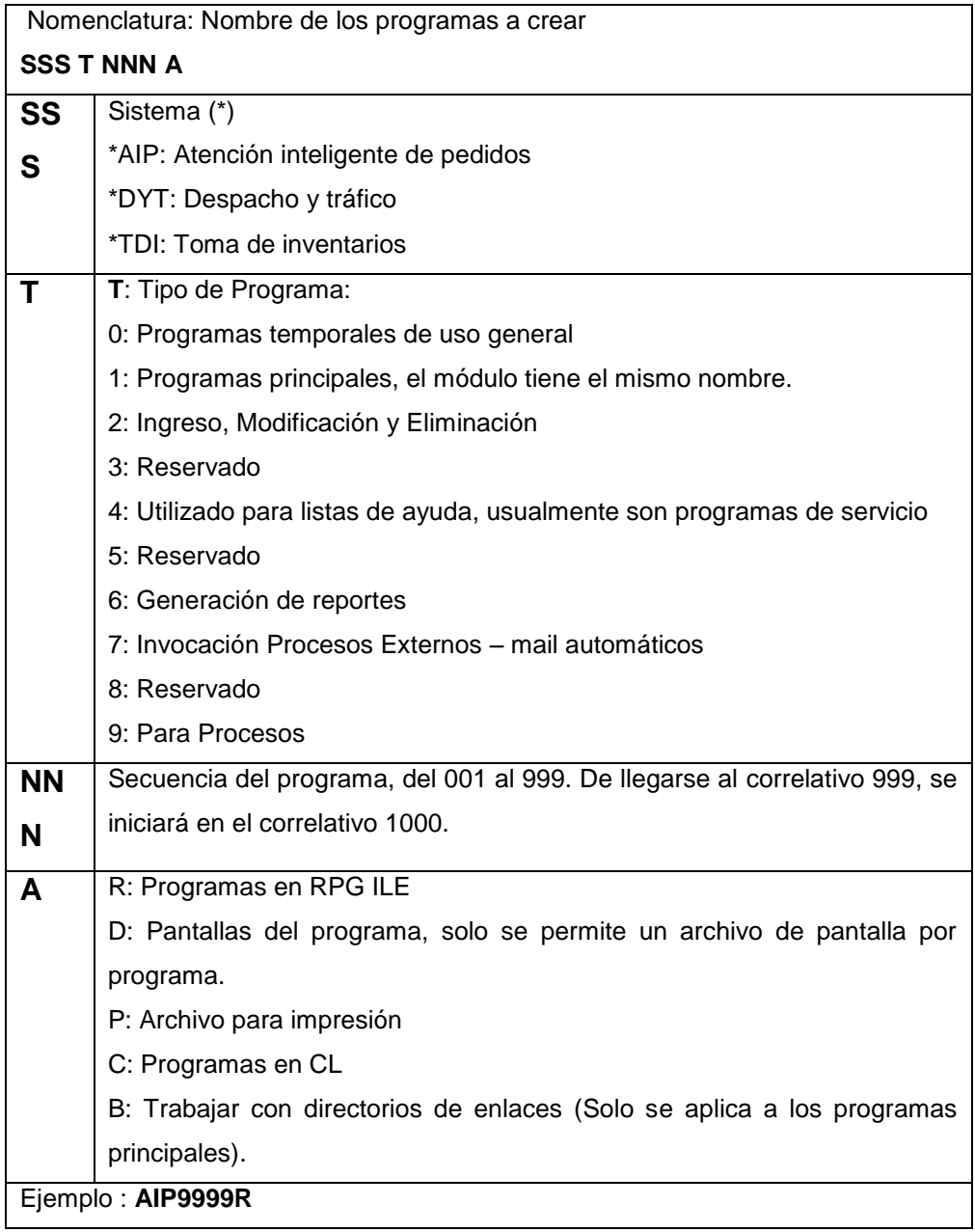

Ilustración 16 : Nomenclatura de Programas

## **3.5.3 Documento de construcción del proyecto**

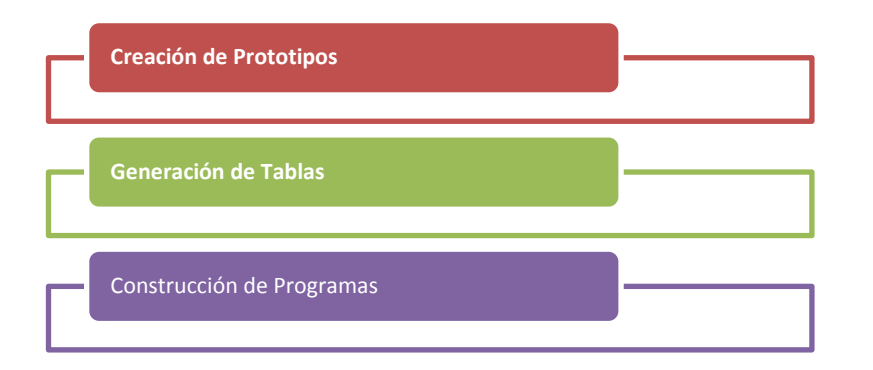

Ilustración 17 : Entregable Etapa Construcción

Elaboración: La autora

## **a) Creación de Prototipos**

Todo el proceso se agrupa de la siguiente forma en el sistema

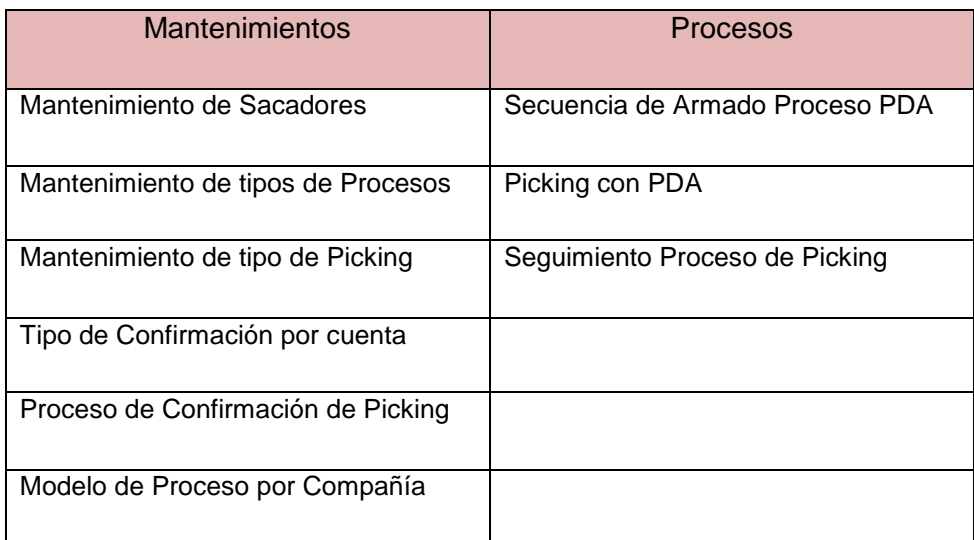

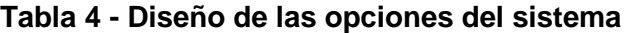

#### **Mantenimiento de Sacadores:**

Esta opción me permite crear los sacadores en la siguiente tabla: AIPSCP.

Para este mantenimiento muestra los campos obligatorios a llenar:

- Compañía
- Código de Sacador
- Nombre de Sacador

Funciones:

Intro: graba el registro

F3: cancela, sale sin crear el sacador

F12: cancela, sale sin crear el sacador

Responsable: Supervisor de picking

#### **Mantenimiento de tipos de procesos:**

Esta opción me permite añadir un proceso o procesos por compañía en la siguiente tabla AIPPCR.

Para este mantenimiento muestra los campos obligatorios a llenar:

- Compañía
- Tipo de proceso

Funciones:

F3: cancela, sale sin crear el tipo de proceso

F12: cancela, sale sin crear el tipo de proceso

Responsable: Supervisor de picking

## **Mantenimiento de tipo de picking:**

Esta opción me permite añadir la forma como se realizará el proceso; es decir, qué tipo de instrumento configurado se utilizará en la siguiente tabla AIPTPC.

Para este mantenimiento muestra los campos obligatorios a llenar:

- Compañía
- Tipo de proceso
- Tipo de instrumento

### Funciones:

F3: cancela, sale sin crear el tipo de picking.

F4: muestra la lista de tipos de procesos añadidos y los tipos de instrumentos que hay.

F12: cancela, sale sin crear el tipo de picking.

Responsable: Supervisor de picking

### **Tipo de confirmación por cuenta:**

Esta opción me permite añadir la forma como se realizará el picking de la cuenta; eso se relaciona al despacho que se efectúa. Se utilizará en la siguiente tabla AIPCNF.

Para este mantenimiento muestra los campos obligatorios a llenar:

- Compañía
- Tipo de confirmación

### Funciones:

F3: cancela, sale sin crear el tipo de confirmación

F4: muestra la lista de tipos de confirmaciones existentes

F12: cancela, sale sin crear el tipo de confirmación

Responsable: Supervisor de picking

## **Proceso de confirmación de Picking:**

Esta opción me permite añadir la configuración completa que se realizará para el proceso; es decir, qué tipo de instrumento se utilizará, que tipo de confirmación, si habrá confirmación web: esto se registrará en el archivo AIPPCPC.

Para este mantenimiento muestra los campos obligatorios a llenar:

- Compañía
- $\blacksquare$  Tipo de proceso
- Confirmación
- **Confirmación de Picking**

Funciones:

F3: cancela, sale sin crear el tipo de picking

F4: muestra la lista de tipos de procesos añadidos para la cuenta y la confirmación que realiza.

F12: cancela, sale sin crear el proceso de confirmación de picking

Responsable: Supervisor de picking

### **Modelo de proceso por compañía:**

Esta opción me permite añadir el tipo de modelo que se utilizará para el proceso de picking. Esto se registrará en el archivo AIPMPCC.

Para este mantenimiento muestra los campos obligatorios a llenar:

- Compañía
- Proceso
- Modelo

Funciones:

F3: cancela, sale sin crear el modelo de proceso

F4: muestra la lista de tipos de procesos configurados para la cuenta

F12: cancela, sale sin crear el modelo del proceso

Responsable: Supervisor de picking

### **Secuencia der armado para el proceso con PDA:**

Esta opción me permite resecuenciar los pedidos, activar o desactivar para que salgan en otro momento por el PDA.

Para poder visualizar el armado de pedidos, la consulta se realiza al archivo AIPCPCW:

Hay campos obligatorios que se deben llenar para poder visualizar la información.

- Compañía
- Fecha de proceso
- Cita
- **Proceso**
- **Consolidado**
- Estado

Funciones:

F3: cancela, sale de la pantalla.

F11: muestra otra vista la de entrega de pedidos

F12: cancela, sale de la pantalla.

Responsable: Supervisor de picking

## **Seguimiento del proceso de picking:**

Esta opción nos permite ver todos los pedidos que se han generado. Podemos realizar filtros por compañía, fecha de proceso, lote, tipo de proceso. El archivo que se consulta y muestra los pedidos es el AIPCPCW; este módulo tiene la opción 11 donde nos permite visualizar el detalle del pedido de todos los productos y el porcentaje de cada uno.

Hay campos obligatorios que se deben llenar para poder visualizar la información.

- Compañía
- Fecha de proceso
- **Lote**
- **Proceso**

#### Funciones:

F3: sale de la pantalla mostrada.

F11: muestra otra vista del sacador que picador de un ítem.

- F12: sale de la pantalla mostrada.
- F13: muestra otra vista con las horas de picking por detalle.
- Responsable: Supervisor de picking

### **Picking con PDA:**

Esta opción es la más importante, ya que es el proceso ejecutor del flujo de armado de pedidos, el que depende de los mantenimientos para que trabaje de forma correcta.

Hay campos obligatorios a ser llenados para poder comenzar con el picking.

- Compañía
- Código de sacador

Funciones:

F7: Cerrar caja nos permite incrementar el conteo de la caja en que se va e ir registrando los productos.

F8: Se usa para aquellos productos promocionales que no tienen código de barra; simplemente se contabiliza y pone la cantidad picada.

F9: Me permite avanzar a la siguiente ubicación si es que no tengo todas las unidades pedidas.

F10: Permite visualizar aquellos productos que faltan picar en sus respectivas ubicaciones.

Responsable: Picadores

#### **b) Generación de tablas**

Las siguientes imágenes corresponden a la forma de cómo se crean las tablas en as400. Anexo 4

### **c) Construcción de programas**

Las siguientes imágenes que se verán es la forma como se crearon los menúes y programas usando un ambiente de desarrollo

### **Mantenimiento de Picadores para Picking:**

El proceso de picking con PDA comienza desde la configuración: se debe hacer un registro de todos los picadores que formaran parte de este proceso, se registrará sus código de empleado y su nombre completo.

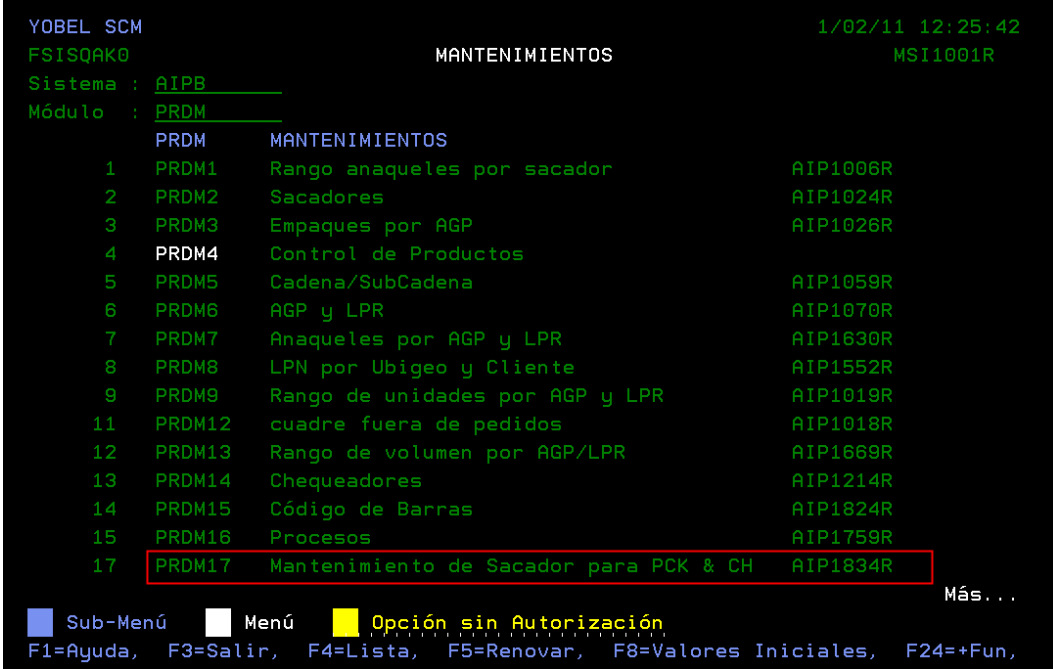

Ilustración 18- Opción de Mantenimiento de sacador

Elaboración: La autora

La búsqueda o el filtro son la cuenta o compañía.

Tablas a crear:

AIPSPC: tabla sacador para picking y chequeo.

Las opciones que se manejarán:

2=Modificar: permite cambiar el nombre del picador

4=Eliminar: elimina el registro de un picador específico seleccionado

8=Activar: habilita el estado de inactivo a activo de un picador

9=Desactivar: deshabilita el estado de activo a inactivo de un picador

Las funciones a visualizar:

F3=Salir: cierra la pantalla visualizada F6=Añadir: permite crear un nuevo picador F4=Lista: permite mostrar una lista de las compañías creadas F5=Renovar: refresca la pantalla visualizada F12=Cancelar: deshace la opción de ingresar a la pantalla

F17=Principio: va al inicio del registro F18=Final: se posiciona en el último registro F24=+Func: permite visualizar más funciones

Muestra los siguientes datos:

- Código de sacador
- Nombre completo
- **Estatus**

Responsable: Supervisor de Fraccionamiento

| YOBEL SCM<br><b>FSISOAK0</b>                                                  |                                          | 19/01/11 11:45:38<br>AIP1834R |
|-------------------------------------------------------------------------------|------------------------------------------|-------------------------------|
|                                                                               | MANTENIMIENTO DE SACADOR PARA<br>PICKING |                               |
| Compañía: LOR LOREAL S.A.                                                     |                                          |                               |
| 2=Modificar, 4=Eliminar, 8=Activar, 9=Desactivar,                             |                                          |                               |
| Sacador Nombre                                                                | <b>Status</b>                            |                               |
| PE025939 JORGE CARRION                                                        | $\theta$                                 |                               |
| PE026681 KATERINE OUEZADA AGUILAR                                             | $\theta$                                 |                               |
| PE027482 JESICA BENITO                                                        | $\mathsf{A}$                             |                               |
| MIGUEL PALOMARES<br>PE028809                                                  | $\mathsf{A}$                             |                               |
| PE123456<br>RAY MENDOZA                                                       | $\theta$                                 |                               |
| 146899<br>JULIAN BARRETO                                                      | $\theta$                                 |                               |
| 147595 RICARDO VILLA                                                          | $\mathsf{A}$                             |                               |
| 150980<br>CARLOS PORTAL                                                       | A                                        |                               |
|                                                                               |                                          |                               |
|                                                                               |                                          |                               |
|                                                                               |                                          |                               |
|                                                                               |                                          | Final                         |
|                                                                               |                                          |                               |
| F3=Salir, F4=Lista, F5=Renovar, F6=Añadir, F12=Cancelar, F18=Final, F24=+Fun, |                                          |                               |

Ilustración 19 : Menú de Mantenimiento de Sacadores

#### **Mantenimiento de Tipo de Proceso por cuenta:**

Se ingresará el tipo de proceso que realiza la operación: son el picking y chequeo, no necesariamente los dos.

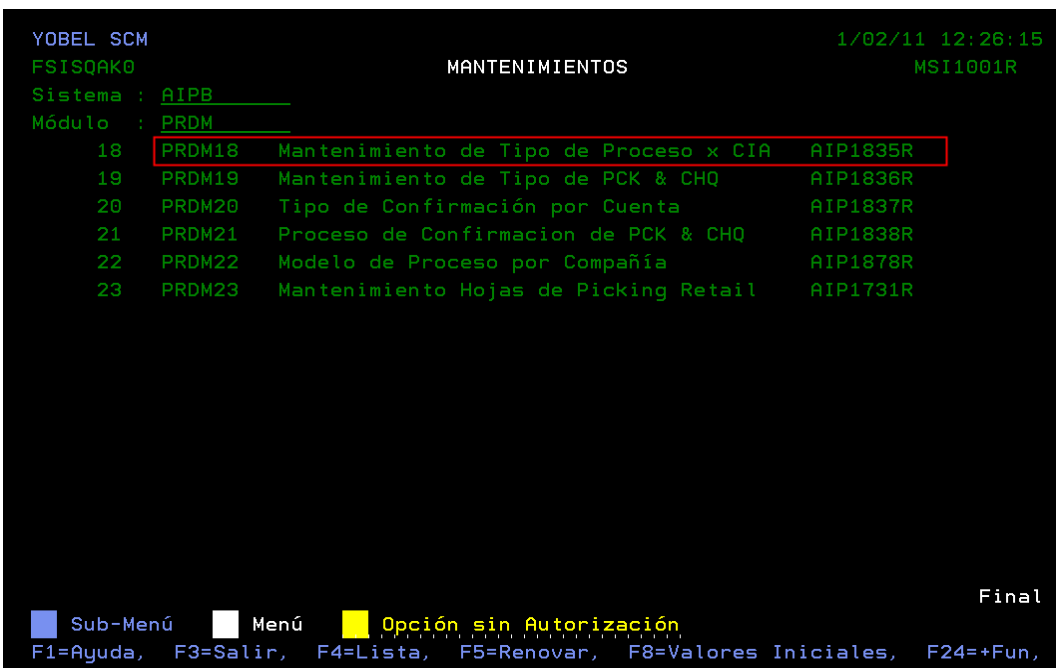

Ilustración 20 : Opción de Mantenimiento de Tipo de Proceso x Compañía

#### Elaboración: La autora

La búsqueda o el filtro son la cuenta o compañía.

Tablas a crear:

AIPPCR: tabla procesos por cuenta Retail

Las opciones que se manejarán:

4=Eliminar: elimina el registro de un picador específico seleccionado

8=Activar: habilita el estado de inactivo a activo de un picador

9=Desactivar: deshabilita el estado de activo a inactivo de un picador

Las funciones a visualizar:

F3=Salir: cierra la pantalla visualizada F6=Añadir: permite crear un nuevo proceso F4=Lista: permite mostrar una lista de las compañías creadas. F5=Renovar: refresca la pantalla visualizada.

F12=Cancelar: deshace la opción de ingresar a la pantalla

F17=Principio: va al inicio del registro

F18=Final: se posiciona en el último registro

F24=+Func: permite visualizar más funciones

Muestra los datos siguientes:

- Código del proceso
- Descripción del proceso
- **Estatus**

Responsable: Supervisor de Fraccionamiento

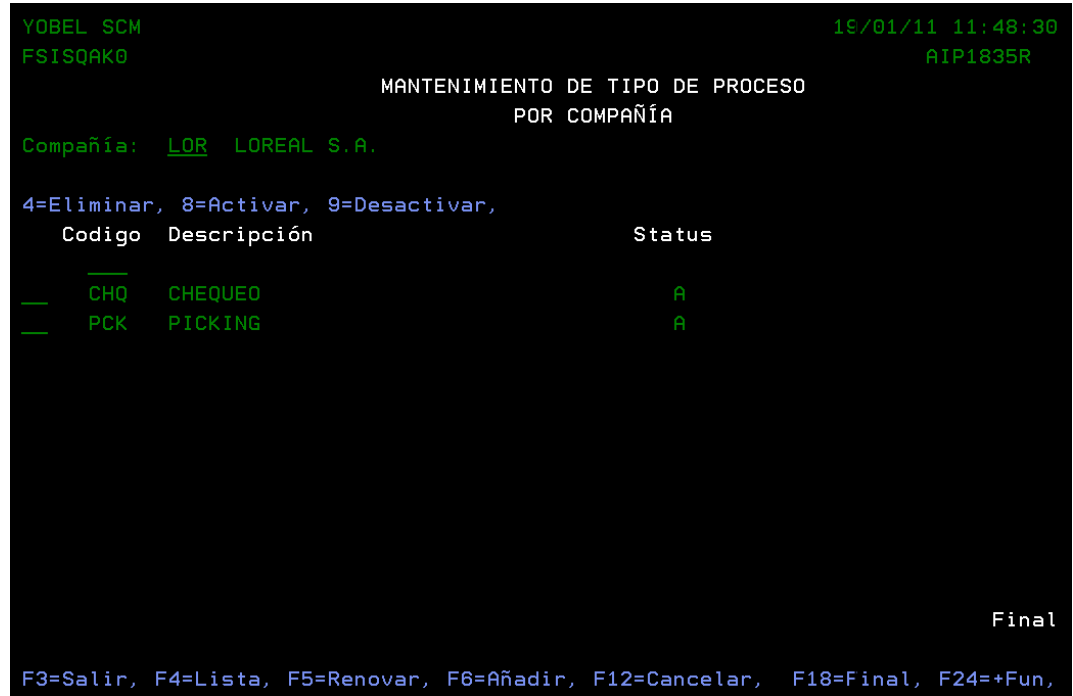

Ilustración 21 : Mantenimiento de Tipo de Proceso x Compañía

## **Mantenimiento de Tipo de Picking:**

Hay dos formas de realizar el proceso de picking; puede ser con una hoja de picking o con el dispositivo PDA.

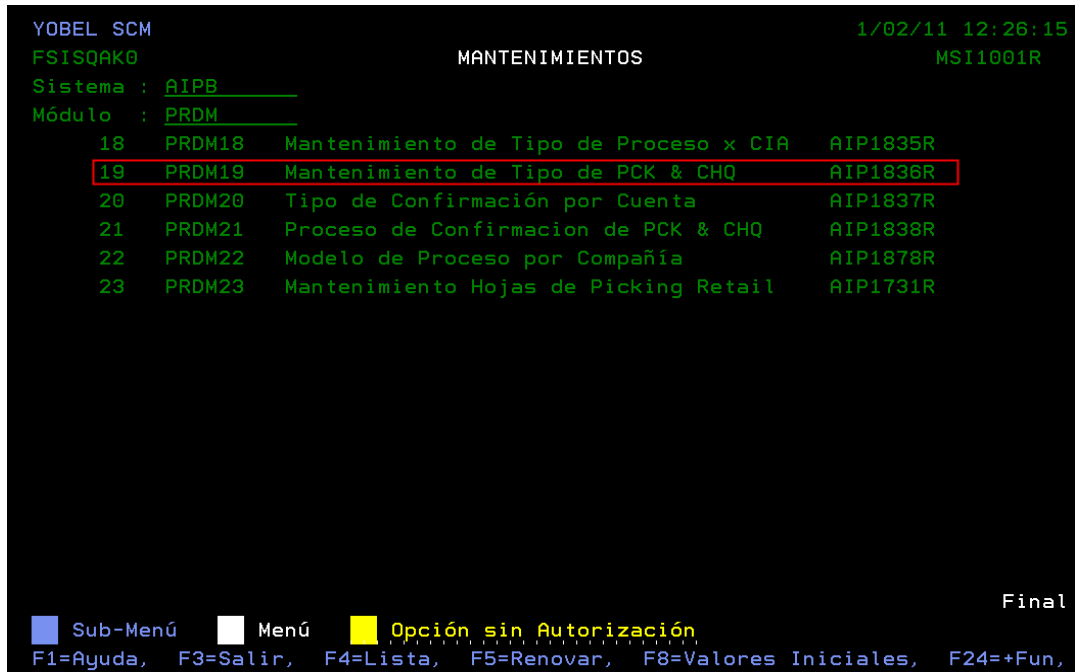

Ilustración 22 : Opción de Mantenimiento de Tipo de Picking y Chequeo

Elaboración: La autora

La búsqueda o el filtro son la cuenta o compañía.

Tablas a crear:

AIPTPC: tabla tipo de picking y chequeo.

Las opciones que se manejarán:

2=Modificar: permite cambiar el nombre del picador

- 4=Eliminar: elimina el registro de un picador específico seleccionado
- 8=Activar: habilita el estado de inactivo a activo de un picador
- 9=Desactivar: deshabilita el estado de activo a inactivo de un picador

Las funciones a visualizar:

F3=Salir: cierra la pantalla visualizada F6=Añadir: permite crear un nuevo registro para el tipo de proceso. F4=Lista: permite mostrar una lista de las compañías creadas. F5=Renovar: refresca la pantalla visualizada. F12=Cancelar: deshace la opción de ingresar a la pantalla F17=Principio: va al inicio del registro F18=Final: se posiciona en el último registro F24=+Func: permite visualizar más funciones

Muestra los siguientes datos:

- Código de proceso
- **Instrumento seleccionado**
- **Estatus**

Responsable: Supervisor de Fraccionamiento

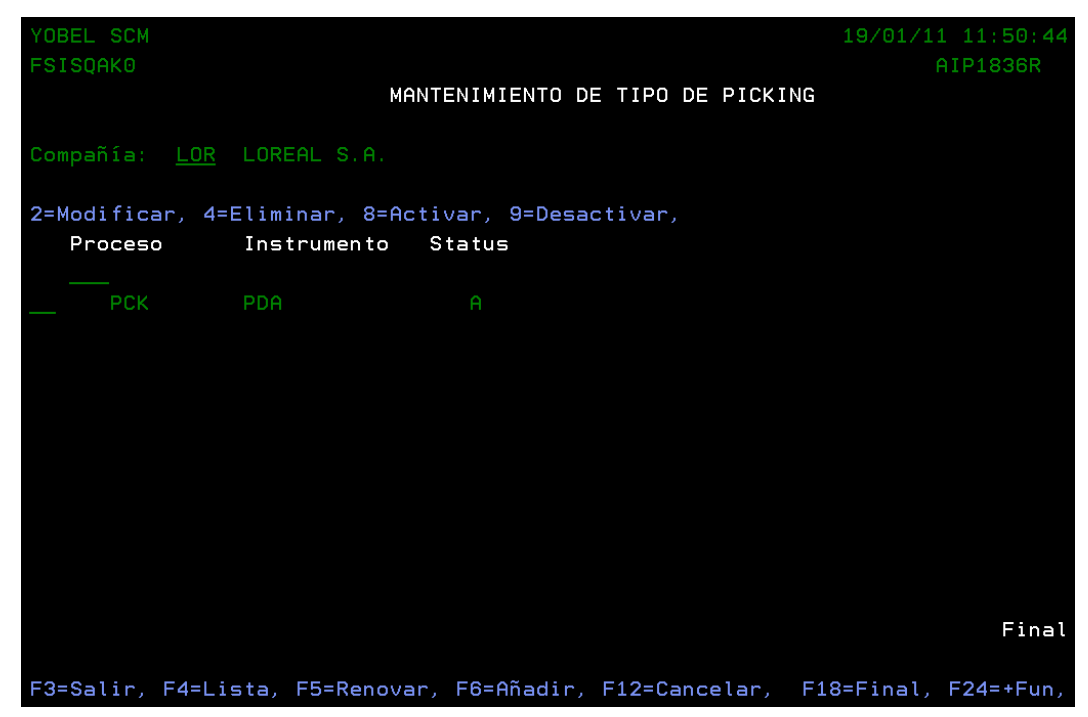

Ilustración 23 : Mantenimiento de Tipo de Picking y Chequeo

## **Tipo de Confirmación por cuenta:**

La forma de despacho de los pedidos al cliente puede ser: saldos (productos por unidades), cajas originales (pack de un mismo producto) o los dos tipos dependiendo del tipo de picking.

| YOBEL SCM       |             |                                             |          | $1/02/11$ $12:26:15$ |
|-----------------|-------------|---------------------------------------------|----------|----------------------|
| <b>FSISQAK0</b> |             | MANTENIMIENTOS                              |          | <b>MSI1001R</b>      |
| Sistema :       | AIPB        |                                             |          |                      |
| Módulo :        | <b>PRDM</b> |                                             |          |                      |
| 18              | PRDM18      | Mantenimiento de Tipo de Proceso x CIA      | AIP1835R |                      |
| 19              | PRDM19      | Mantenimiento de Tipo de PCK & CHQ          | AIP1836R |                      |
| 20              | PRDM20      | Tipo de Confirmación por Cuenta             | AIP1837R |                      |
| 21              | PRDM21      | Proceso de Confirmacion de PCK & CHQ        | AIP1838R |                      |
| 22              | PRDM22      | Modelo de Proceso por Compañía              | AIP1878R |                      |
| 23              | PRDM23      | Mantenimiento Hojas de Picking Retail       | AIP1731R |                      |
|                 |             |                                             |          |                      |
| Sub-Menú        |             | Menú<br>Opción sin Autorización             |          | Final                |
| F1=Ayuda,       | F3=Salir,   | F4=Lista, F5=Renovar, F8=Valores Iniciales, |          | $F24=+Fun.$          |

Ilustración 24 : Opción de Tipo de Confirmación por Cuenta

Elaboración: La autora

Tablas a crear:

AIPCNF: tipo de confirmación.

Las opciones que se manejarán:

4=Eliminar: elimina el registro de un picador específico seleccionado

8=Activar: habilita el estado de inactivo a activo el tipo de confirmación

9=Desactivar: deshabilita el estado de activo a inactivo el tipo de confirmación.

Las funciones a visualizar:

F3=Salir: cierra la pantalla visualizada F6=Añadir: permite crear un nuevo tipo de confirmación F4=Lista: permite mostrar una lista de las compañías creadas F5=Renovar: refresca la pantalla visualizada F12=Cancelar: deshace la opción de ingresar a la pantalla F17=Principio: va al inicio del registro F18=Final: se posiciona en el último registro F24=+Func: permite visualizar más funciones

Muestra los datos siguientes:

- Código de tipo de confirmación
- Descripción del tipo de confirmación
- **Estatus**

Responsable: Supervisor de Fraccionamiento

| YOBEL SCM<br><b>FSISQAK0</b> |                                      |  |  |               | 19/01/11 11:49:50<br>AIP1837R                                                 |
|------------------------------|--------------------------------------|--|--|---------------|-------------------------------------------------------------------------------|
|                              | TIPO DE CONFIRMACIÓN                 |  |  |               |                                                                               |
|                              | Compañía: LOR LOREAL S.A.            |  |  |               |                                                                               |
|                              | 4=Eliminar, 8=Activar, 9=Desactivar, |  |  |               |                                                                               |
| Codigo                       | Descripción                          |  |  | <b>Status</b> |                                                                               |
| MIXTO                        | MIXTO                                |  |  | $\mathsf{A}$  |                                                                               |
| <b>OR</b>                    | ORIGINAL                             |  |  | $\mathsf{A}$  |                                                                               |
| SALDO                        | <b>SALDO</b>                         |  |  | A             |                                                                               |
|                              |                                      |  |  |               |                                                                               |
|                              |                                      |  |  |               |                                                                               |
|                              |                                      |  |  |               |                                                                               |
|                              |                                      |  |  |               |                                                                               |
|                              |                                      |  |  |               |                                                                               |
|                              |                                      |  |  |               |                                                                               |
|                              |                                      |  |  |               | Final                                                                         |
|                              |                                      |  |  |               | F3=Salir, F4=Lista, F5=Renovar, F6=Añadir, F12=Cancelar, F18=Final, F24=+Fun, |

Ilustración 25 : Tipo de Confirmación por Cuenta

Elaboración: La autora

## **Proceso de Confirmación de Picking:**

Luego se definirá el proceso completo después de realizar la configuración mencionada los puntos anteriores que permitirá la carga de la información.

| YOBEL SCM<br><b>FSISQAK0</b> |             | MANTENIMIENTOS                              |          | 1/02/11 12:26:15<br><b>MSI1001R</b> |
|------------------------------|-------------|---------------------------------------------|----------|-------------------------------------|
| Sistema :                    | AIPB        |                                             |          |                                     |
| Módulo<br><b>COL</b>         | <b>PRDM</b> |                                             |          |                                     |
| 18                           | PRDM18      | Mantenimiento de Tipo de Proceso x CIA      | AIP1835R |                                     |
| 19                           | PRDM19      | Mantenimiento de Tipo de PCK & CHQ          | AIP1836R |                                     |
| 20                           | PRDM20      | Tipo de Confirmación por Cuenta             | AIP1837R |                                     |
| 21                           | PRDM21      | Proceso de Confirmacion de PCK & CHQ        | AIP1838R |                                     |
| 22                           | PRDM22      | Modelo de Proceso por Compañía              | AIP1878R |                                     |
| 23                           | PRDM23      | Mantenimiento Hojas de Picking Retail       | AIP1731R |                                     |
|                              |             |                                             |          |                                     |
| Sub-Menú                     |             | Menú<br>Opción sin Autorización             |          | Final                               |
| $F1 =$ Ayuda,                | F3=Salir,   | F4=Lista, F5=Renovar, F8=Valores Iniciales, |          | $F24=+Fun.$                         |

Ilustración 26 : Opción Proceso de Confirmación de Picking y Chequeo

Elaboración: La autora

Tablas a crear:

AIPPCPC: tabla confirmación de picking y chequeo.

Las opciones que se manejarán:

2=Modificar: permite cambiar el tipo de confirmación y la confirmación del picking.

4=Eliminar: elimina el registro de un picador específico seleccionado.

8=Activar: habilita el estado de inactivo a activo de un picador.

9=Desactivar: deshabilita el estado de activo a inactivo de un picador.

Las funciones a visualizar:

F3=Salir: cierra la pantalla visualizada. F6=Añadir: permite crear un nuevo picador. F4=Lista: permite mostrar una lista de las compañías creadas. F5=Renovar: refresca la pantalla visualizada. F12=Cancelar: deshace la opción de ingresar a la pantalla F17=Principio: va al inicio del registro F18=Final: se posiciona en el último registro F24=+Func: permite visualizar más funciones

Muestra los datos siguientes:

- Código de proceso
- **Instrumento seleccionado**
- Confirmación
- Confirmación de picking
- Estatus

#### Responsable: Supervisor de Fraccionamiento

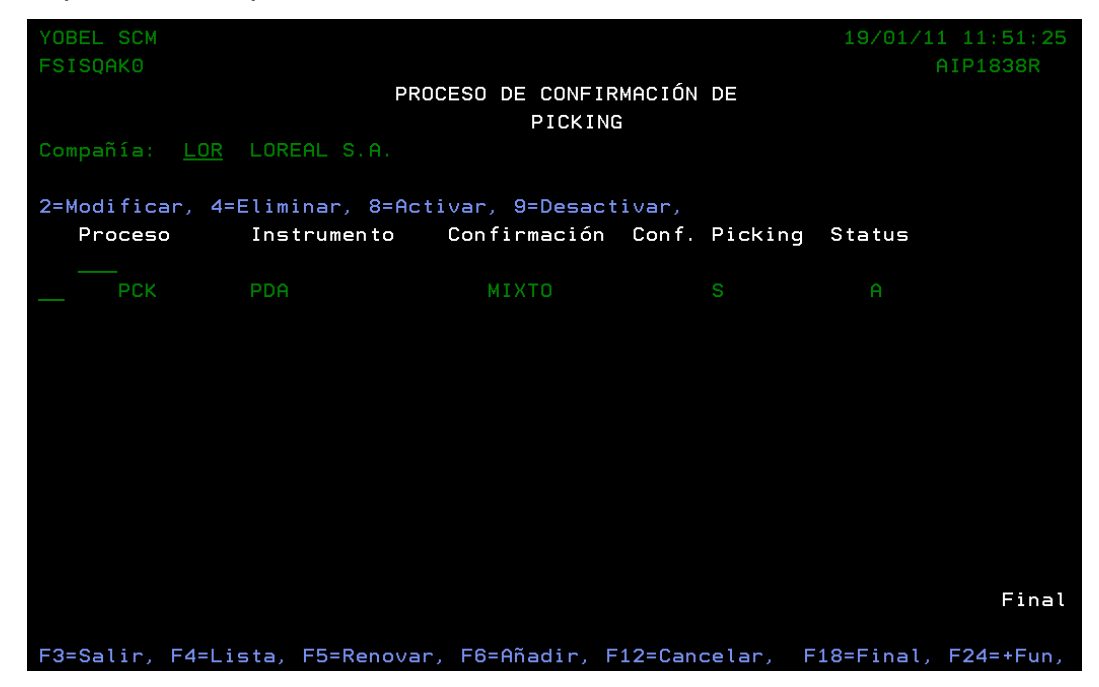

Ilustración 27 : Proceso de Confirmación de Picking y Chequeo

#### **Modelo de Proceso por Compañía:**

El último punto es definir qué tipo de modelo se realizará el armado de pedidos:

■ Modelo A

Aquel modelo que no respeta el cubicaje, y permite seguir con el proceso de armado de pedidos, así hayan unidades faltantes.

■ Modelo B

Aquel modelo que no respeta el cubicaje, y no permite seguir con el proceso de armado de pedidos, así hayan unidades faltantes.

■ Modelo C

Aquel modelo que respeta el cubicaje, y permite seguir con el proceso de armado de pedidos, así hayan unidades faltantes.

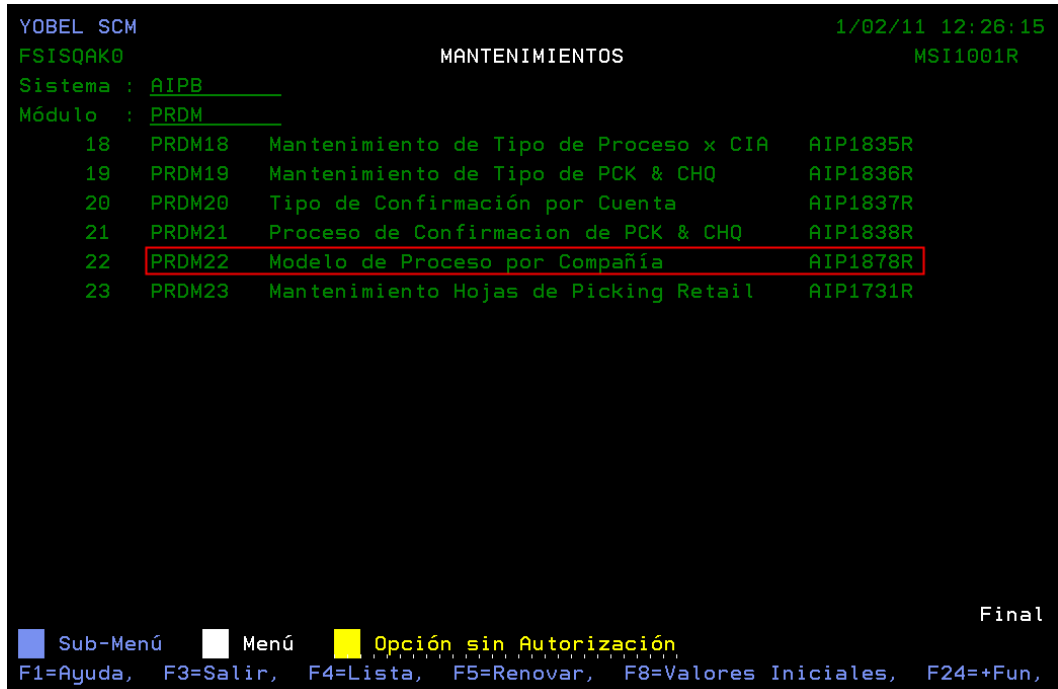

Ilustración 28 : Opción de Menú de Modelo de Proceso por Compañía

La búsqueda o el filtro son la cuenta o compañía.

Tablas a crear:

AIPMPCC: tabla modelo para picking y chequeo.

Las opciones que se manejarán:

2=Modificar: permite cambiar el proceso y el modelo.

4=Eliminar: elimina el registro del modelo seleccionado.

8=Activar: habilita el estado de inactivo a activo de un modelo.

9=Desactivar: deshabilita el estado de activo a inactivo de un modelo.

Las funciones a visualizar:

F3=Salir: cierra la pantalla visualizada. F6=Añadir: permite crear un nuevo modelo. F4=Lista: permite mostrar una lista de las compañías creadas. F5=Renovar: refresca la pantalla visualizada. F12=Cancelar: deshace la opción de ingresar a la pantalla. F17=Principio: va al inicio del registro. F18=Final: se posiciona en el último registro F24=+Func: permite visualizar más funciones.

Muestra los datos siguientes:

- Código de proceso
- **Modelo**
- Descripción del modelo
- Estatus

Responsable: Supervisor de Fraccionamiento

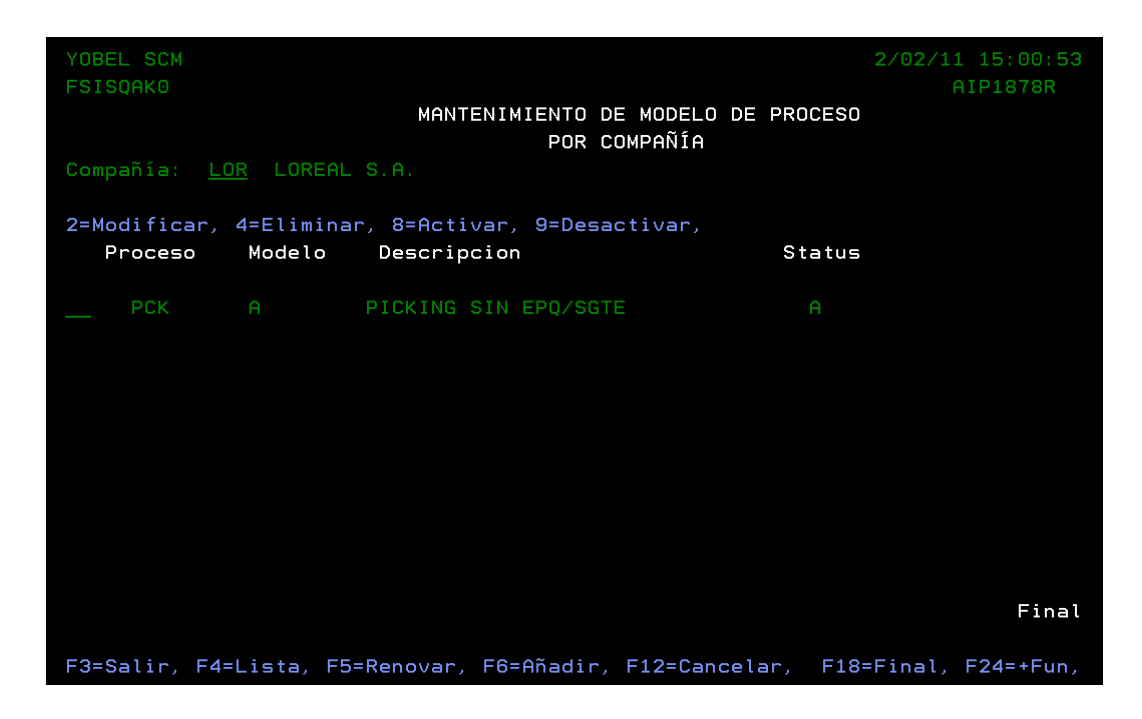

Ilustración 29 : Menú de Modelo de Proceso por Compañía

Elaboración: La autora

### **Seguimiento de Picking:**

Permite realizar el seguimiento de los pedidos. Se pude visualizar el porcentaje del avance a nivel general y detalle por ítem.

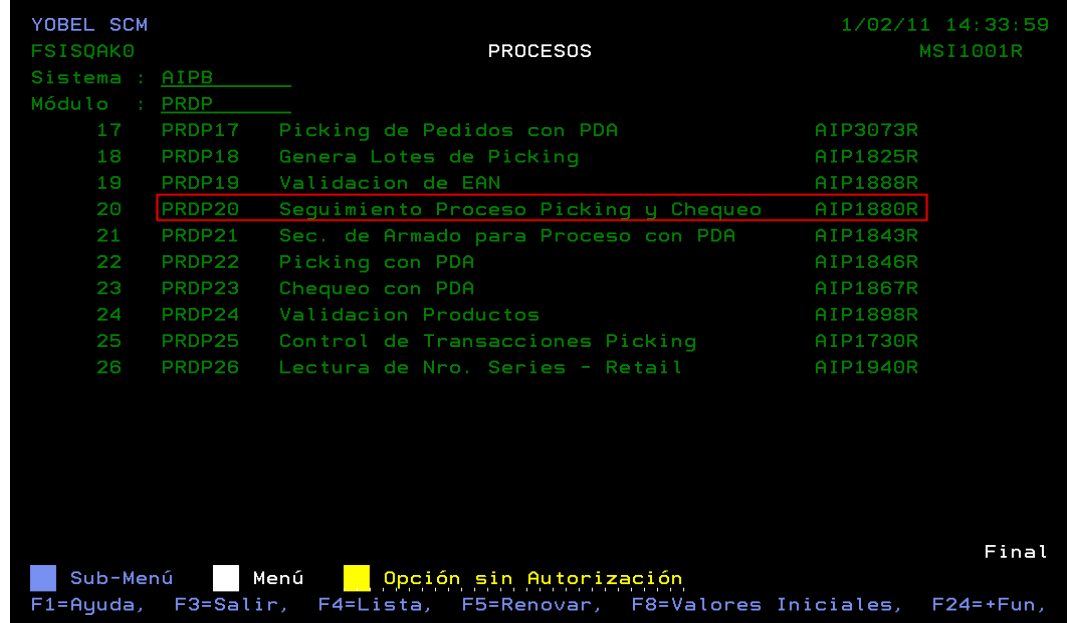

Ilustración 30 : Opción de Seguimiento de Proceso de Picking y Chequeo

La búsqueda o el filtro son la cuenta o compañía, fecha de proceso, lote, proceso.

Tablas a crear:

AIPCPCW: tabla cabecera de pedido línea B.

Las opciones que se manejarán:

11=Detalle: permite visualizar los productos de un pedido específico a un nivel más detallado.

Las funciones a visualizar:

F3=Salir: cierra la pantalla visualizada.

F4=Lista: permite mostrar una lista de las compañías creadas.

F5=Renovar: refresca la pantalla visualizada.

F12=Cancelar: deshace la opción de ingresar a la pantalla.

F17=Principio: va al inicio del registro.

F18=Final: se posiciona en el último registro.

F24=+Func: permite visualizar más funciones.

Muestra los datos siguientes:

- **Secuencia de pedido**
- Número de pedido
- Cliente
- **Total de unidades**
- **Total de unidades leídas**
- %Avance

Responsable: Supervisor de Fraccionamiento

| YOBEL SCM<br><b>FSISQAK0</b>                               | SEGUIMIENTO DE PICKIN Y CHEQUEO                                            |                | $1/02/11$ $11:37:04$<br>AIP1880R |
|------------------------------------------------------------|----------------------------------------------------------------------------|----------------|----------------------------------|
| P=Picking<br>Proceso: <u>P</u><br>C=Chequeo<br>11=Detalle, | Compañia: LOR LOREAL S.A.             Fecha Proceso: 2011-01-31   Lote: 10 |                |                                  |
| Nº Pedido<br>Sec                                           | Cliente                                                                    | Total<br>Unid. | Total<br>%Avance<br>Leid.        |
| 00001 L1-82786623                                          | SPSA PLAZA VEA EL EJERCIT                                                  | 30             | .00%                             |
| 00002 L1-82786519                                          | <b>HUMBERTOS</b><br>INVERSIONES<br>Е.                                      | 226            | .00%                             |
| 00003 L1-82786520                                          | TELLEZ MARIA<br>FUGENTA                                                    | -78            | .00%                             |
| 00004 L1-82786521                                          | <b>INVERSIONES</b><br><b>HUMBERTOS</b><br>Е.                               | 312            | .00%                             |
| 00005 L1-82786526                                          | Е.<br>INVERSIONES HUMBERTOS                                                | 241            | .00%                             |
| 00006 L1-82786534                                          | CABANA<br><b>EMMY YESSE</b><br>MACHACA                                     | 13             | .00%                             |
| 00007 L1-82786536                                          | TORRES MONRROY EDITH MIRI                                                  | -3             | .00%                             |
| 00008 L1-82786552                                          | MFZARINA JOSE ANT<br>OL TVERA                                              | 35             | .00%                             |
| 00009 L1-82786614                                          | SPSA PLAZA VEA ATE                                                         | 30             | .00%                             |
| 00010 L1-82786532                                          | INVERSIONES CAFORO S.A.C.                                                  | 97             | .00%                             |
|                                                            |                                                                            |                | Más                              |

Ilustración 31 : Seguimiento de Proceso de Picking y Chequeo

Elaboración: La autora

# **Asignación de Secuencia de armado:**

Nos permite realizar la gestión del pedido, cambiarle la prioridad del pedido o inactivarlo.

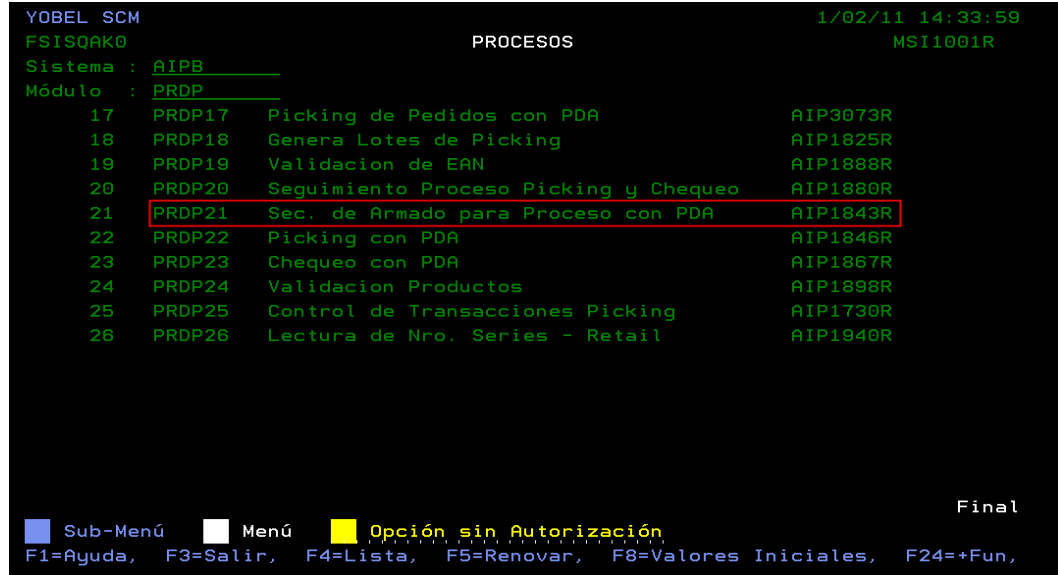

Ilustración 32 : Opción de Menú de Secuencia de armado para proceso con PDA

La búsqueda o el filtro son la cuenta o compañía, fecha de proceso, con cita, proceso, consolidado, estado.

Tablas a crear:

AIPCPCW: tabla cabecera de pedidos línea b.

Las opciones que se manejarán:

8=Activar: habilita el estado de inactivo a activo de un pedido.

9=Desactivar: deshabilita el estado de activo a inactivo de un pedido.

Las funciones a visualizar:

F3=Salir: cierra la pantalla visualizada.

F4=Lista: permite mostrar una lista de las compañías creadas.

F5=Renovar: refresca la pantalla visualizada.

F11=Vista: permite visualizarla entrega en el campo cita.

F12=Cancelar: deshace la opción de ingresar a la pantalla.

F17=Principio: va al inicio del registro.

F18=Final: se posiciona en el último registro.

F24=+Func: permite visualizar más funciones.

Muestra los datos siguientes:

- Secuencia de pedido
- Nueva secuencia de pedido
- Número de pedido
- **Cliente**
- **Cita**

Responsable: Supervisor de Fraccionamiento

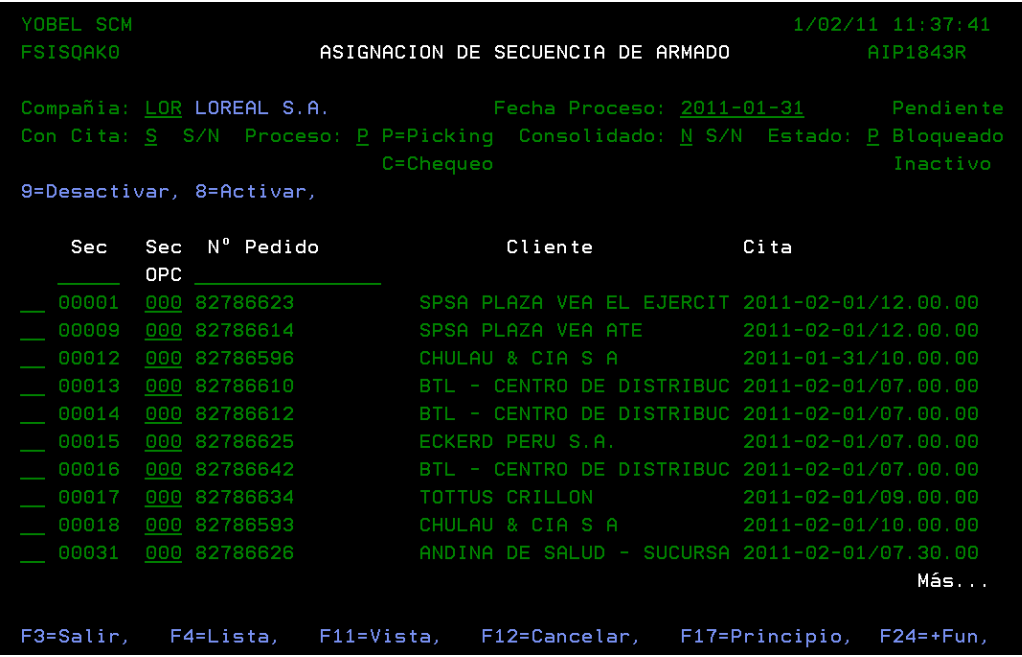

Ilustración 33 : Menú de Secuencia de armado para proceso con PDA

Elaboración: La autora

## **Picking con PDA:**

Es el proceso en sí de Armado de pedidos, en donde interactúa el picador con el PDA.

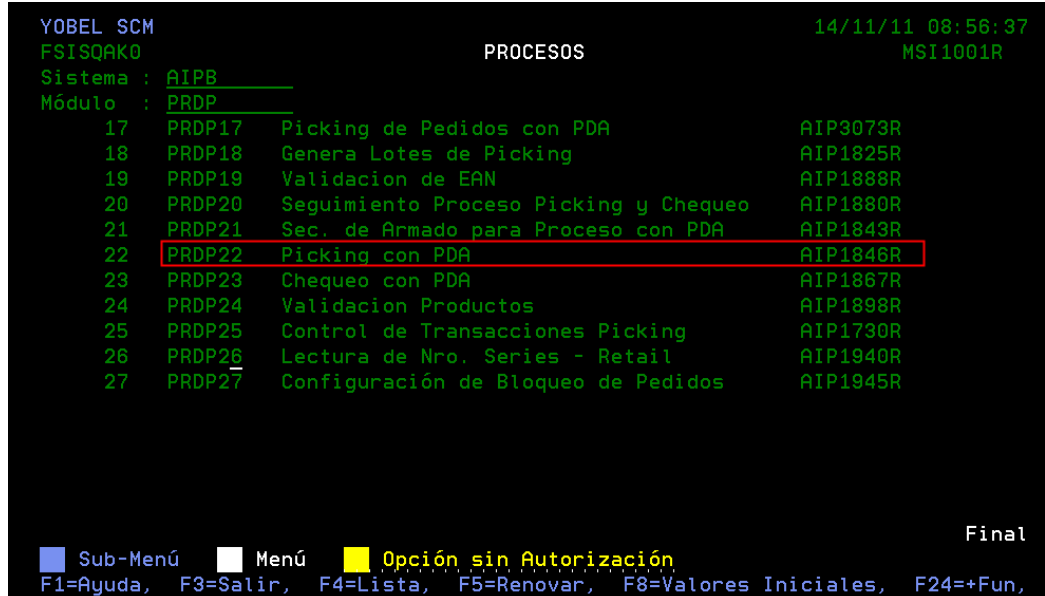

Ilustración 34 : Módulo Picking con PDA

La búsqueda o el filtro es por compañía y sacador.

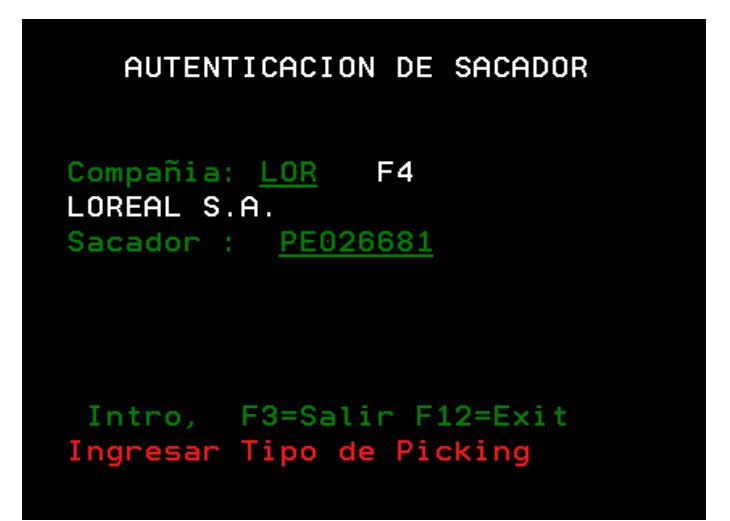

Ilustración 35 : Autenticación Usuario Elaboración: La autora

Tablas utilizadas:

AIPCPCW: cabecera de pedidos a picar con PDA.

AIPDPCW: detalle de pedidos a picar con PDA.

AIPPRD: maestro de productos.

MPN : maestro códigos *EAN.*

AIPSPC: maestro de sacadores.

Tablas actualizadas:

AIPCPCW: cabecera de pedidos a picar con PDA.

AIPDPCW: detalle de pedidos a picar con PDA.

AIPDET: detalle de pedidos.

AIPEXD: detalle de pedidos por empaque.

AIPDPL: detalle línea de pedidos.

AIPCAB: cabecera de pedidos.
AIPPXCP: productos por caja de un pedido.

AIPCXPT: total de unidades por caja de un pedido.

El proceso de Picking con PDA comienza lectura de ubicación (1), valida que la ubicación leída sea la requerida en el sistema.

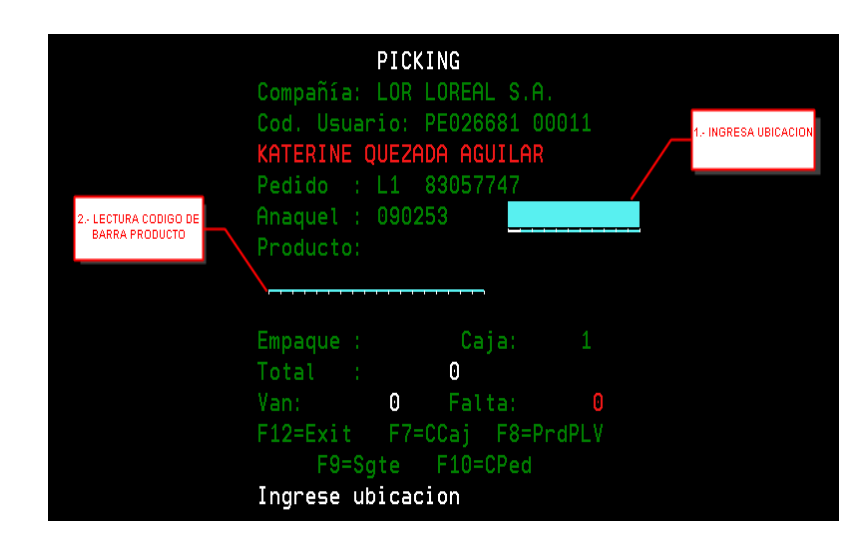

Ilustración 36 : Picking Elaboración: La autora

Al leer el código de la ubicación nos muestra el producto asignado a la ubicación y el total de unidades a picar.

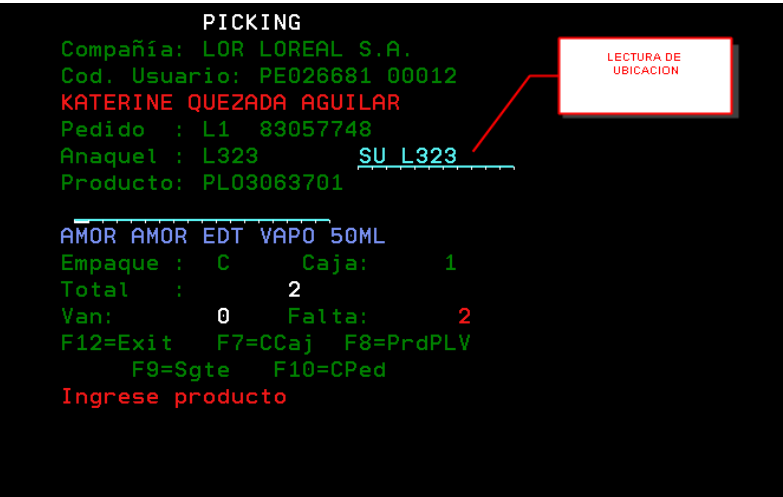

Ilustración 37 : Lectura de Ubicación

Al leer el código de producto va contabilizando las unidades leídas, las unidades faltantes.

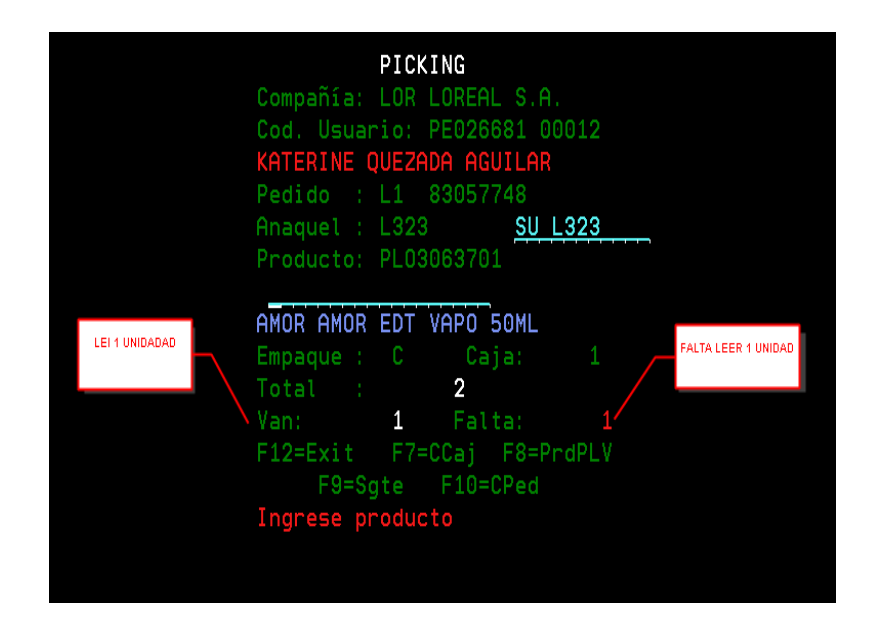

Ilustración 38 : Producto - Unidades a picar

Elaboración: La autora

Las funciones a visualizar:

F7=CCaj: nos permite cerrar la caja para que el contador de cajas aumente en 1.

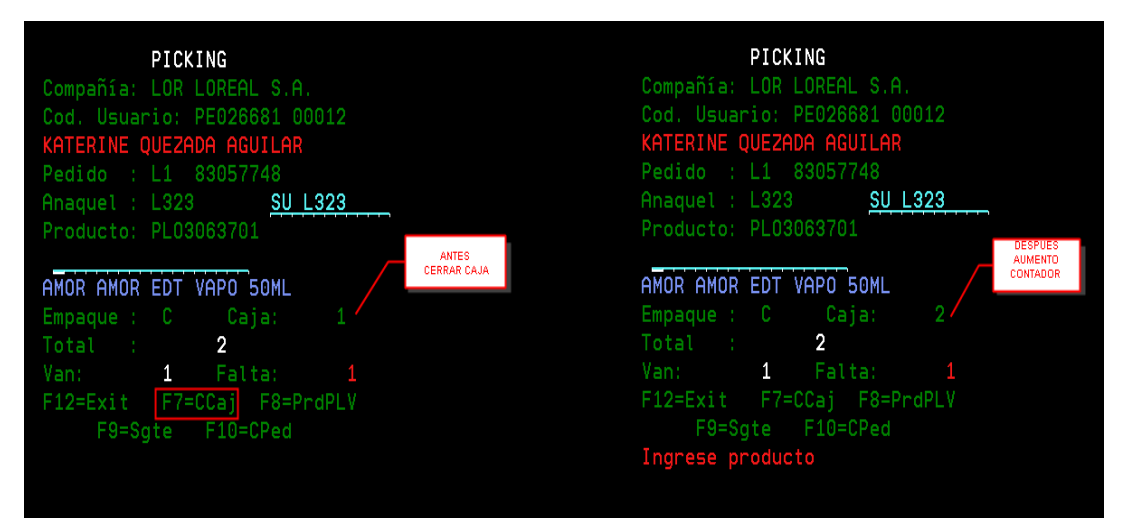

Ilustración 39 : Cerrar Cajas llenas

F8=PrdPLV: nos permite digitar las unidades picadas de un producto que no maneja códigos de barra

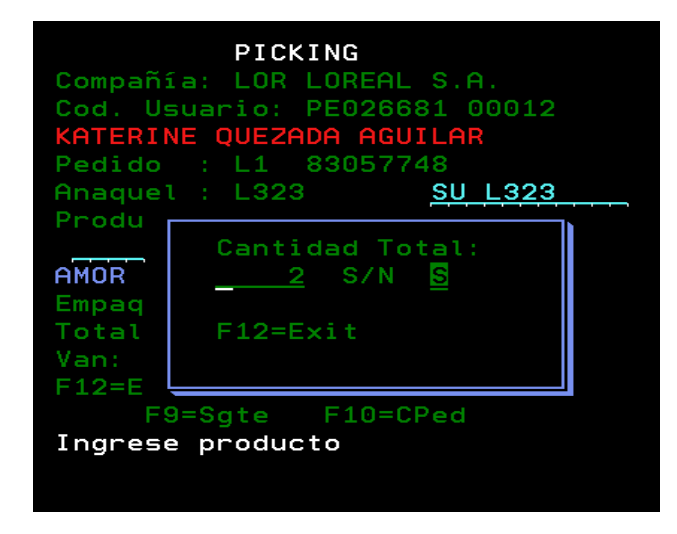

Ilustración 40 : Producto sin Códigos de Barra

Elaboración: La autora

F9= Sgte: me permite ir a la siguiente ubicación en el caso de que el producto no haya sido completado, por falta de unidades en la ubicación o defectos del producto.

F10=CPed: nos permite mostrar las ubicaciones que faltan recorrer visualizando el producto y las unidades.

| Productos Picking Pendientes<br>Compañia: LOR LOREAL S.A.<br>Cod. Empleado: PE026681<br>Nro. Pedido : 83057748 |                      |                                           |                                                  |  |  |
|----------------------------------------------------------------------------------------------------|----------------------|-------------------------------------------|--------------------------------------------------|--|--|
| L323 2<br>090212 1<br>$\overline{\phantom{0}}$ 090352                                                          | Ubic Total Van Falta | <b>Album</b> 1 W<br>$\boldsymbol{\Theta}$ | $\blacksquare$<br>$\mathbf{0}$ 1<br>$\mathbf{1}$ |  |  |
| F3=Salir F12=Cancel F18=Final.                                                                                 |                      |                                           |                                                  |  |  |

Ilustración 41 : Productos Pendientes por picar

#### **3.5.4 Documento fase de transición del proyecto**

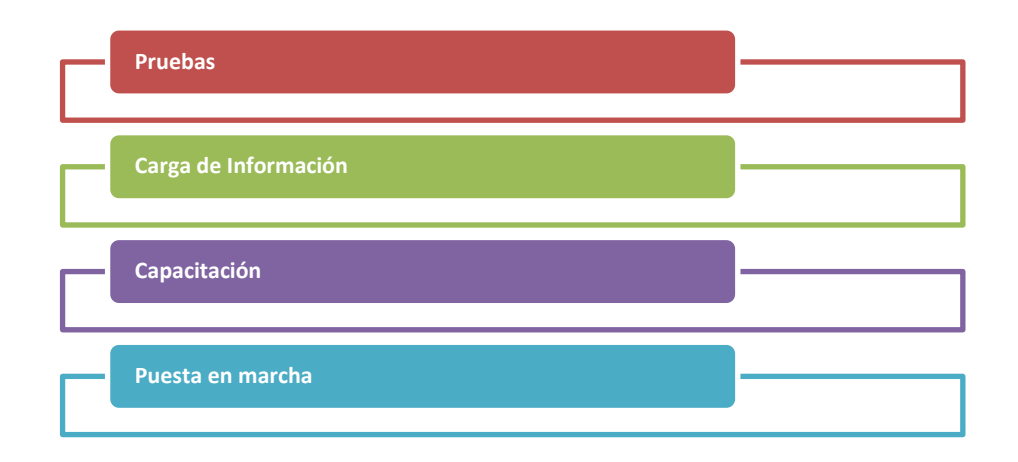

Ilustración 42 : Entregables Etapa Implementación Elaboración: La autora

#### **a) Carga de información**

Consiste en cargar la información de los sacadores que efectuarán el picking, de lo contrario no podrán ingresar al módulo.

Al querer realizar esta carga masiva acontecieron los siguientes problemas.

Hay mucho personal, que no tiene usuario al sistema porque ven solo la parte operativa.

Un gran porcentaje de los sacadores no cuentan con código de empleado, ya que no se encuentran registrados en planilla, es decir, no tiene un fotocheck, hasta un determinado tiempo que ya son estables (periodo de tres meses), por lo tanto no se podrían registrar.

A efectos de poder resolver estos problemas se dieron las siguientes soluciones:

Se creó un usuario general donde se activó solo ese módulo de Picking con PDA se codificó en código de barra para que se lea con el lector del PDA.

62

Con respecto a los fotocheck se les creó un usuario interno y se mandaron hacer uno para cada persona, así se podían identificar al momento de realizar el picking.

### **b) Capacitación**

El plan de capacitación se hizo en tres segmentos de personal:

1 jefe de cadena

2 supervisores

3 sacadores y/o picadores

Lo que se hizo primero fue enviar los manuales por módulo, para que lo lean y así puedan hacerse las observaciones y/o dudas si es que las hubiera.

| Días/Usuario | Jefe de<br>cadena                                                              | <b>Supervisor</b> | <b>Sacadores</b> |  |
|--------------|--------------------------------------------------------------------------------|-------------------|------------------|--|
| Día 1        | Entrega de manual                                                              |                   |                  |  |
| Día 2        | Explicación presencial de la<br>funcionalidad de los módulos                   |                   |                  |  |
| Día 3        | Clase práctica del llenado de los<br>mantenimientos o de las cargas<br>masivas |                   |                  |  |
| Día 4        | Clase en vivo con aplicativo PDA<br>Flaharosión, la autara                     |                   |                  |  |

**Tabla 5 - Cronograma de Capacitación**

Día 1:

Se envió al Jefe de cadena los manuales para que lo difunda a las personas que intervengan y puedan leerlos.

Día 2:

Se explicó cada módulo, la importancia y la razón de ser de cada uno y como están asociados. Primera parte: los mantenimientos Segunda parte: seguimientos Tercera parte: procesos

Día 3:

Se repasó cada módulo a nivel teórico, luego se harán casos prácticos.

Día 4:

Se cargó data en el ambiente de desarrollo de una simulación de facturación para que puedan intervenir todas las personas involucradas con el dispositivo PDA.

### **c) Puesta en Marcha**

La puesta en vivo de la cuenta L'Oreal se dio el 2 de setiembre en el horario de amanecida (11 p.m. a 6 a.m.)

Comenzó por los pedidos con destino para provincia. Es una estrategia ya que los despachos para este destino son los últimos; así se podrá tener holgura por cualquier inconveniente que pase.

Comenzó con dos pedidos, se analizará el tiempo de armado en el que fueron dos picadores adicionales por PDA para que vean la dinámica; una vez terminado estos dos pedidos se siguieron con seis pedidos en simultáneo.

Una vez finalizado el jefe de cadena con el supervisor analizaron la data, los tiempos y productividades.

### **3.6 Inversión**

La ejecución del proyecto tuvo una duración de 12 semanas, incurriéndose en los siguientes costos:

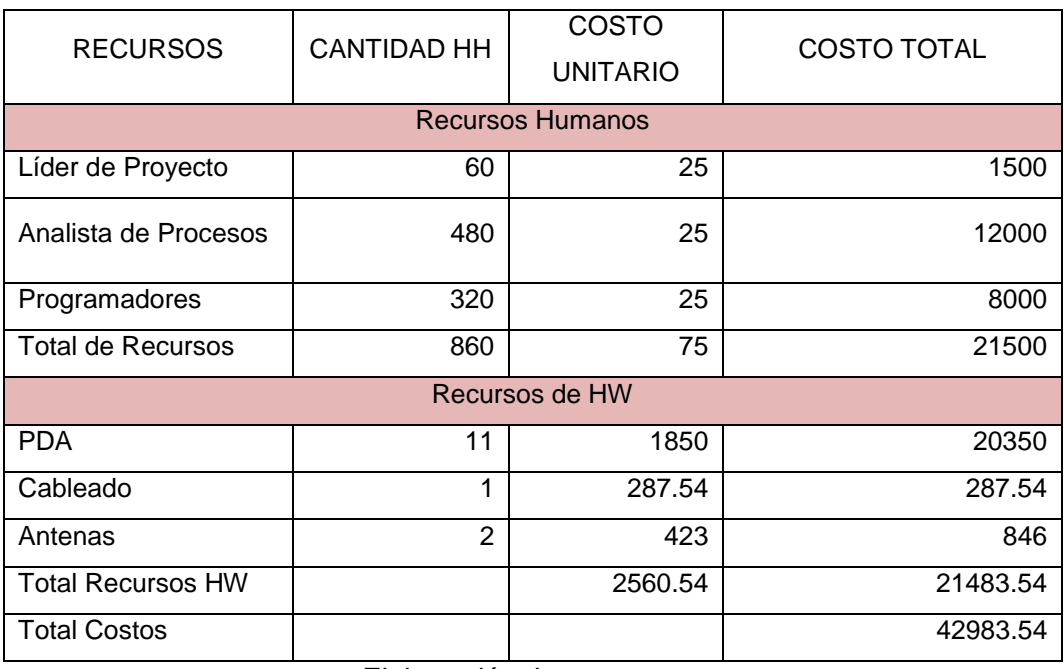

#### **Tabla 6 - Recursos de Inversión en Dólares**

### **3.7 Evaluación**

### **3.7.1 Análisis de costo beneficio**

## **Tabla 7 - Flujo de Caja Operativo en Dólares**

#### **FLUJO DE CAJA OPERATIVO DEL PROYECTO**

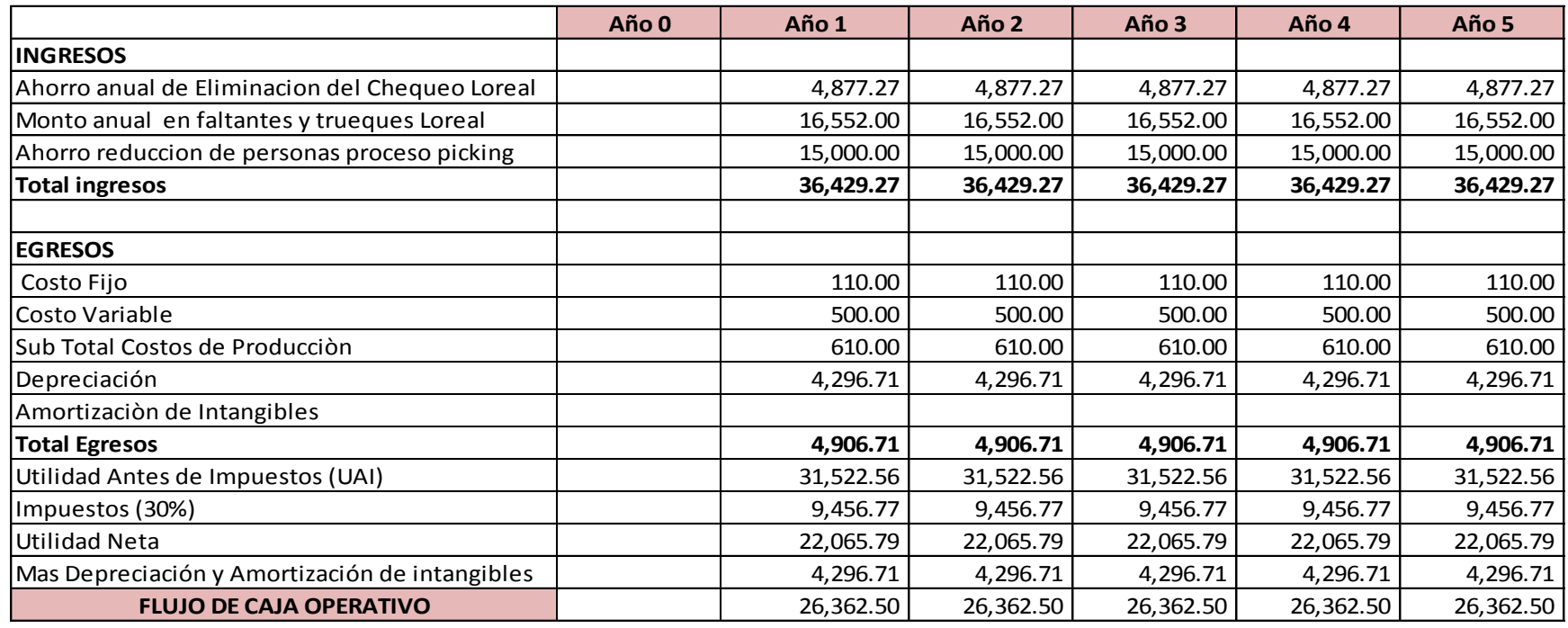

#### **FLUJO DE CAJA DE CAPITAL**

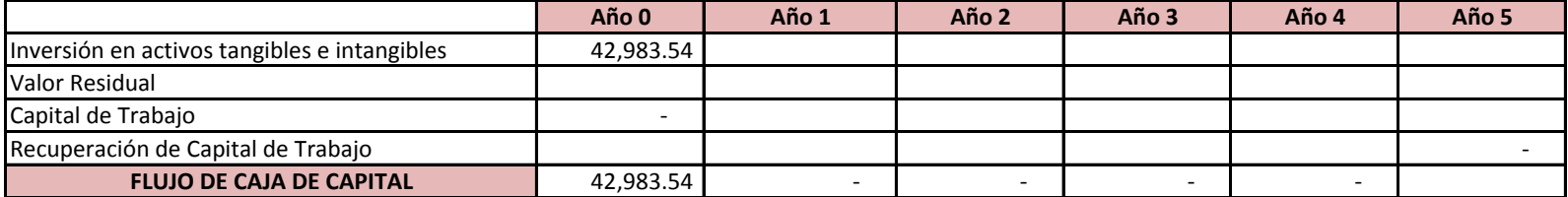

### **FLUJO DE CAJA ECONÓMICO**

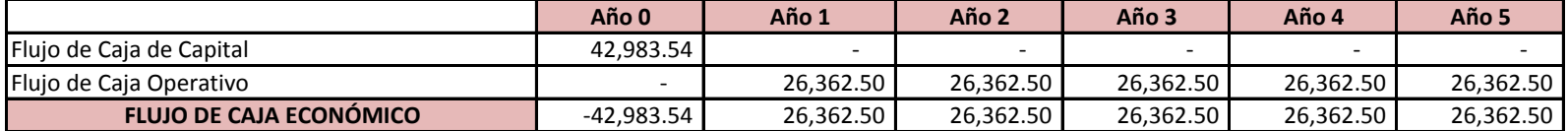

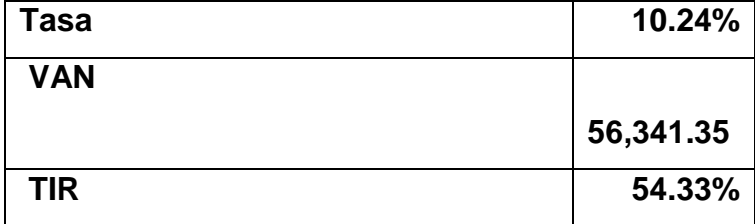

### **3.8 Resultados**

### **3.8.1 Validación de resultados**

El proyecto se muestra viable financieramente al poder cumplir con el costo de capital exigido 10.24% por los inversionistas y con esto mantener un valor presente neto de 56341.35 dólares.

Se acepta el proyecto debido no solo a que puede cumplir con sus responsabilidades financieras, sino que es capaz de afrontar hasta el 54.33% sin mostrar pérdida alguna.

### **3.8.2 Beneficios obtenidos**

### **a) Beneficios cualitativos**

- **Eliminación de los trueques**
- Control de la mercadería que se despachó
- Control de los productos por pedido a nivel de empaque
- Control del tiempo de pickeado de los pedidos

### **b) Beneficios cuantitativos**

- 60% de mejora con respecto al total de mercadería perdida de S/. 36240.00 soles
- 15% de mejora en la diferencia de inventarios anuales
- 60% de mejora en las diferencias de picking
- **El nivel de servicio aumenta en 1% a 99%**

#### **3.8.3 Utilidad del proyecto**

Yobel SCM como empresa de cadena de suministros es el soporte a las actividades asociadas con el flujo de productos, información y dinero desde el proveedor del proveedor hasta el cliente del cliente cuyo objetivo es que toda la cadena de abastecimiento tenga una operatividad del 100%, lo que hace que constantemente se optimicen los procesos a nivel operativo como tecnológico y en este último punto es un factor crítico e importante el proyecto porque permitirá que el proceso de Armado de Pedidos sea óptimo, eficiente y eficaz.

## **CAPÍTULO IV**

### **PARTICIPACIÓN Y APORTES**

 La participación fue con el cargo de Analista de Procesos, en esa condición fueron realizadas las actividades siguientes:

- Conocer el proceso de Armado de pedidos para la cuenta L'Oreal
- Levantamiento de información y análisis de la misma, con el fin de saber cómo el proceso funciona en la actualidad y los problemas que han acontecido.
- Se realizó el diagrama del Proceso de Picking a automatizar para que se tenga el conocimiento y se pueda difundir (Anexo 6).
- Se realizó el diagrama básico del flujo de cada módulo del sistema, para poder visualizar y entender el proceso como funciona y que información es la que se modifica, elimina o añade (Anexo 7).
- Diseñar el Software, de tal forma que sea intuitivo al usuario final, para que la operación se pueda apoyar en este aplicativo y sea una

herramienta del día a día en dicho proceso, en el que se optimice su trabajo y no hayan trueques, faltantes y sobrantes en los pedidos.

- Desarrollos de software, con ayuda de un programador, creando los programas y displays de acuerdo a las especificaciones.
- Implementación del sistema, instalación de antenas de alto alcance para cubrir todo el perímetro a trabajar, coordinar la configuración del ambiente de producción de los dispositivos PDA, pase a producción de los programas y configuración en el menú de programas por proceso.
- Realización de diagramas de flujo del proceso de picking con PDA
- Una vez la puesta en producción, se tuvo la administración del sistema por dos semanas hasta que las personas que tendrían este rol se encuentren completamente capacitadas con los inconvenientes que pudieran ocurrir en el día o simplemente dudas.
- A su vez en esas dos semanas se hicieron unas mejoras rápidas pero importantes que ayudaría al proceso en sí, nos dimos con la sorpresa de que habían productos promocionales que estarían almacenados y que venían en el pedido, pero no tenían códigos de barra, así que se amplió la funcionalidad de productos promocionales donde se podía digitalizar el número total de estos, ya que no siempre iba a ver el total que se requería.
- Otra solución importante que se dio y se apreció en la operación fue que al momento de pedirnos cajas completas del mismo producto el operario se confundía, ya que no sabía si era la misma caja que leyó o pedían una más; para esto se hizo un ajuste en mostrar el total de cajas que se pedían así se pida una y que permite el contador ir actualizándose conforme vaya leyendo las cajas.

### **CONCLUSIONES**

- 1. Falta de documentación en el proceso de armado de pedidos, que respalde el proceso.
- 2. Existencia de malas prácticas para el armado de pedidos
- 3. Ausencia de controles para el armado de pedidos óptimos
- 4. Ausencia de controles para los picadores
- 5. El querer implementar en la cuenta L'Oreal se tuvo productos que no contaban con código EAN.
- 6. El uso del PDA en el proceso de Armado de pedidos como implementación tecnológica optimizó el proceso.
- 7. La automatización del proceso de Armado de pedidos permitió suplantar procesos basados en papeles (hojas de picking) y acceso a información en tiempo real y con tecnología móvil; diseñar procesos estandarizados a seguir, pero al mismo tiempo ser tan flexible como las necesidades del negocio lo demanden.
- 8. Considerar la implementación en cuentas que justifiquen el costo de los equipos de software y hardware.

### **RECOMENDACIONES**

- 1. Tener los procesos documentados que sustenten a la operación.
- 2. Aplicar técnicas de mejora continua.
- 3. Verificar la situación actual de una cuenta que está en ejecución para saber si cuenta con los requisitos básicos.
- 4. Establecer como requisito en los ANS el uso de códigos de barra en los productos, así como la correcta capacitación a los operarios.
- 5. Implementarse el Armado de pedidos con PDA, para no tener los problemas comunes y poder tener una óptima administración de los recursos, y así el proceso pueda ser flexible como las necesidades del negocio lo demanden.

### **GLOSARIO**

**AGP:** agrupación de pedidos, diferentes formas de efectuar el armado de pedidos.

**Armado de pedidos - Picking** proceso básico en la preparación de pedidos en los almacenes.

**Cadenas de Suministros:** proceso de planear, implantar y controlar procedimientos para la transportación y almacenaje eficientes y efectivos de bienes, servicios e información relacionada, del punto de origen al punto de consumo, con el propósito de conformarse a los requerimientos del cliente.

**Chequeo:** es un proceso de revisión de los pedidos ya preparados en sus empaques respectivos.

**Cita:** momento en un espacio de tiempo que debe estar el pedido en su destino.

**Confirmación de pedidos:** es el proceso certificación de las unidades picadas con respecto a lo descargado de los almacenes; lógicamente, contra lo encontrado en el almacén físicamente.

**Cubicaje:** calcular dimensiones de un producto (largo, ancho, altura, peso).

**Cuenta:** denominación a un cliente.

**EAN:** European Article Number es un sistema de [códigos de barras.](http://es.wikipedia.org/wiki/C%C3%B3digo_de_barras)

**Faltantes:** unidades no completas de un pedido determinado.

**Hojas de Picking:** documento con el detalle de los productos, cantidades y ubicaciones dentro del almacén de un determinado pedido procesado.

**Jefe de Cuenta:** persona encargada de la supervisión de la cuenta a nivel logístico.

**PDA:** Un PDA (del [inglés](http://es.wikipedia.org/wiki/Idioma_ingl%C3%A9s) personal digital assistant: asistente digital personal), también denominado ordenador de bolsillo. Es una [computadora](http://es.wikipedia.org/wiki/Computadora) de mano originalmente diseñada como [agenda](http://es.wikipedia.org/wiki/Agenda_personal) [electrónica](http://es.wikipedia.org/wiki/Electr%C3%B3nica) (calendario, lista de contactos, bloc de notas y recordatorios) con un sistema de reconocimiento de escritura.

**Picadores:** personas que se dedican al armado de pedidos.

**Retail:** es un sector [económico](http://es.wikipedia.org/wiki/Econom%C3%ADa) que engloba a las empresas especializadas en la [comercialización](http://es.wikipedia.org/wiki/Comercio) masiva de [productos](http://es.wikipedia.org/wiki/Producto_(marketing)) o [servicios](http://es.wikipedia.org/wiki/Servicio_(econom%C3%ADa)) uniformes a grandes cantidades de [clientes](http://es.wikipedia.org/wiki/Cliente_(econom%C3%ADa))

**Sacador:** personas que se dedican al armado de pedidos

**SKU:** es un identificador usado en el [comercio](http://es.wikipedia.org/wiki/Comercio) con el objetivo de permitir el seguimiento sistemático de los [productos](http://es.wikipedia.org/wiki/Producto_(marketing)) y [servicios](http://es.wikipedia.org/wiki/Servicio) ofrecidos a los [clientes.](http://es.wikipedia.org/wiki/Cliente_(econom%C3%ADa)) Cada SKU se asocia con un objeto, producto, [marca,](http://es.wikipedia.org/wiki/Marca) servicio, cargos.

**Supervisor:** persona encargada de controlar el proceso de armado de pedidos de la cuenta.

**Trueques:** intercambio de un producto por otro por confusión.

### **FUENTES DE INFORMACIÓN**

### **Bibliográfica**

[Oscar Tinoco Gómez](http://go.galegroup.com.ezproxy.upc.edu.pe:2048/ps/advancedSearch.do?inputFieldName(0)=AU&prodId=IFME&userGroupName=upca&method=doSearch&inputFieldValue(0)=%22Oscar+Tinoco+G%C3%B3mez%22&searchType=AdvancedSearchForm) , [Pedro Pablo Rosales López](http://go.galegroup.com.ezproxy.upc.edu.pe:2048/ps/advancedSearch.do?inputFieldName(0)=AU&prodId=IFME&userGroupName=upca&method=doSearch&inputFieldValue(0)=%22Pedro+Pablo+Rosales+L%C3%B3pez%22&searchType=AdvancedSearchForm) , [Julio Salas Bacalla](http://go.galegroup.com.ezproxy.upc.edu.pe:2048/ps/advancedSearch.do?inputFieldName(0)=AU&prodId=IFME&userGroupName=upca&method=doSearch&inputFieldValue(0)=%22Julio+Salas+Bacalla%22&searchType=AdvancedSearchForm) (2010, Diciembre). Criterios de selección de metodologías de desarrollo de software

### **Electrónicos**

Chris de Herrera (2003, 11 Noviembre). Choosing a PDA

<http://www.pocketpcfaq.com/choosingpda.htm>

Iván Barrera (2009, 17 febrero).Portal Colaborativo de Logística Interna <https://sites.google.com/a/yobelscm.biz/portal-colaborativo-de-logistica-interna/> INTECO (2009, Marzo). Ingeniería de Software Metodologías y Ciclos de Vida http://www.inteco.es/calidad\_TIC/descargas/guias/guia\_de\_ingenieria\_del\_softw aretituo

Jhon J.Fried (2006, Marzo). Picking the right PDA <http://www.oncologypractice.com/co/journal/articles/0303148.pdf>

José Losada (2010, 11 enero). 10 consejos para diseñar un sistema de picking [http://www.tecnologisticaconsultores.com/2010/01/logistica-10-consejos-para](http://www.tecnologisticaconsultores.com/2010/01/logistica-10-consejos-para-disenar-un-sistema-de-picking/)[disenar-un-sistema-de-picking/](http://www.tecnologisticaconsultores.com/2010/01/logistica-10-consejos-para-disenar-un-sistema-de-picking/)

Marc [Saltzman](http://technology.inc.com/author/Marc%20Saltzman/) (2006, Noviembre). How to Pick a PDA for Business <http://technology.inc.com/2006/10/01/how-to-pick-a-pda-for-business/>

## **Anexo 1: Gantt por actividades**

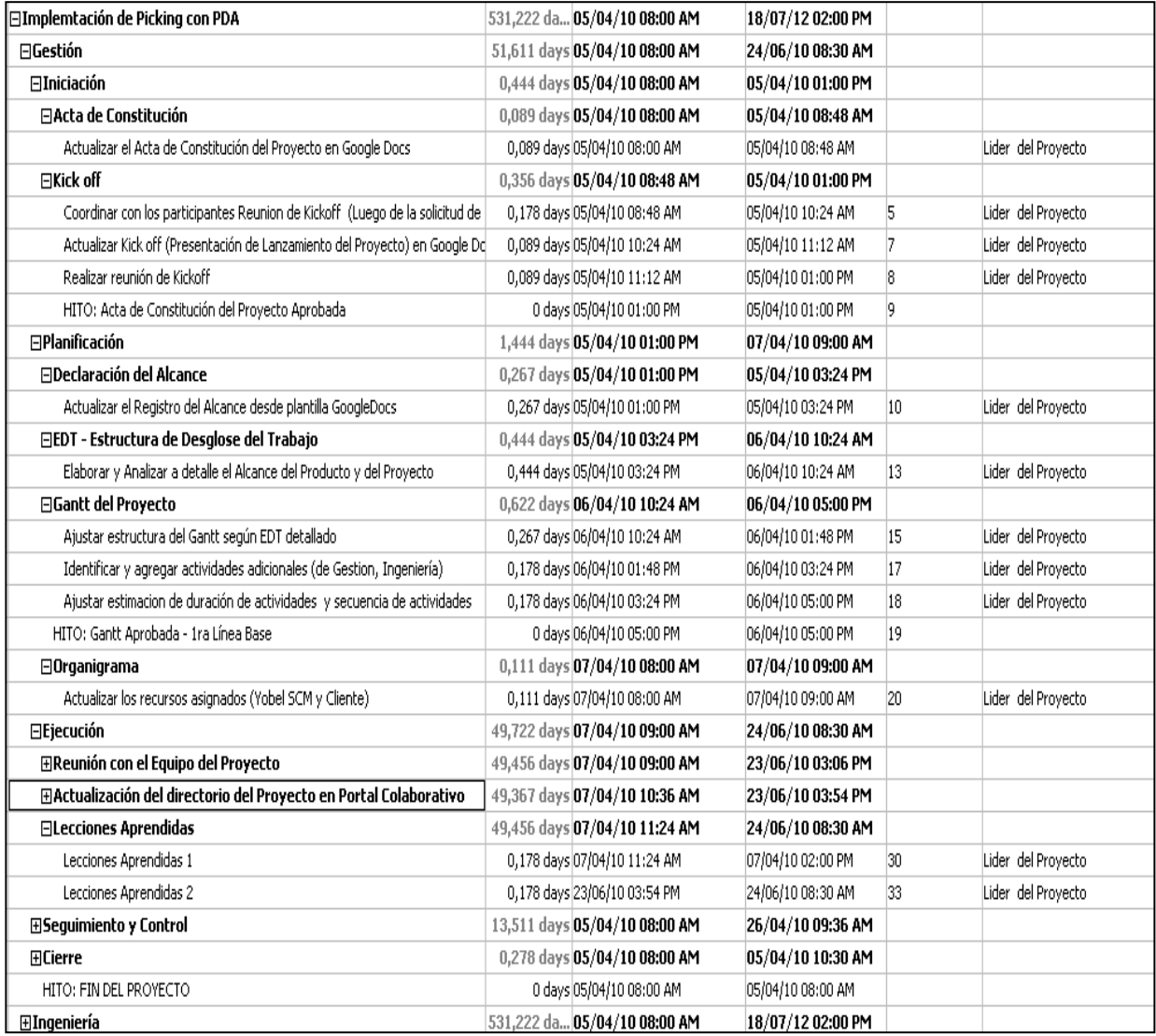

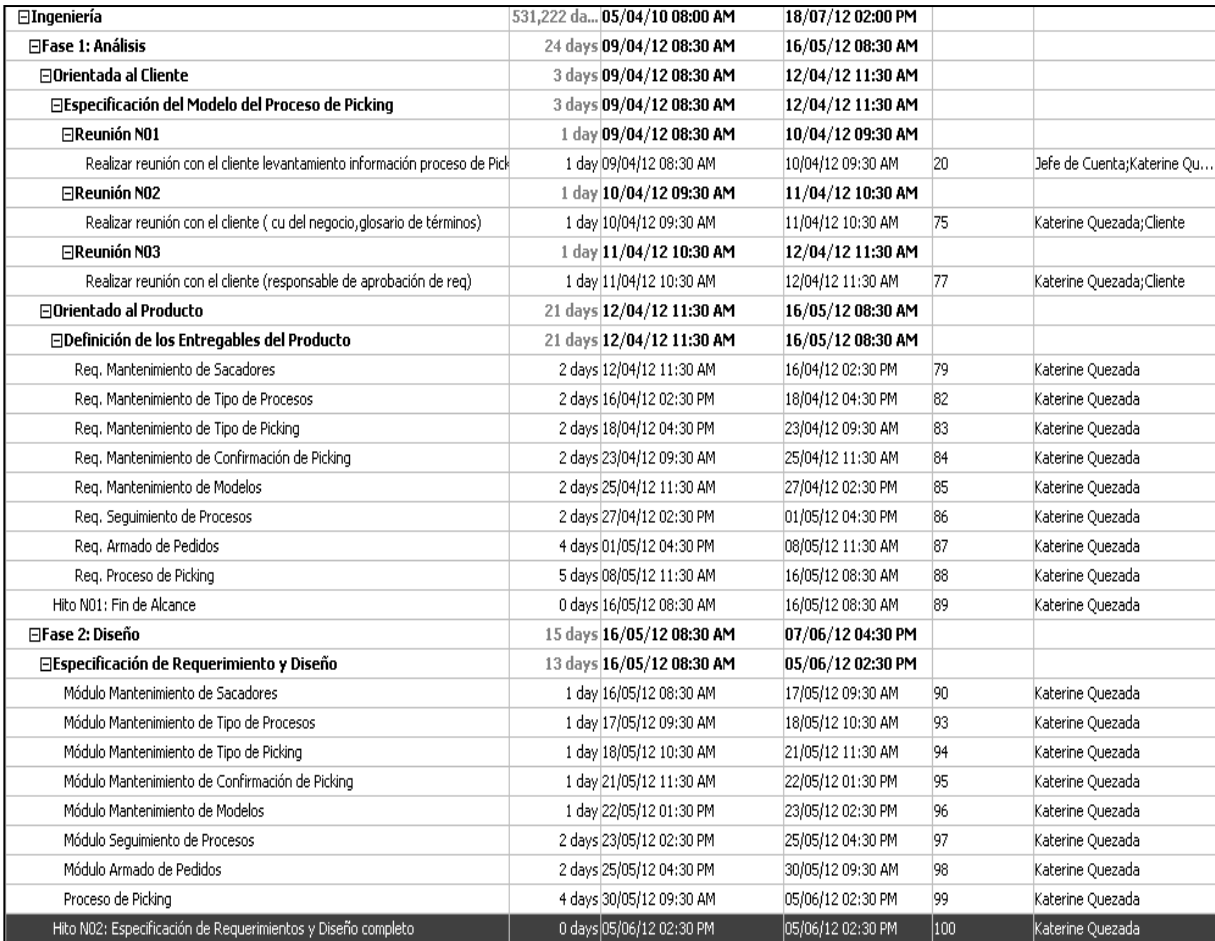

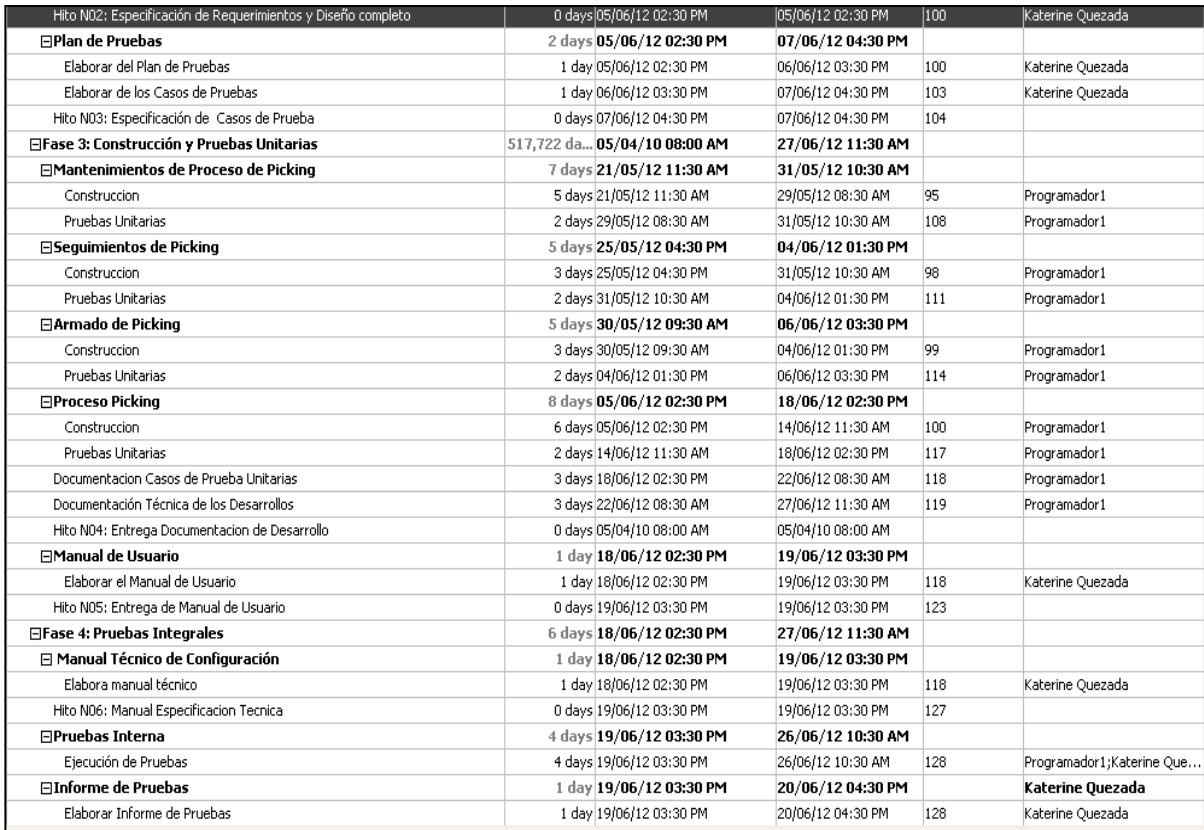

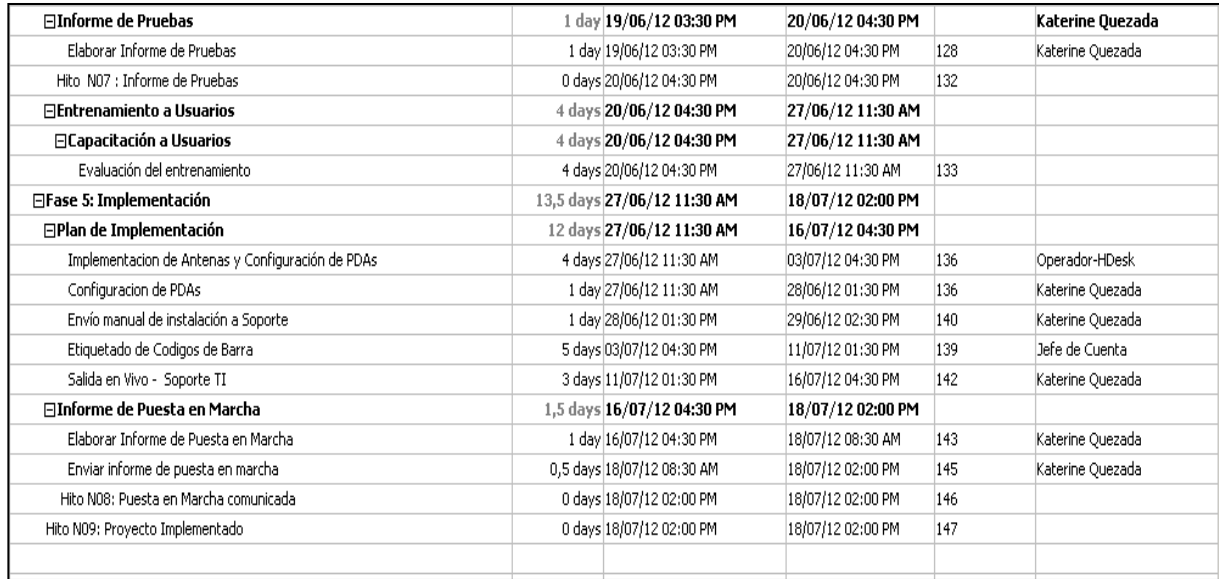

## **Anexo 2: Modelos de Hoja de Picking**

**•** Picking por AGP

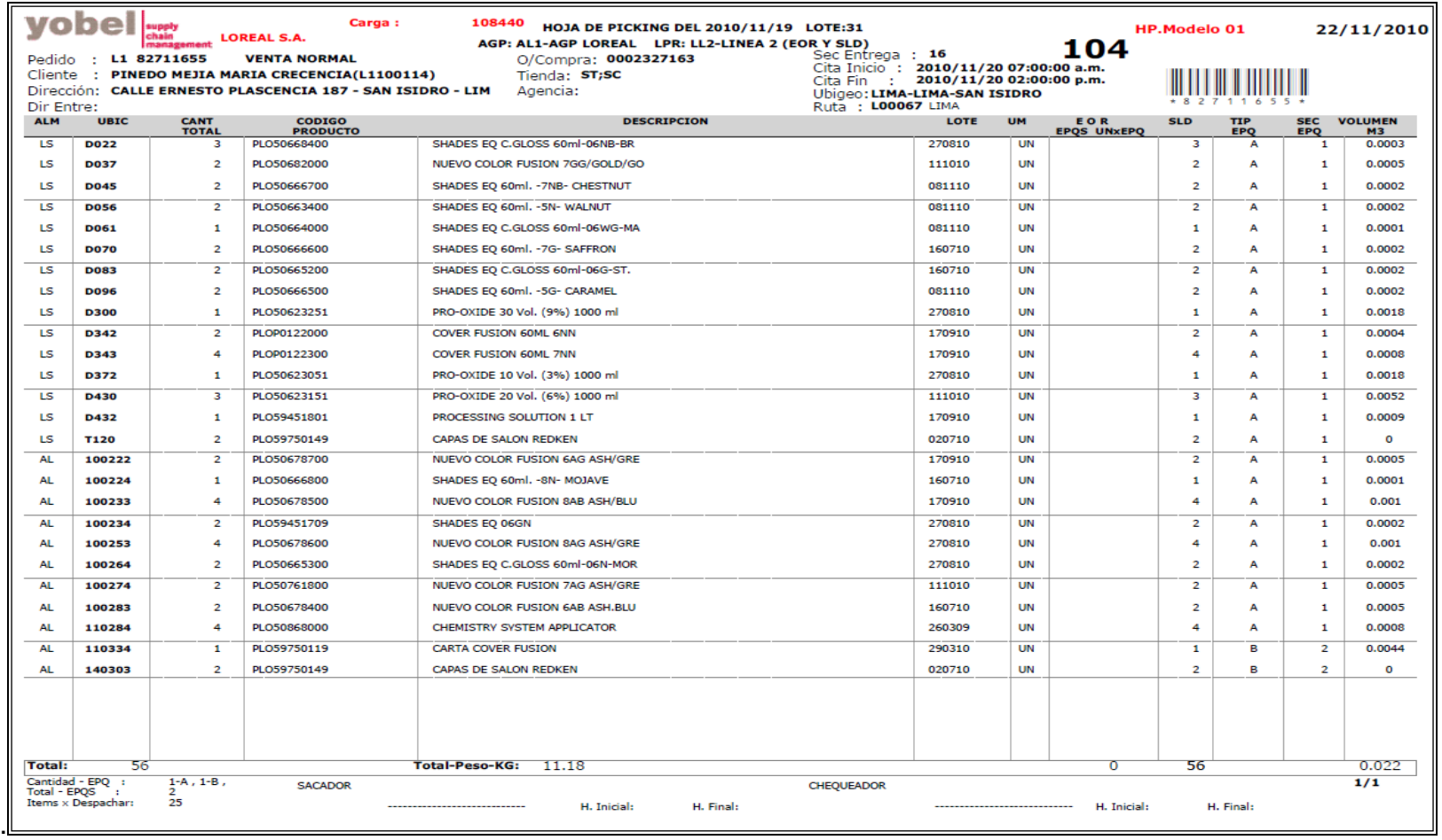

# **Picking por LPN**

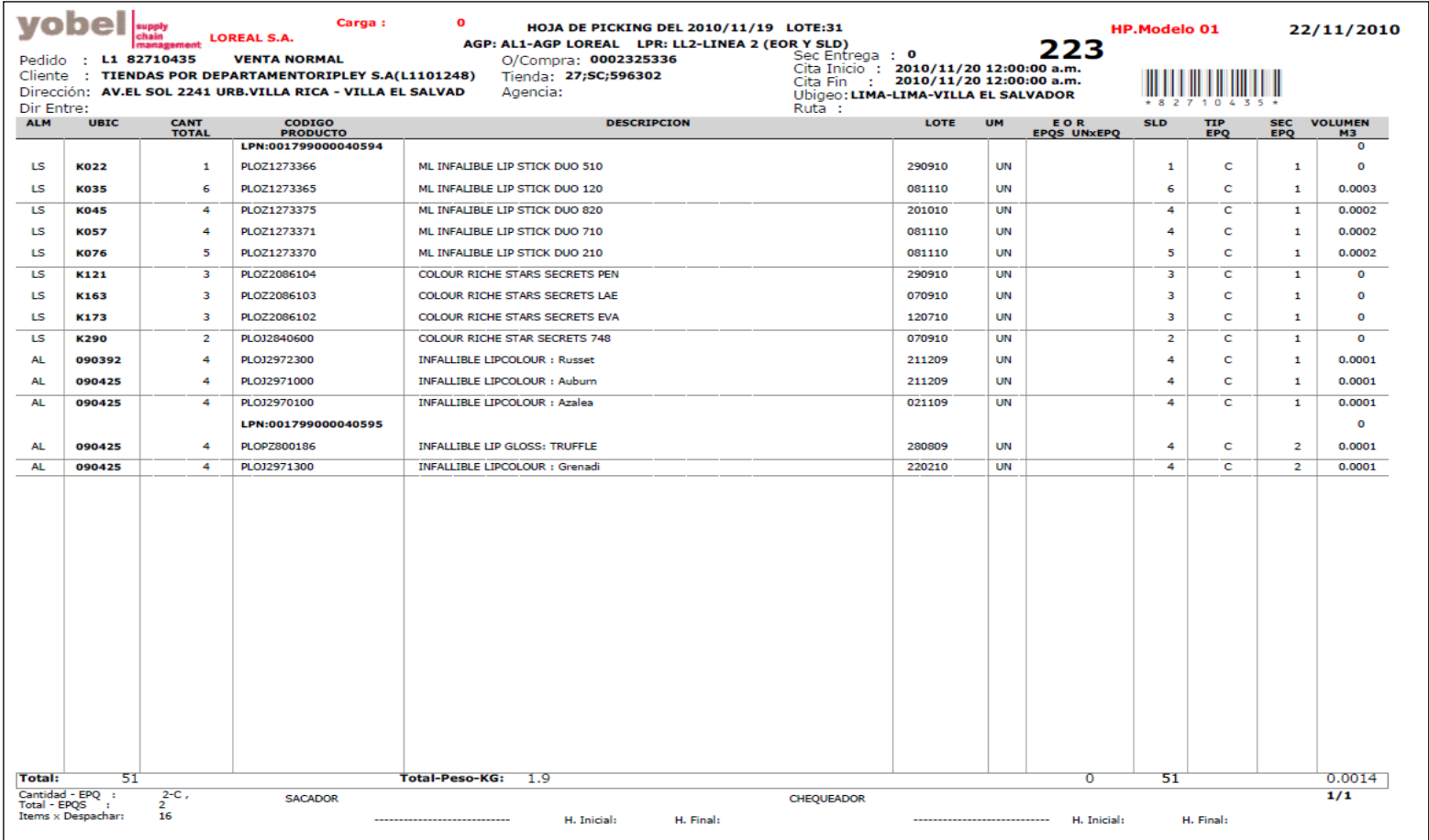

## **•** Picking por Familia

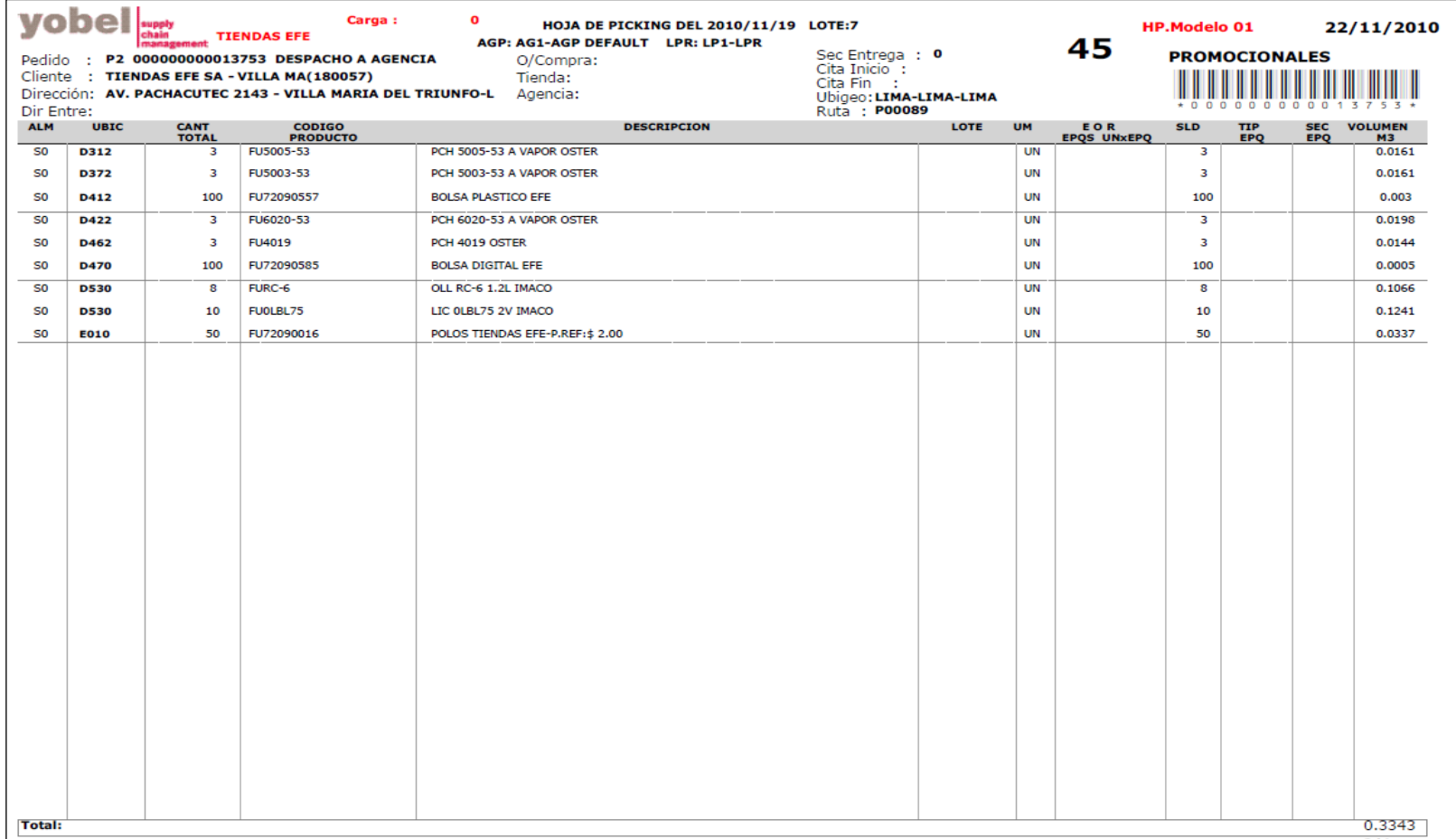

# **Picking por SKU**

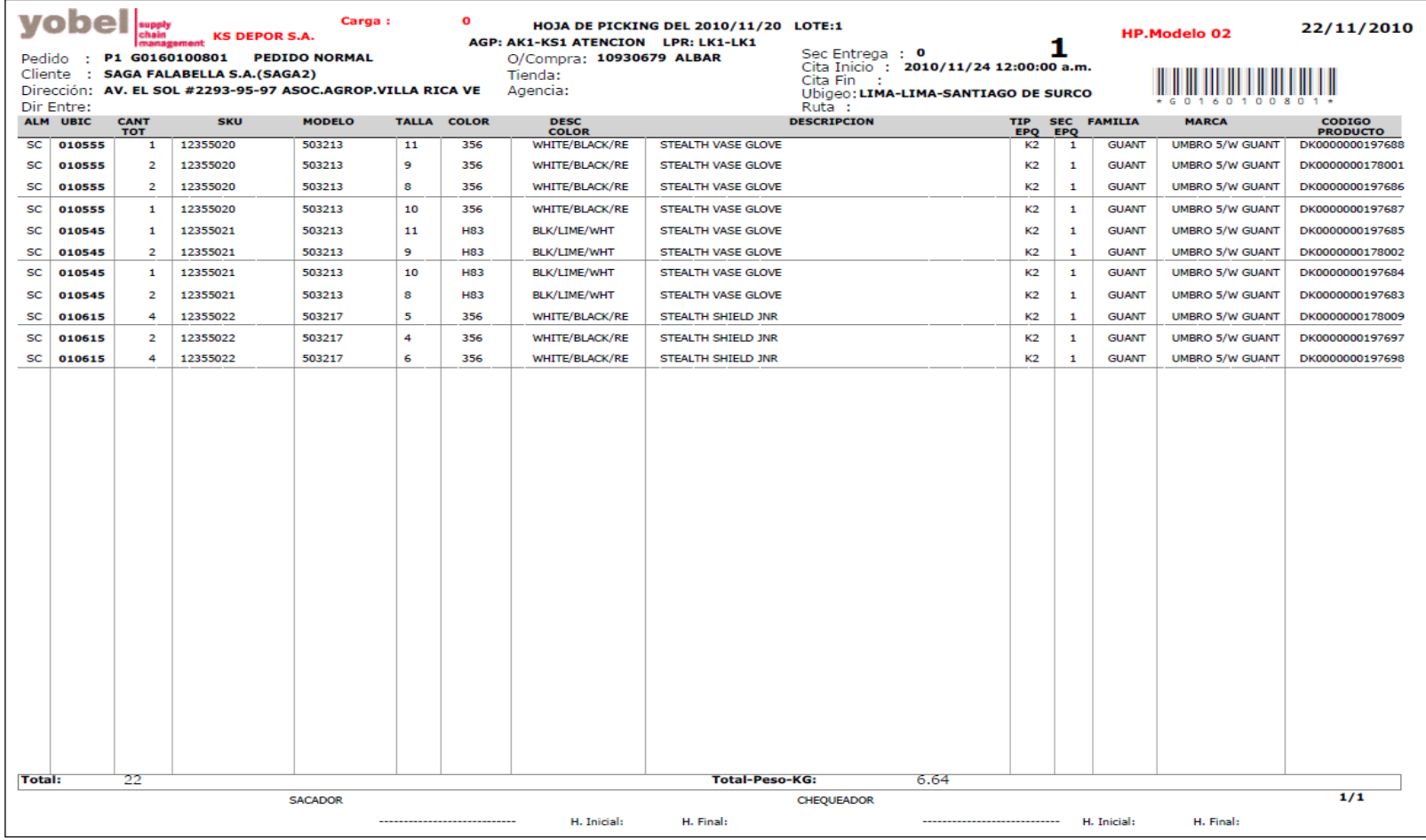

**Picking Matricial:** 

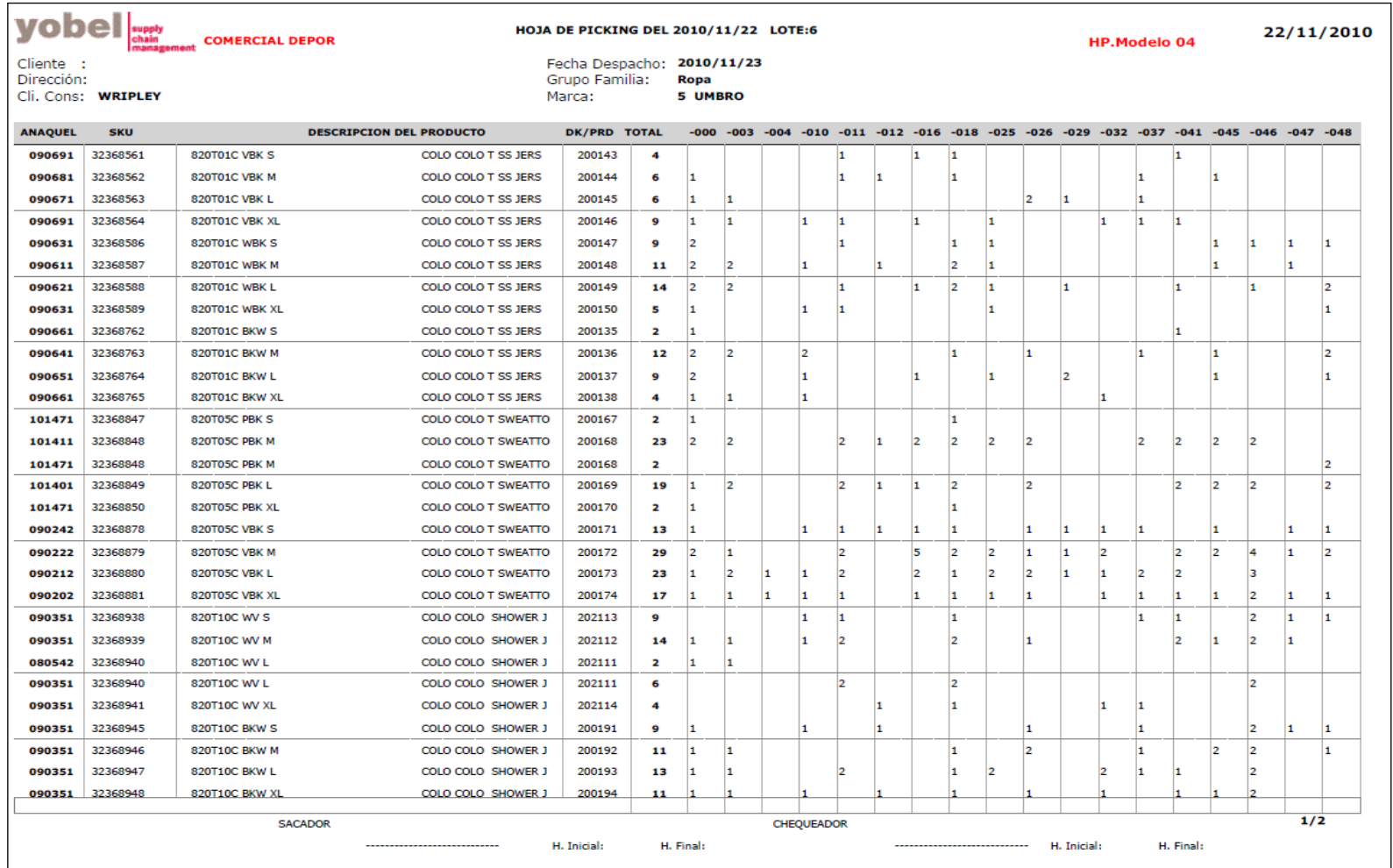

## **•** Picking consolidado por tiendas

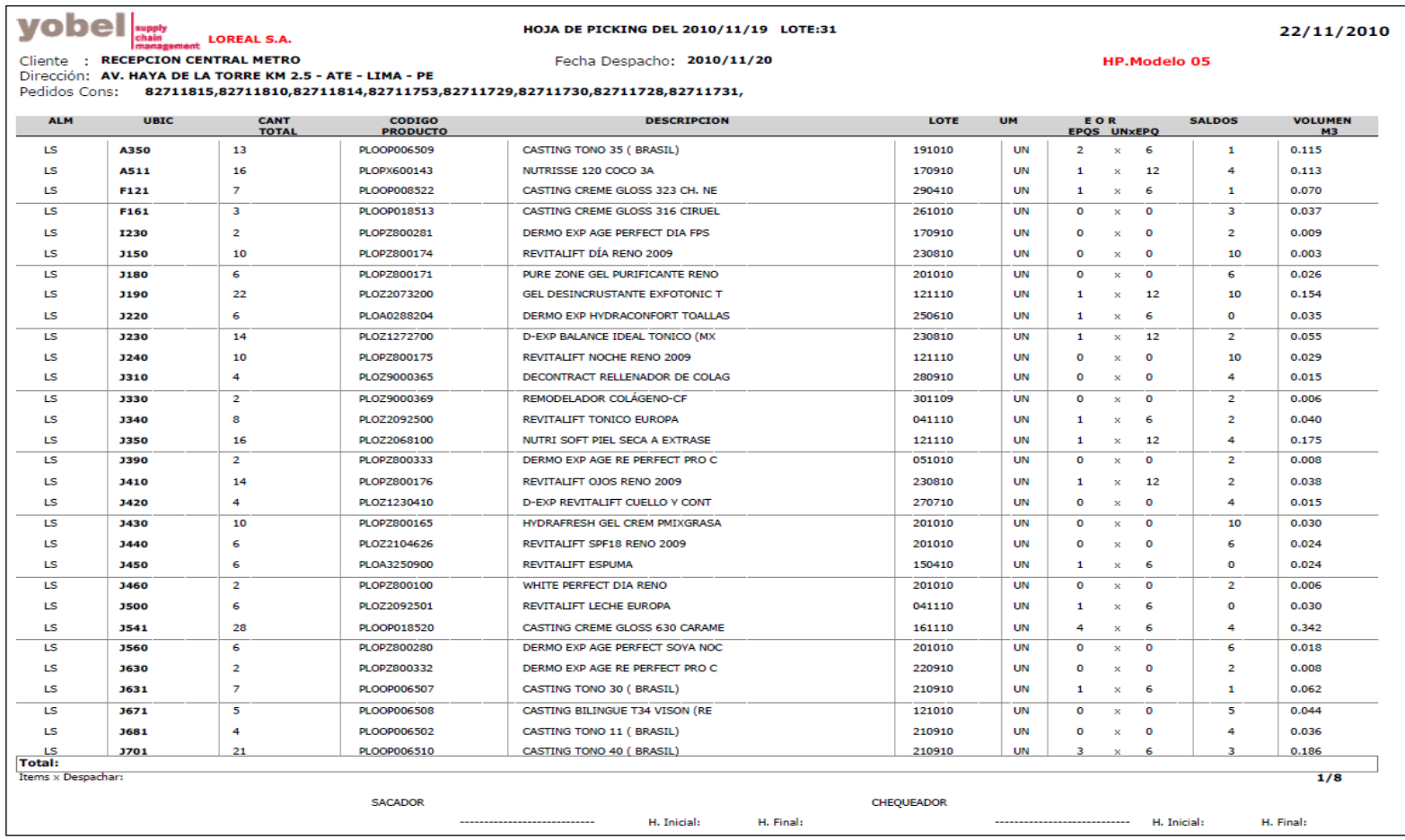

## **•** Picking consolidado por clientes

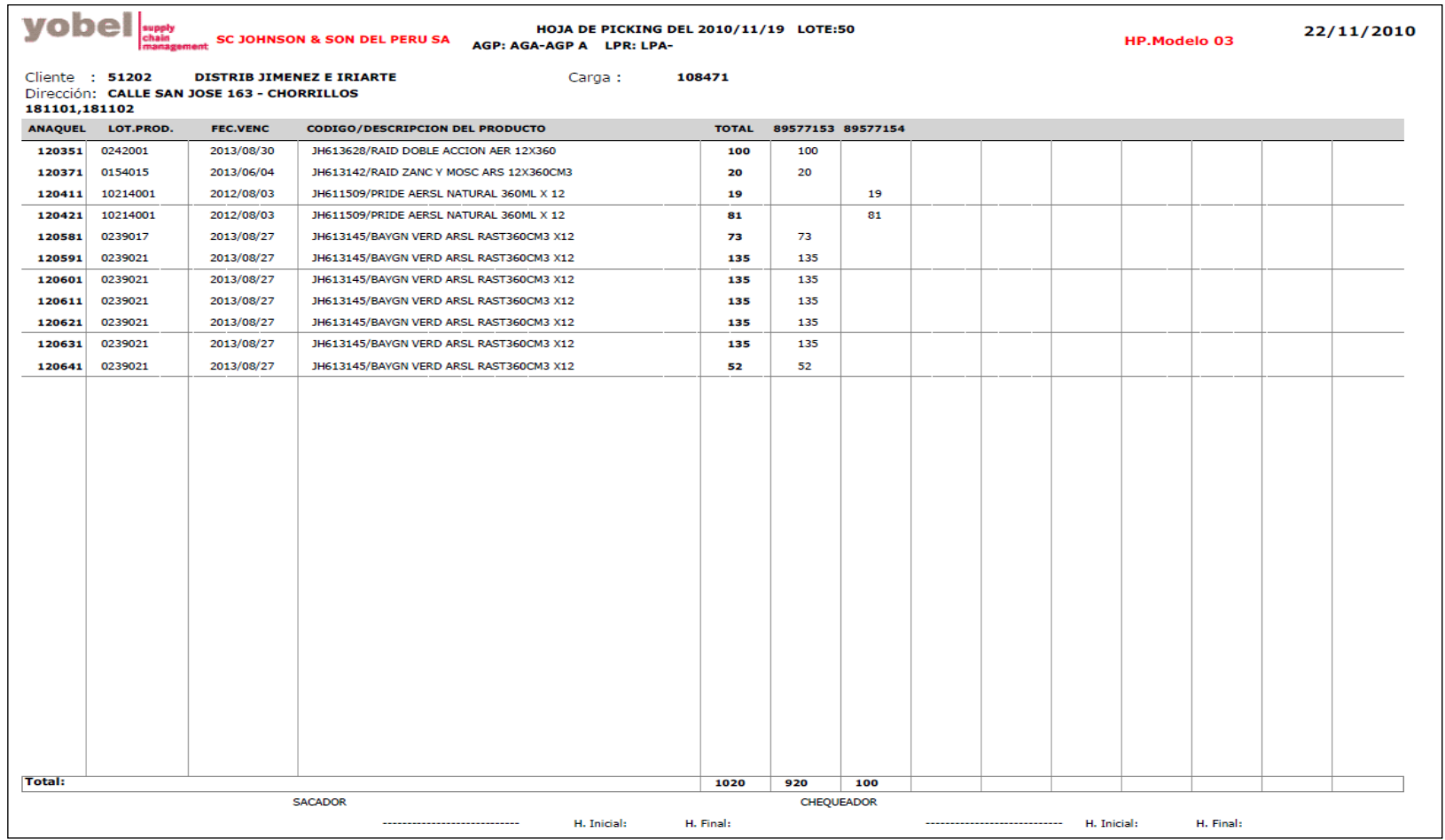

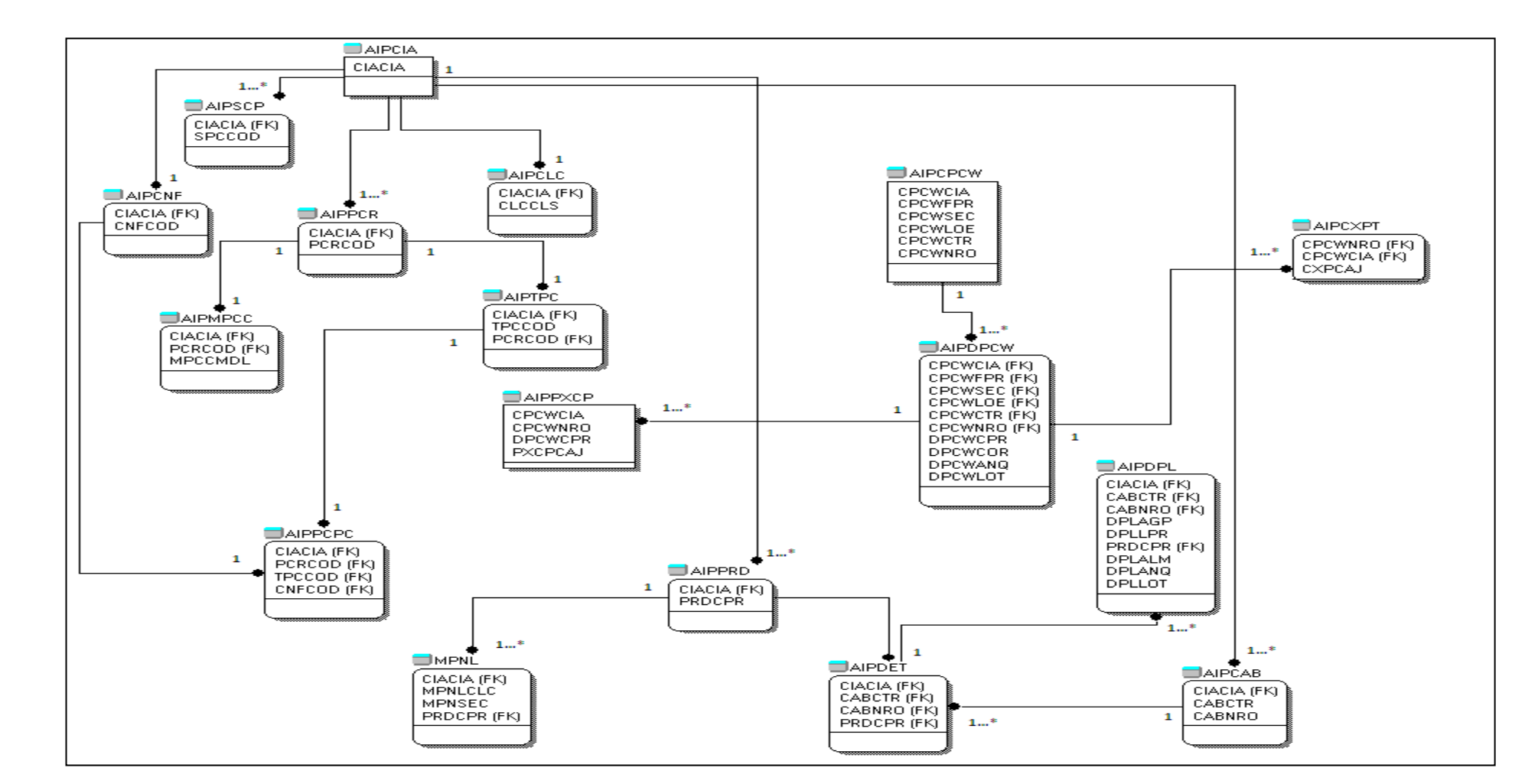

**Anexo 3 : Modelo de Datos – Modelo Relacional**

### **Anexo 4: Generación de Tablas**

 Maestro de productos- muestra todos los productos que están creados por compañía.

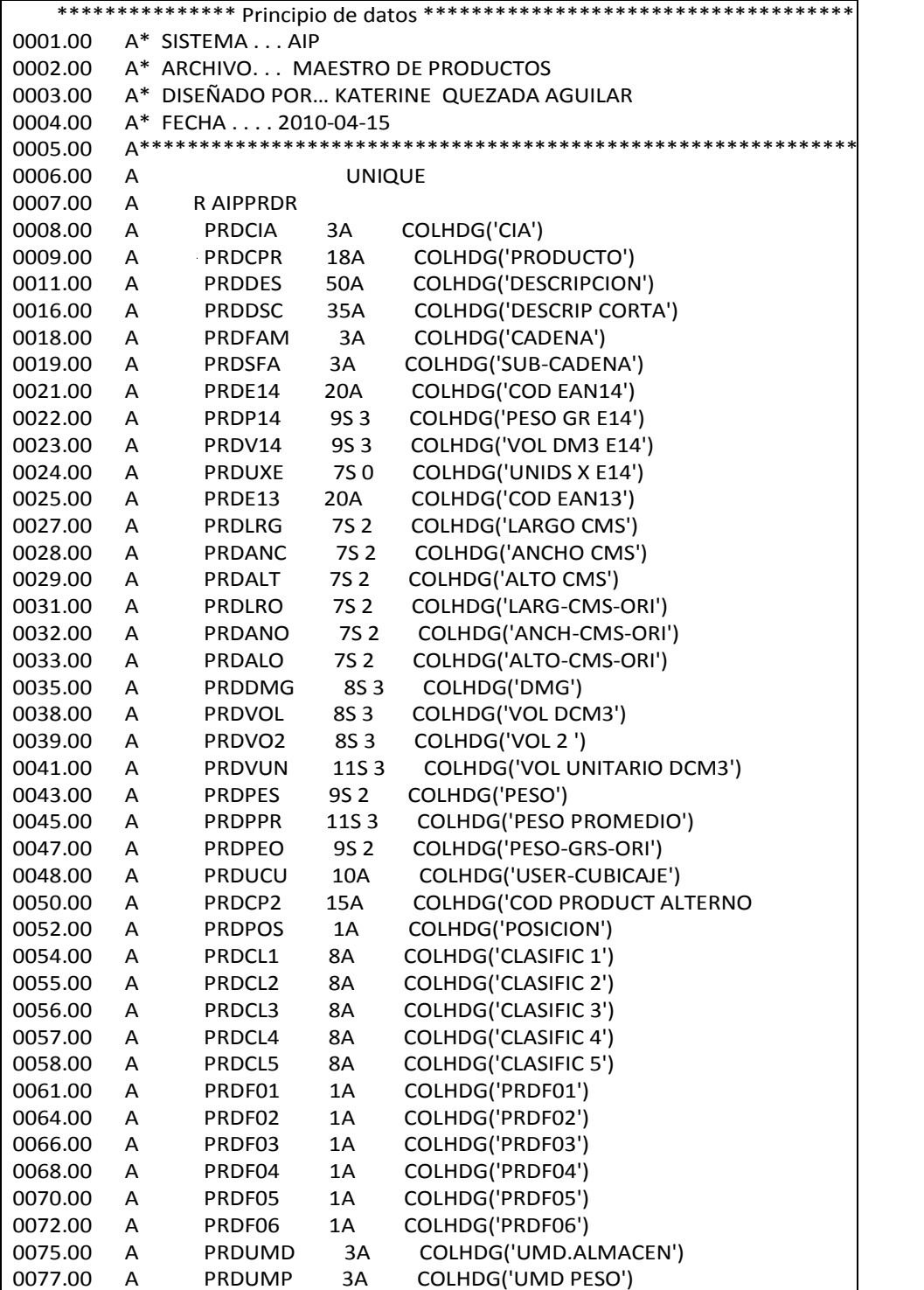

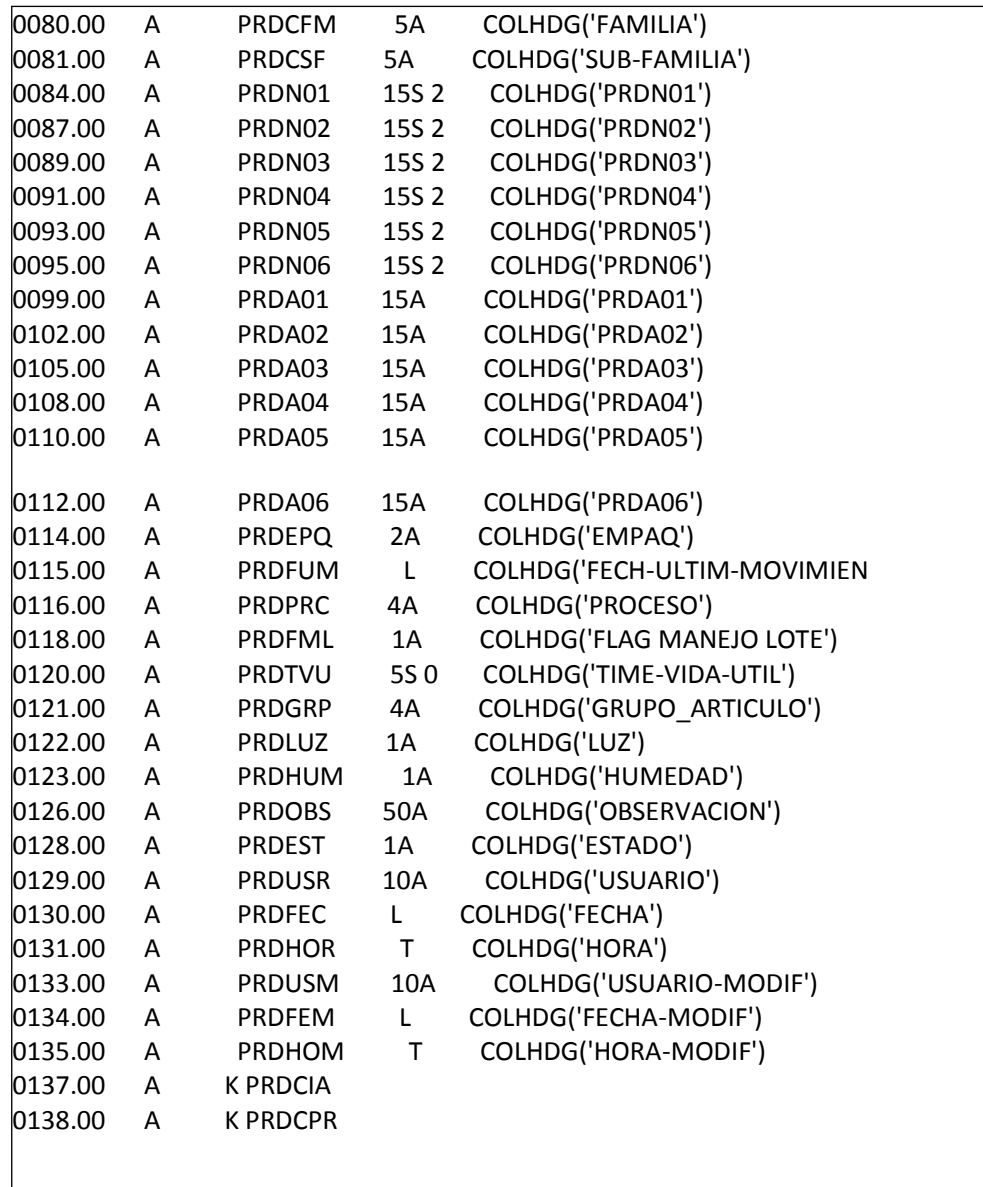

 $\perp$ 

Maestro de clases por compañía: muestra la clase asociada a la

compañía estoy sirve para el ERP usado

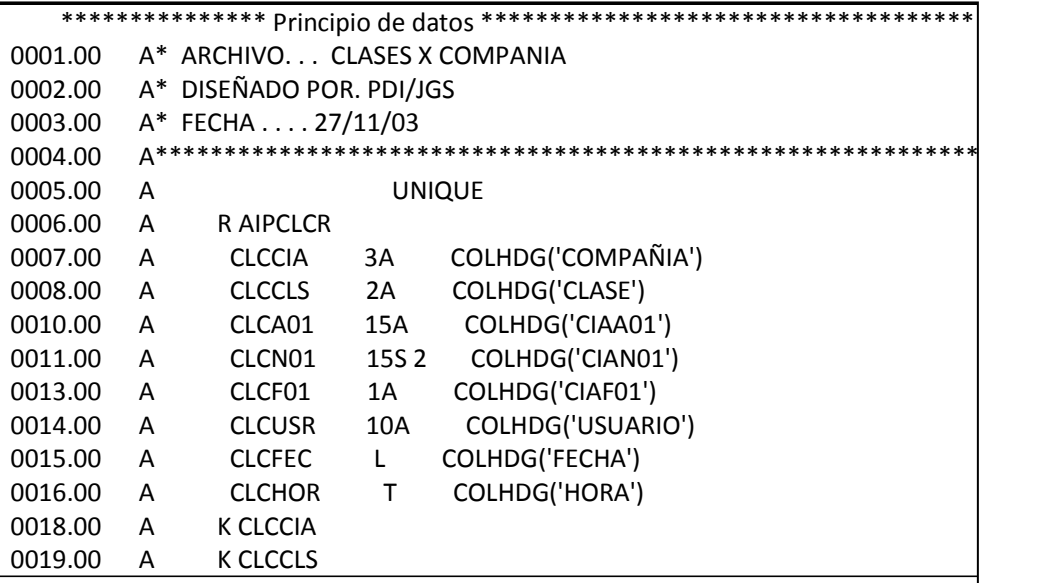

Maestro de Compañía: maestro de la compañías registradas en AIP

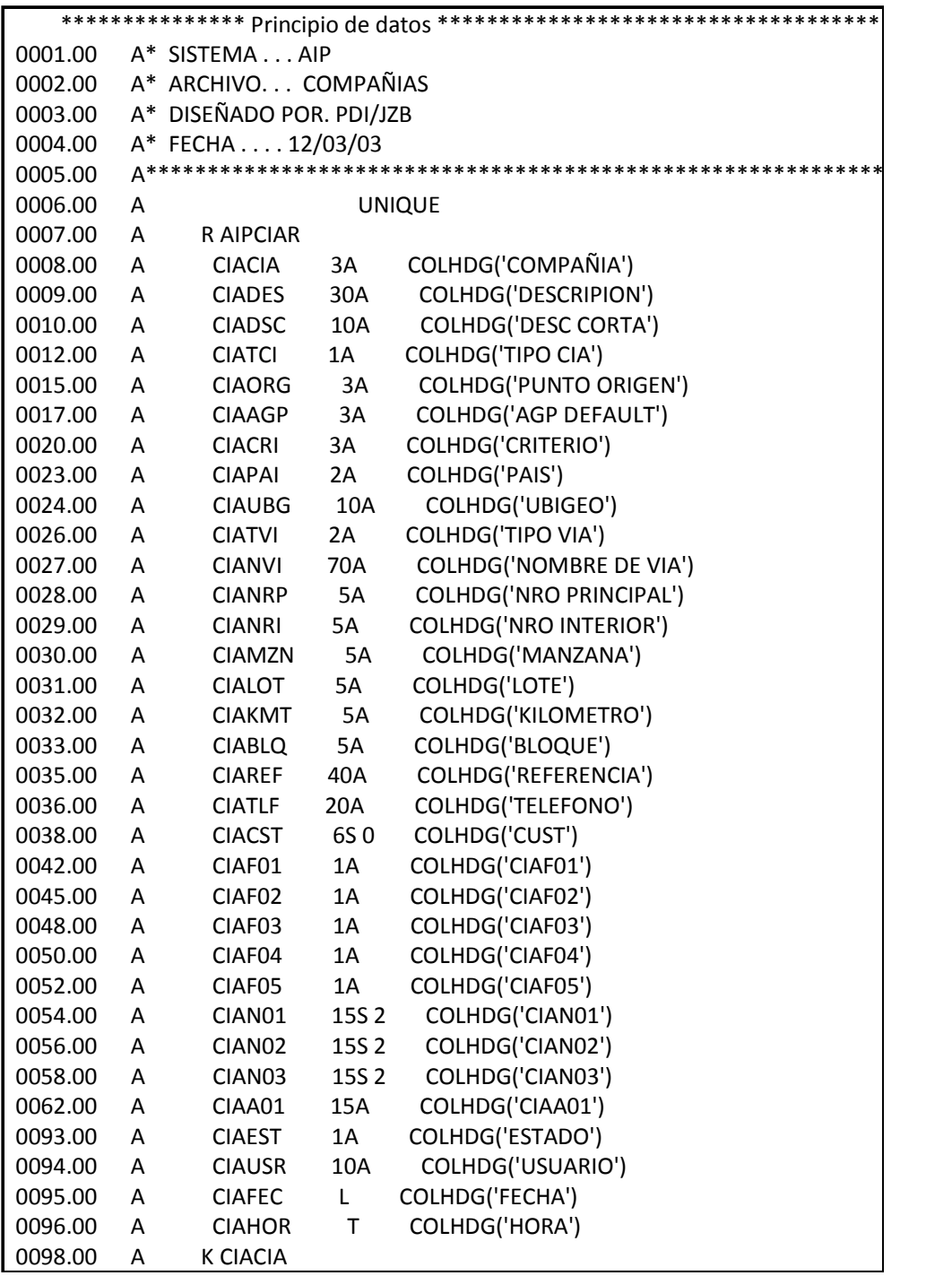

Working de Cabecera de Pedidos: muestra la cabecera de los pedidos

que se realizarán por PDA.

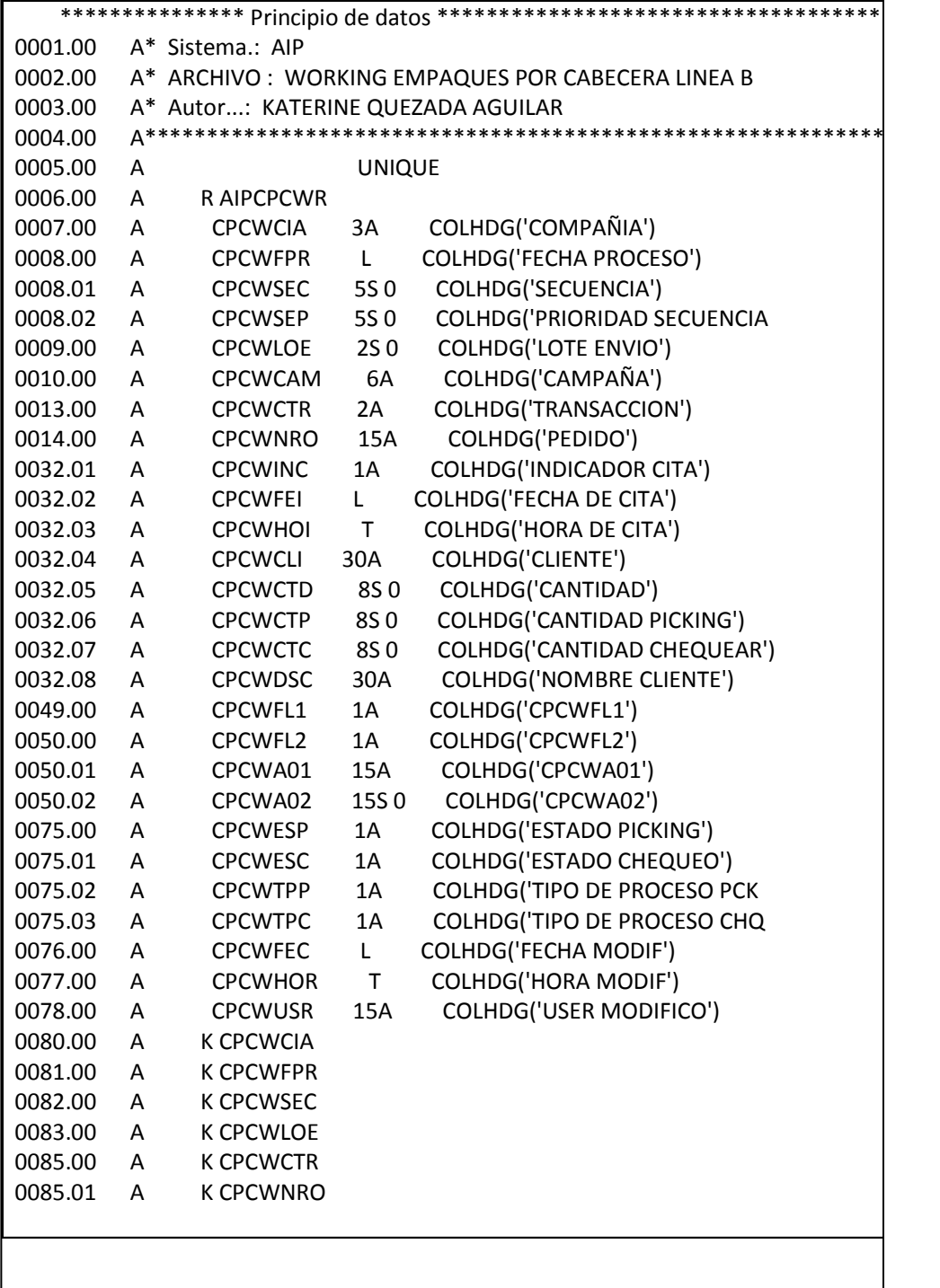
Working de Detalle de Pedidos: muestras las el detalle de los

pedidos que se picarán con el PDA.

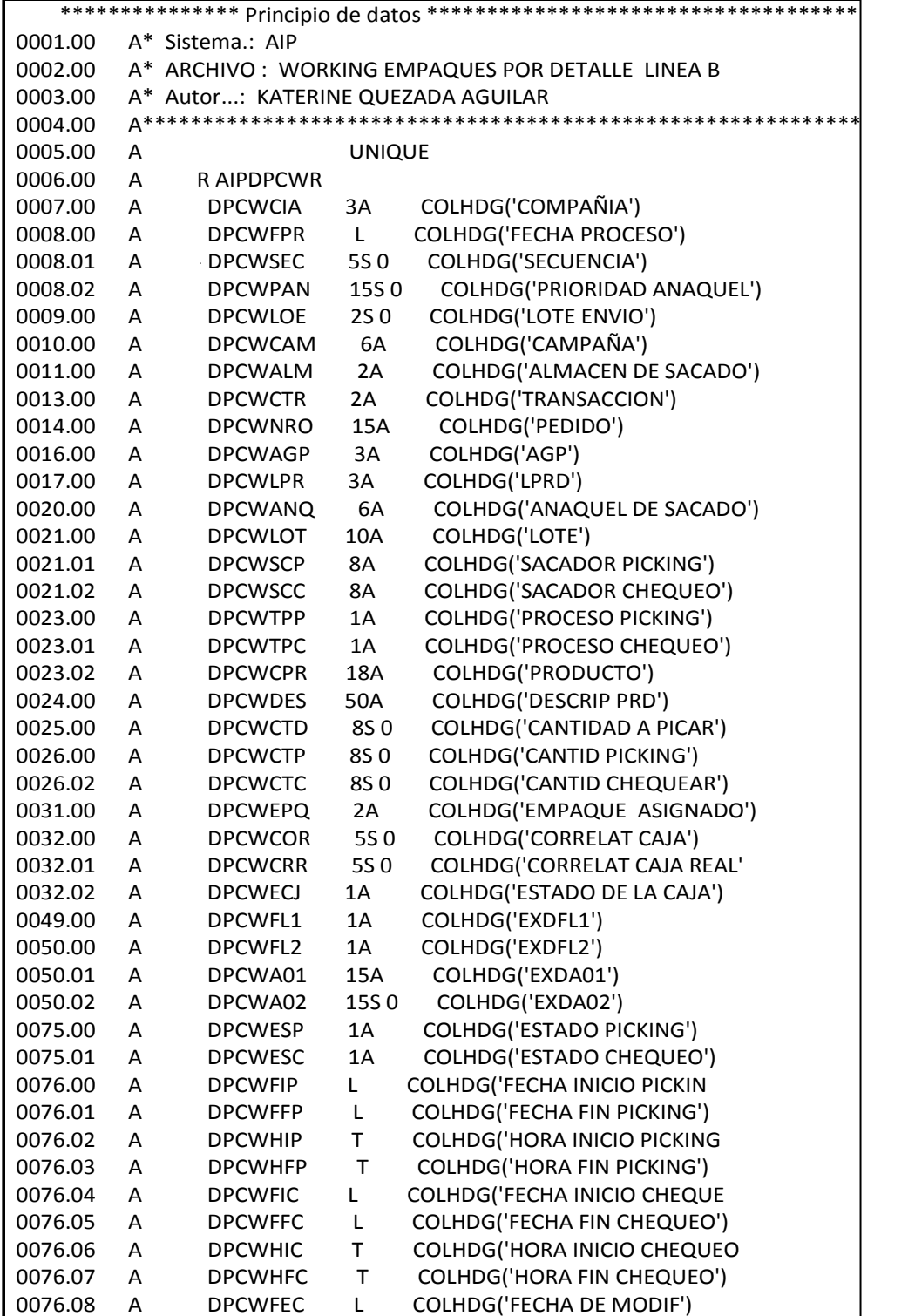

Maestro de Sacadores: maestro de sacadores registrados por compañía

para hacer el picking.

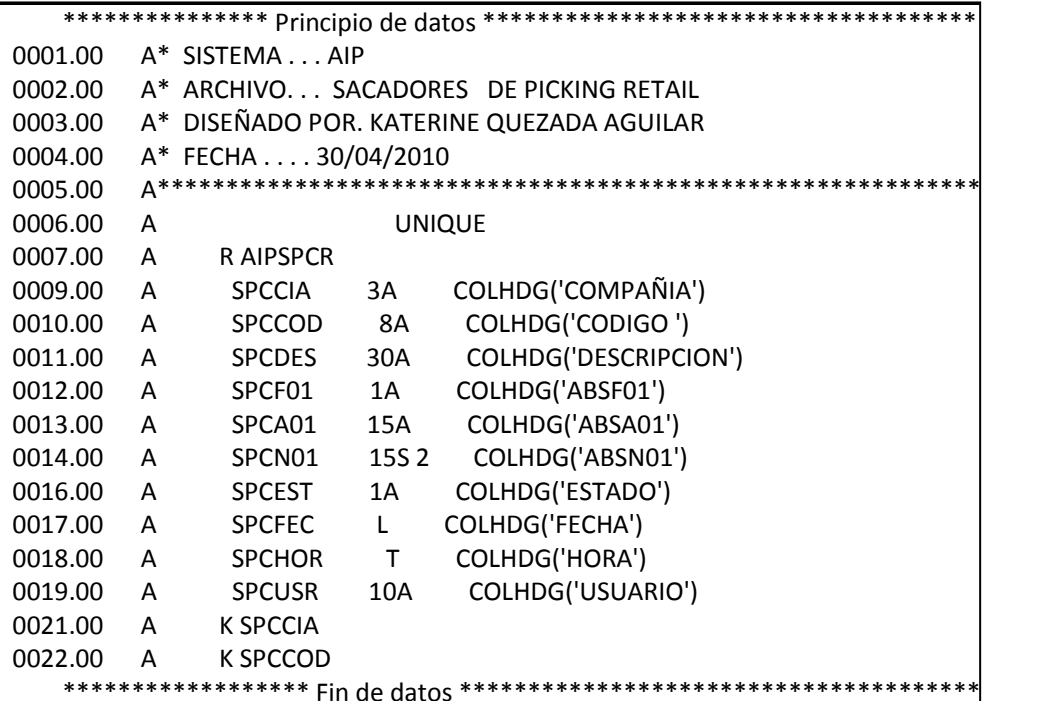

 Proceso de confirmación de Picking: muestra la forma que se realizará el picking a nivel de saldos o empaques.

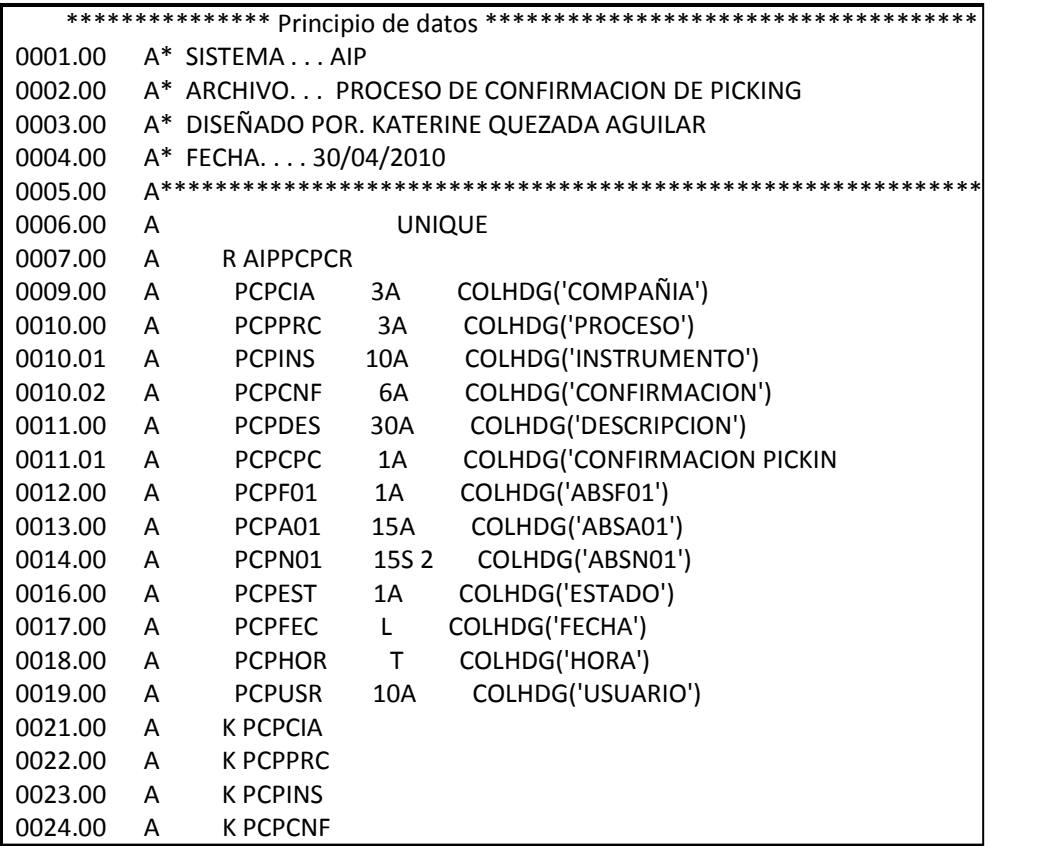

**Modelo de Picking por cuenta: muestras los modelos que están** 

configurados para usar de acuerdo a la operación.

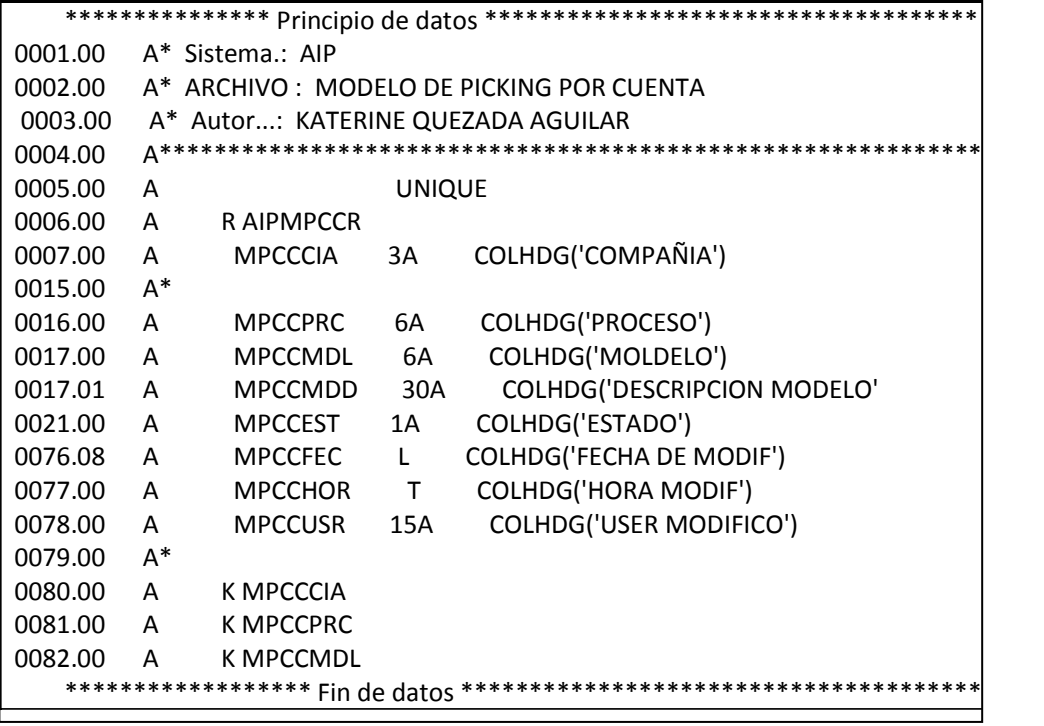

 Productos por caja de un pedido: muestra el contenido de las cajas de un determinado pedido.

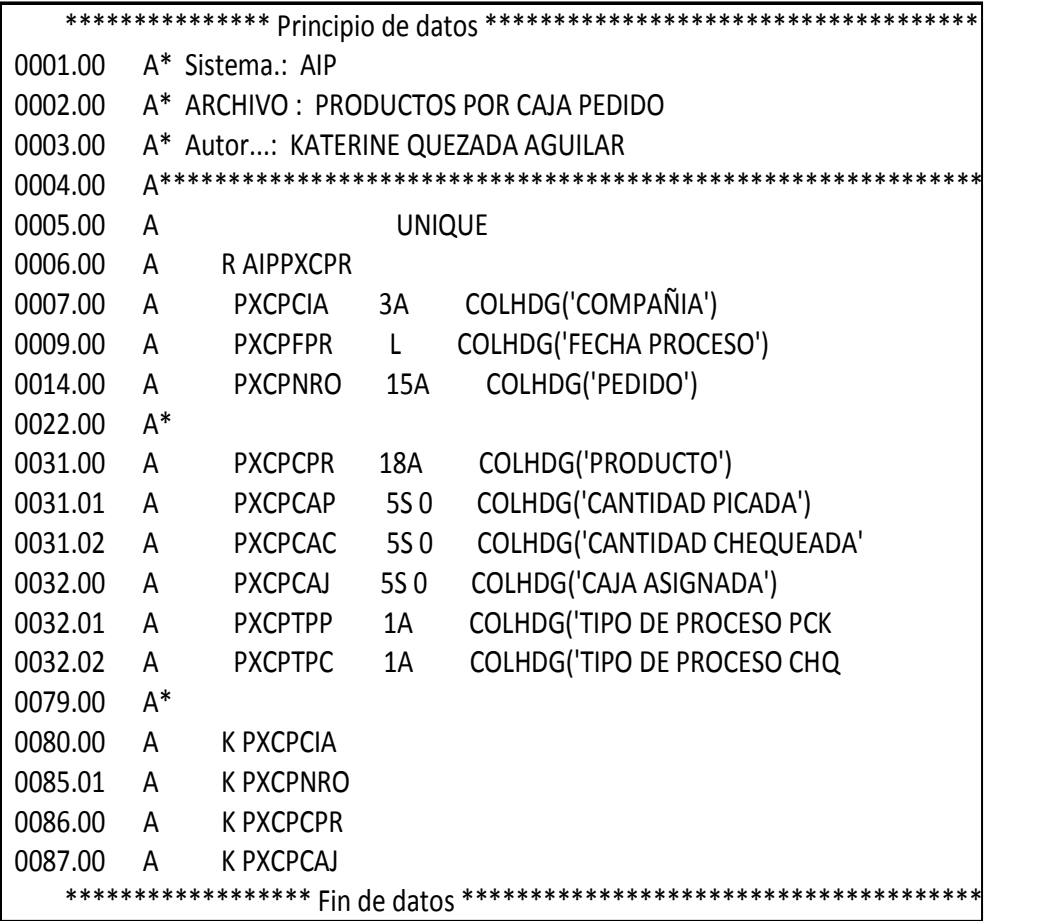

**Tipo de Picking: muestra el proceso que se realizará y de que forma.** 

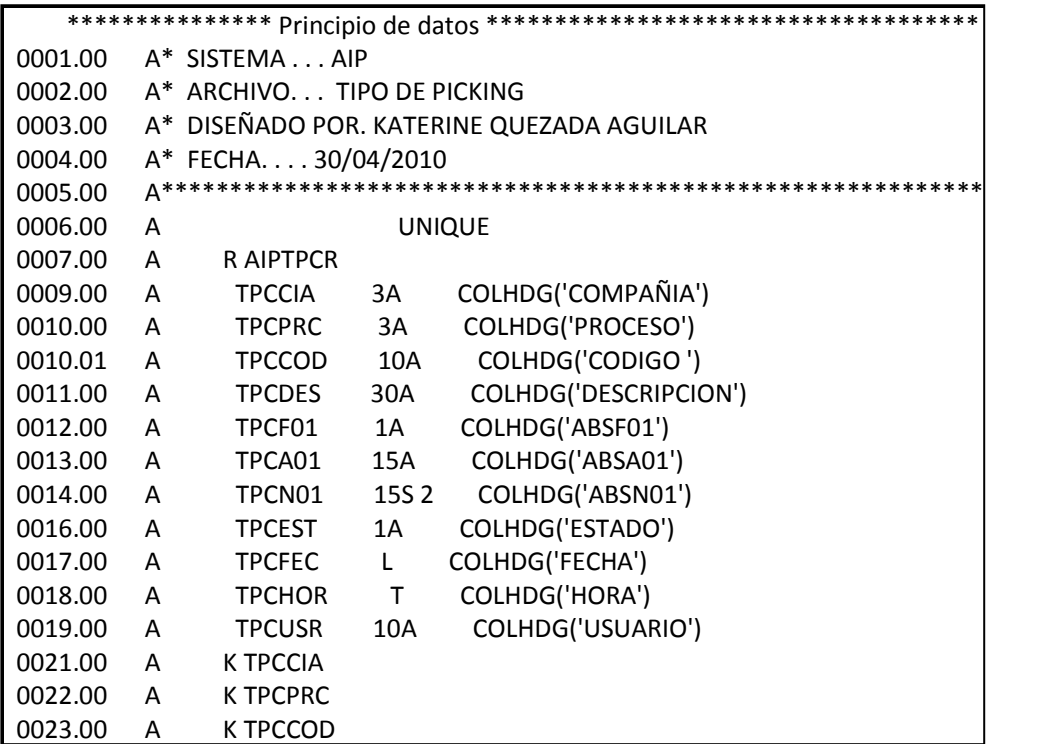

 Detalle por línea de producción: muestra el detalle del pedido a nivel de anaquel, lote.

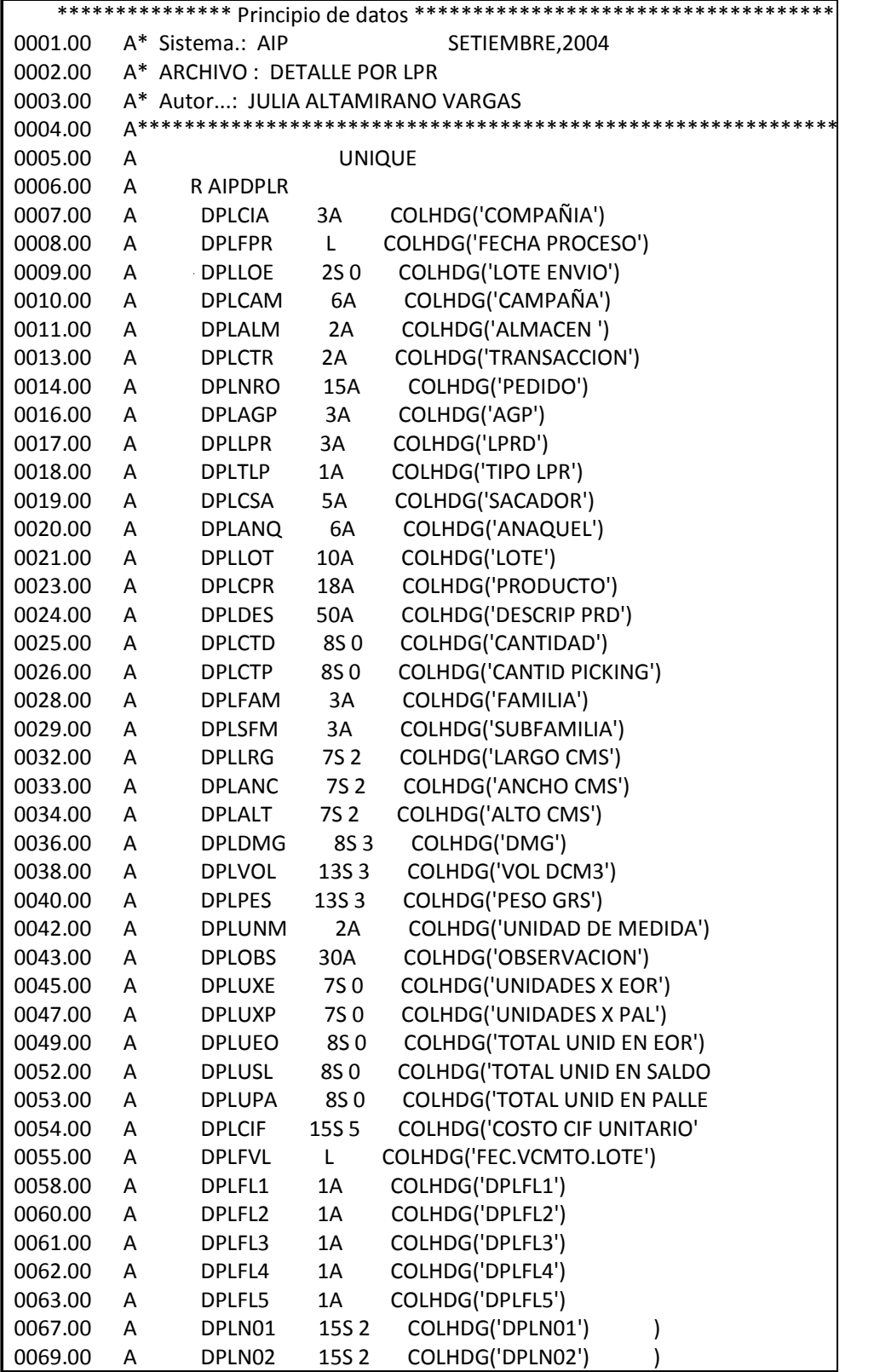

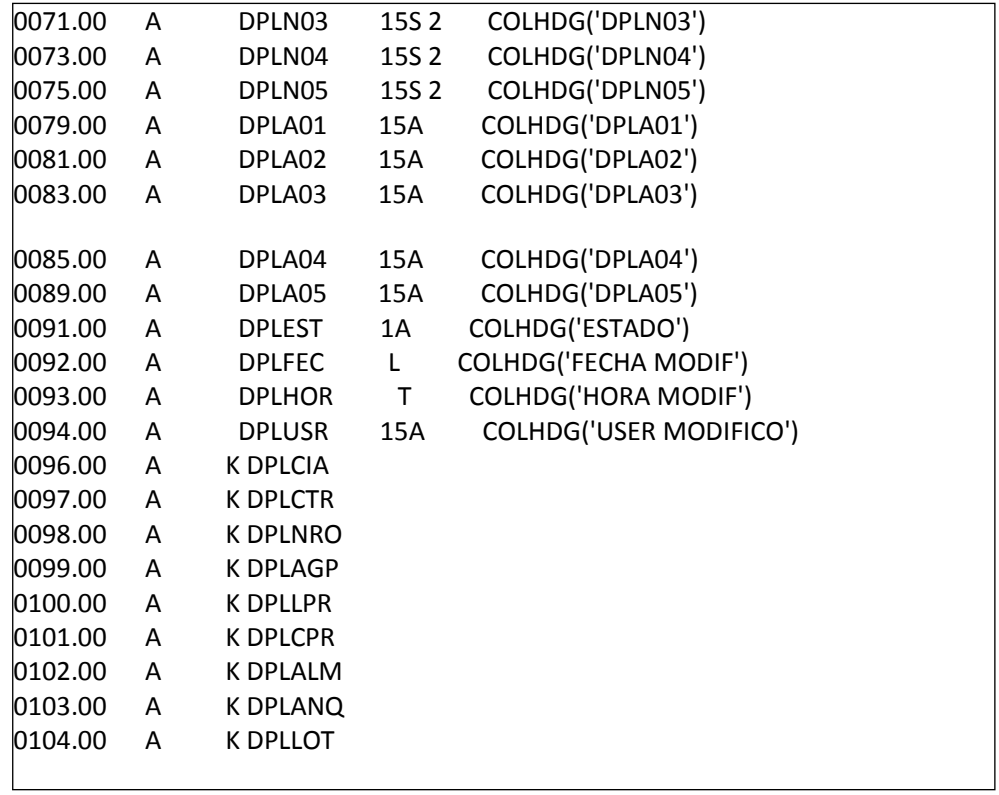

Cabecera de Pedidos en AIP: maestro de pedidos del encabezado de

estos.

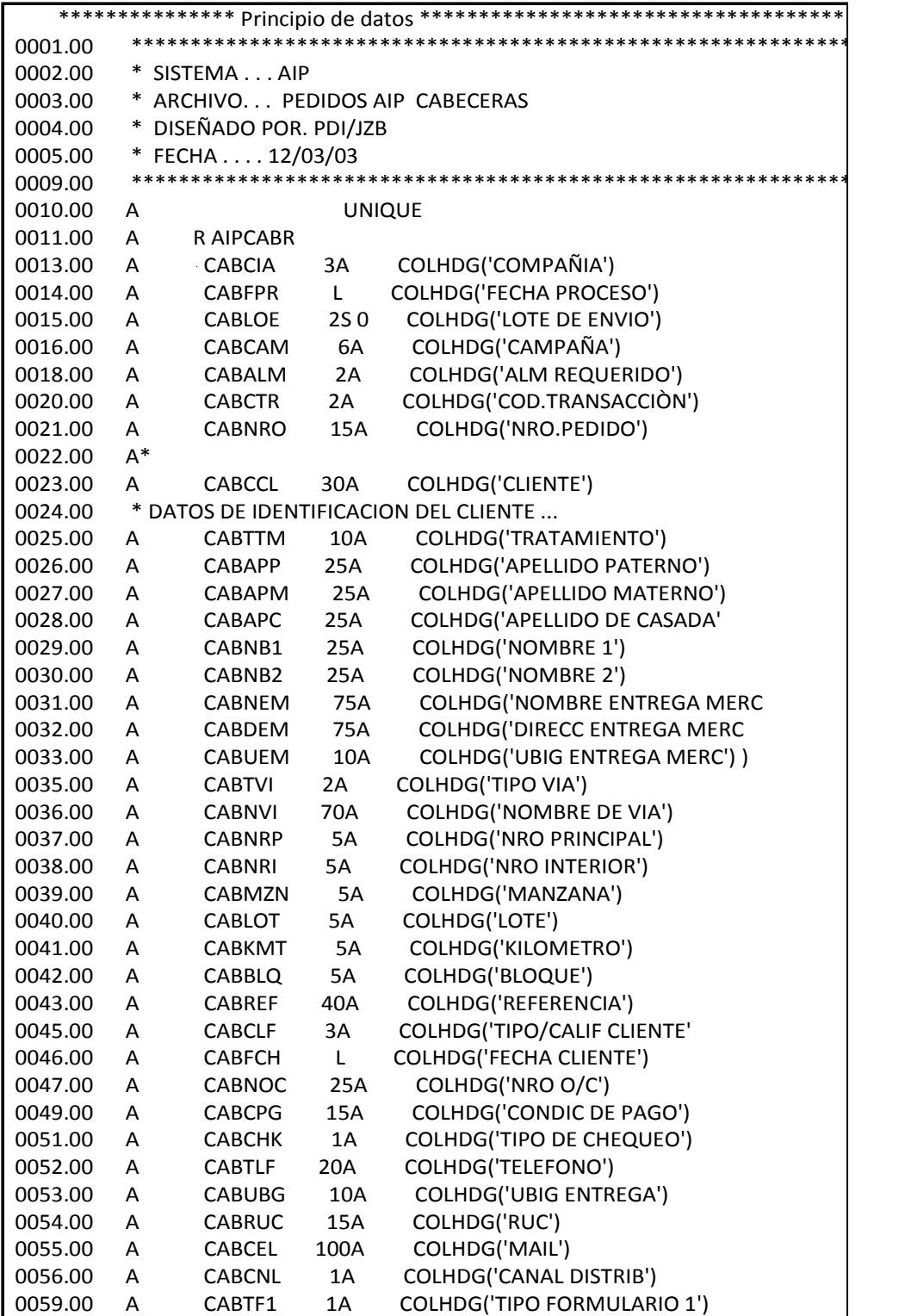

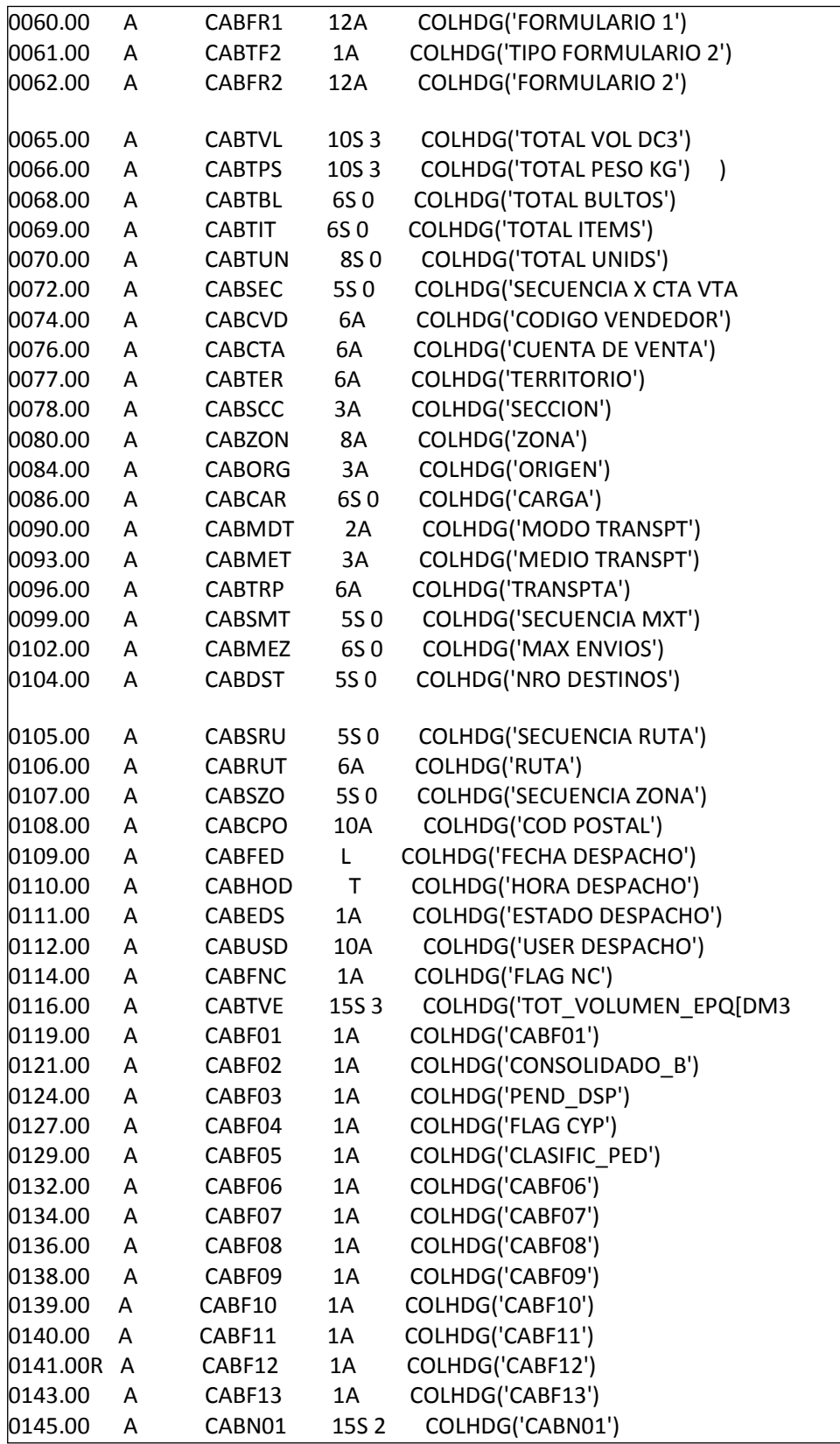

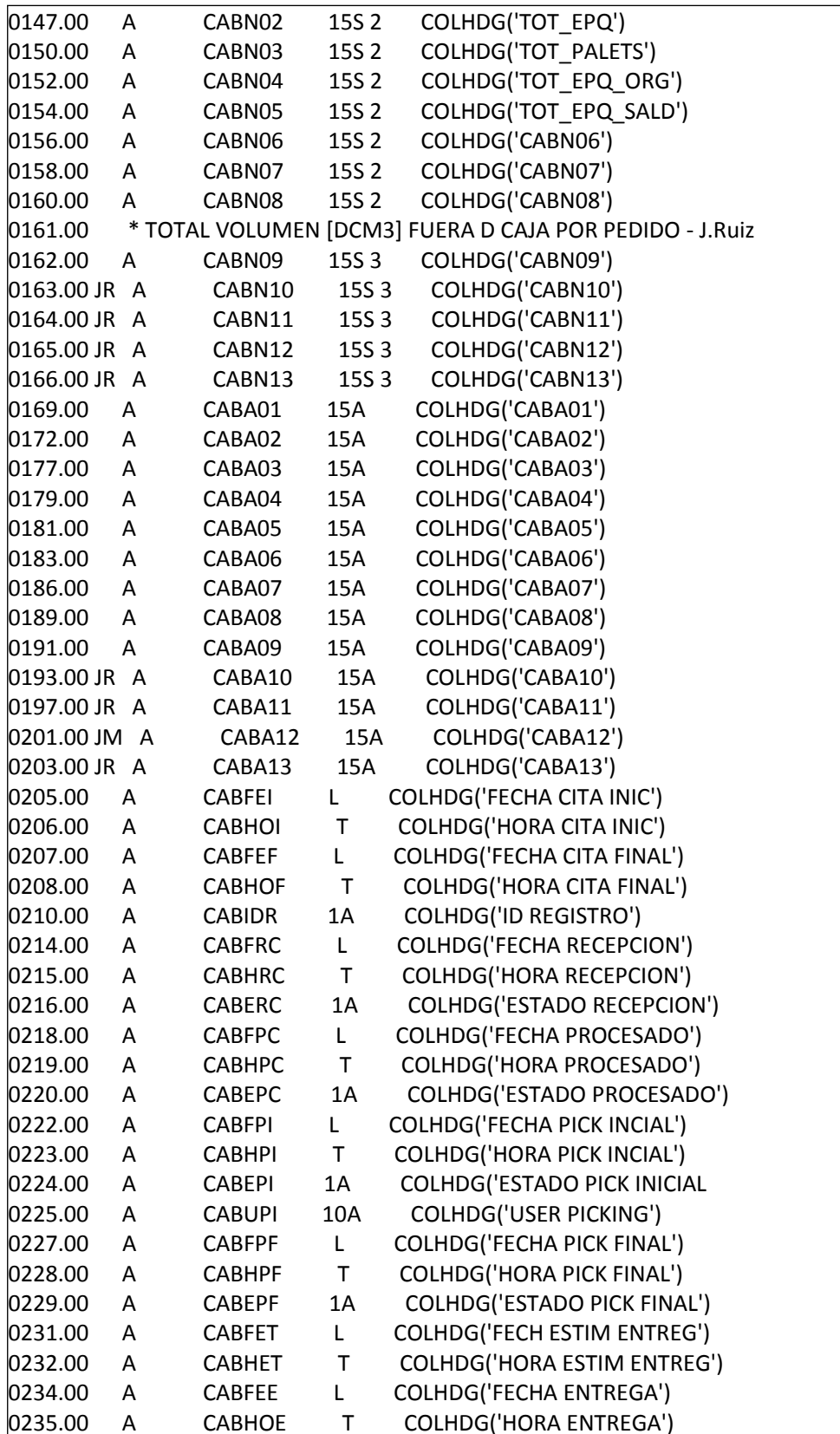

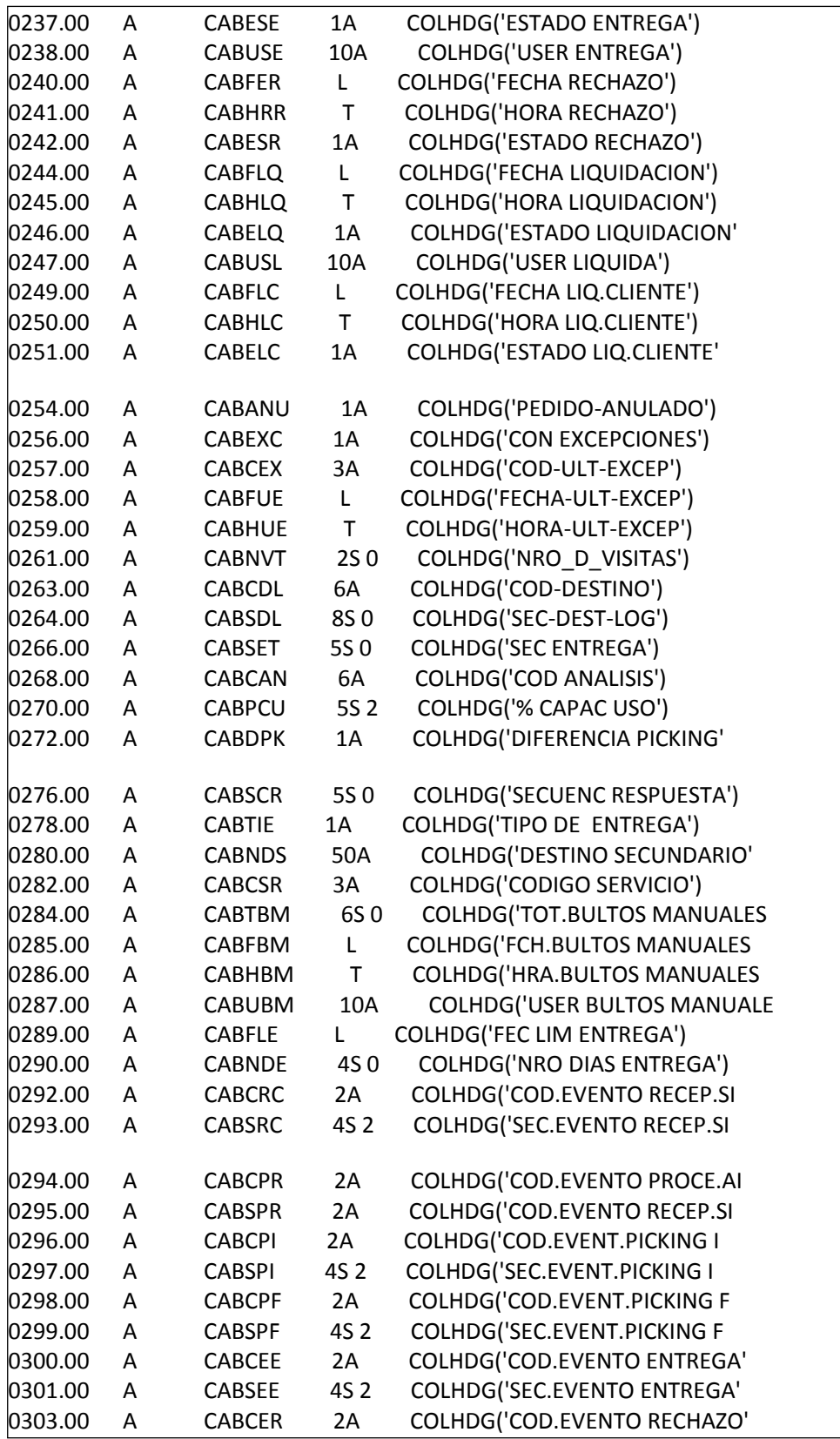

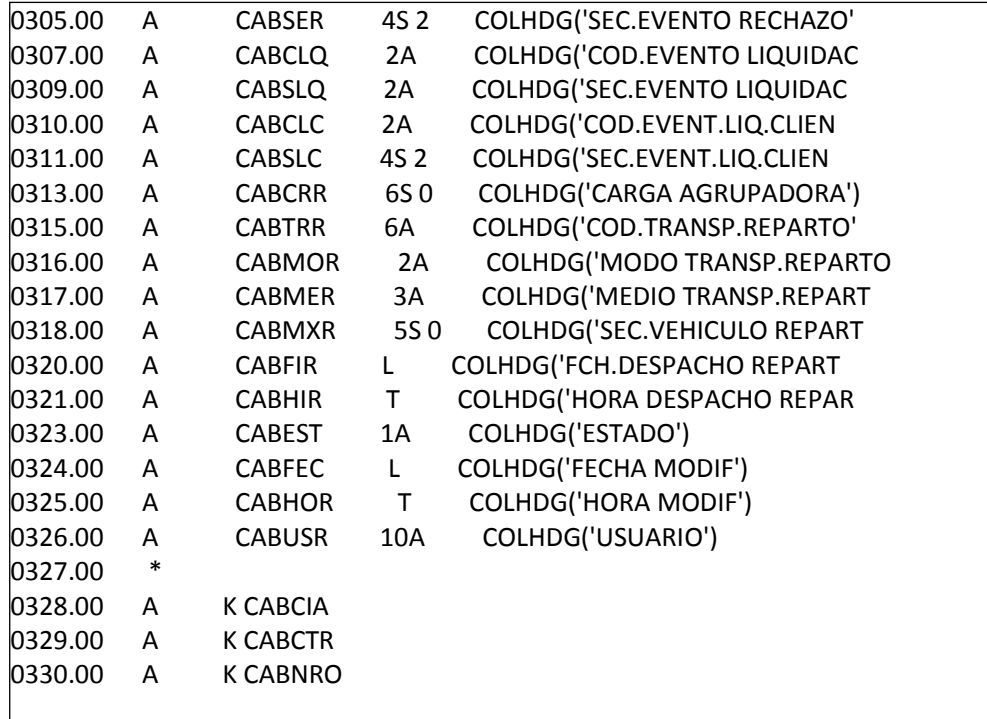

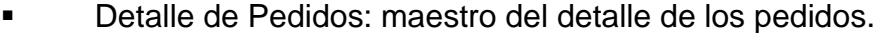

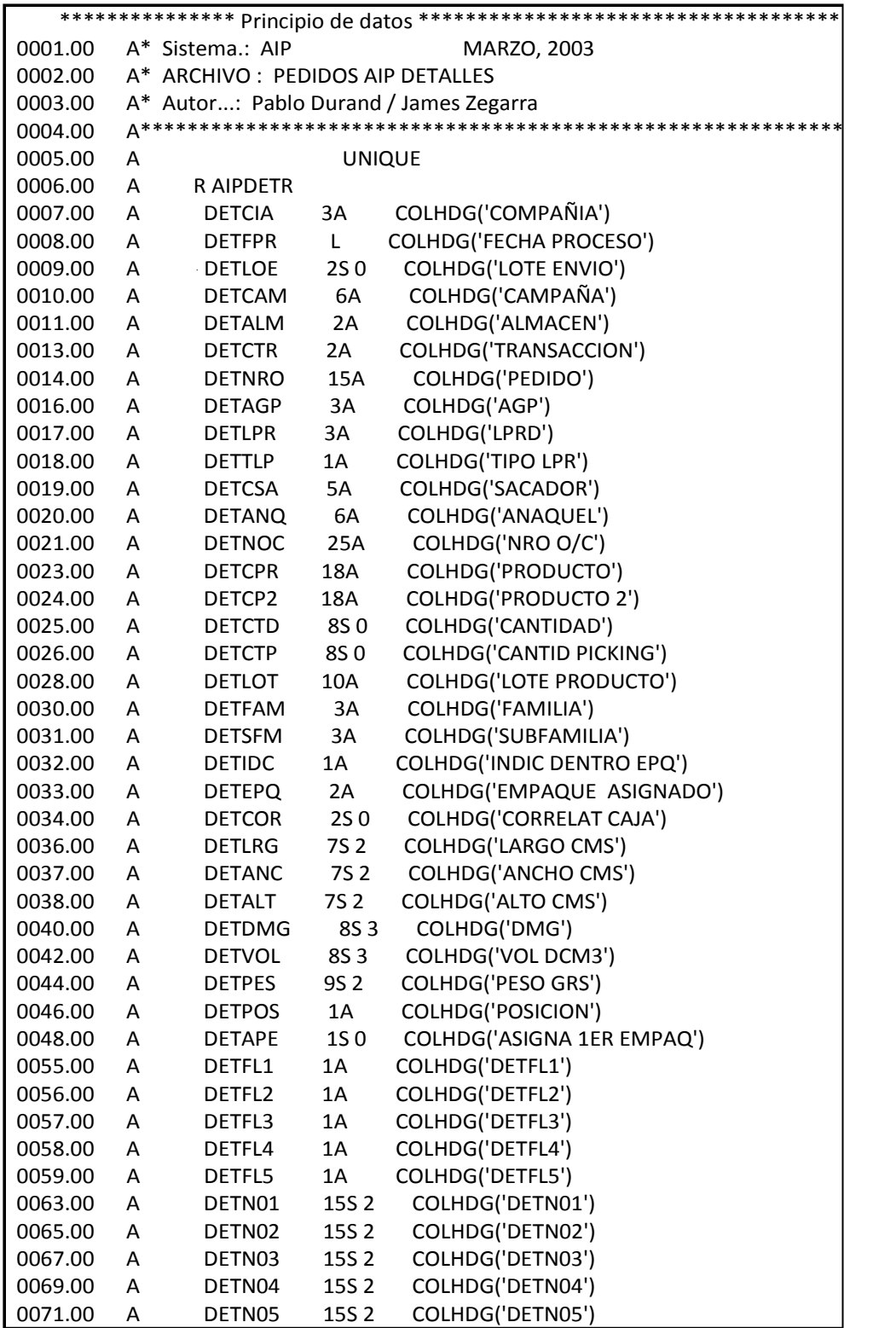

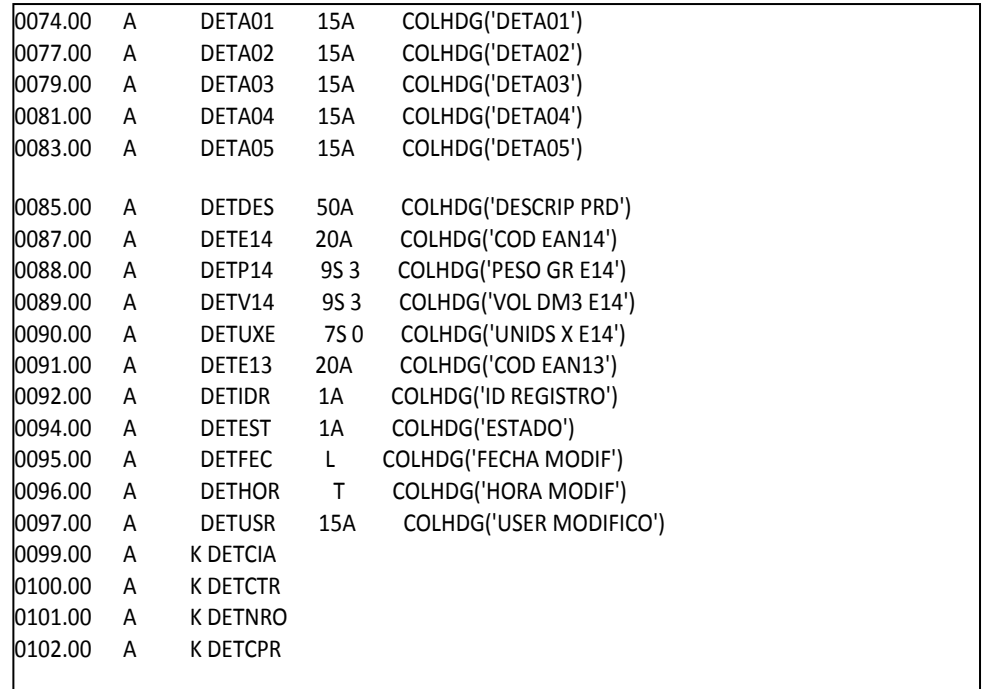

 Proceso de cuentas Retail: muestras los procesos que usan cada cuenta Retail.

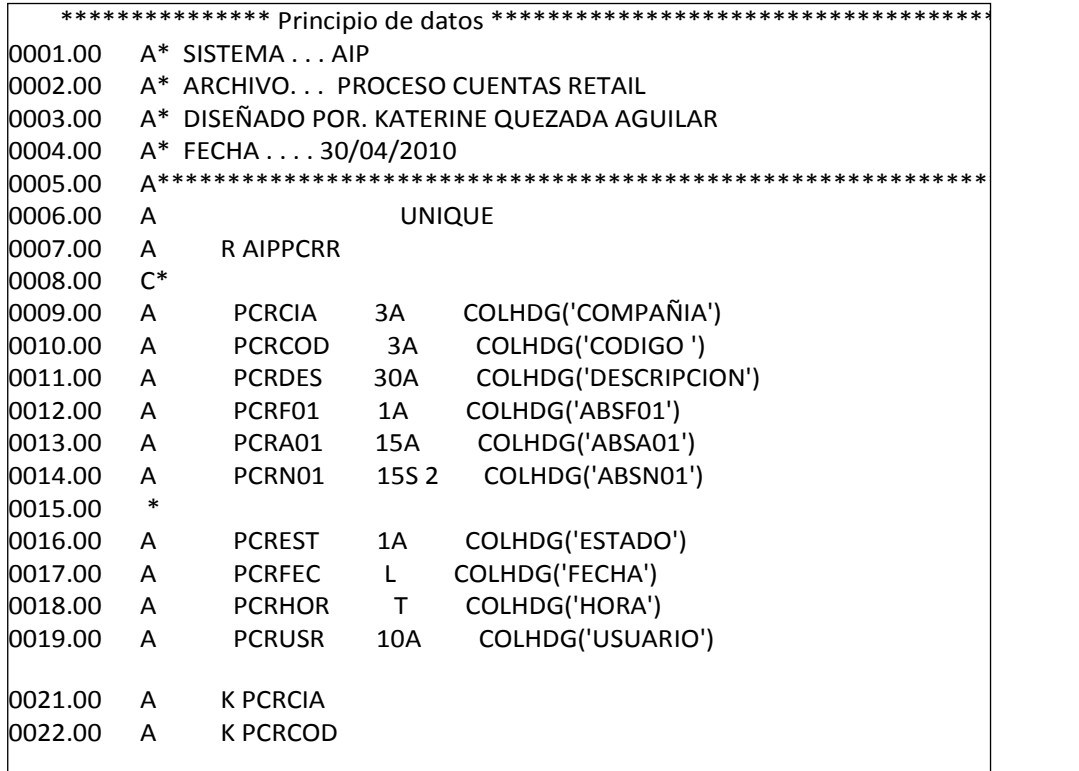

 Tipo de Confirmación: muestra el tipo de picking que realizan de alineado al despacho de los pedidos.

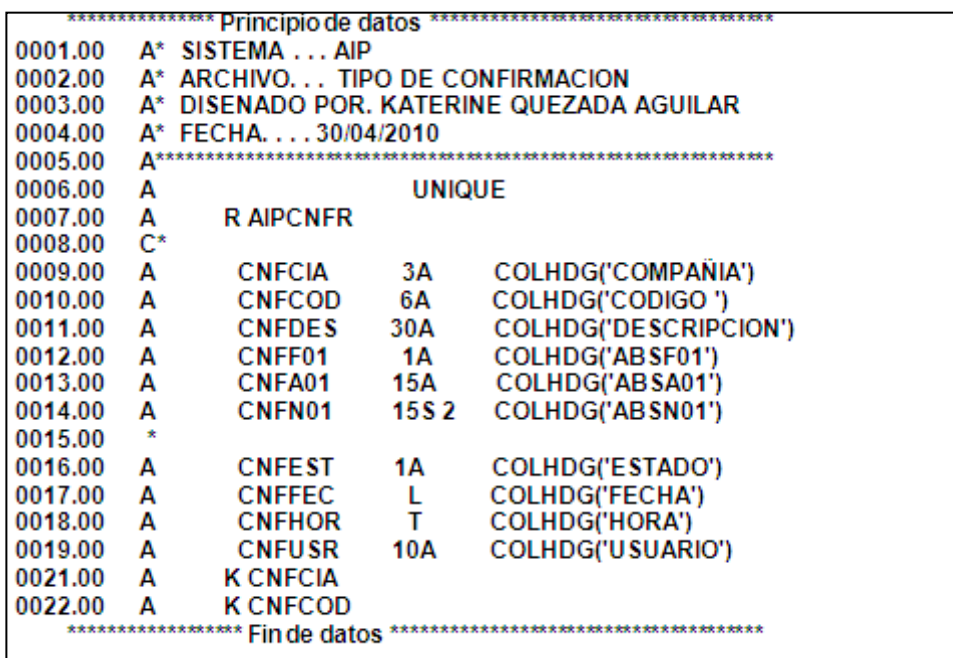

 Total de Cajas Por Pedido: muestra total de cajas por pedido y el total de unidades en cada una de ellas.

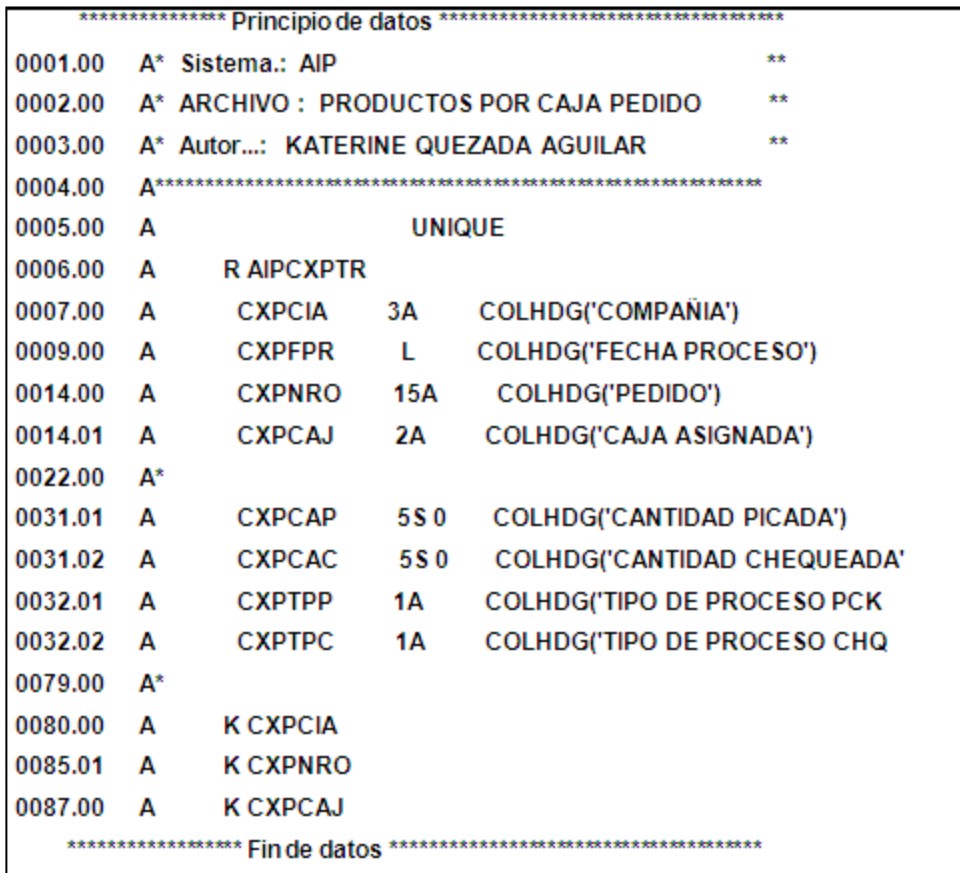

Archivo de notas: maestro del registro de los códigos EAN por compañía.

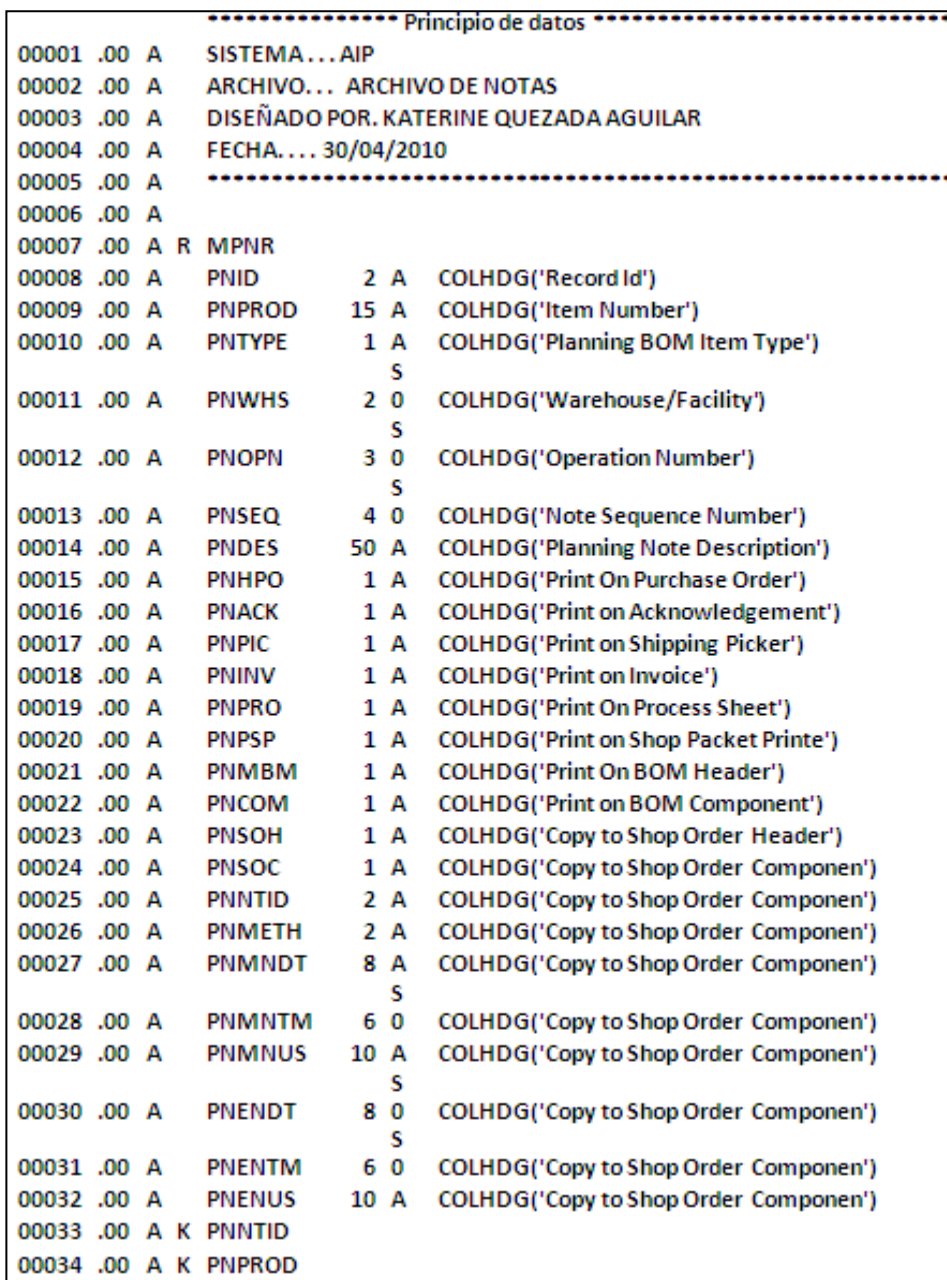

## **Anexo 5: Pruebas del Sistema**

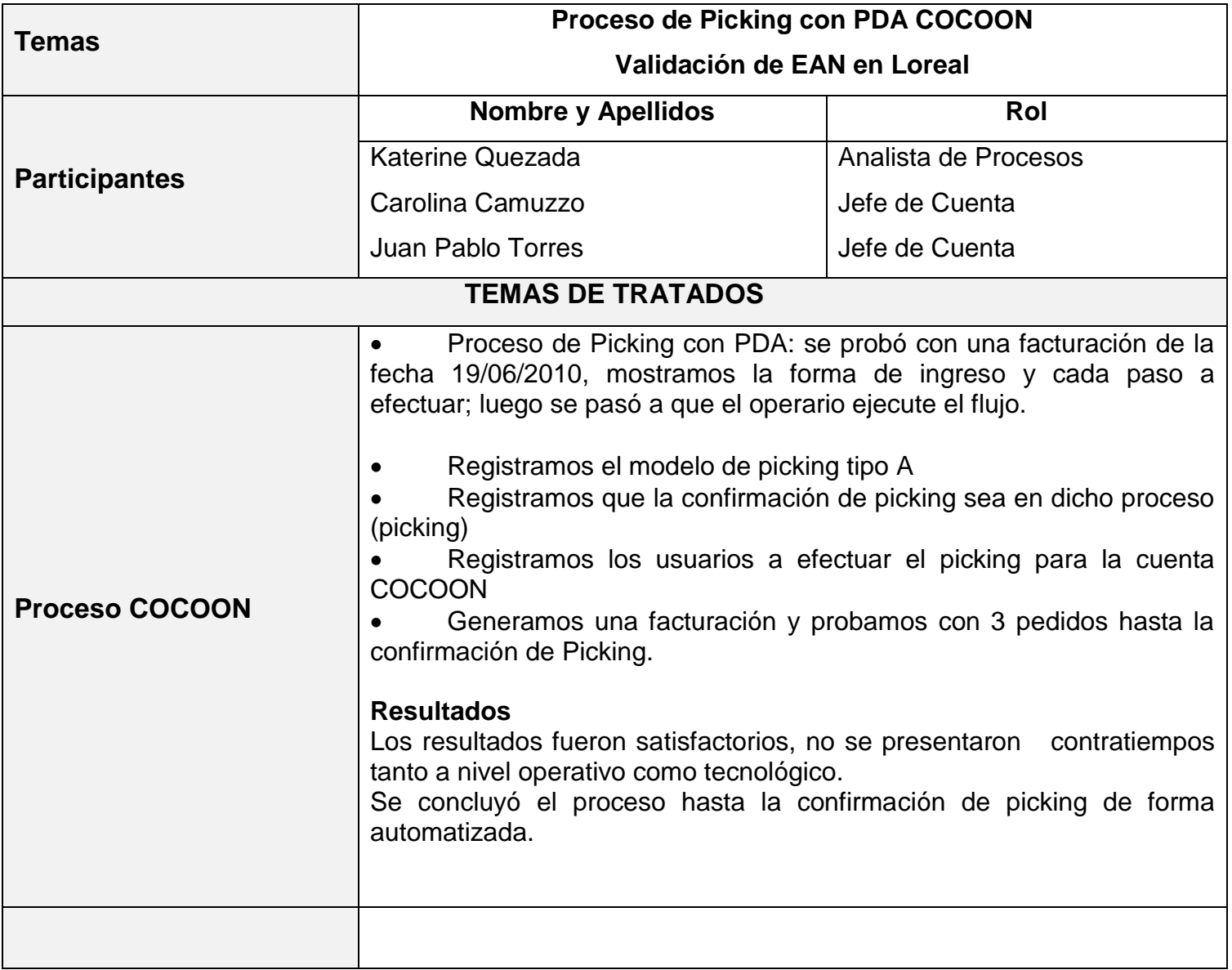

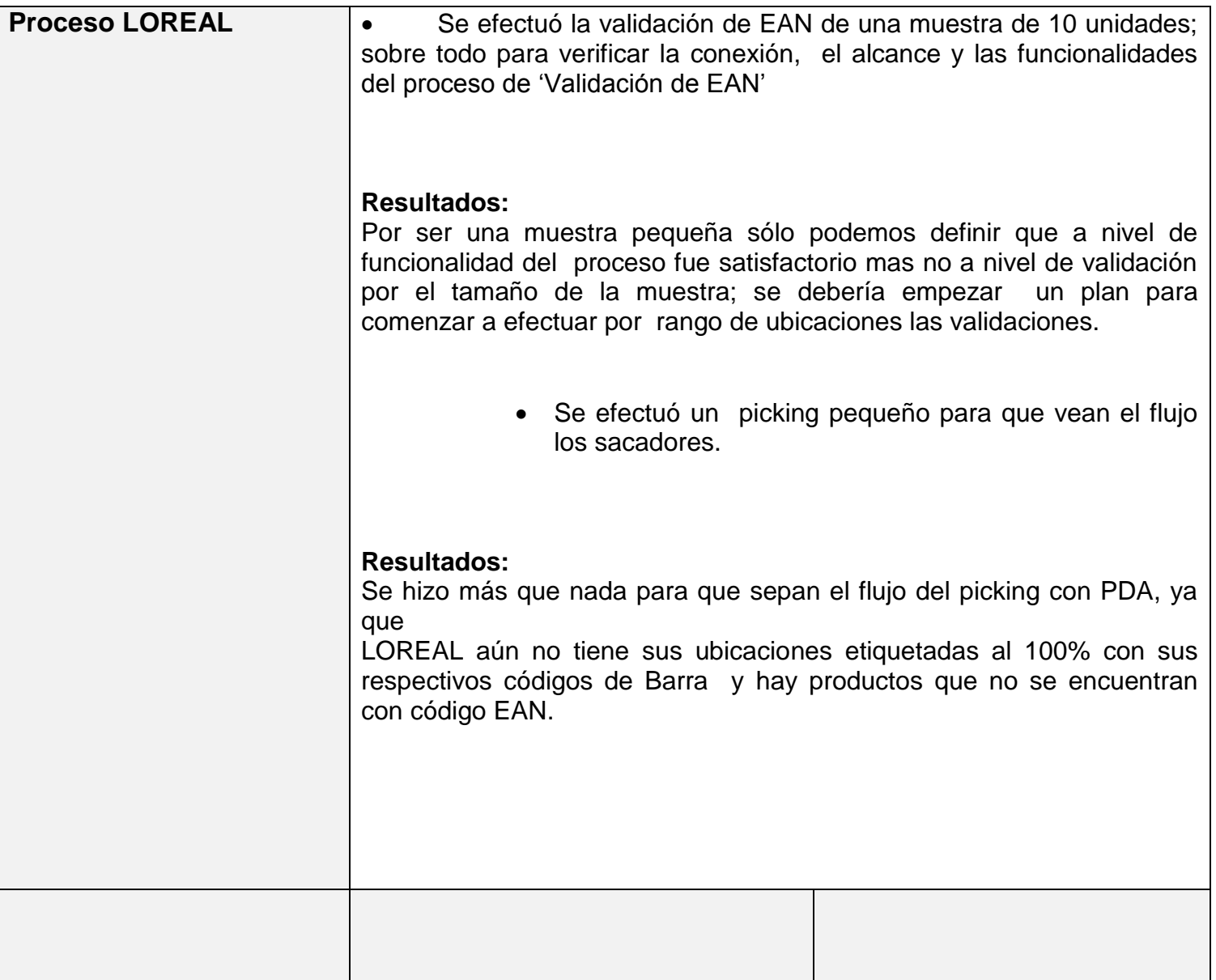

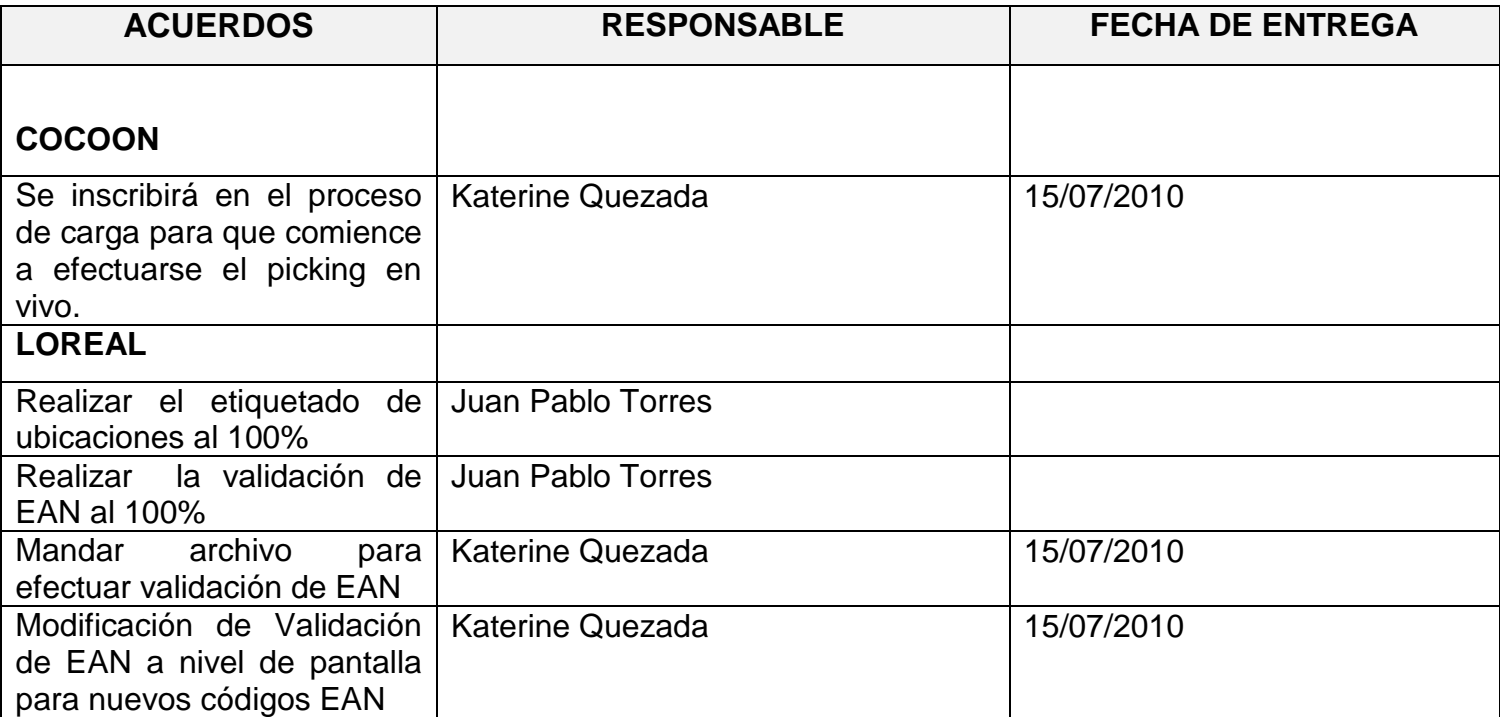

## **Anexo 6: Flujo del Proceso Automatizado**

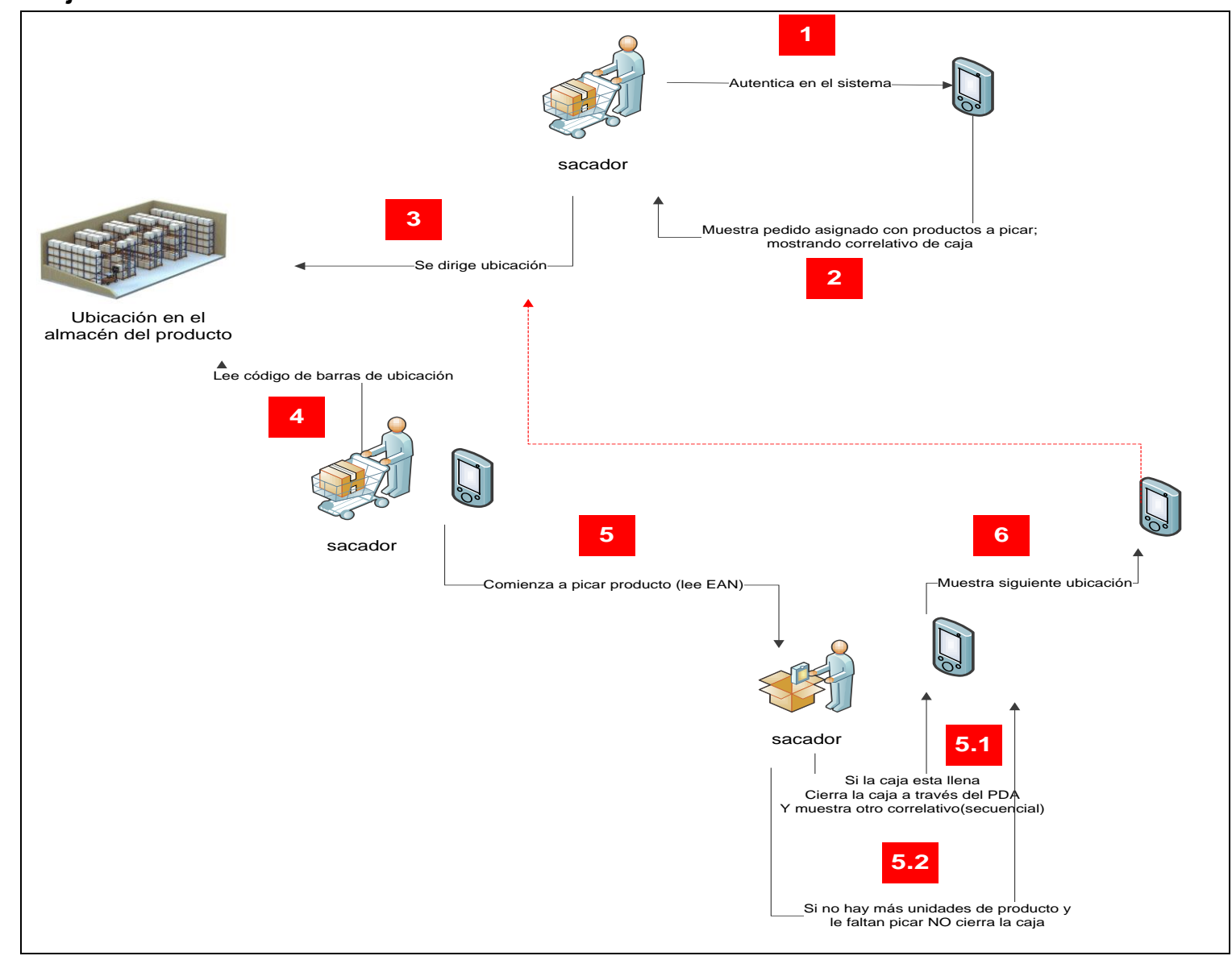

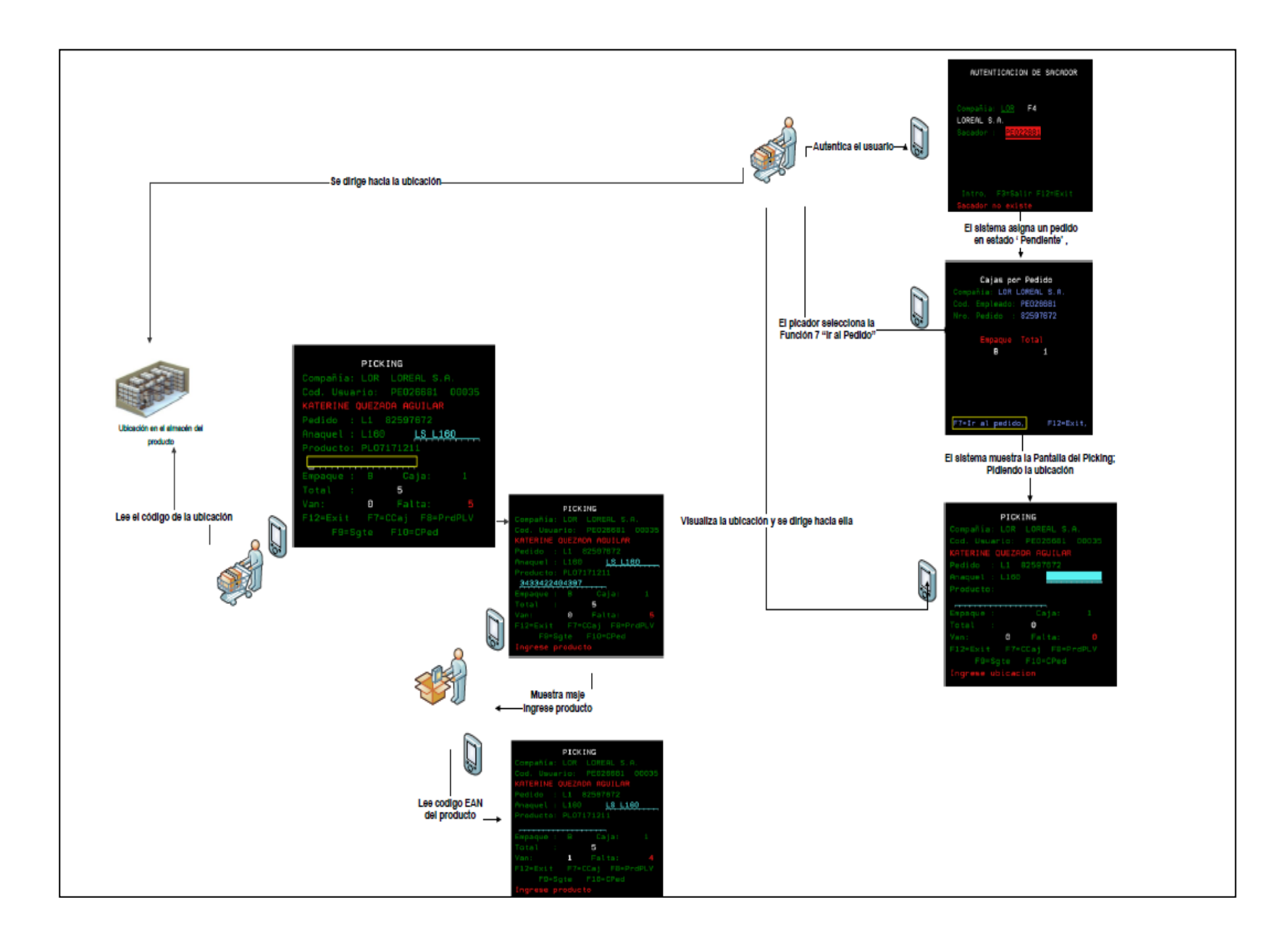

## **Anexo 7: Documentos del Proceso**

**Mantenimiento de Sacador para PCK & CHQ** 

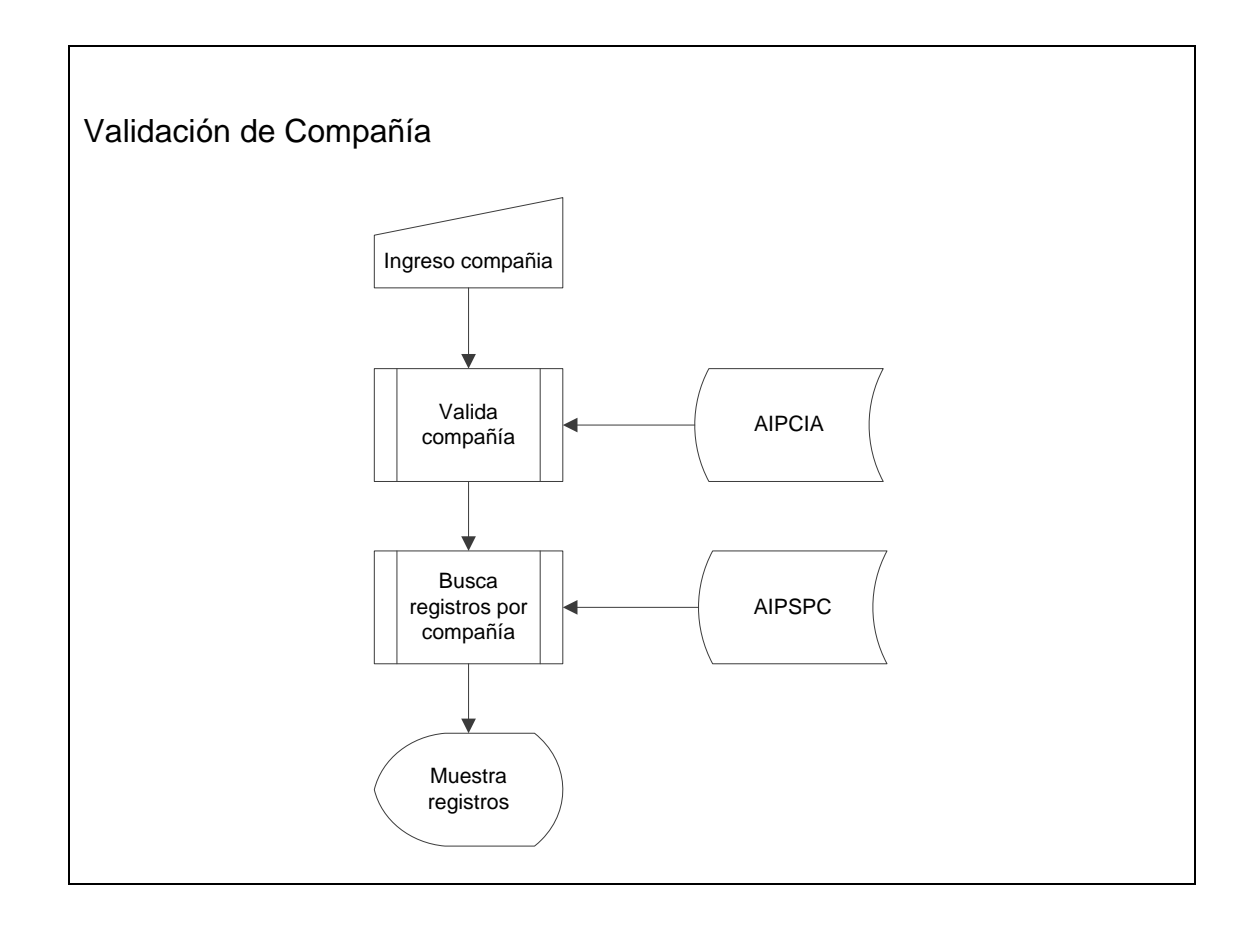

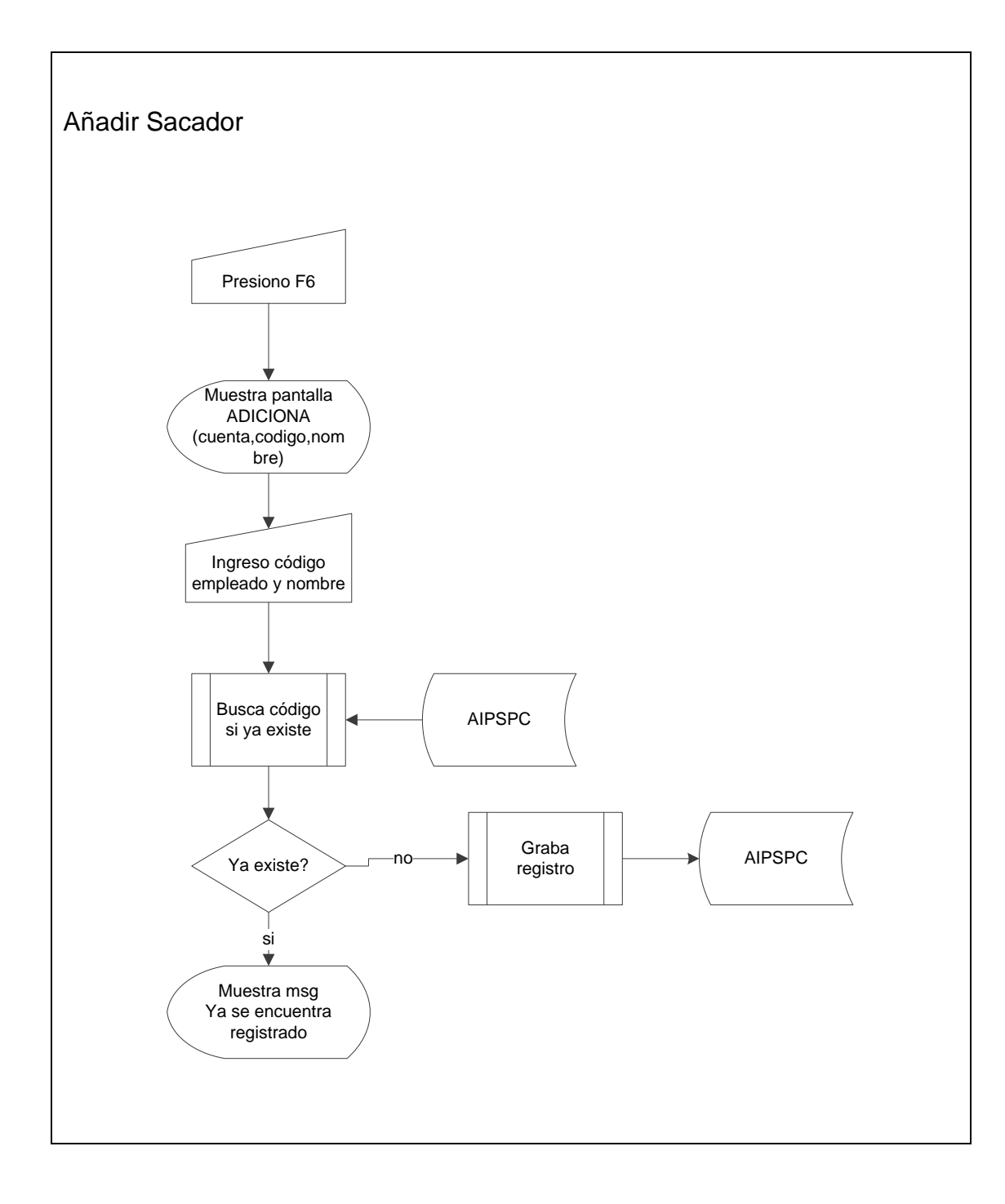

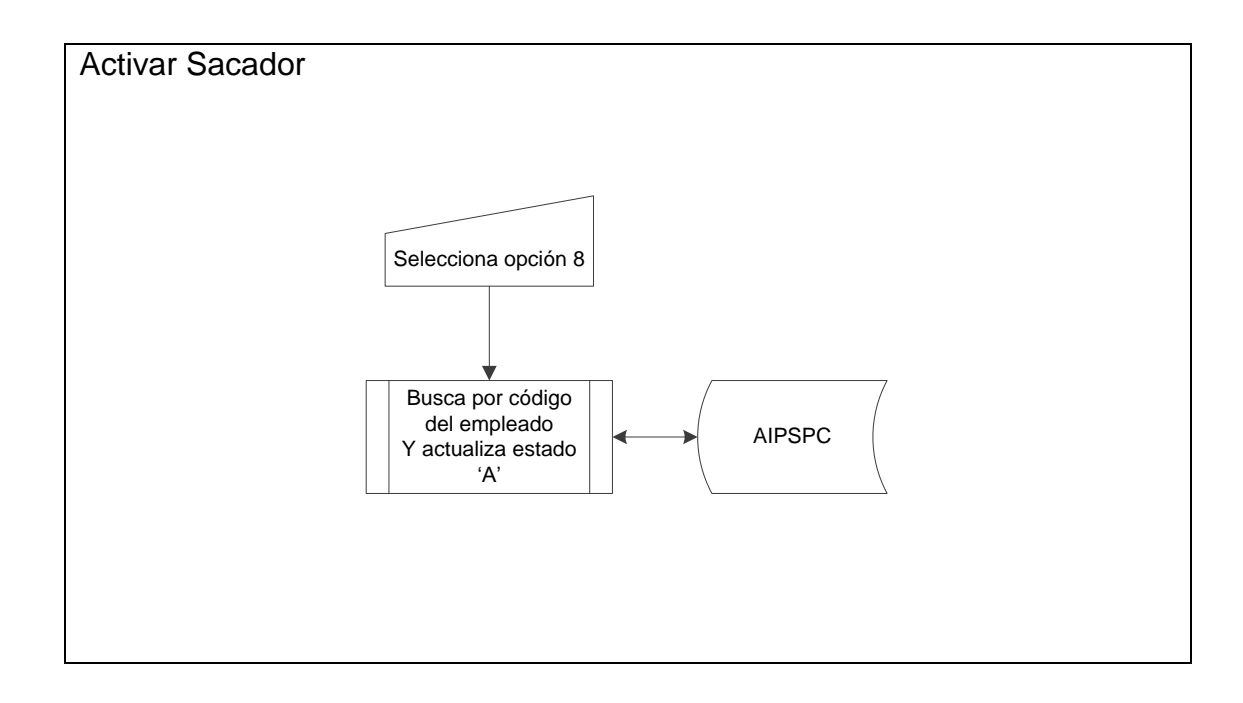

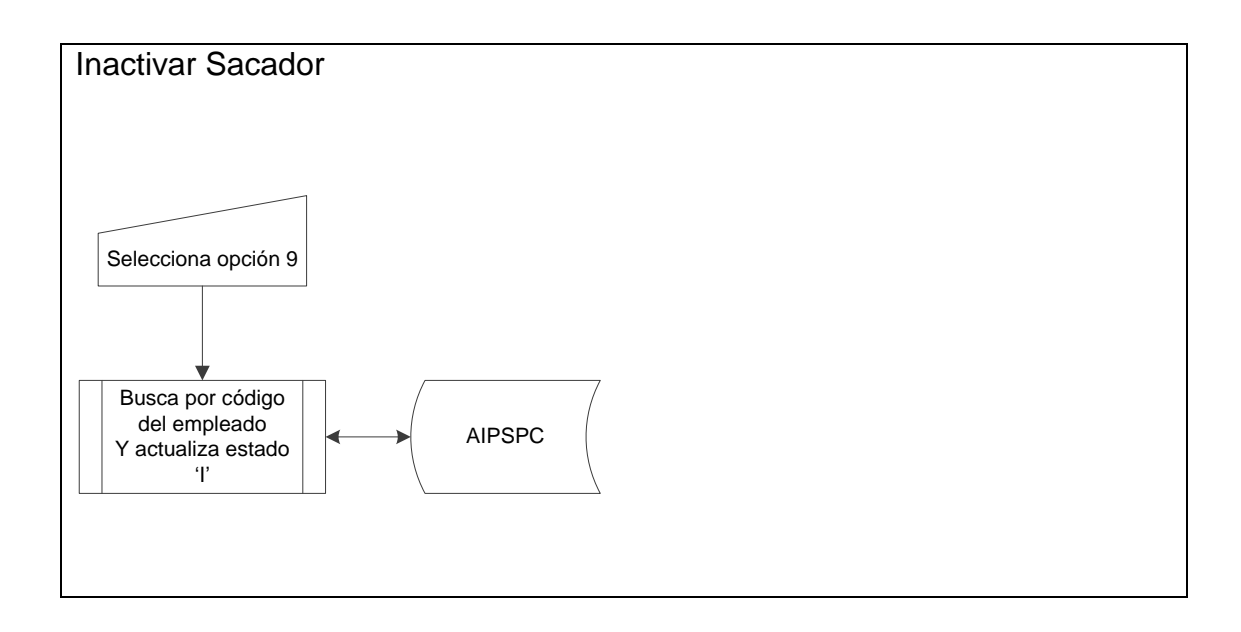

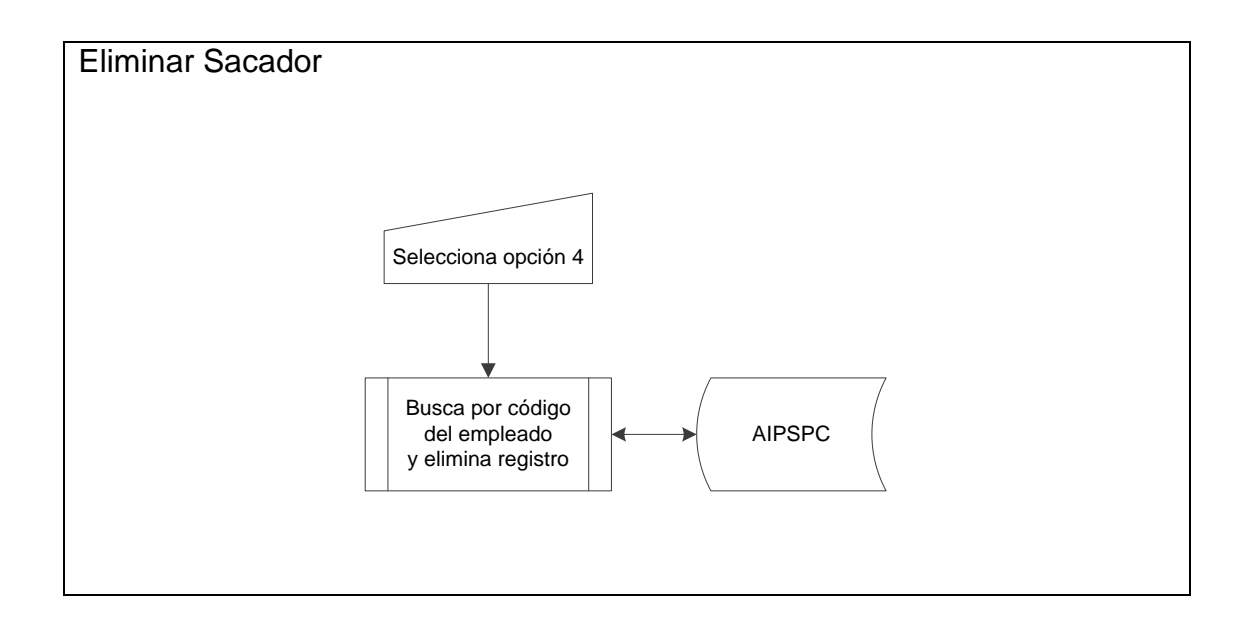

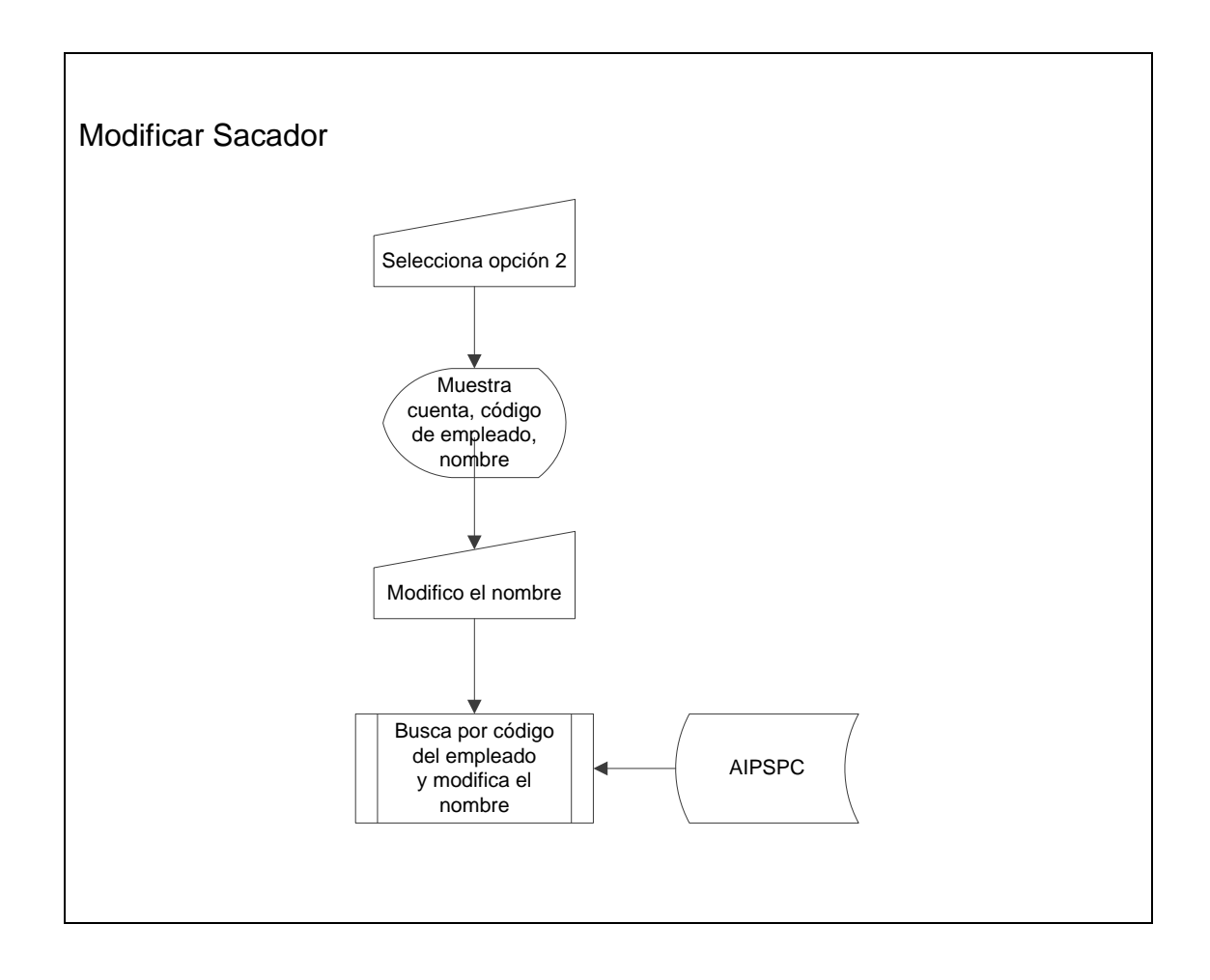

**Mantenimiento de Tipo de Proceso x CIA** 

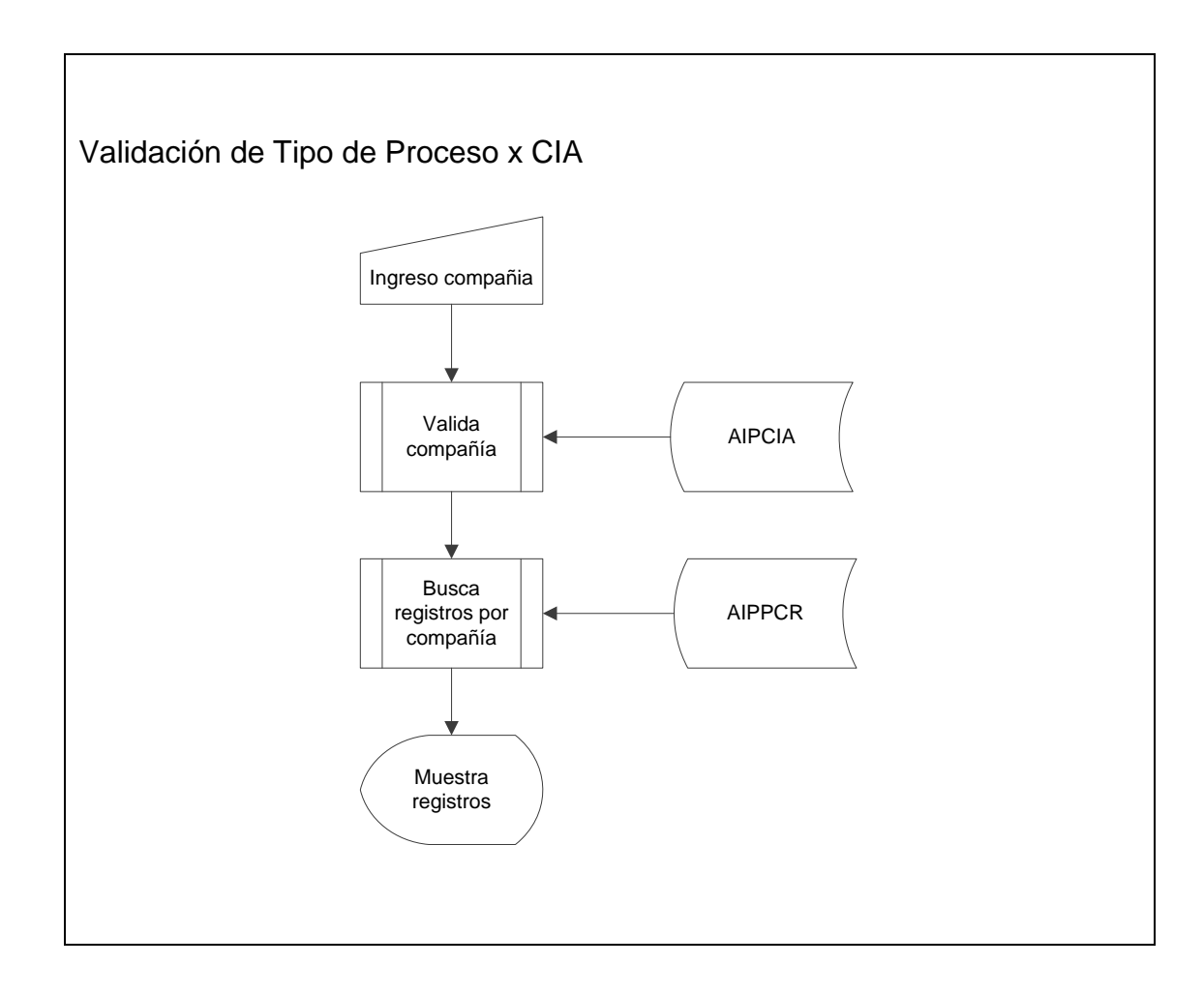

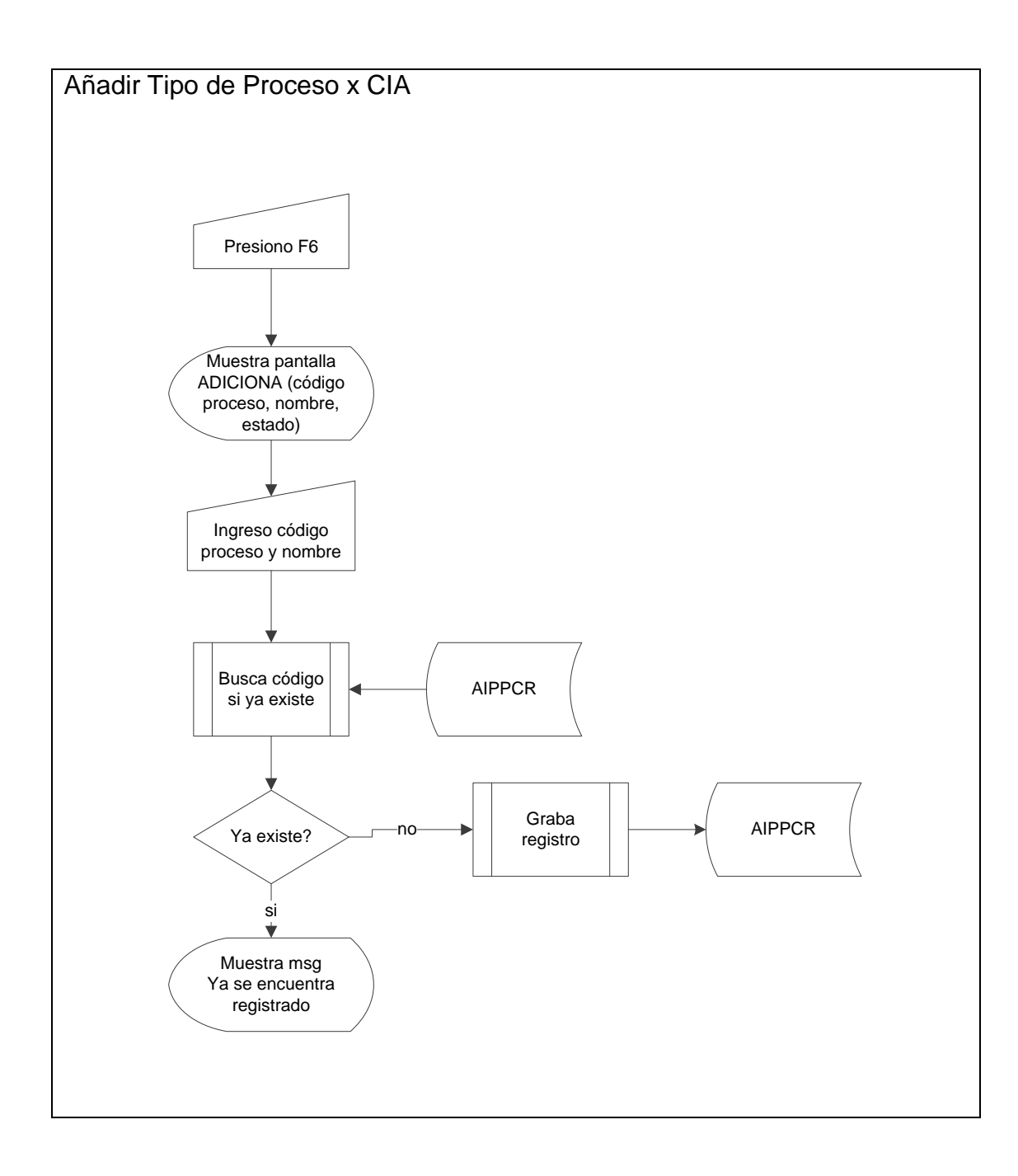

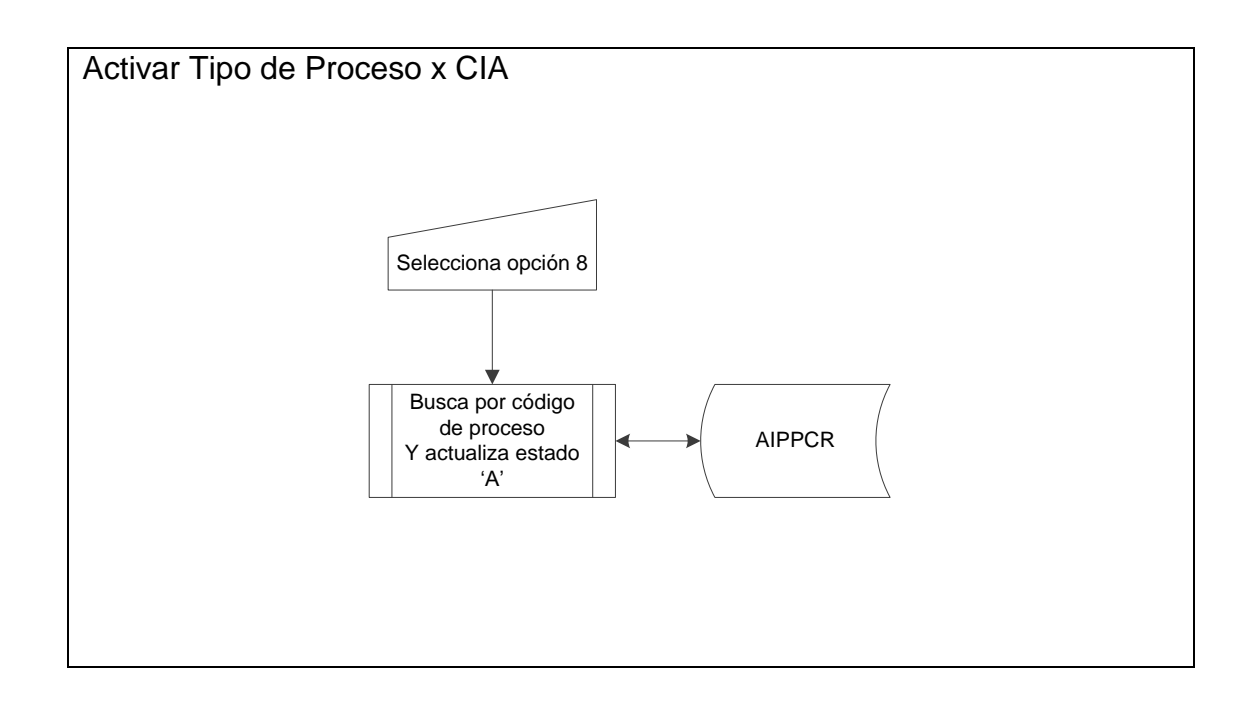

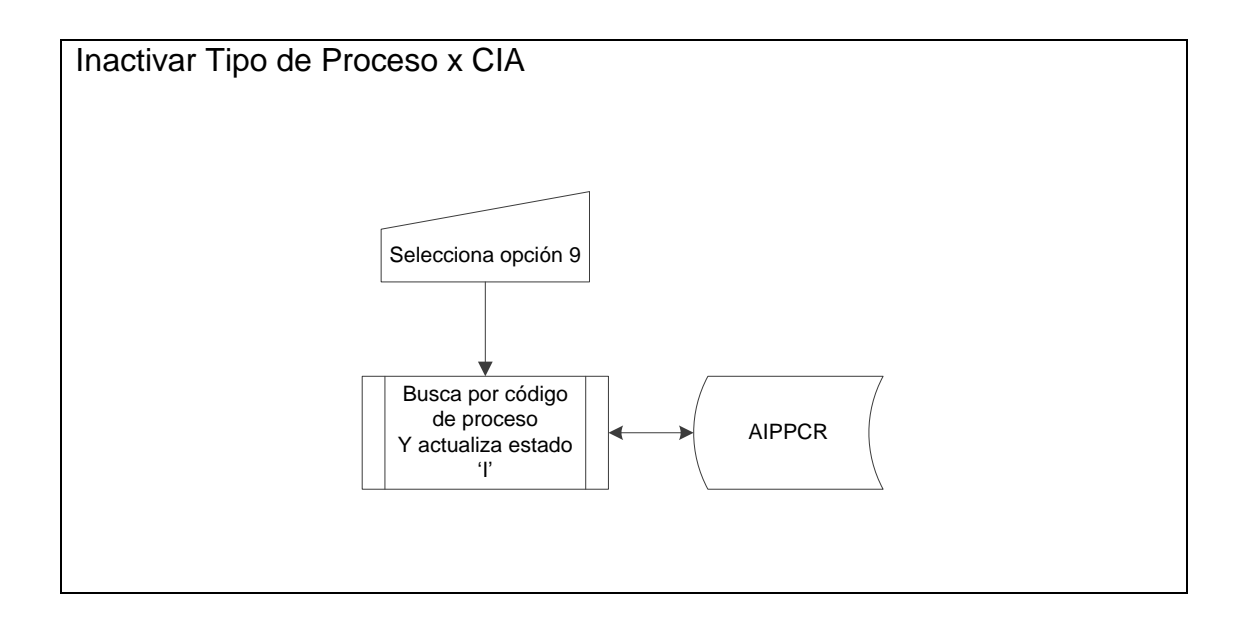

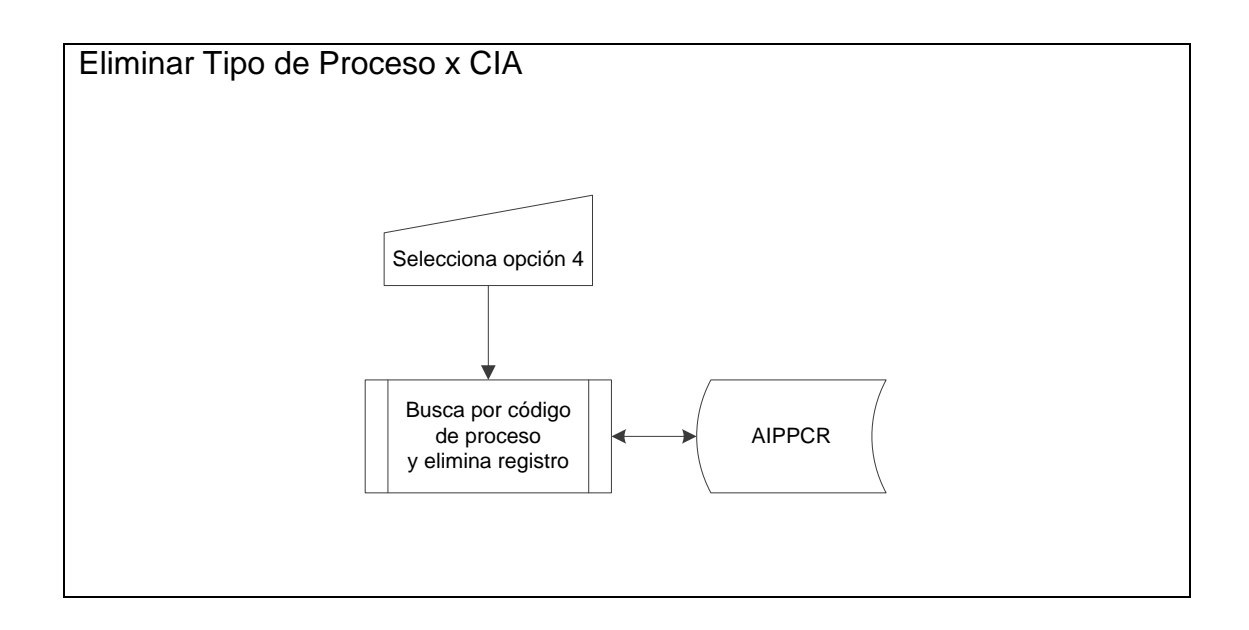

Mantenimiento de Tipo de PCK & CHQ

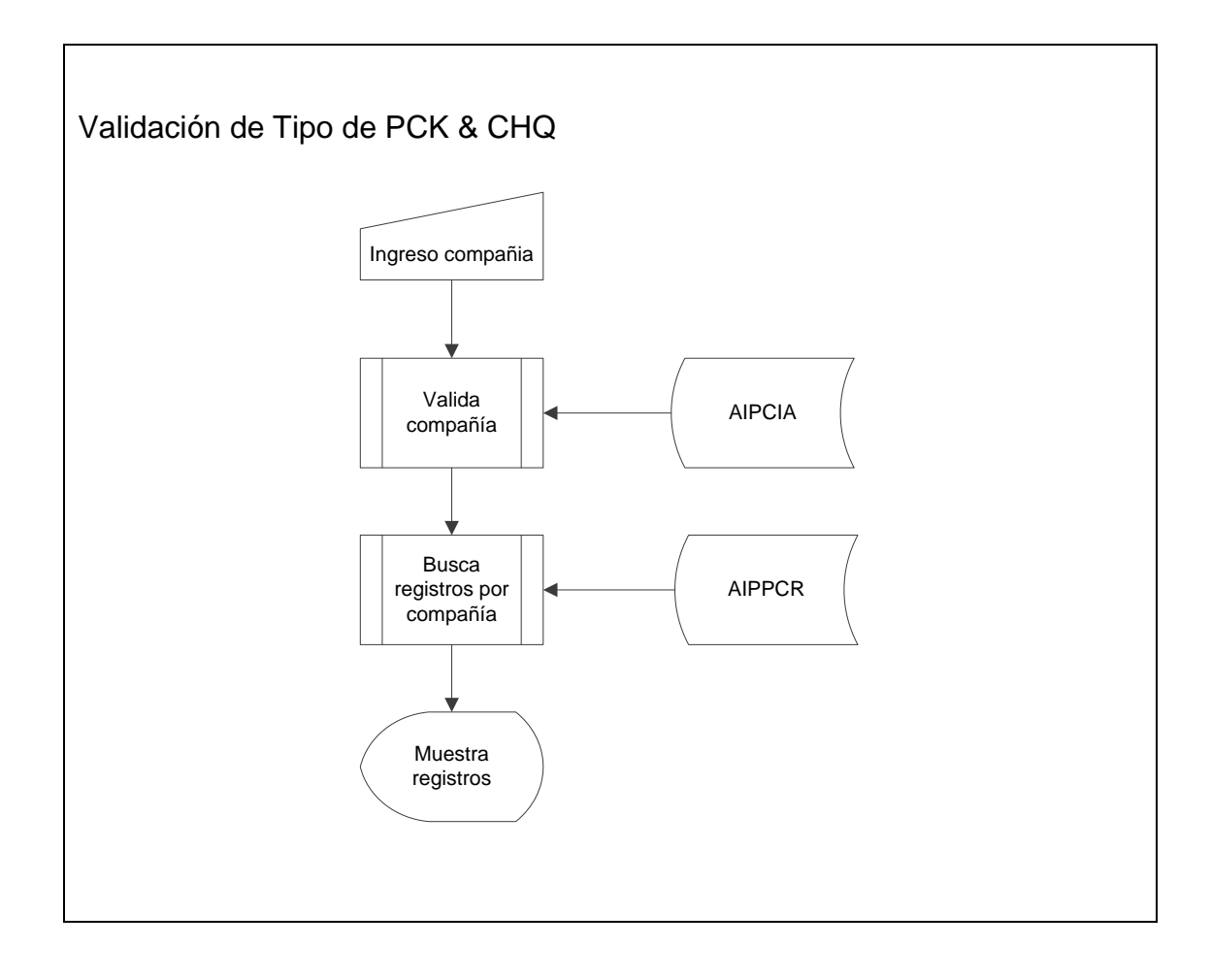

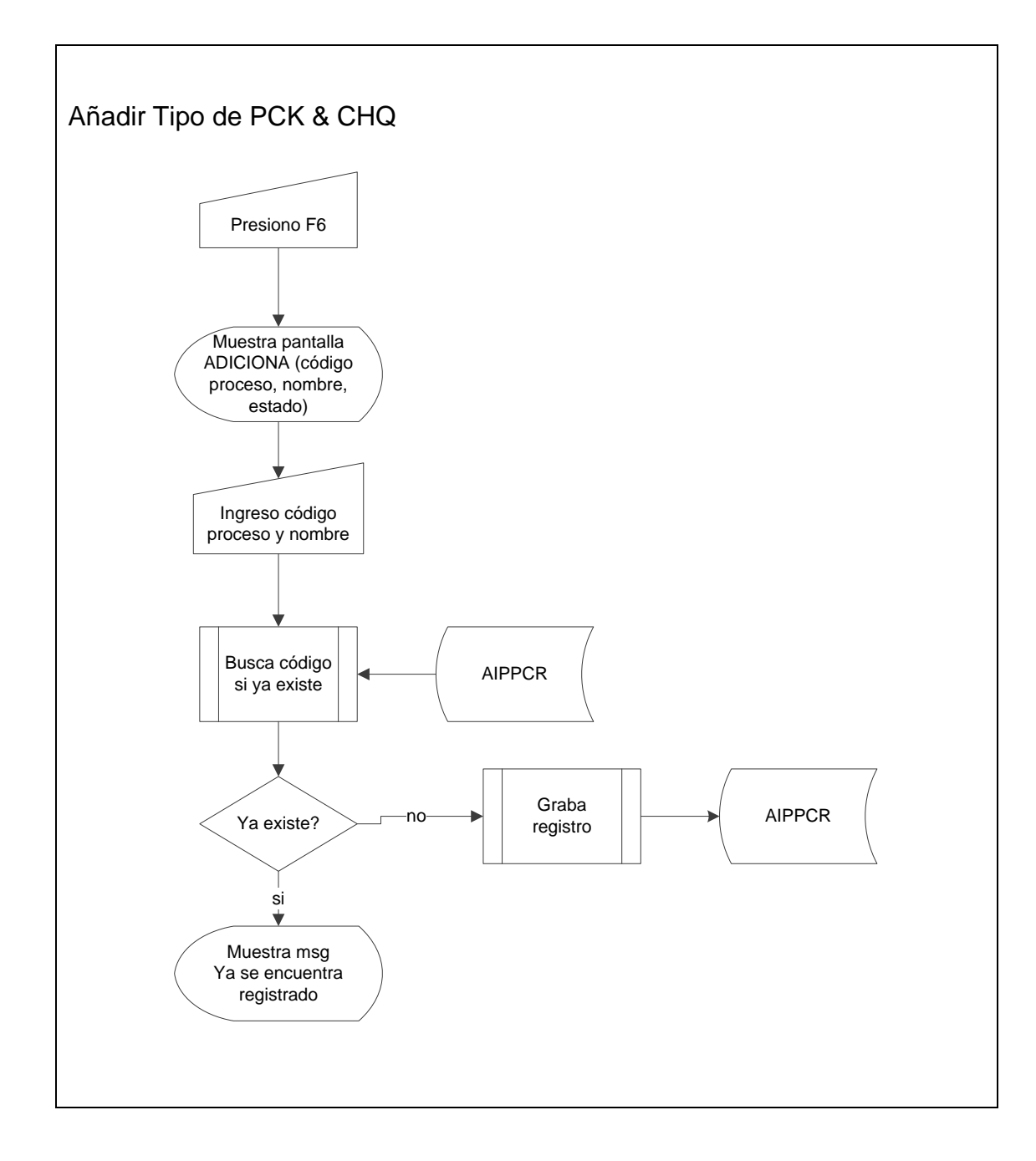

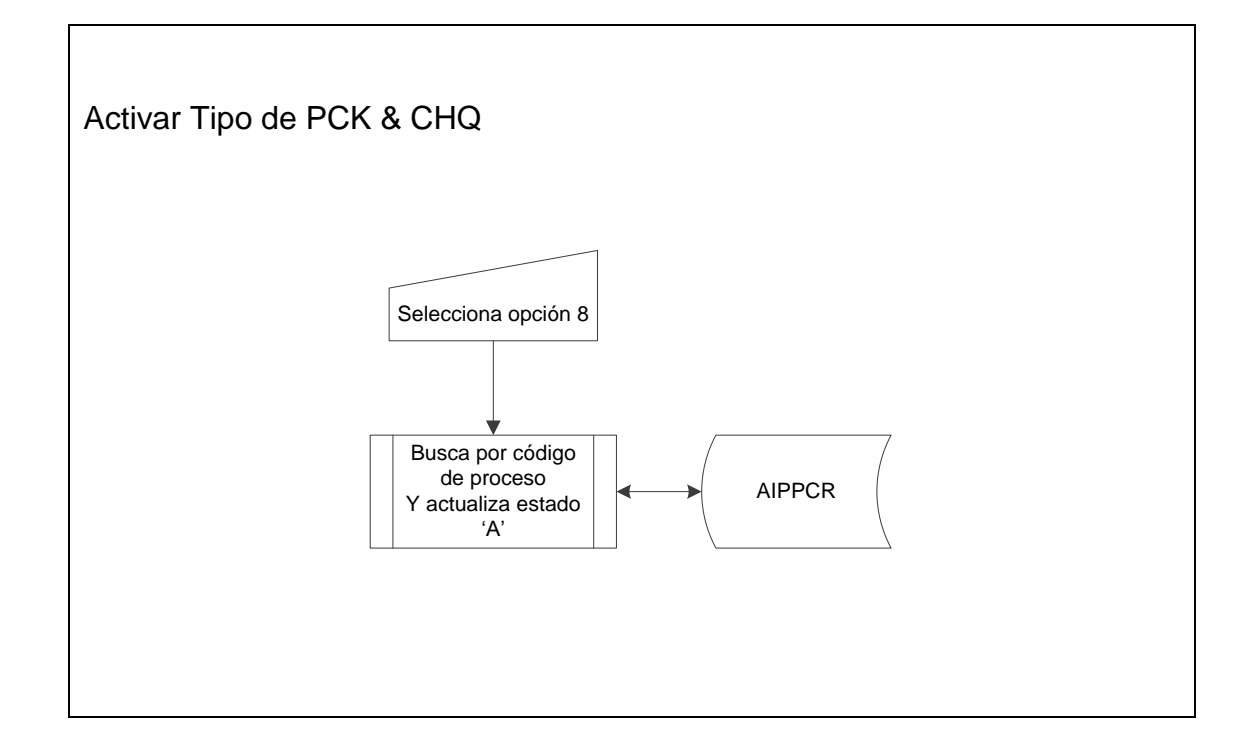

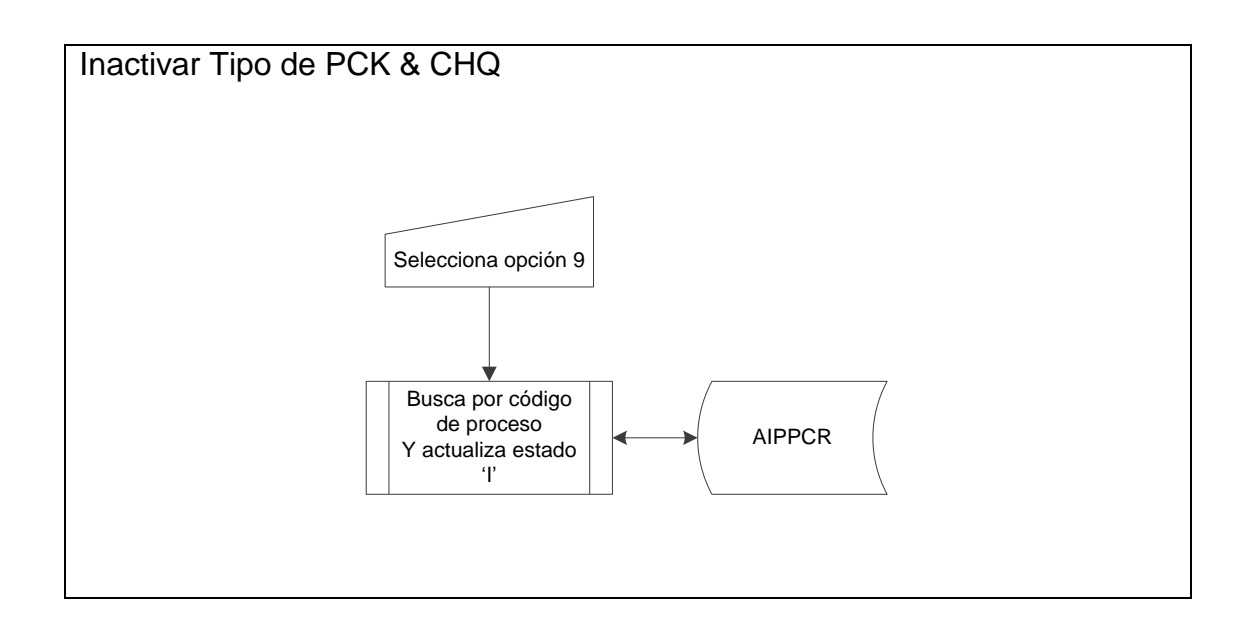

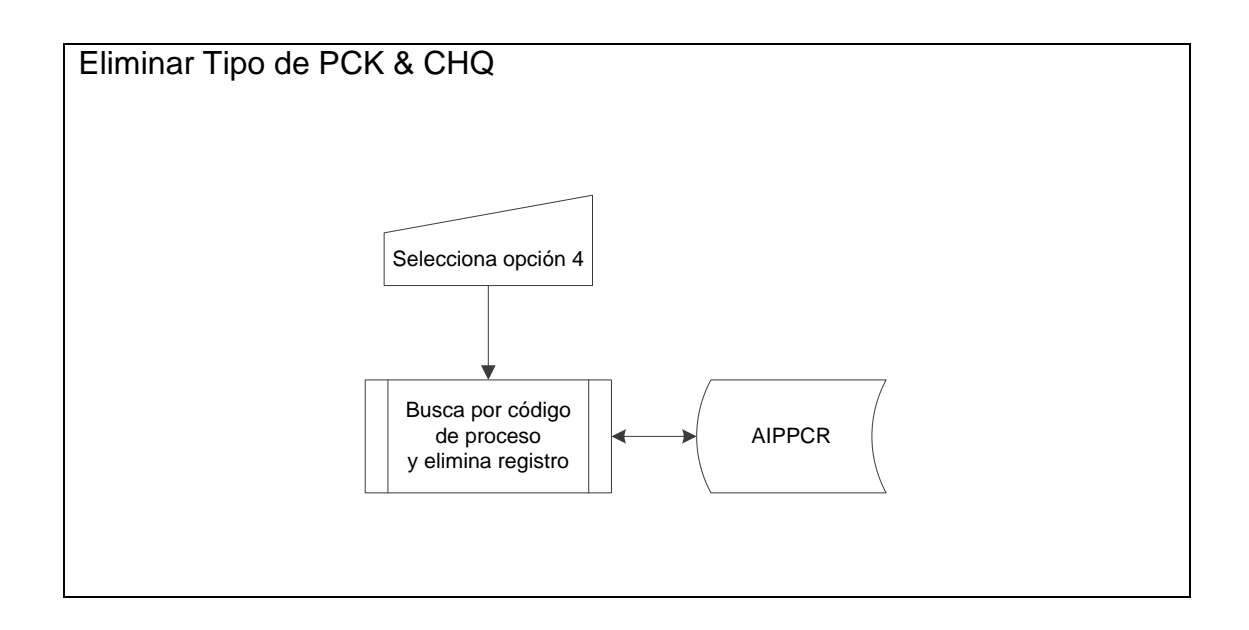

**Tipo de Confirmación por Cuenta** 

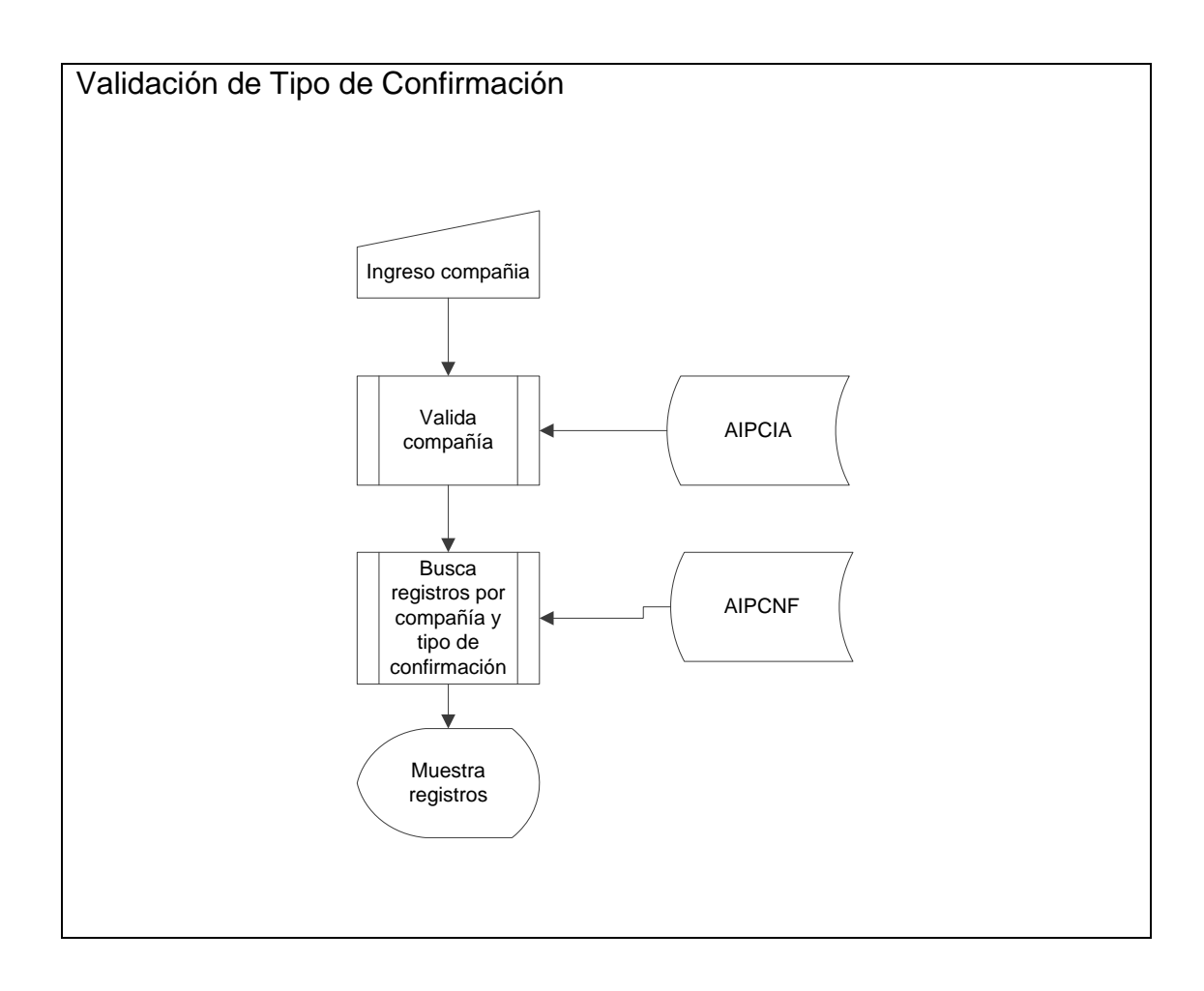

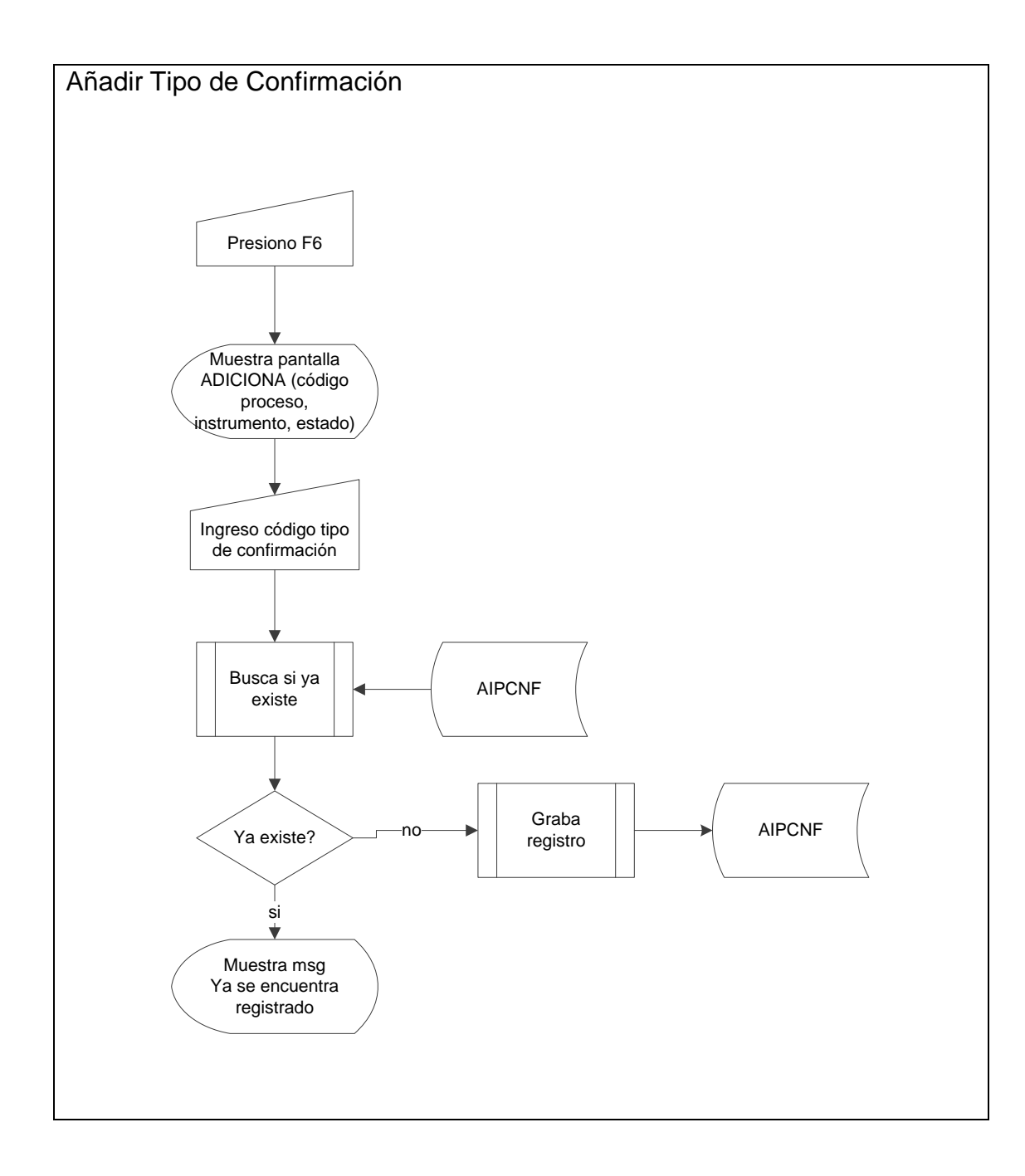

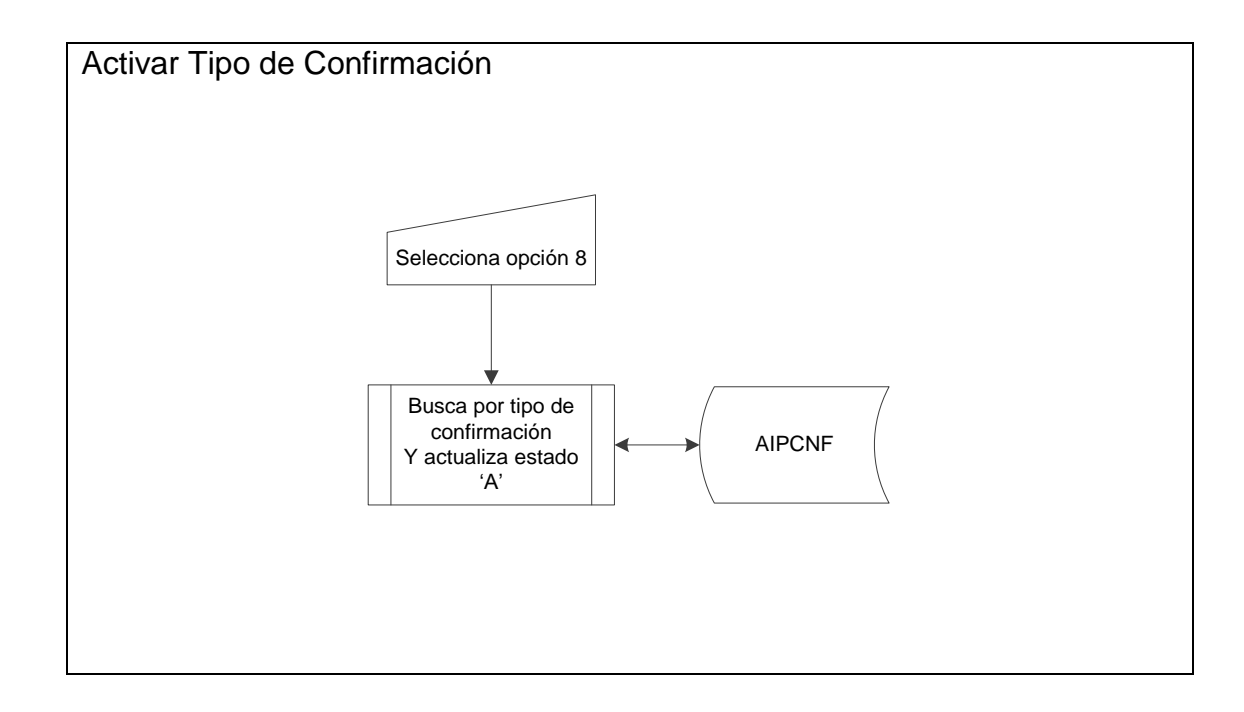

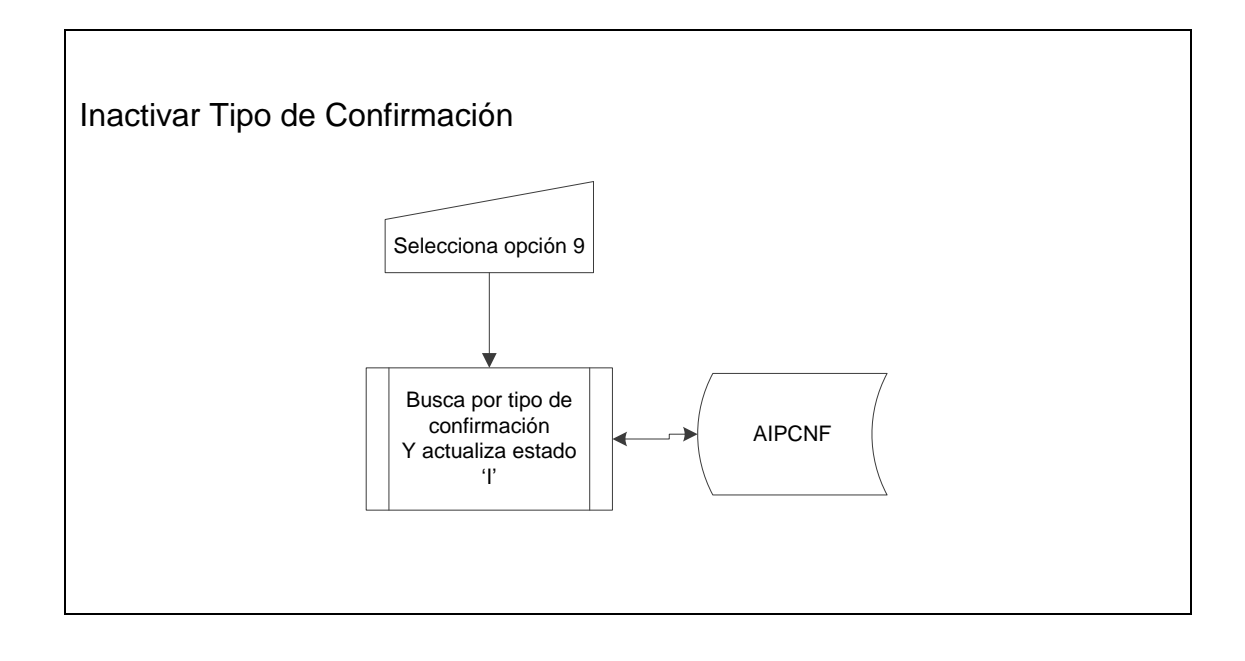
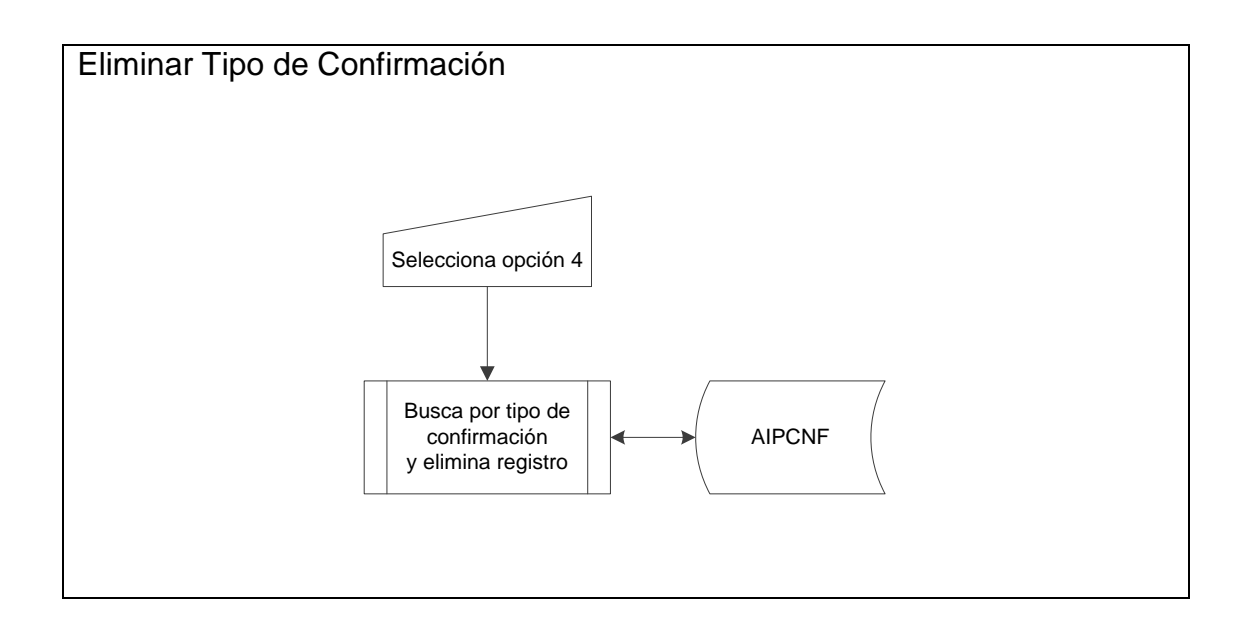

**Proceso de Confirmación de PCK & CHQ** 

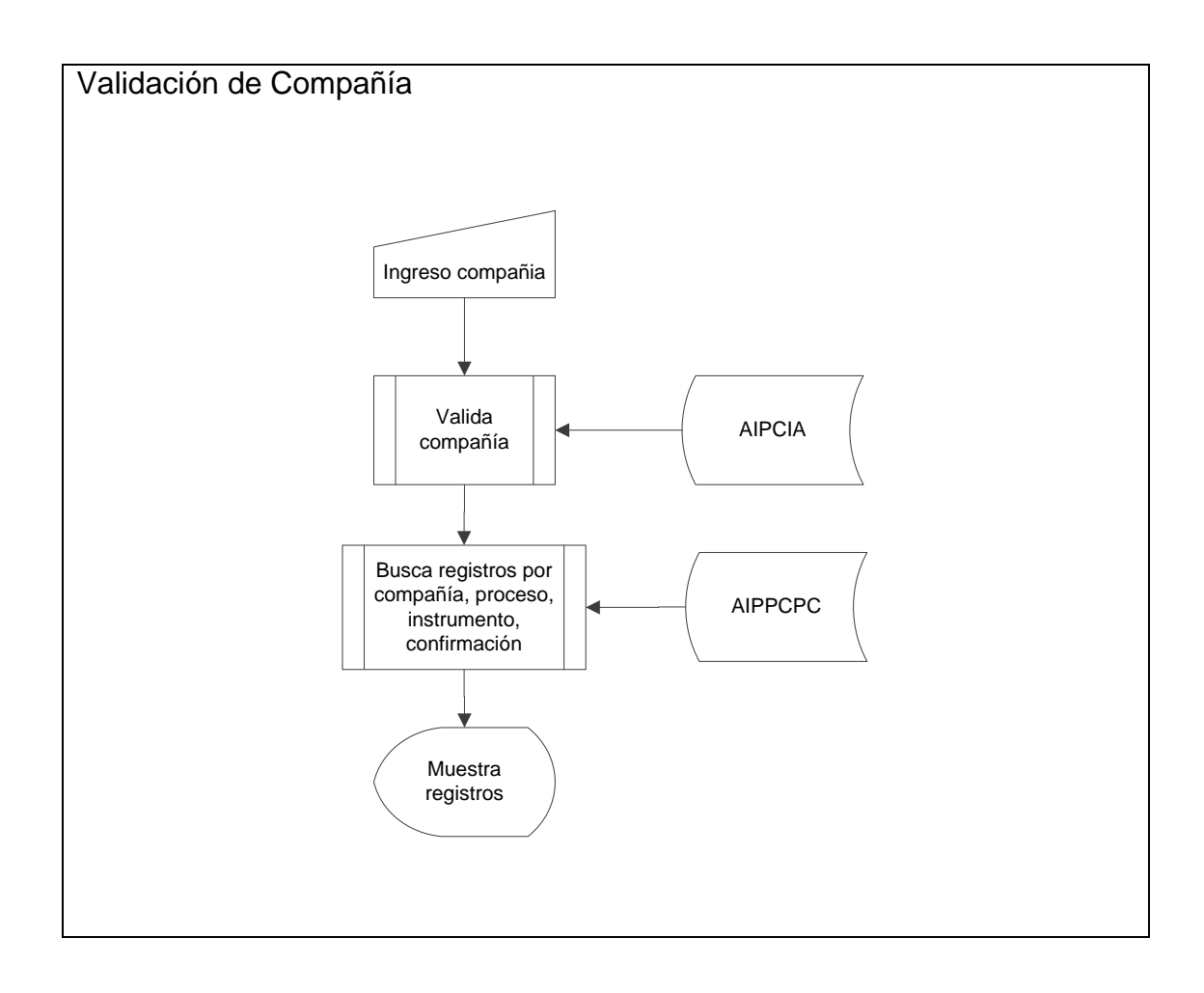

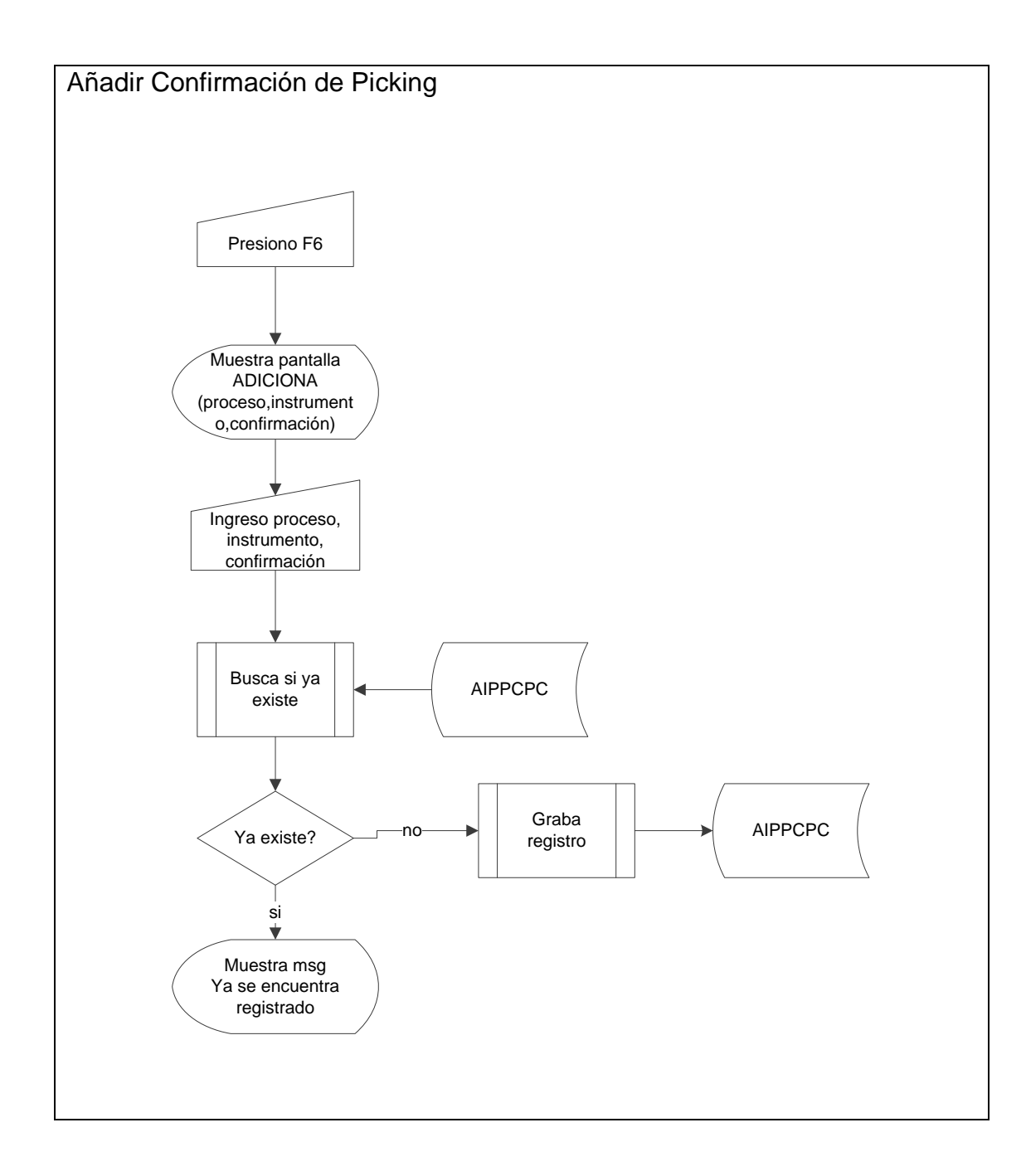

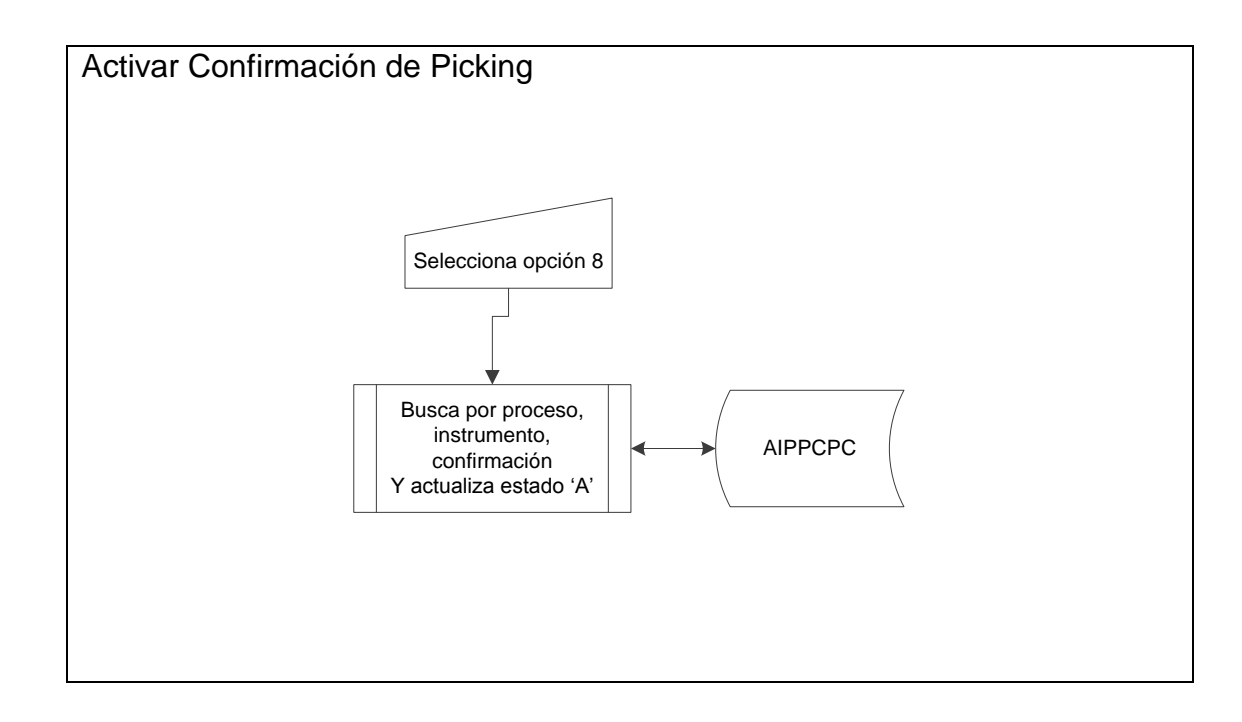

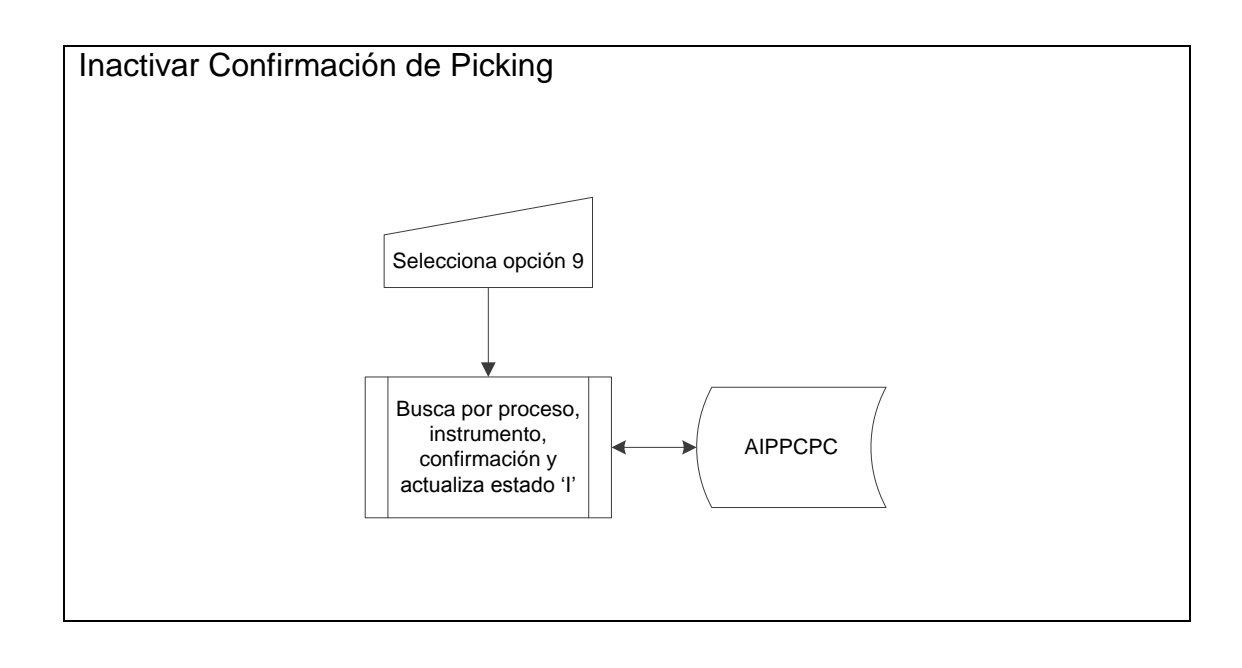

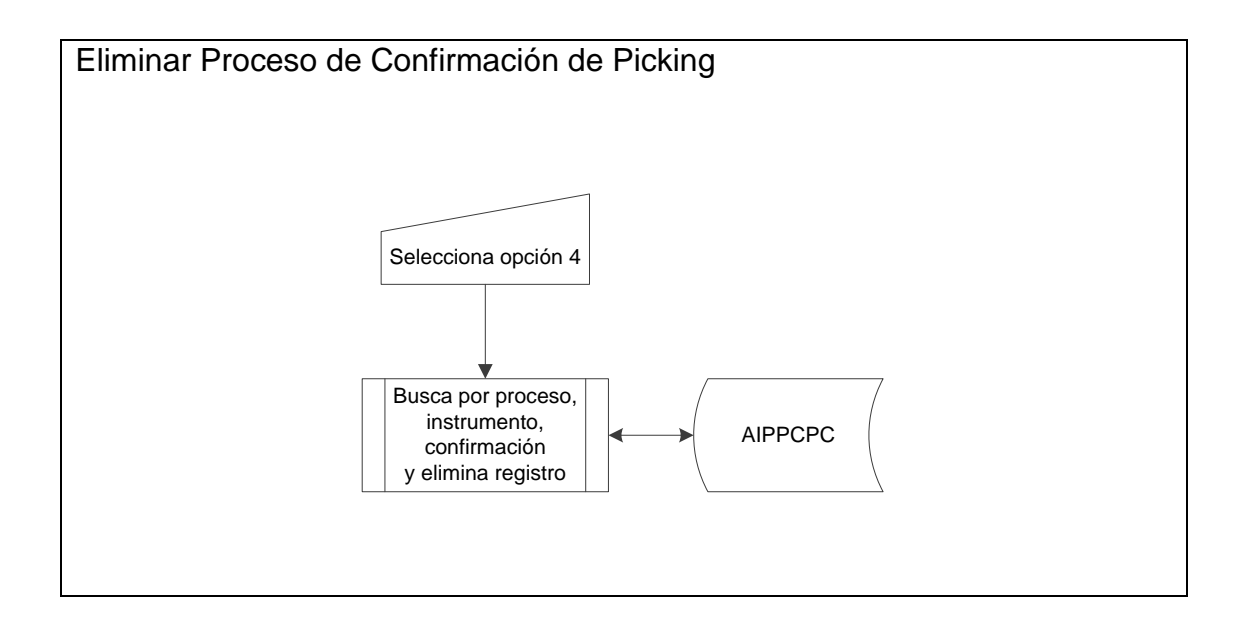

**Modelo de Proceso por Compañía** 

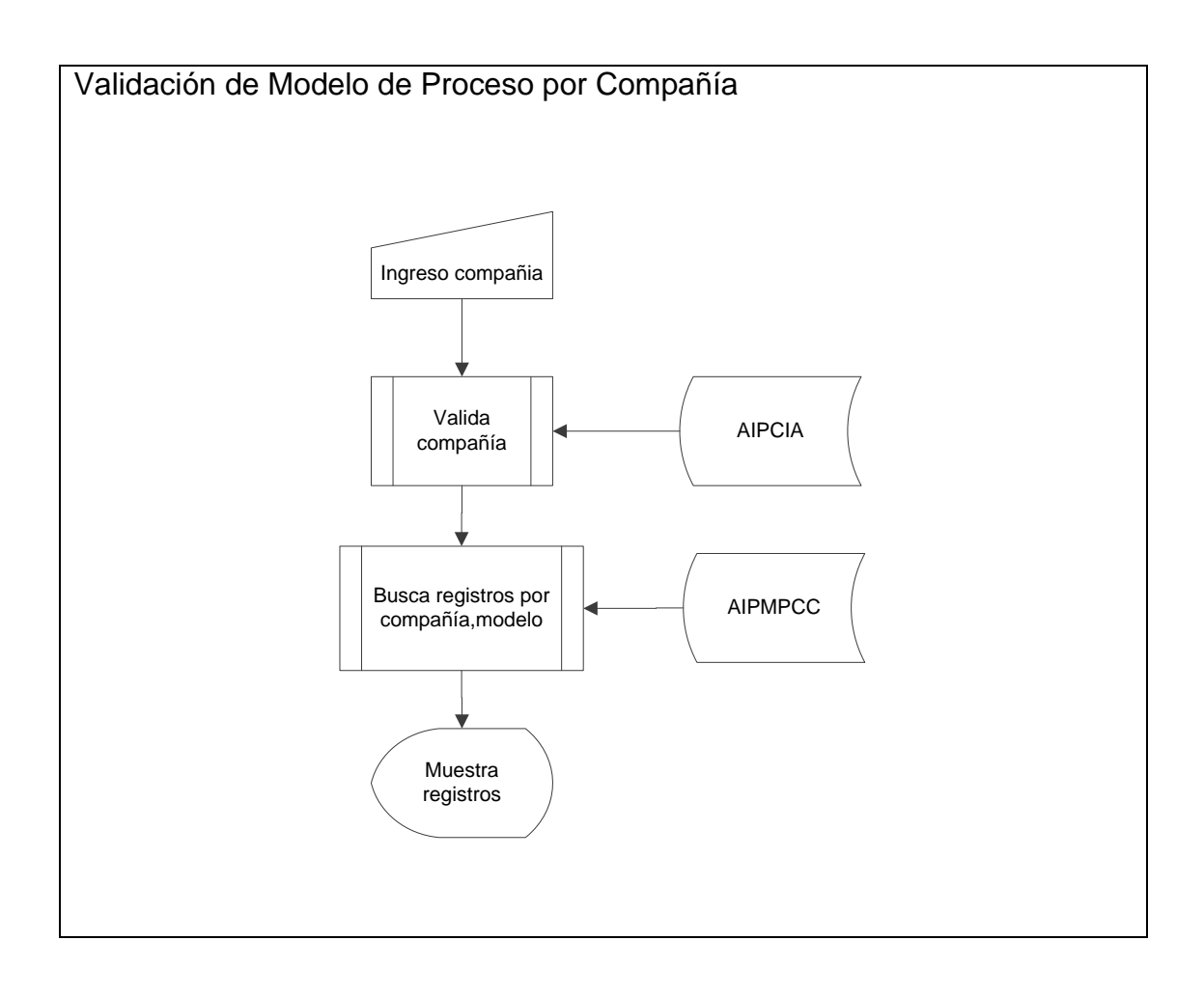

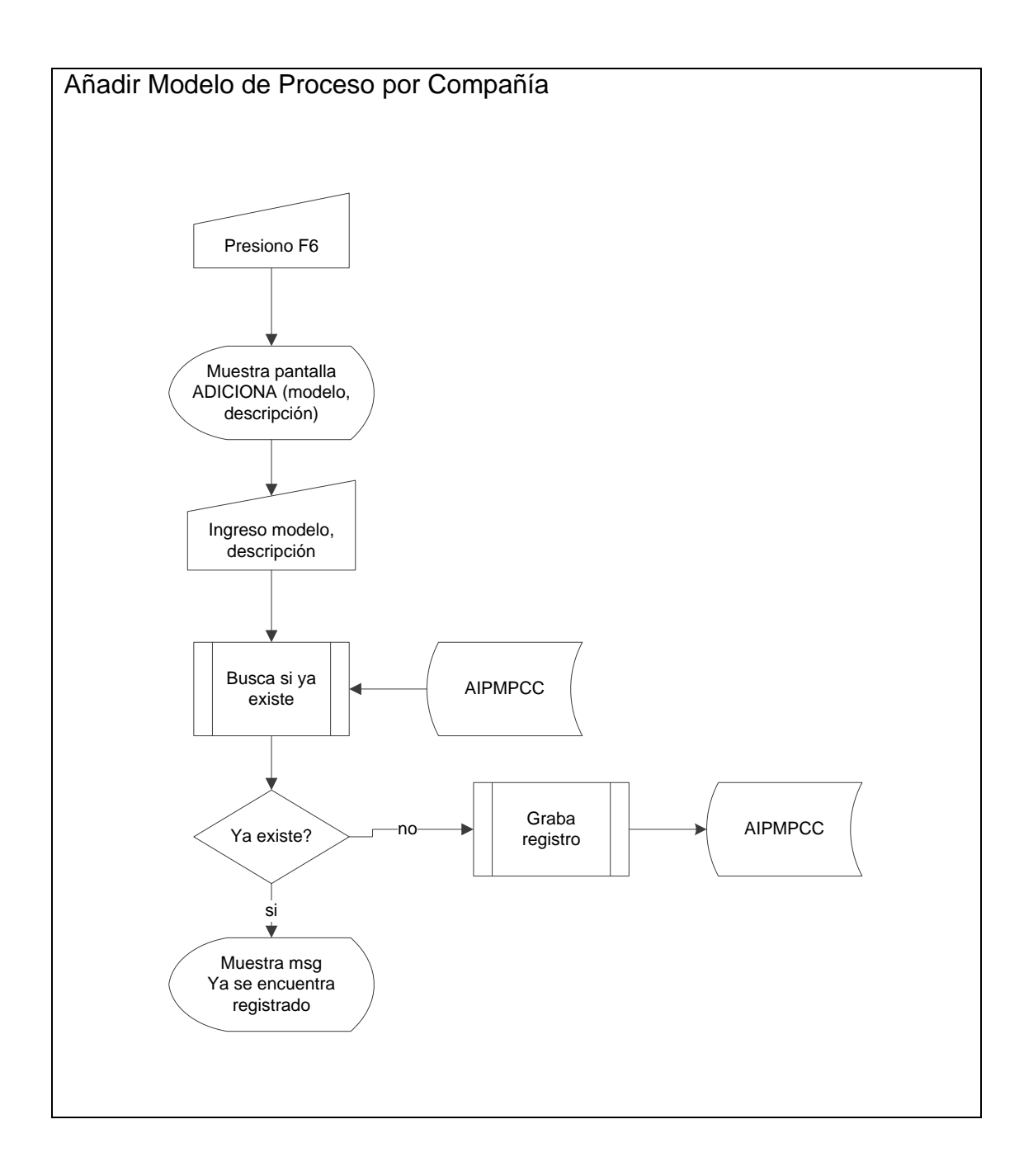

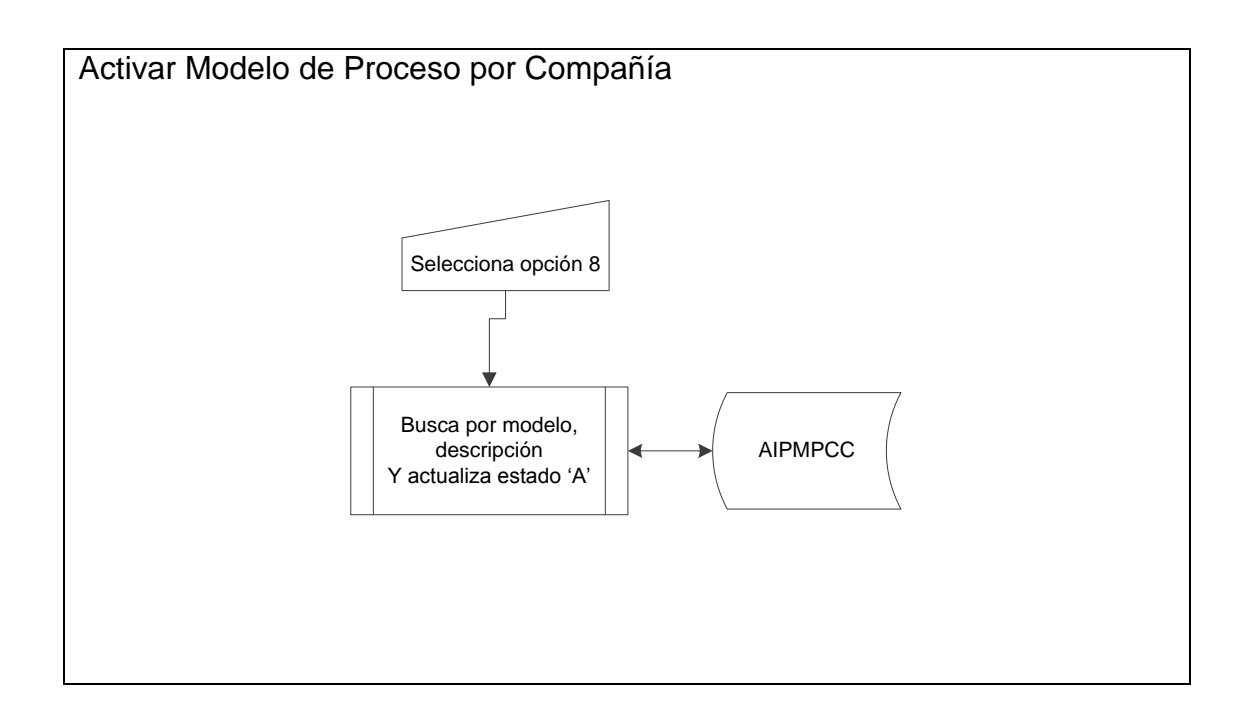

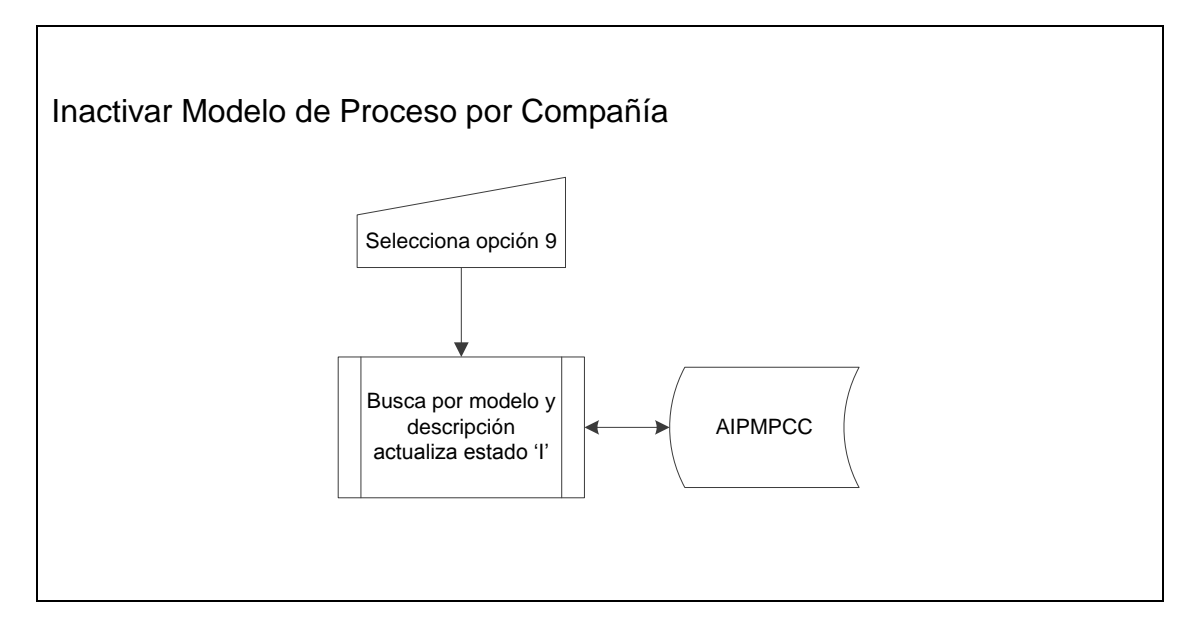

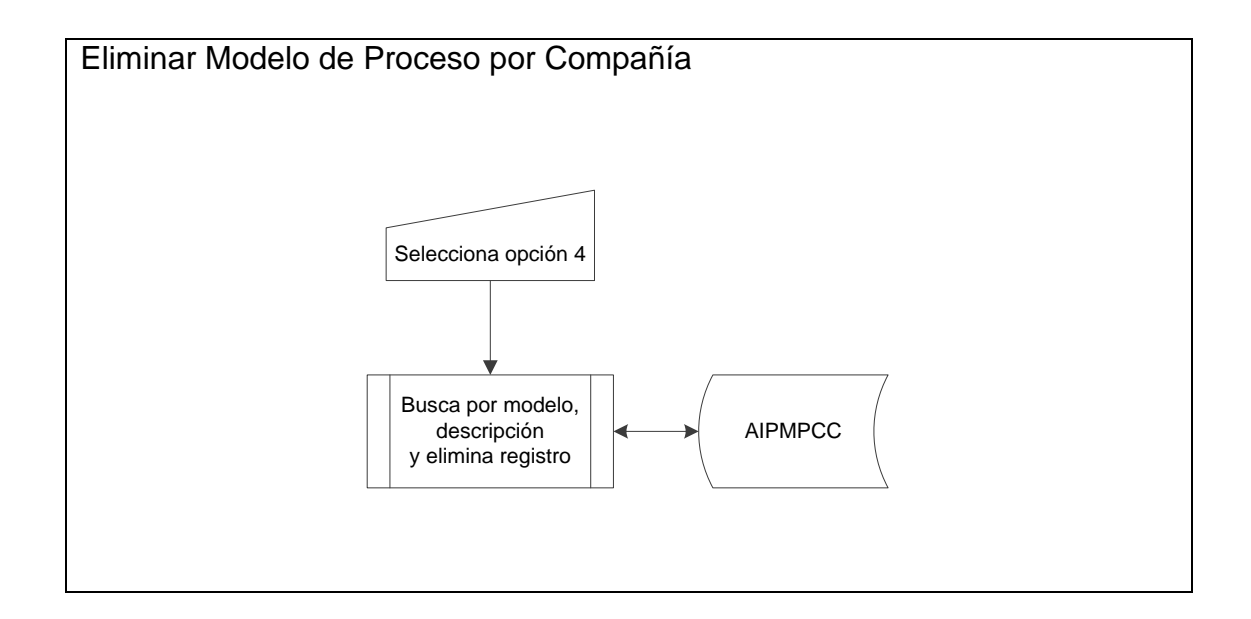

Generación de Archivos para Picking Y Chequeo

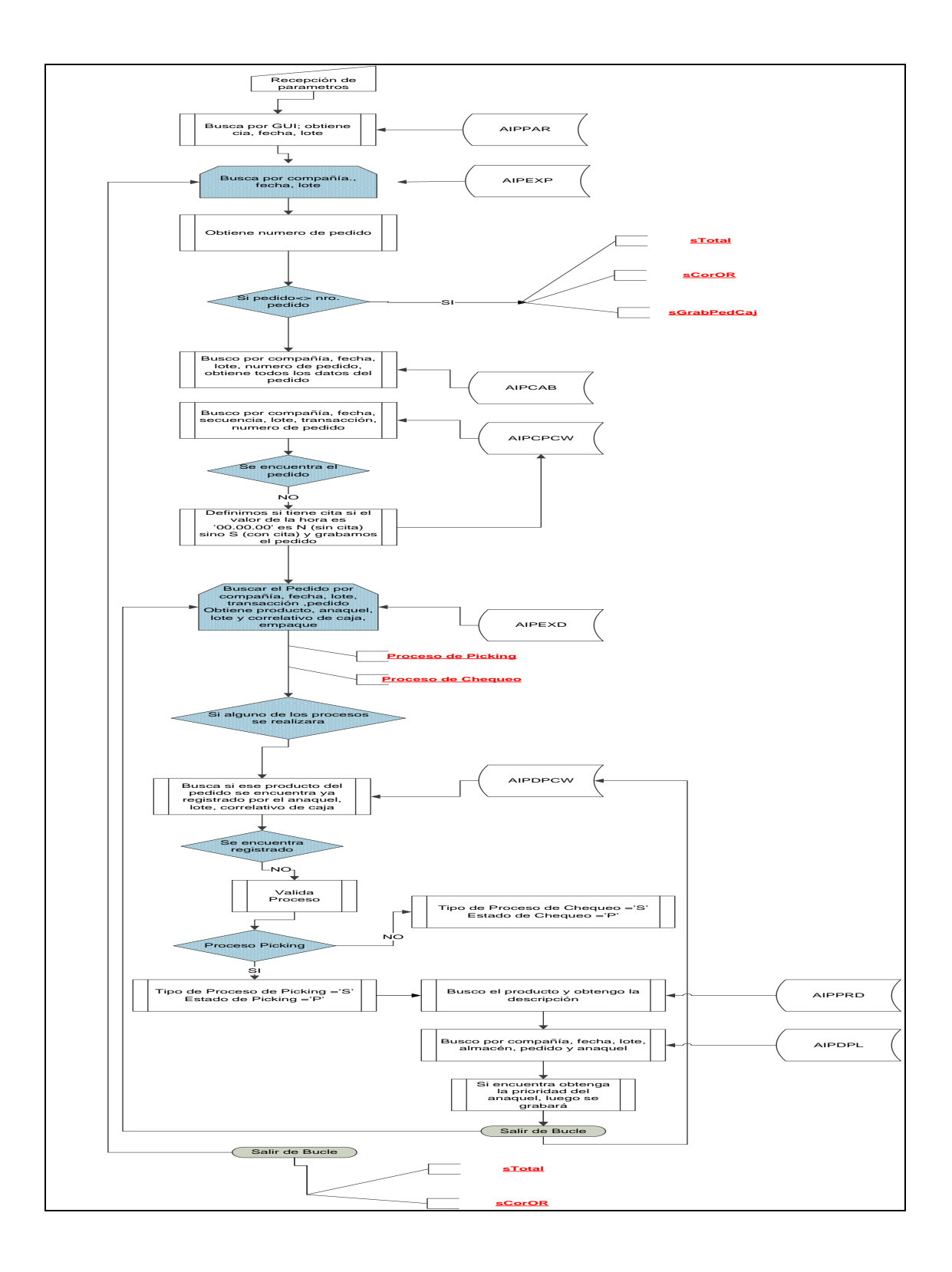

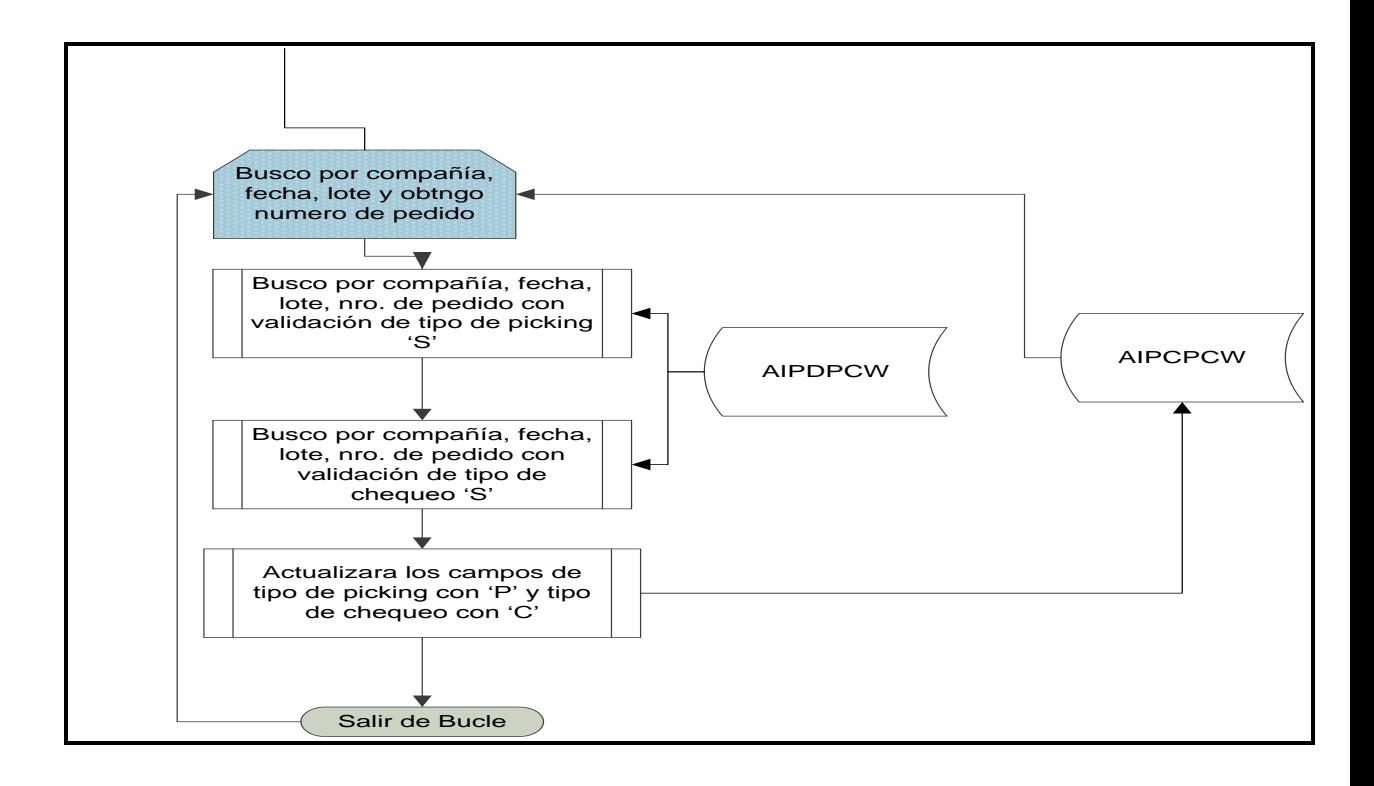

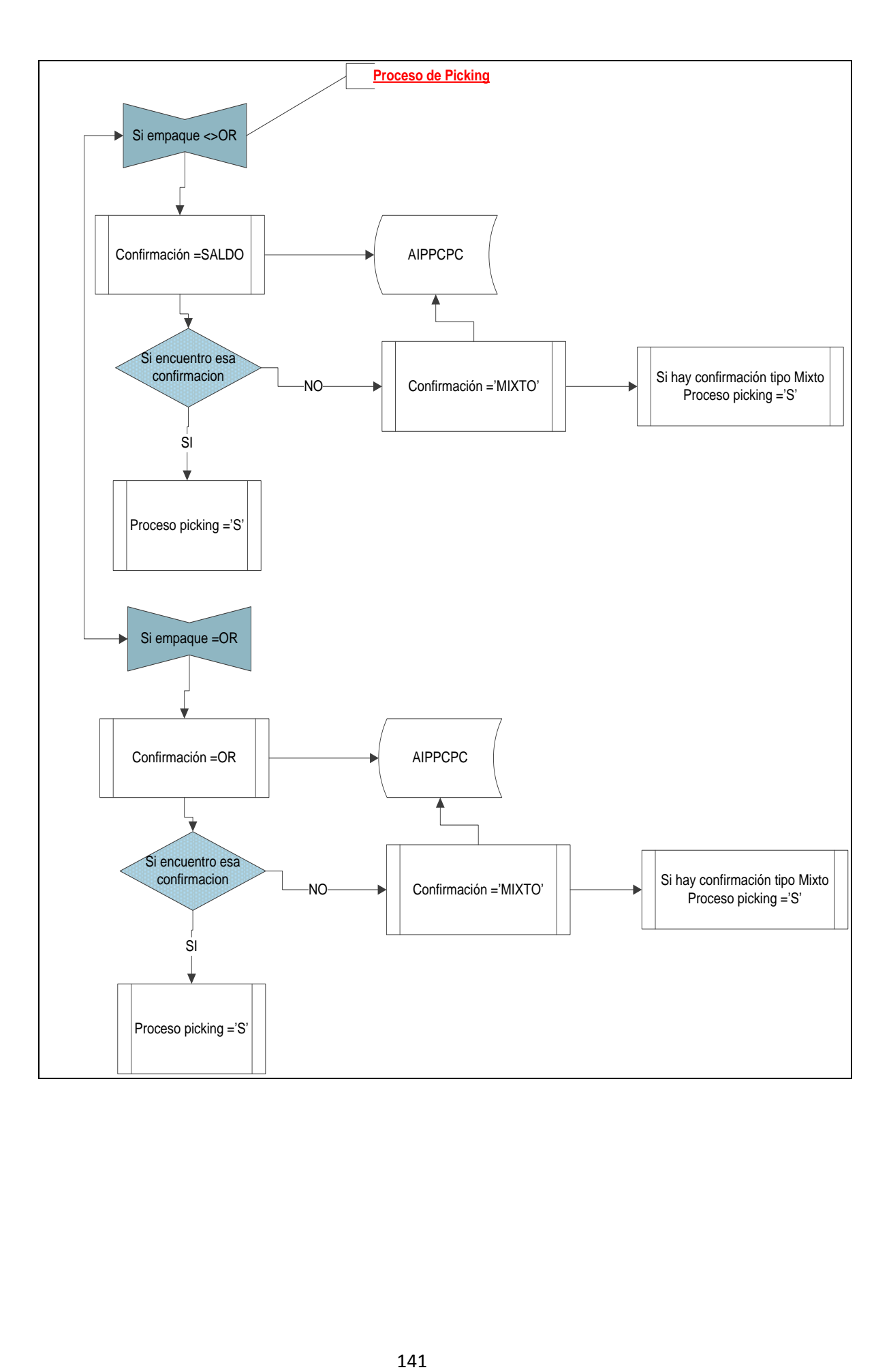

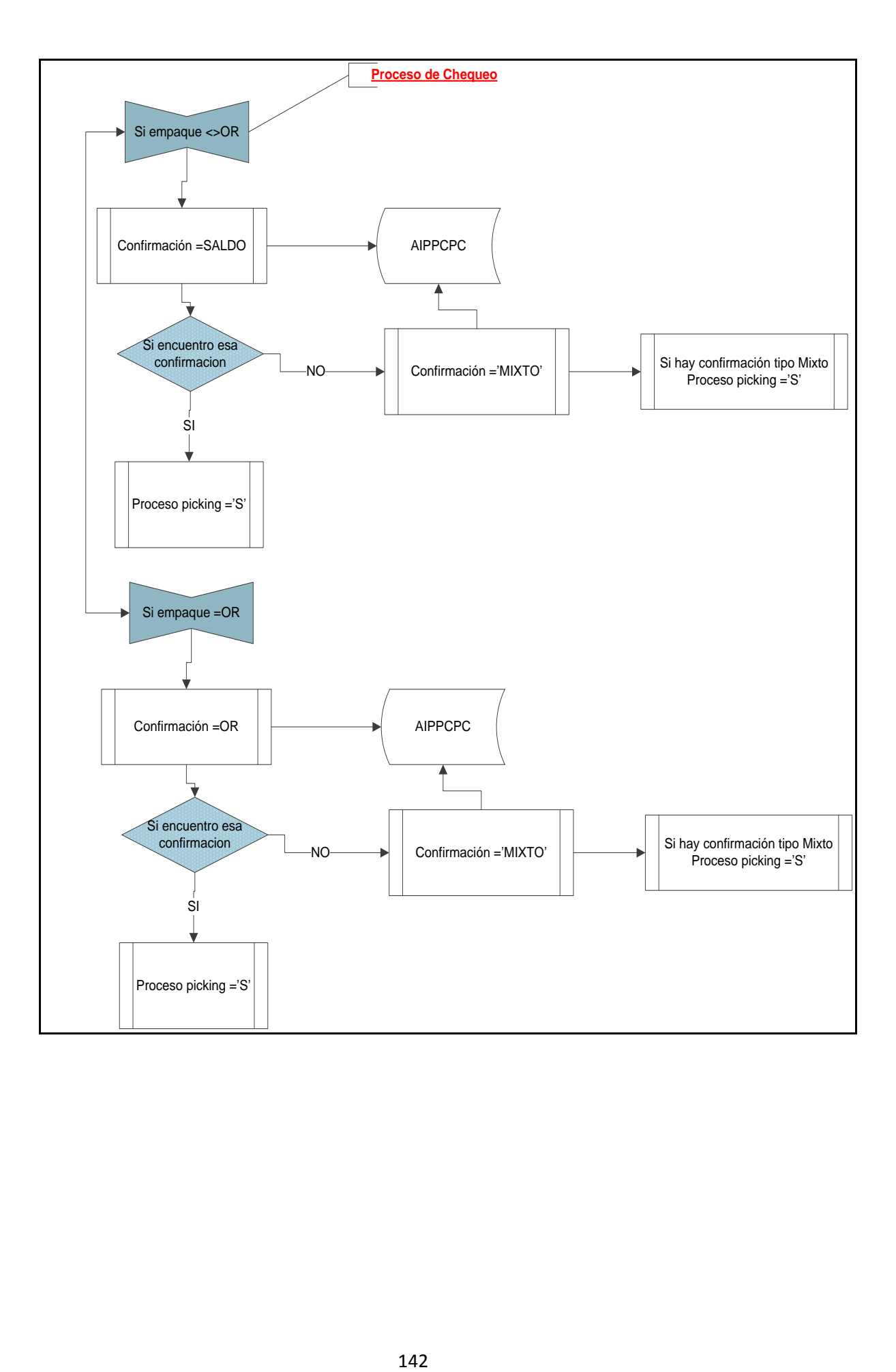

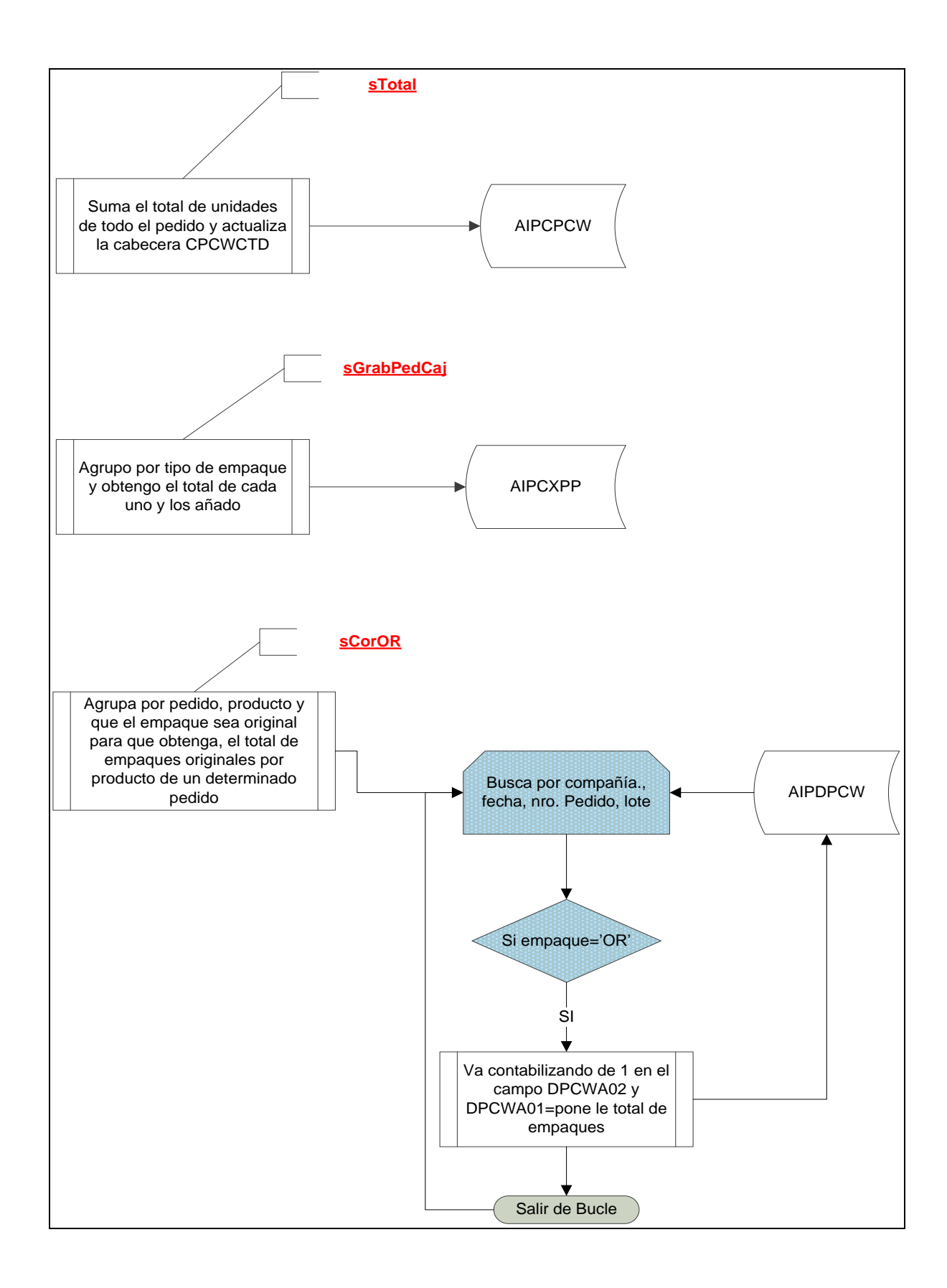

**Picking con PDA** 

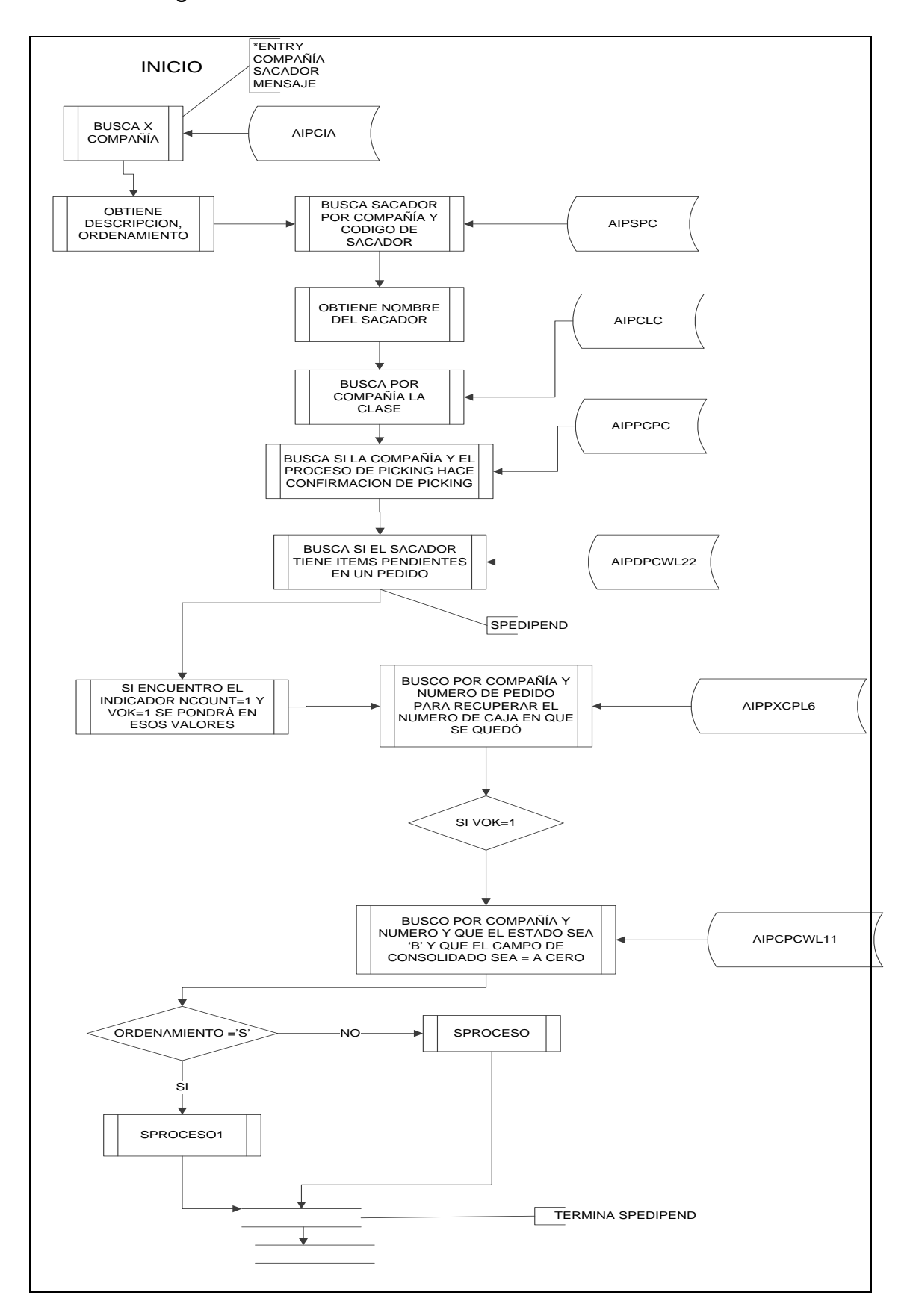

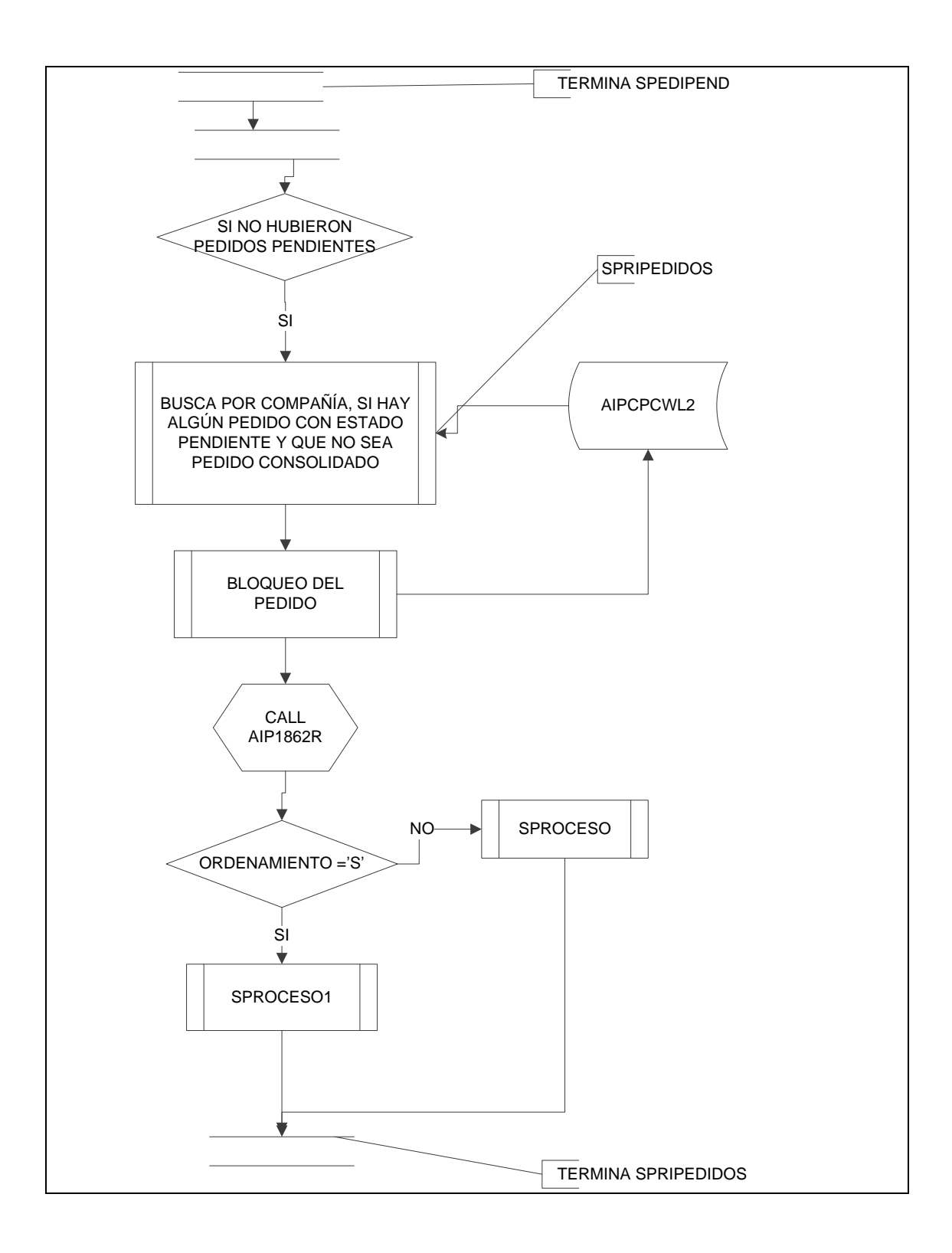

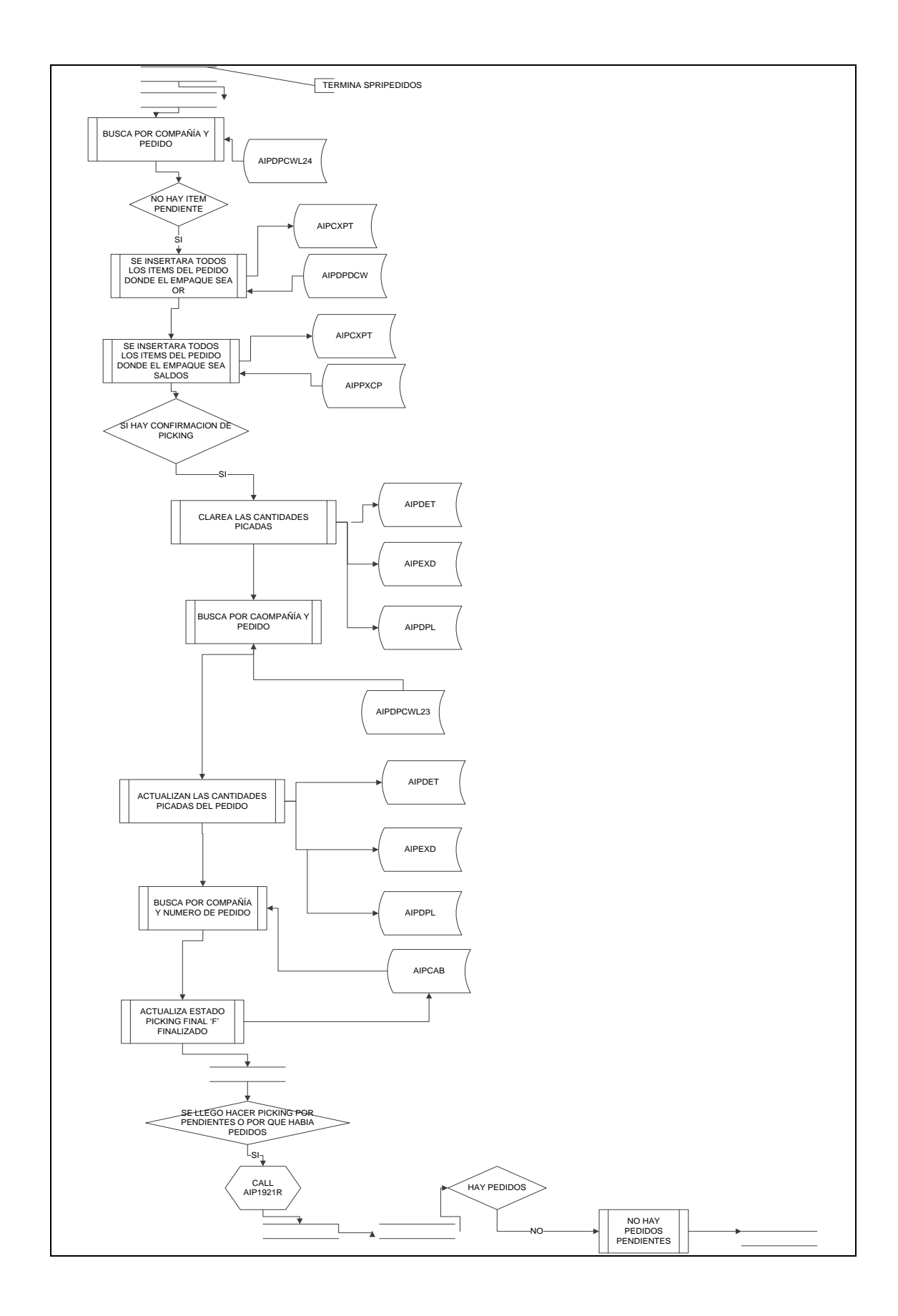

# **Anexo 8: Especificación Casos de Uso**

## **8.1 Asignación de Sacador por cuenta**

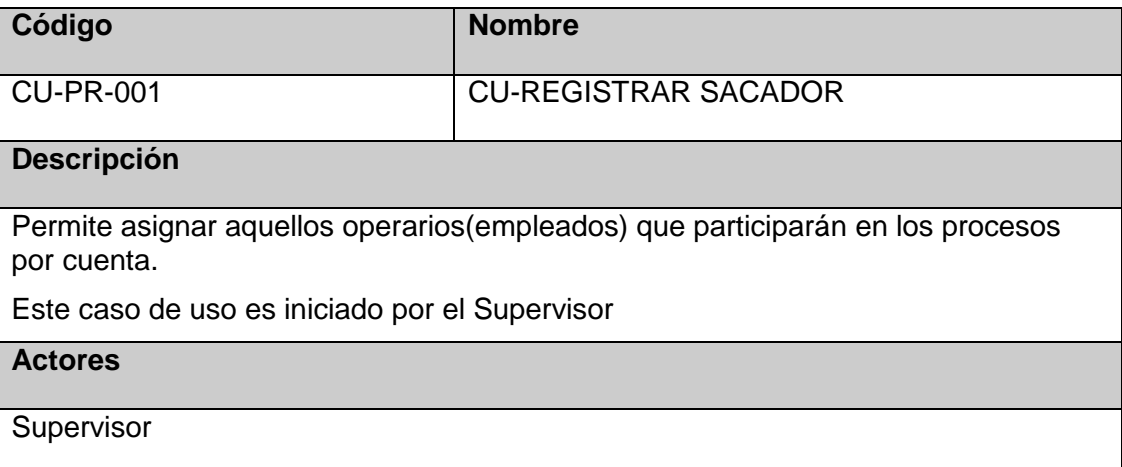

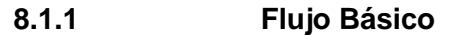

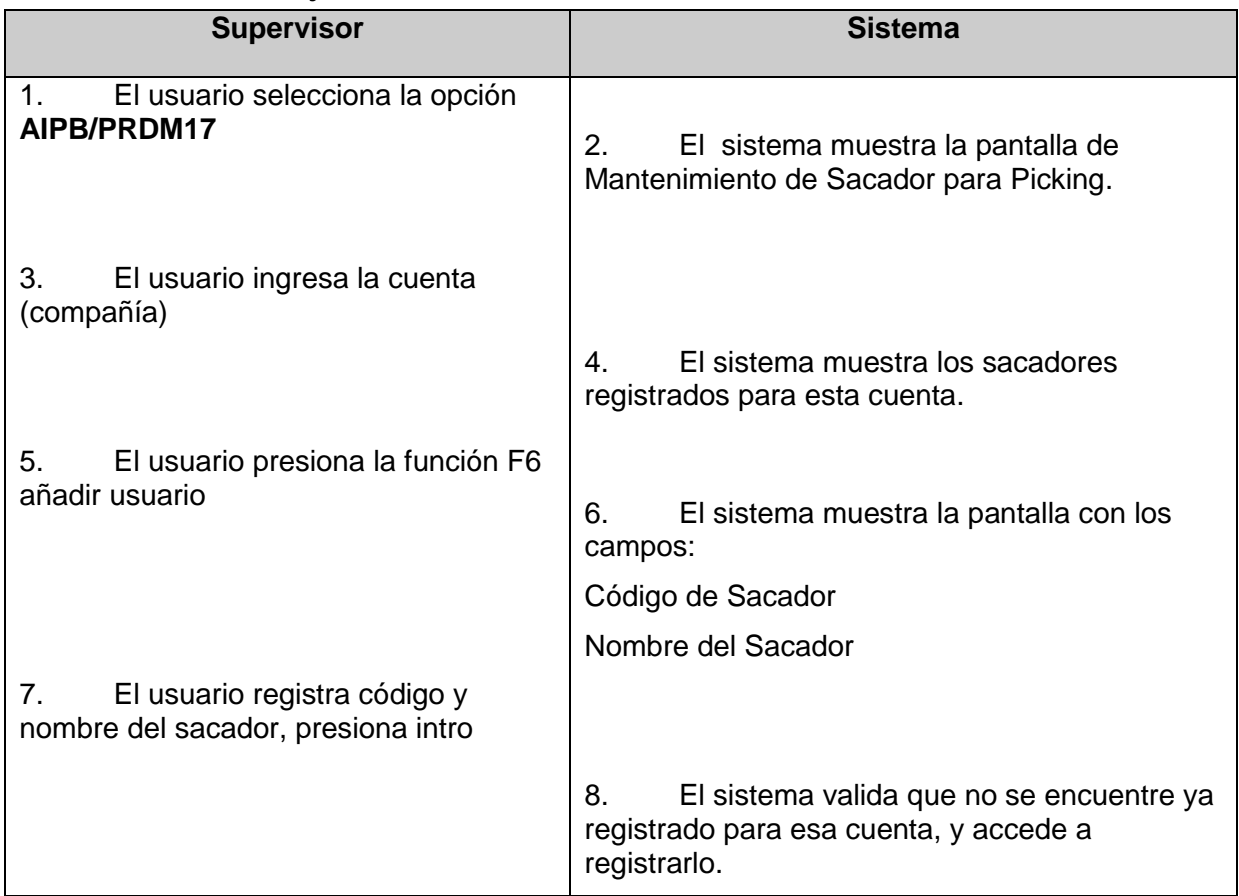

## **8.1.2 Flujo Alternativo**

Si ya se encuentra registrado el empleado el sistema mostrará un mensaje 'USUARIO YA EXISTE'

### **8.1.3 Extensiones de Casos de Uso**

### **8.1.3.1 Modificar Usuario**

### **Caso de Uso Extendido**

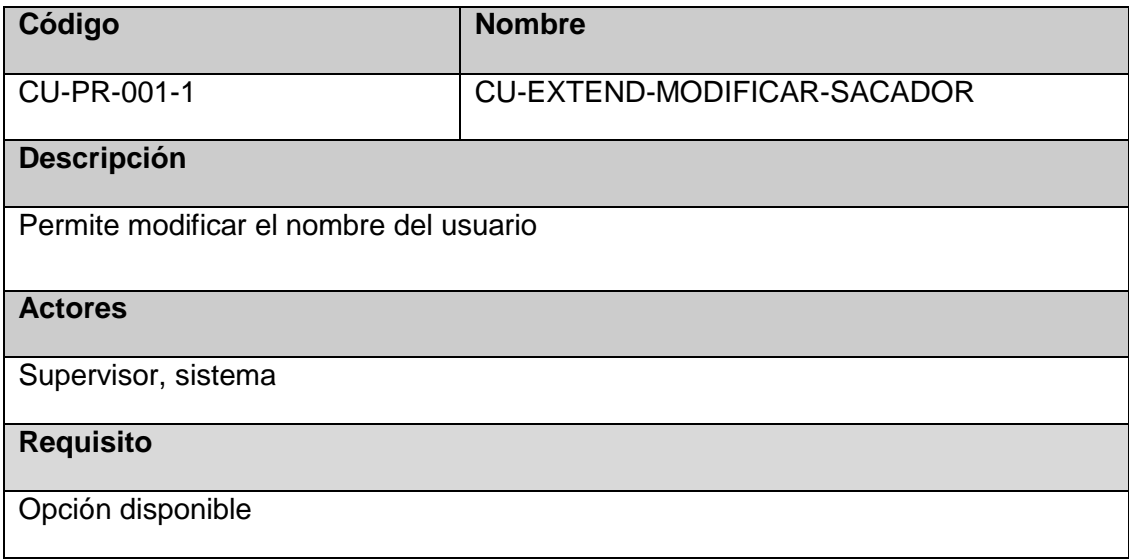

## **Flujo Básico**

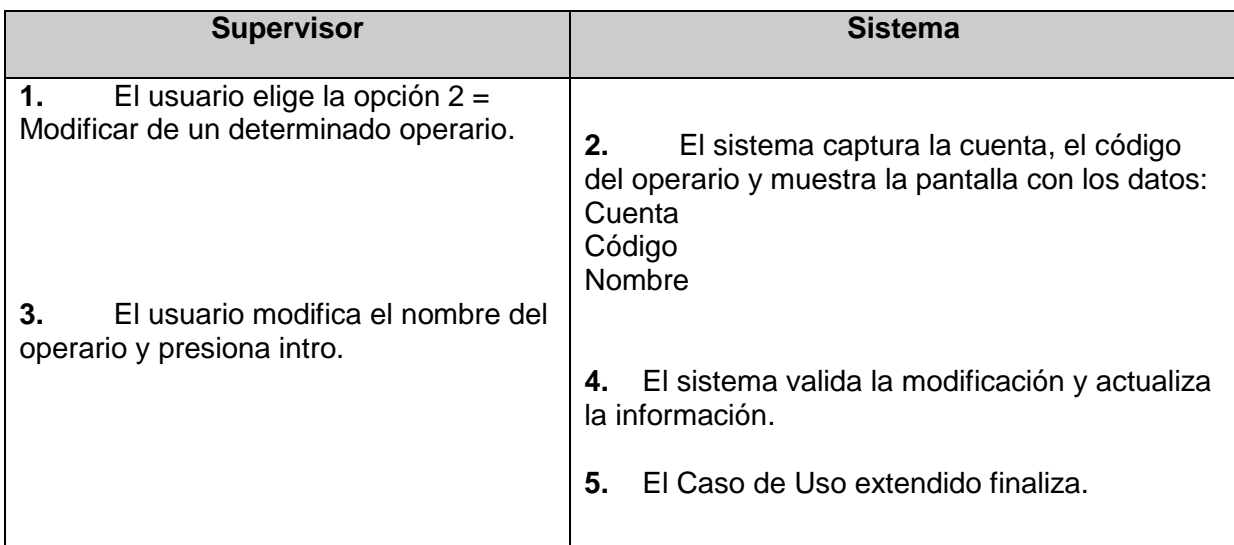

## **8.2 Asignación de Sacador por cuenta**

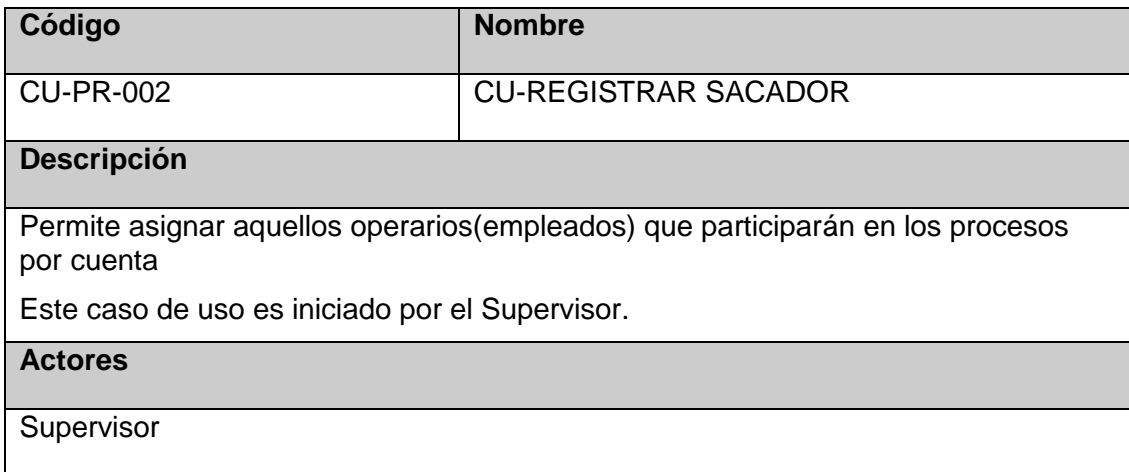

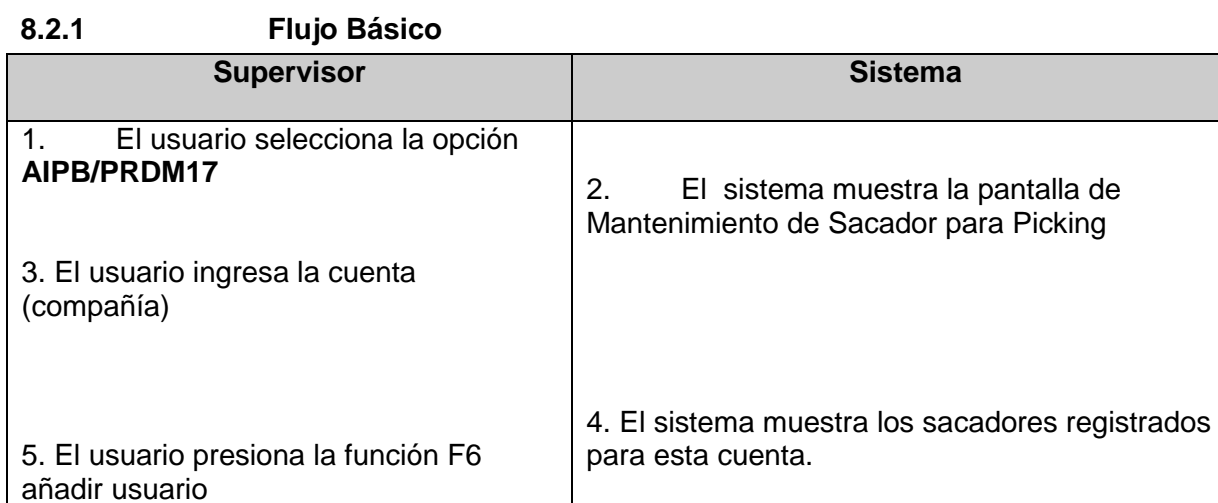

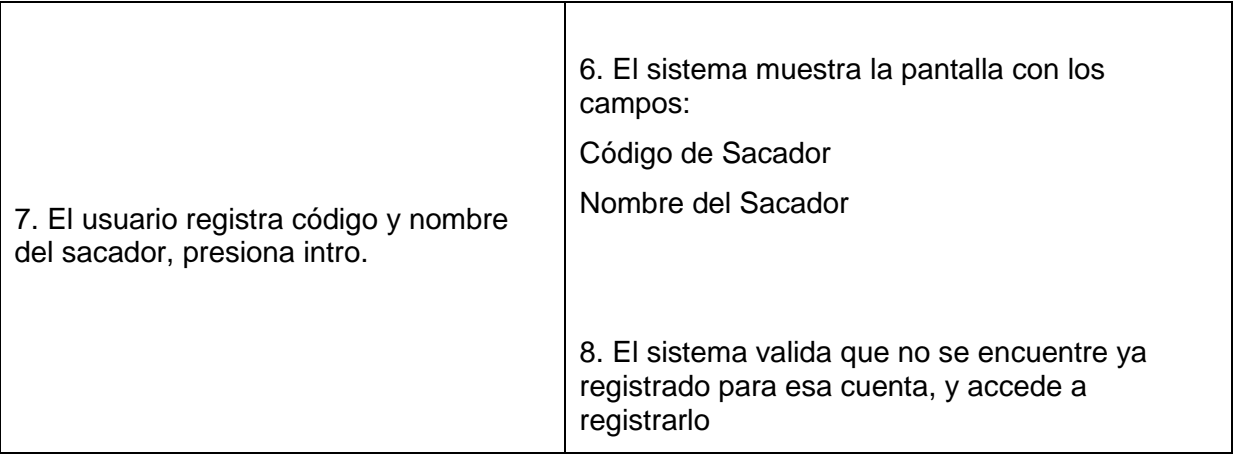

## **8.2.2 Flujo Alternativo**

Si ya se encuentra registrado el empleado el sistema te mostrará un mensaje 'USUARIO YA EXISTE'

### **8.2.3 Extensiones de Casos de Uso**

### **8.2.3.1 Modificar Usuario**

## **Caso de Uso Extendido**

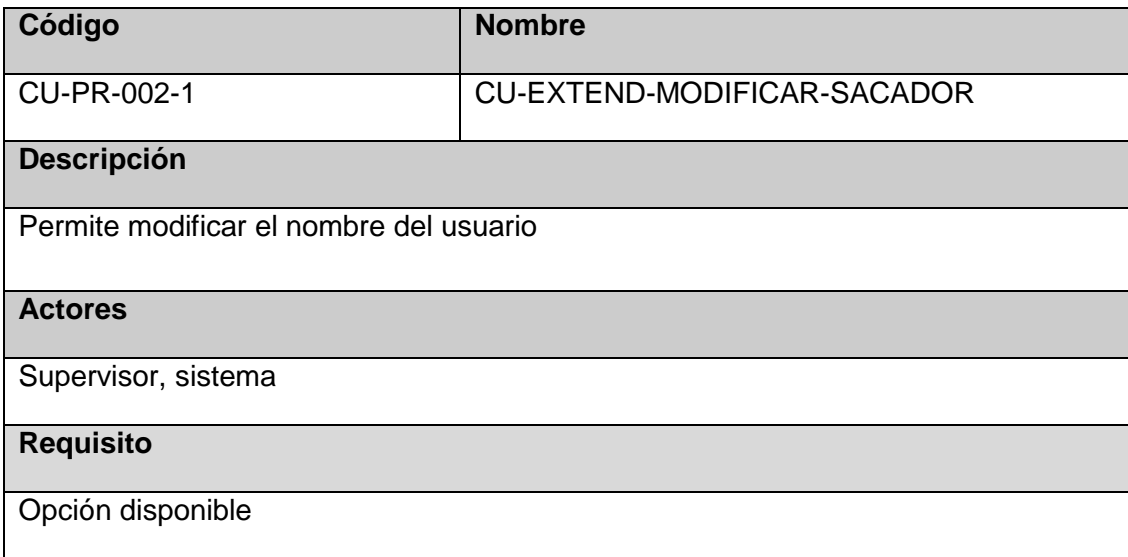

## **Flujo Básico**

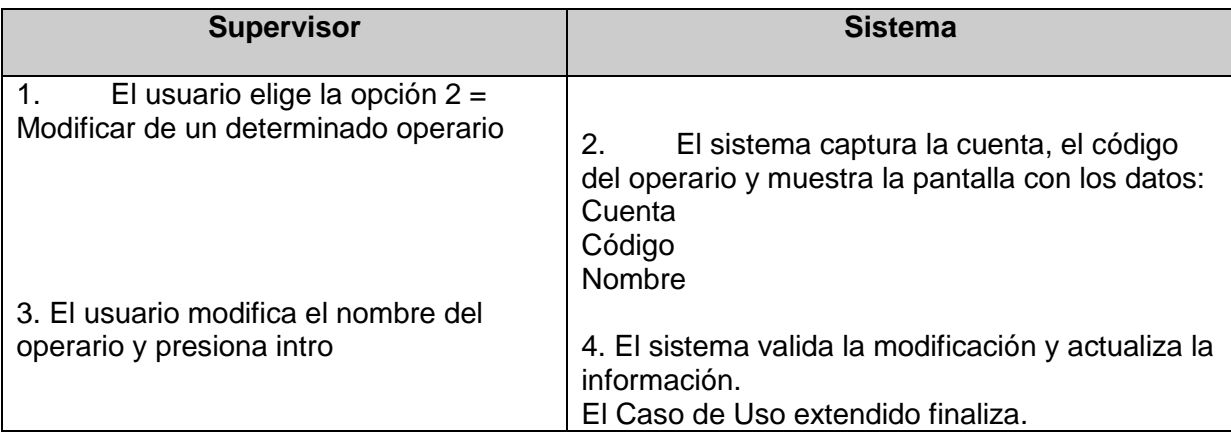

## **8.2.3.2Eliminar Usuario**

### **Caso de Uso Extendido**

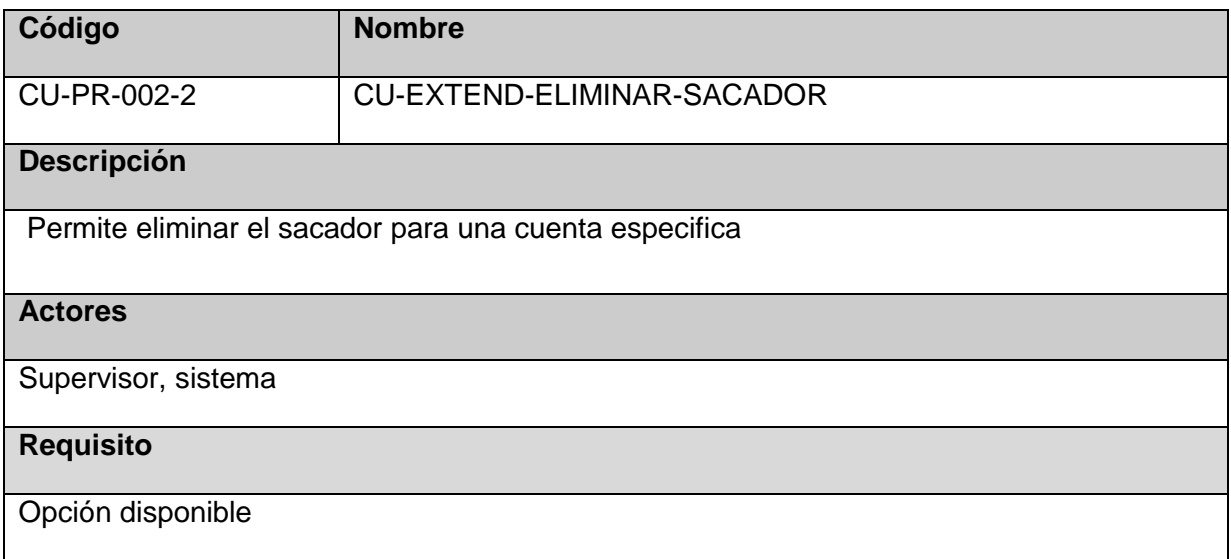

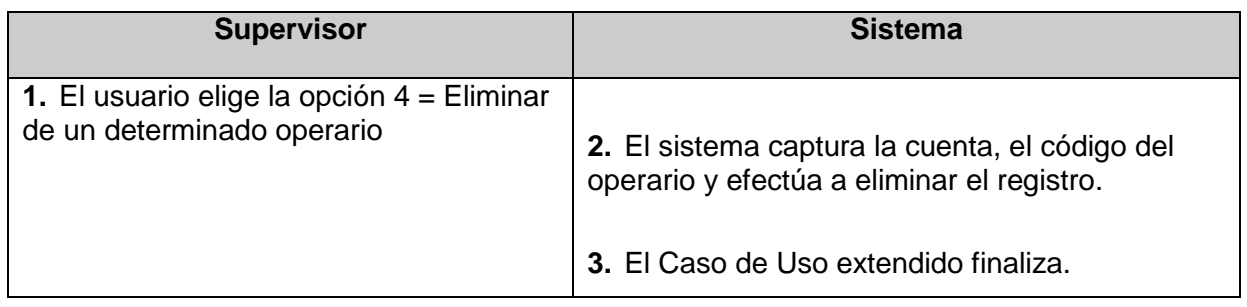

### **8.2.3.3 Activar usuario**

## **Caso de Uso Extendido**

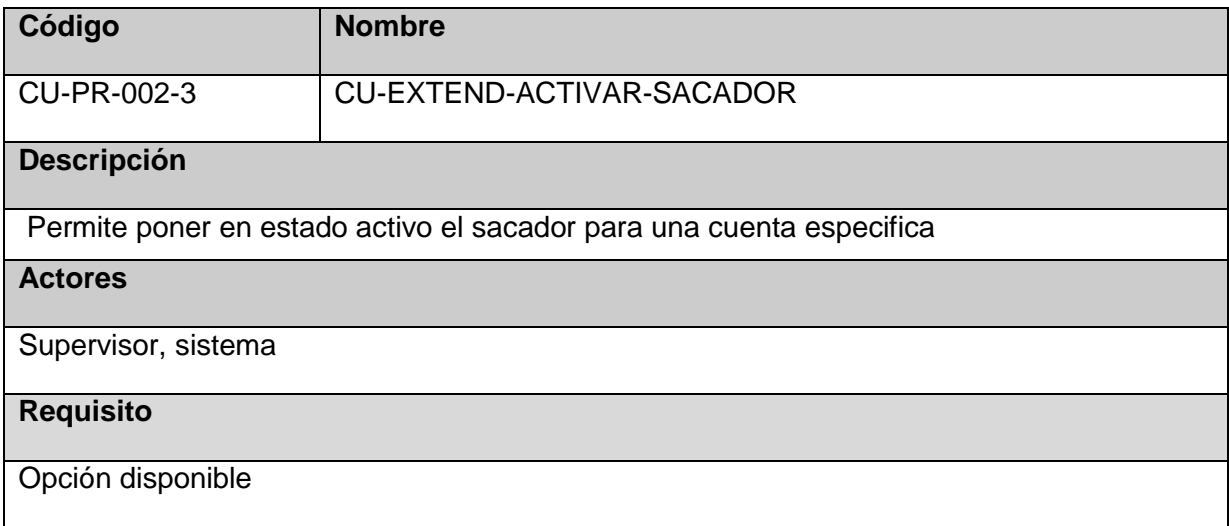

# **Flujo Básico**

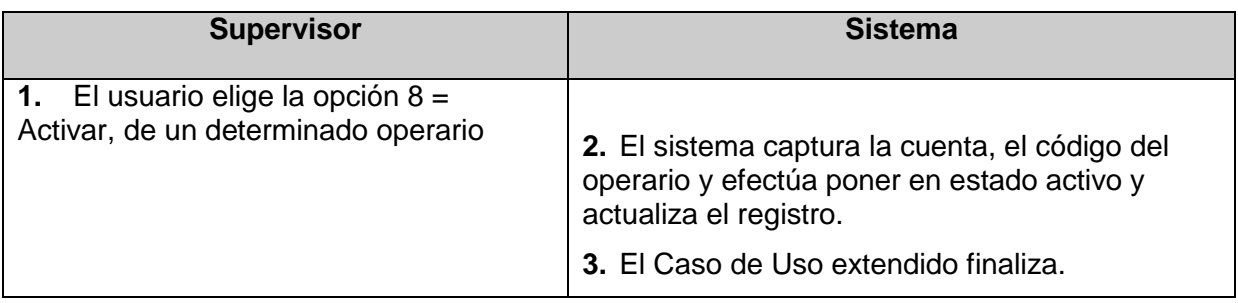

### **8.2.3.4 Desactivar usuario Caso de Uso Extendido**

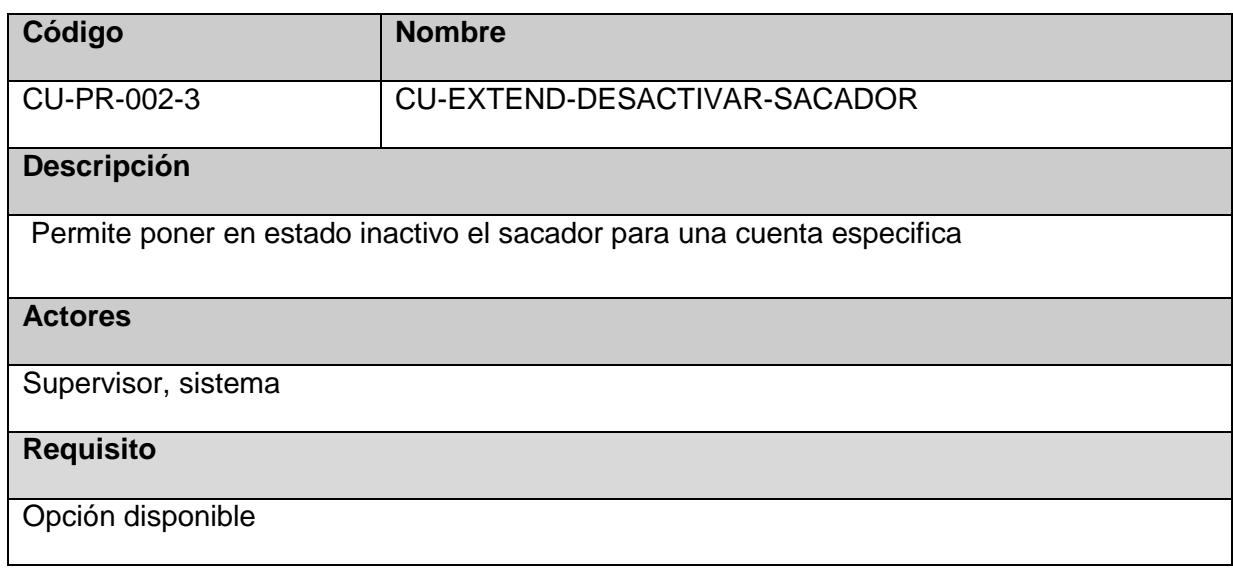

### **Flujo Básico**

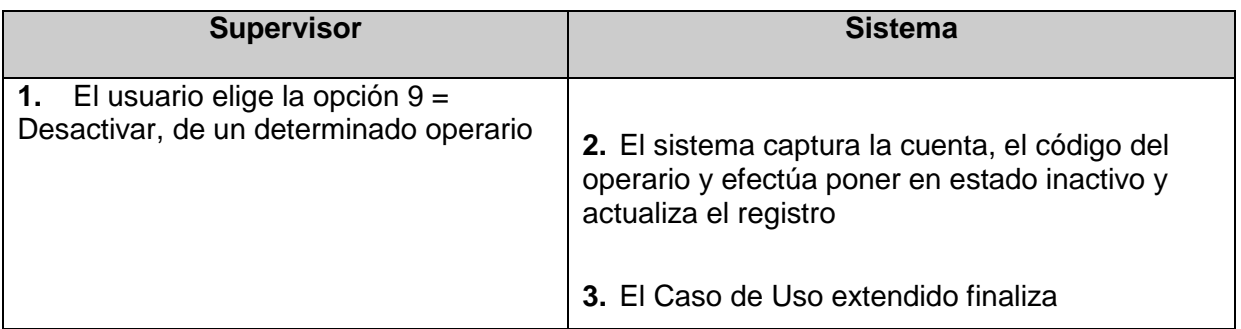

### **8.2.4 Requerimientos especiales**

Ninguna

#### **8.2.5 Pre-condiciones**

Ninguna

### **8.2.6 Post-condiciones**

#### Ninguna

#### **8.2.7 Prototipo**

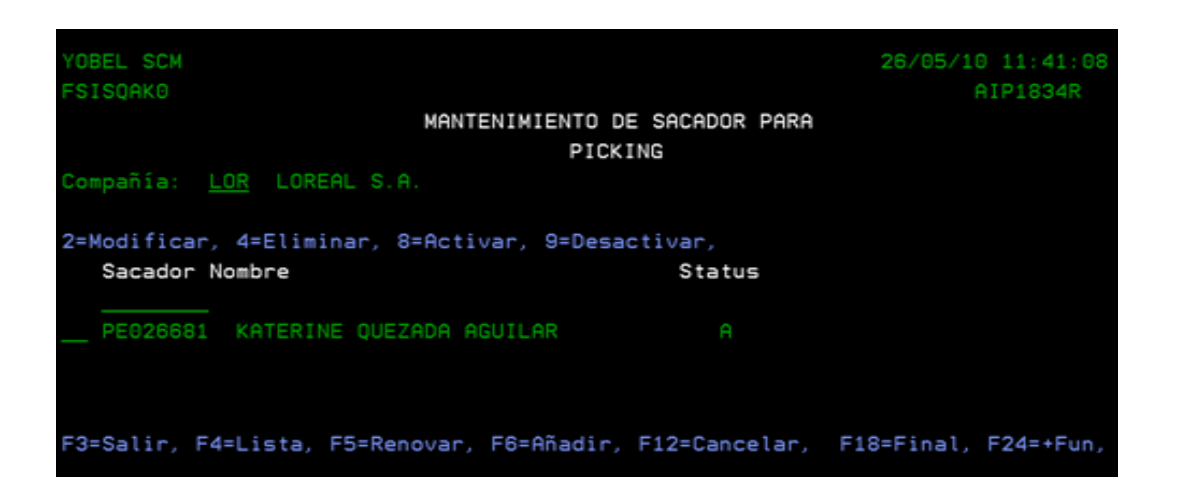

## **8.3 Registrar tipo de proceso por cuenta**

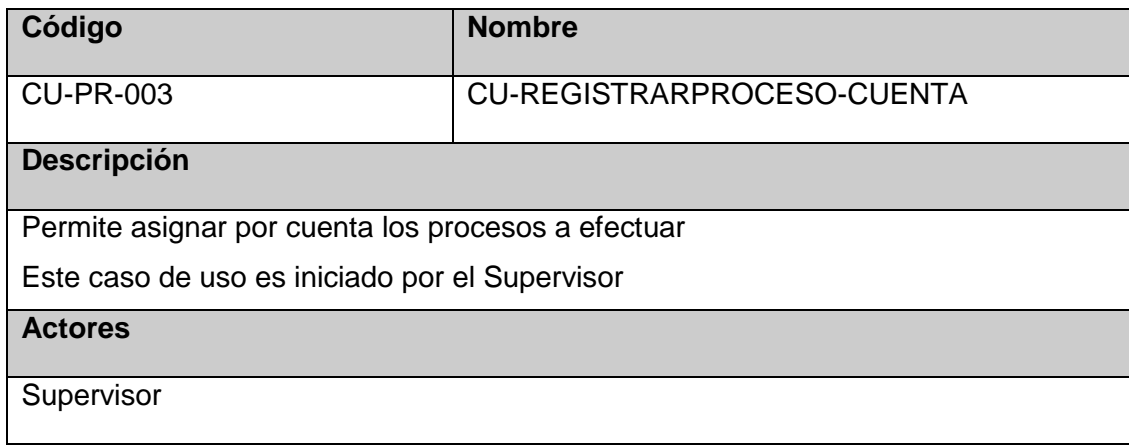

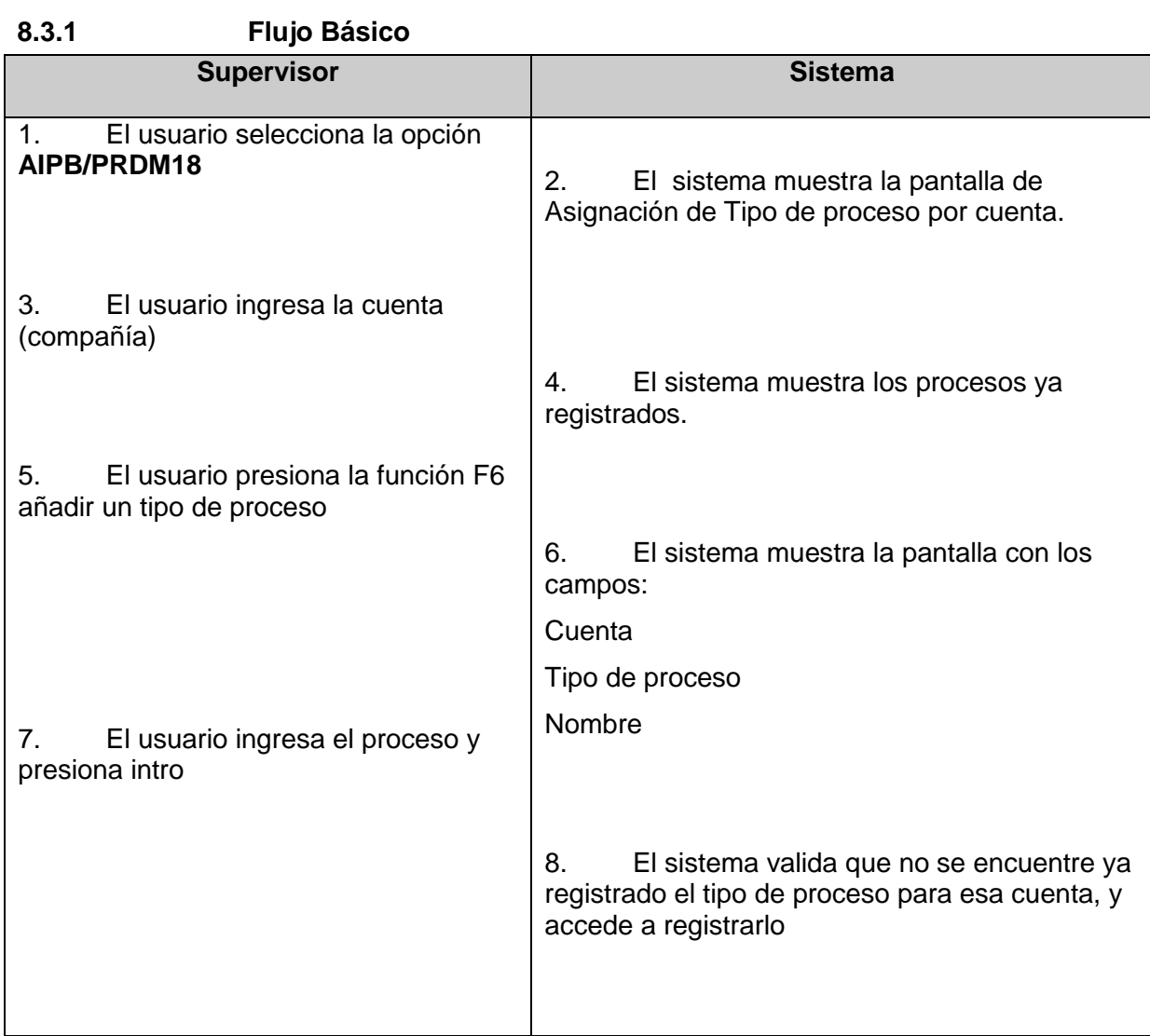

## **8.3.2 Flujo Alternativo**

Si ya se encuentra registrado el tipo de proceso el sistema te mostrará un me006Esaje 'CODIGO DE TIPO DE PROCESO YA EXISTE'

### **8.3.3 Extensiones de Casos de Uso**

### **8.3.3.1 Activar Proceso**

### **Caso de Uso Extendido**

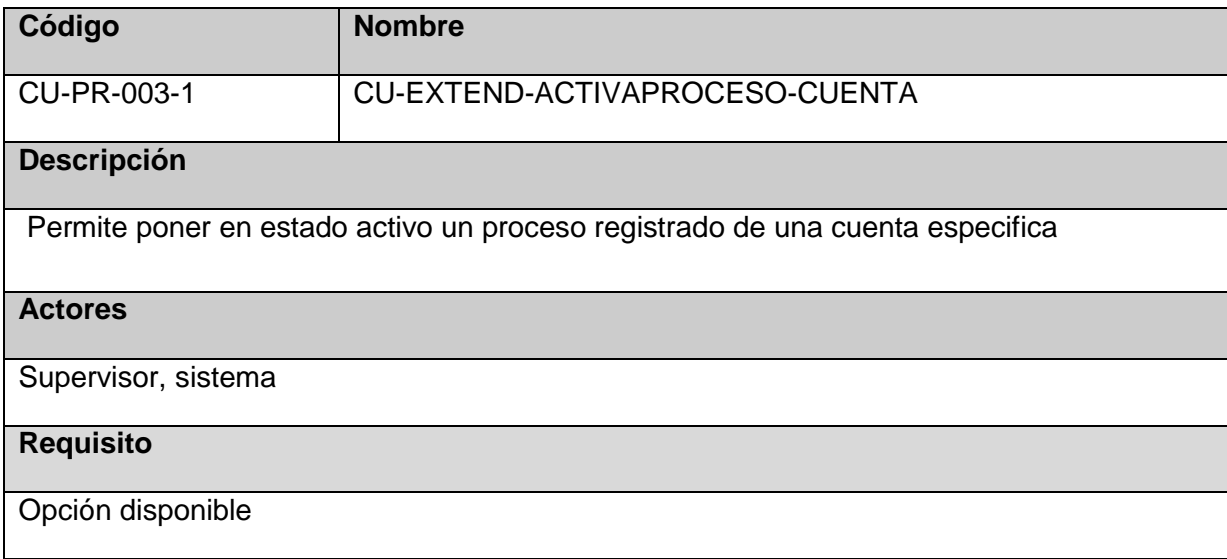

## **Flujo Básico**

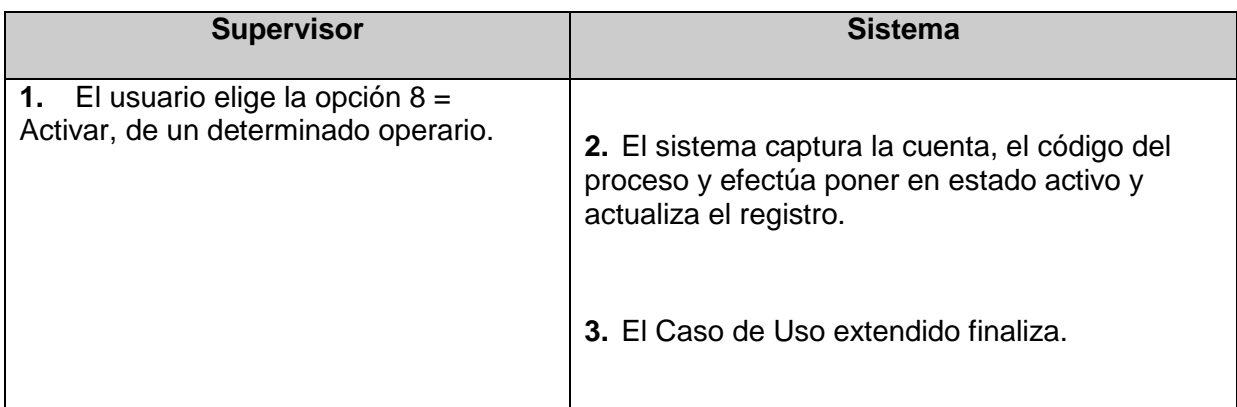

## **8.3.3.2 Desactivar Proceso Caso de Uso Extendido**

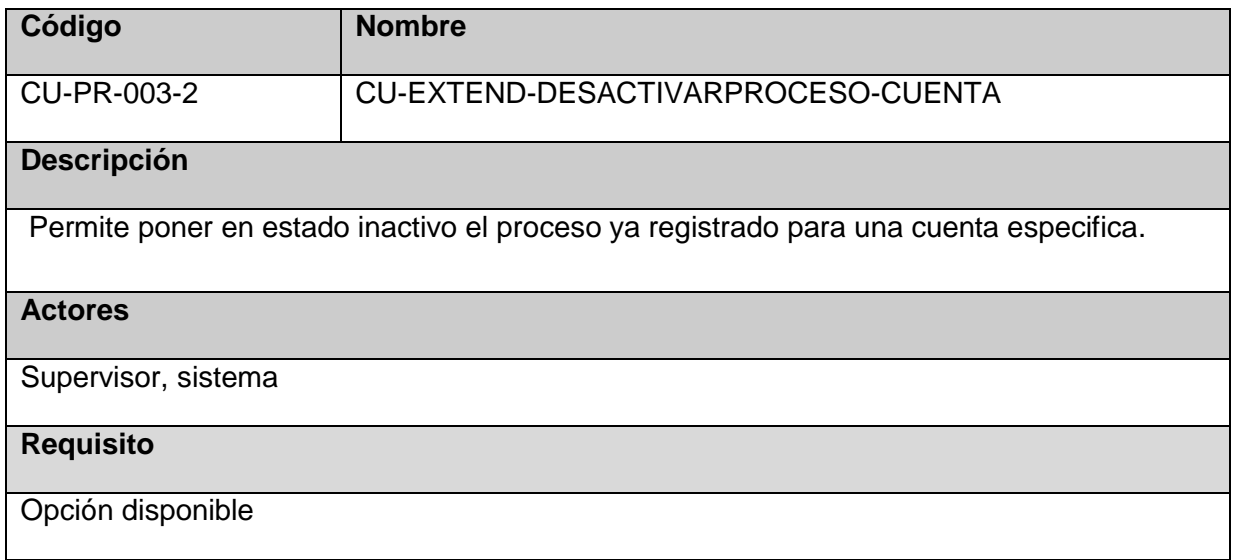

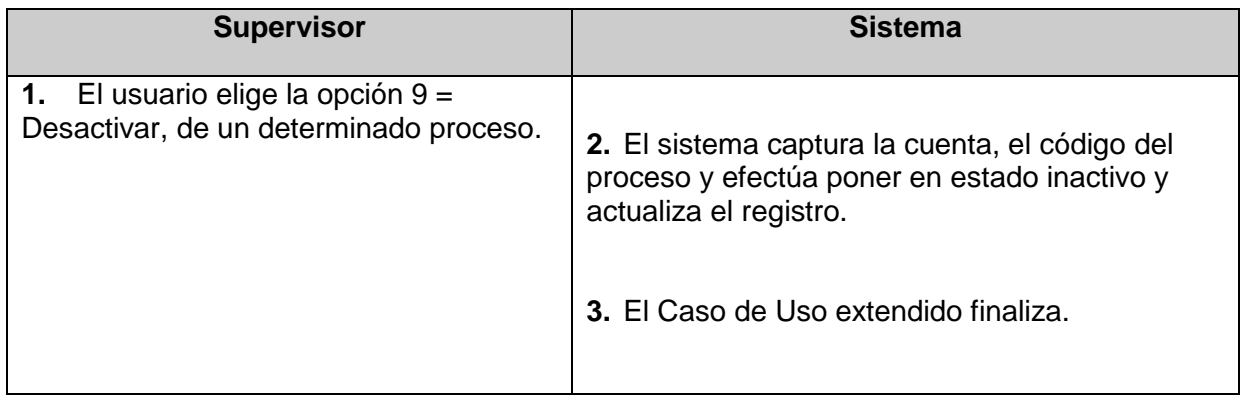

### **8.3.3.3Eliminar Usuario**

## **Caso de Uso Extendido**

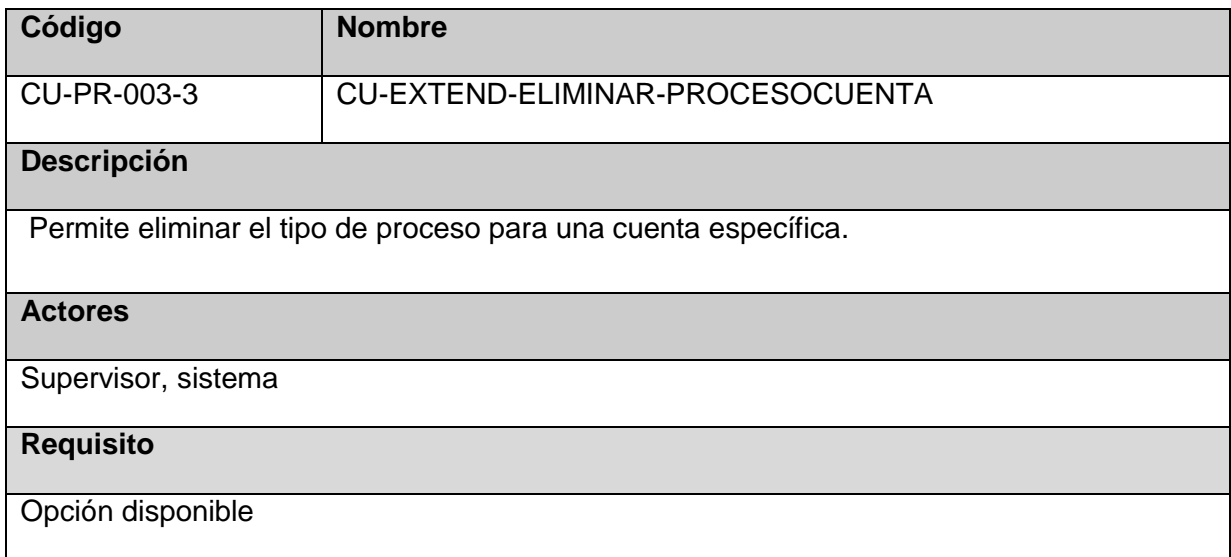

## **Flujo Básico**

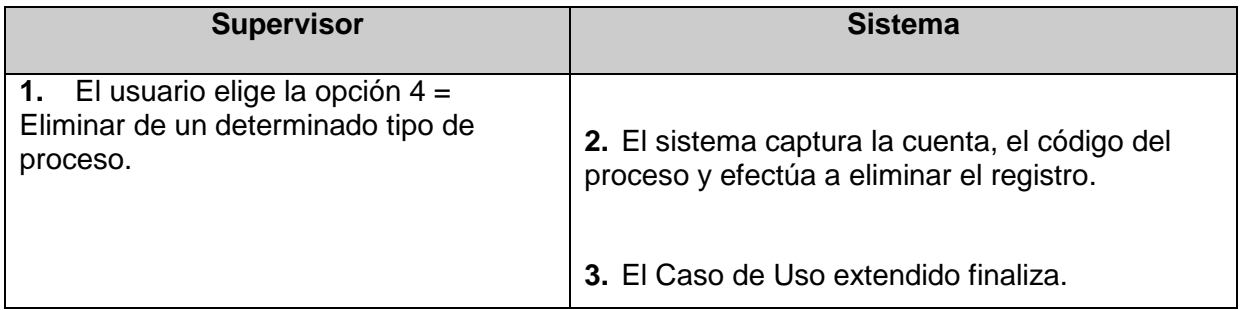

## **8.3.4 Requerimientos especiales**

Ninguna

## **8.3.5 Pre-condiciones**

Ninguna

### **8.3.6 Post-condiciones**

Ninguna

#### **8.3.7 Prototipo**

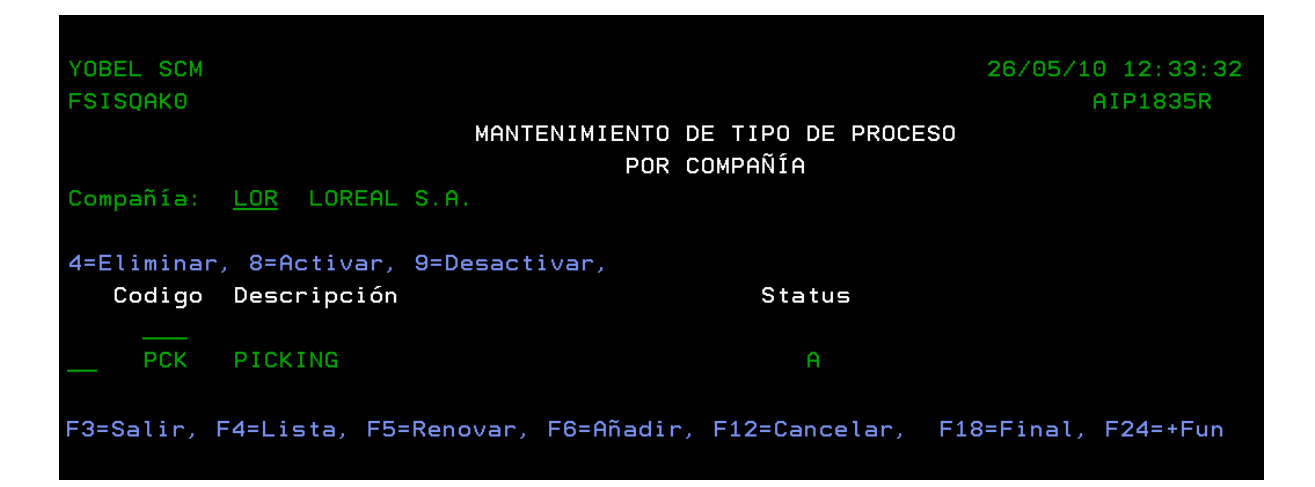

## **8.4 Registrar de tipo de Picking**

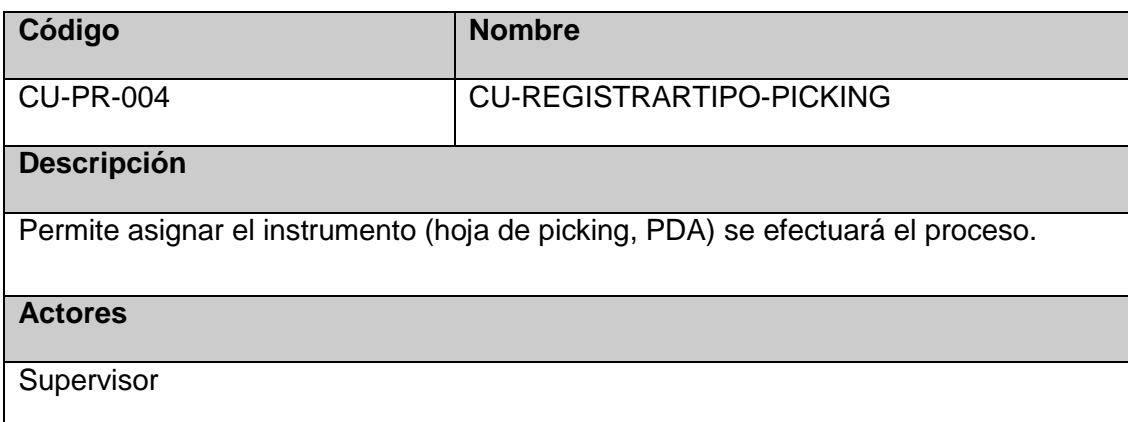

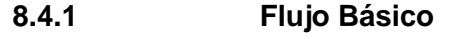

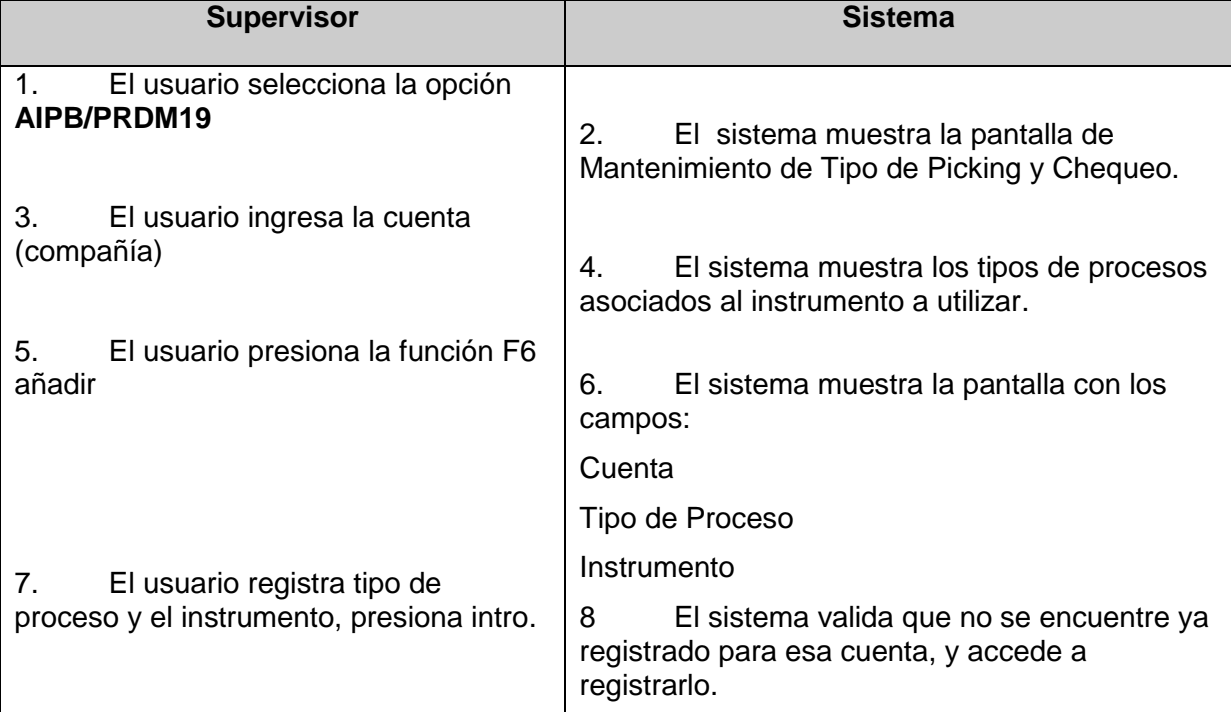

## **8.4.2 Flujo Alternativo**

Si ya se encuentra registrado el empleado el sistema te mostrará un mensaje 'Código de Tipo de Proceso asociado ya existe!'

### **8.4.3 Extensiones de Casos de Uso**

### **8.4.3.1Eliminar Usuario**

### **Caso de Uso Extendido**

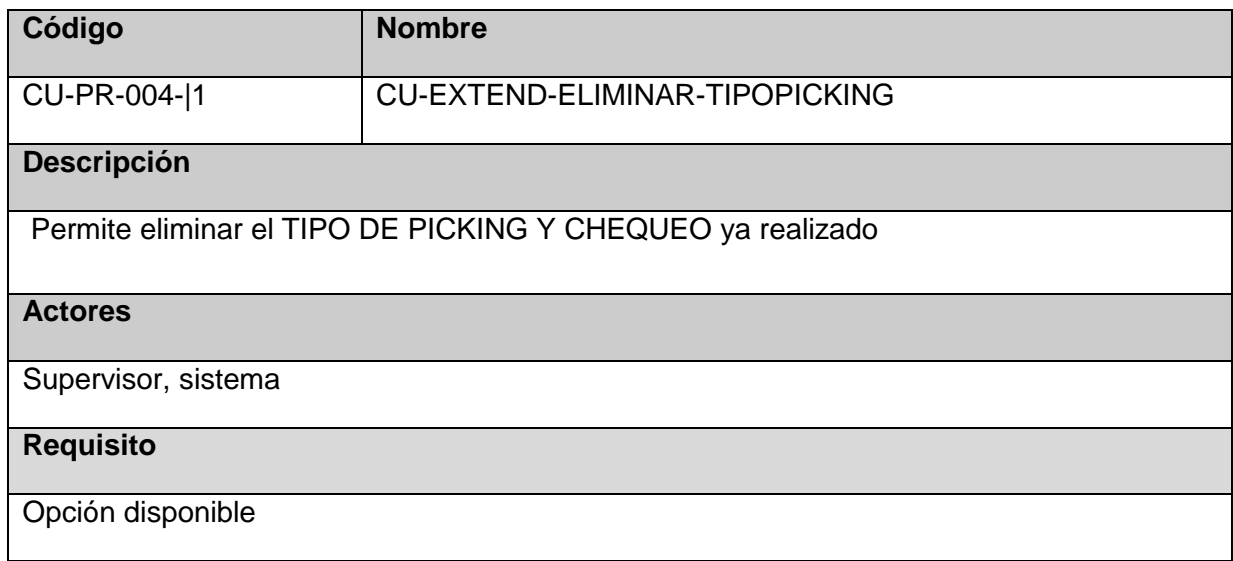

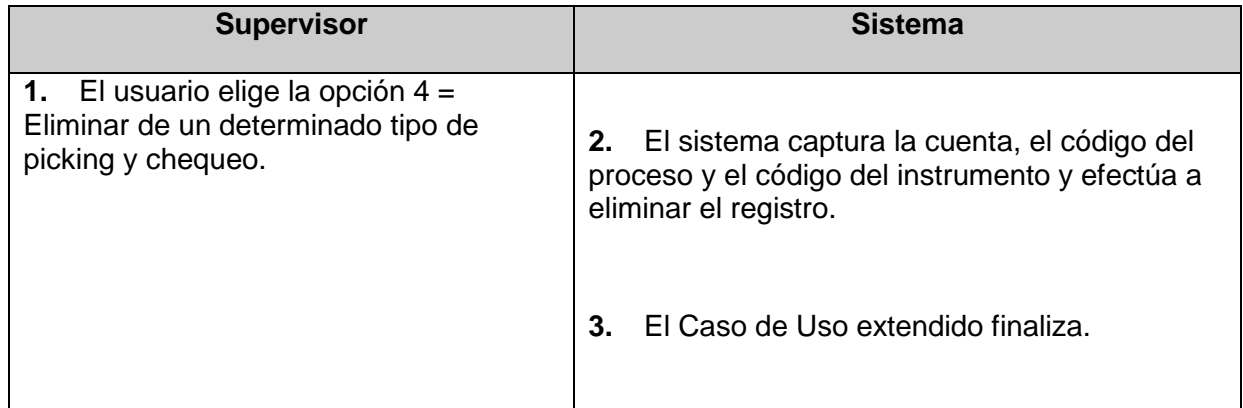

## **8.4.3.2 Activar tipo de proceso**

## **Caso de Uso Extendido**

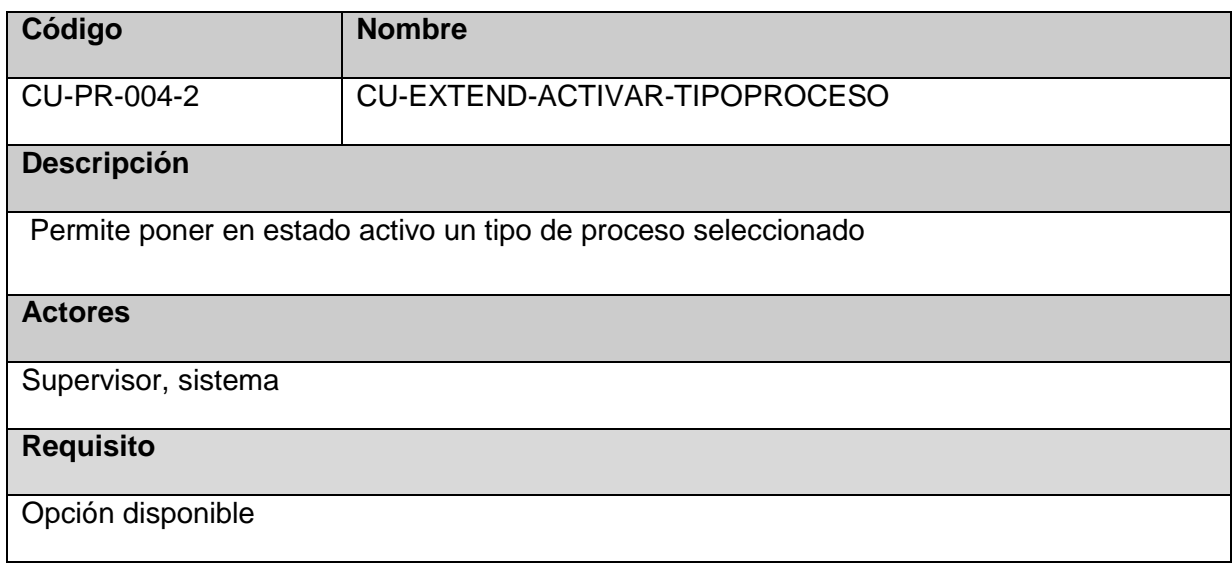

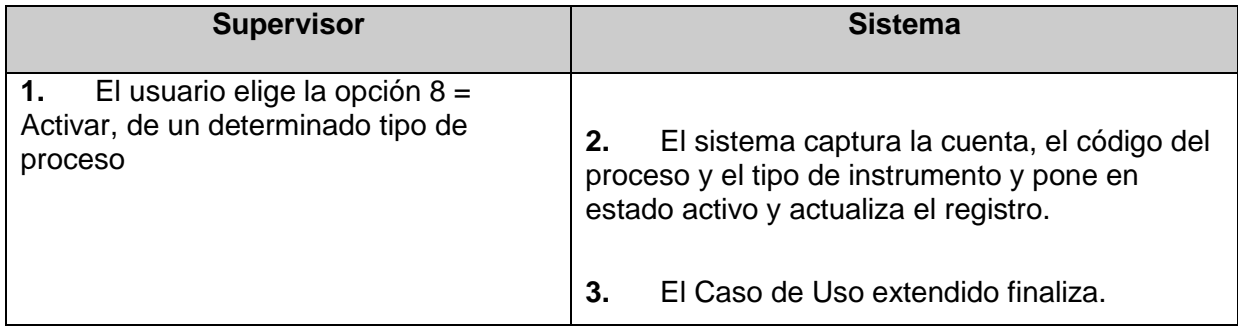

## **8.4.3.3 Desactivar tipo de proceso Caso de Uso Extendido**

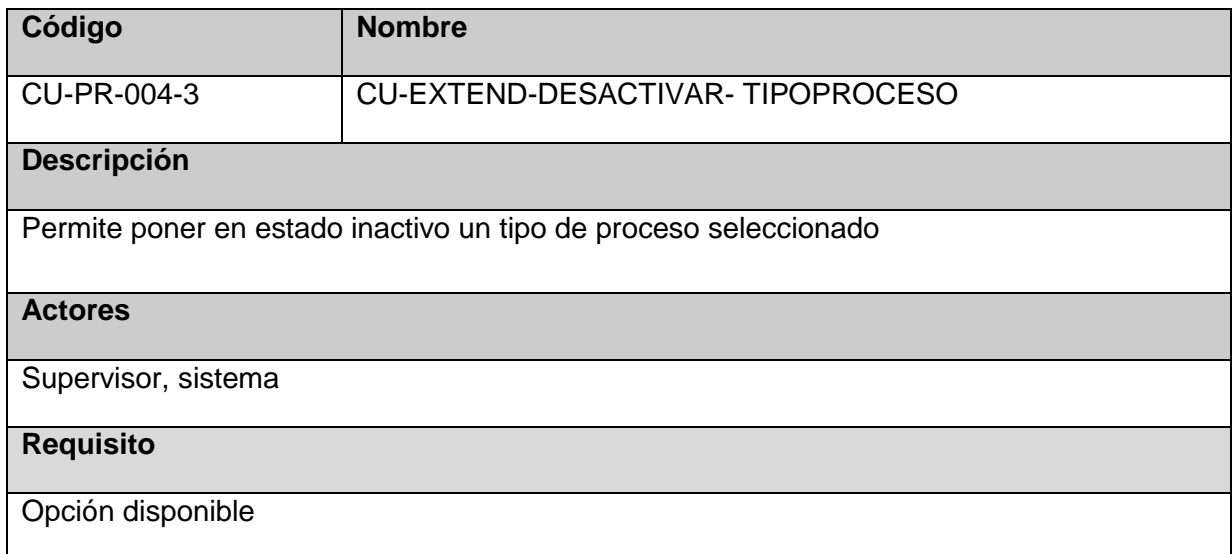

### **Flujo Básico**

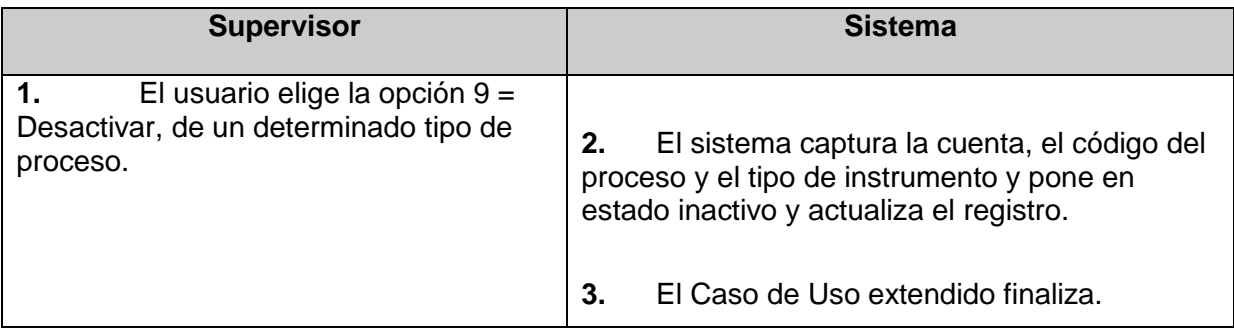

## **8.4.4 Requerimientos especiales**

Ninguna

**8.4.5 Pre-condiciones**

Ninguna

### **8.4.6 Post-condiciones**

Ninguna

### **8.4.7 Prototipo**

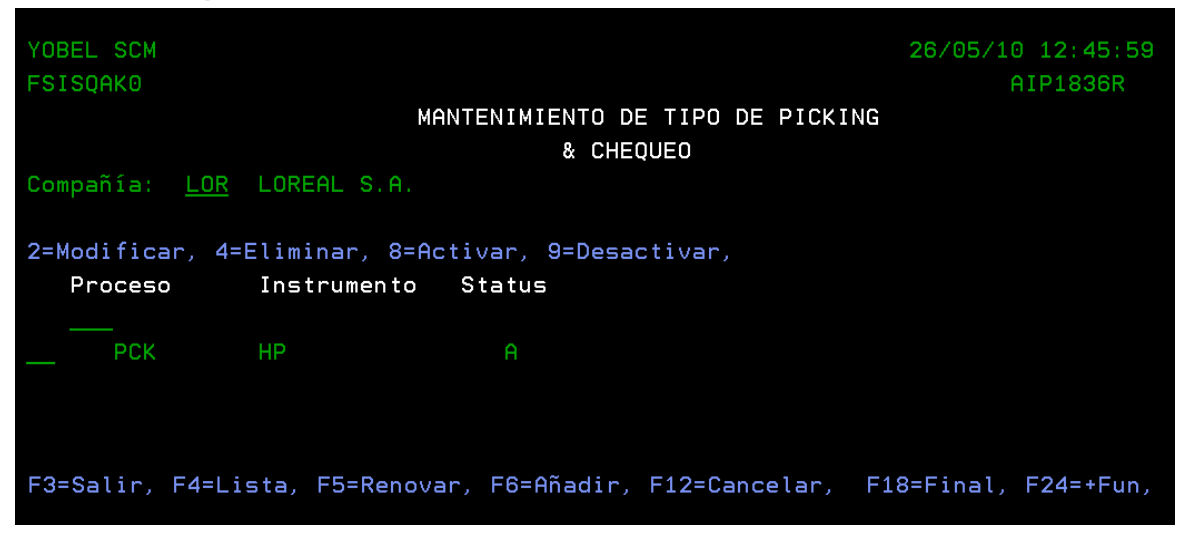

### **8.5 Registrar tipo de Confirmación**

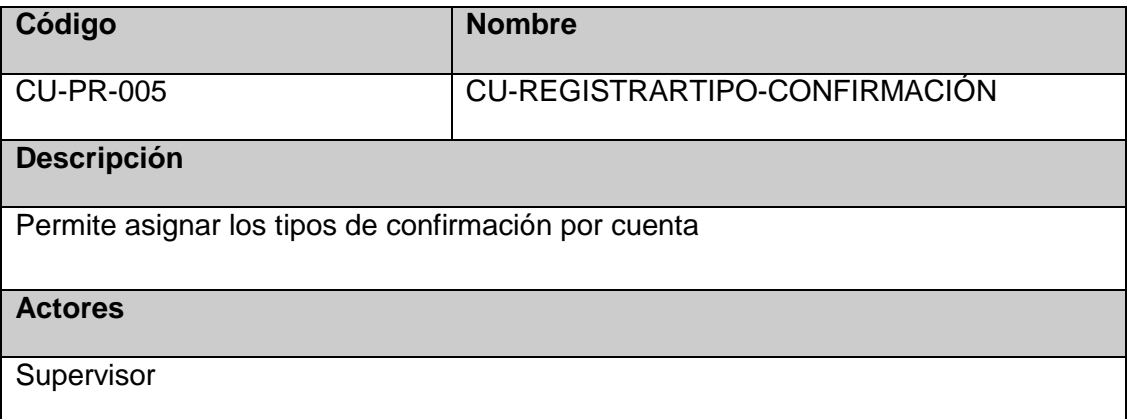

#### **8.5.1 Flujo Básico**

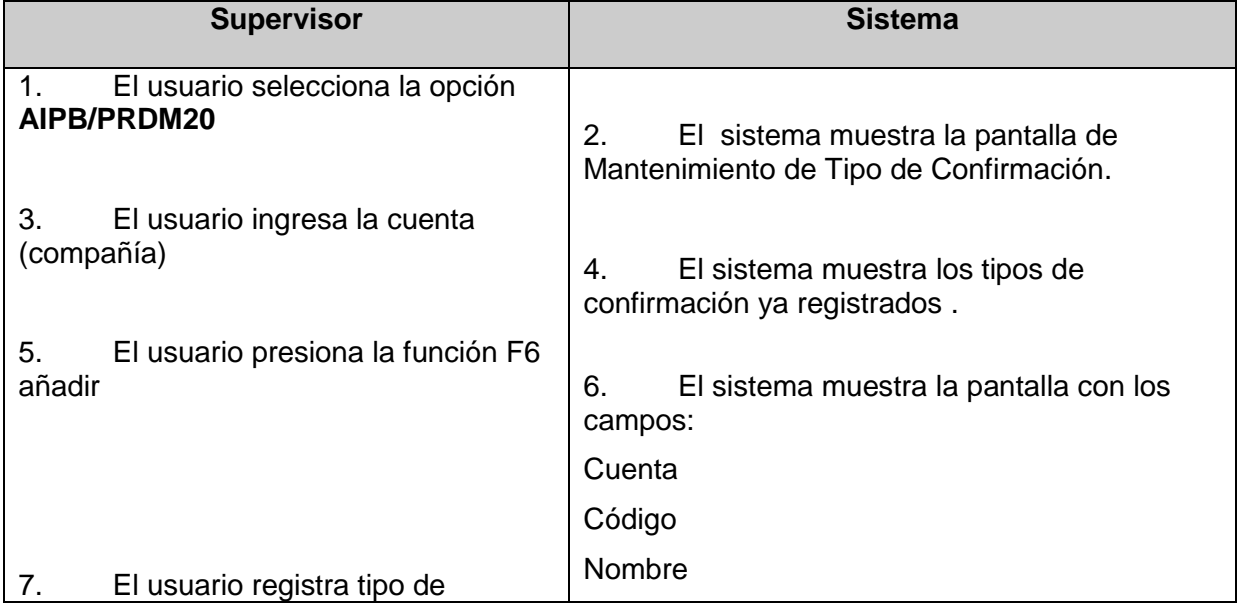

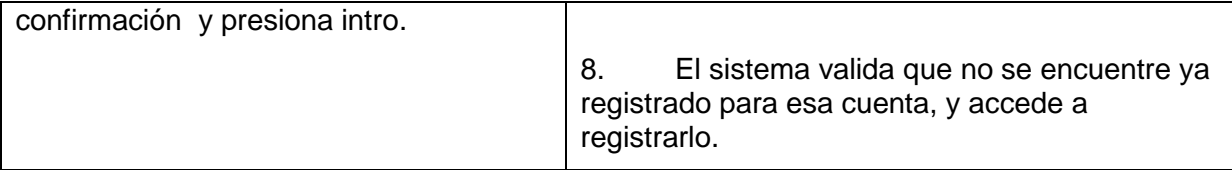

### **8.5.2 Flujo Alternativo**

Si ya se encuentra registrado esa confirmación el sistema te mostrará un mensaje 'CONFORMACIÓN YA EXISTE!'

### **8.5.3 Extensiones de Casos de Uso**

### **8.5.3.1Eliminar tipo de confirmación**

### **Caso de Uso Extendido**

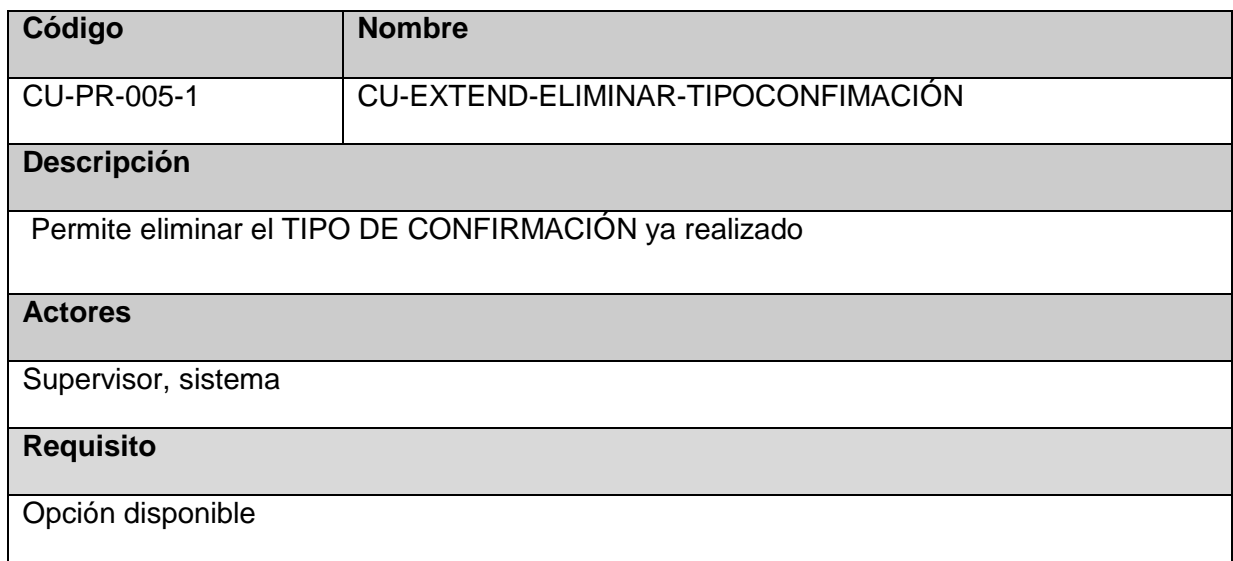

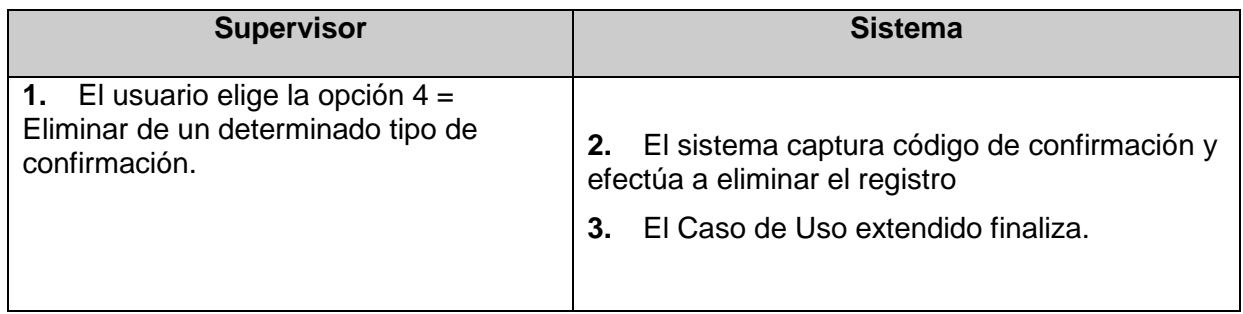

## **8.5.3.2 Activar tipo de confirmación**

## **Caso de Uso Extendido**

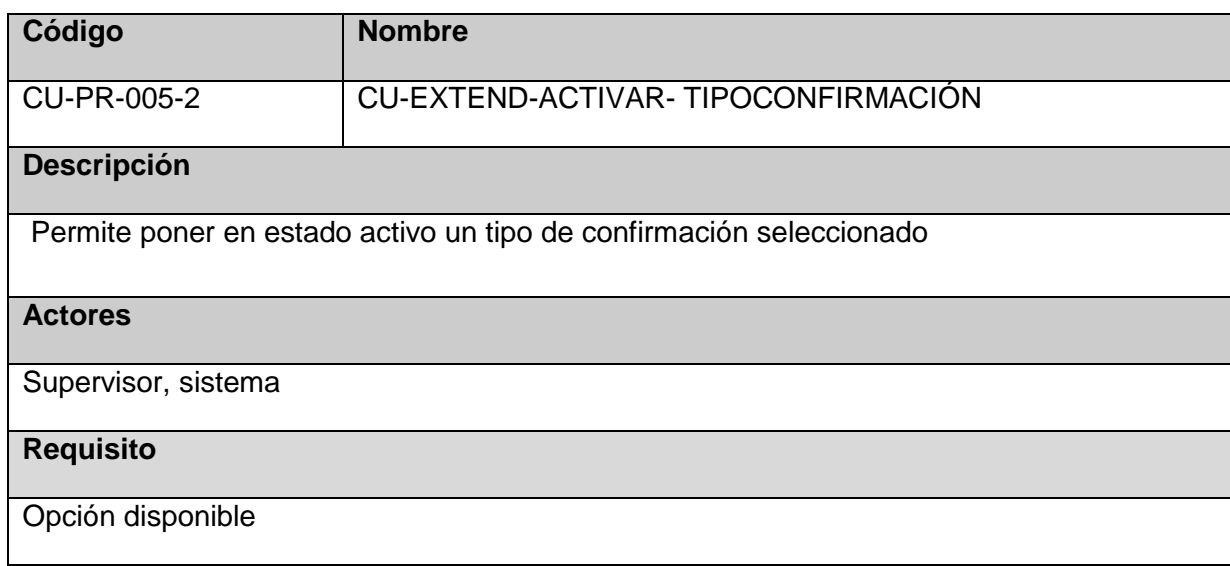

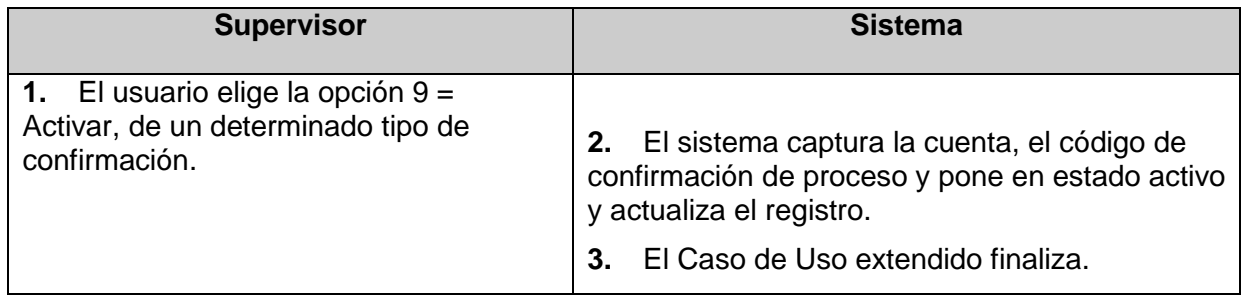

### **8.5.3.3 Desactivar tipo de confirmación Caso de Uso Extendido**

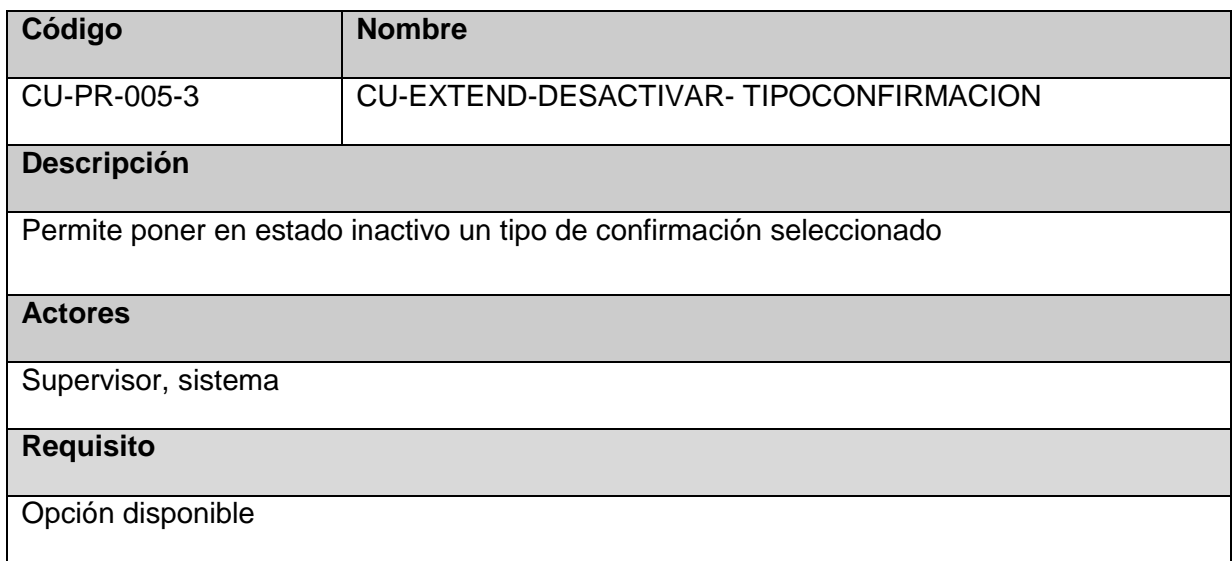

## **Flujo Básico**

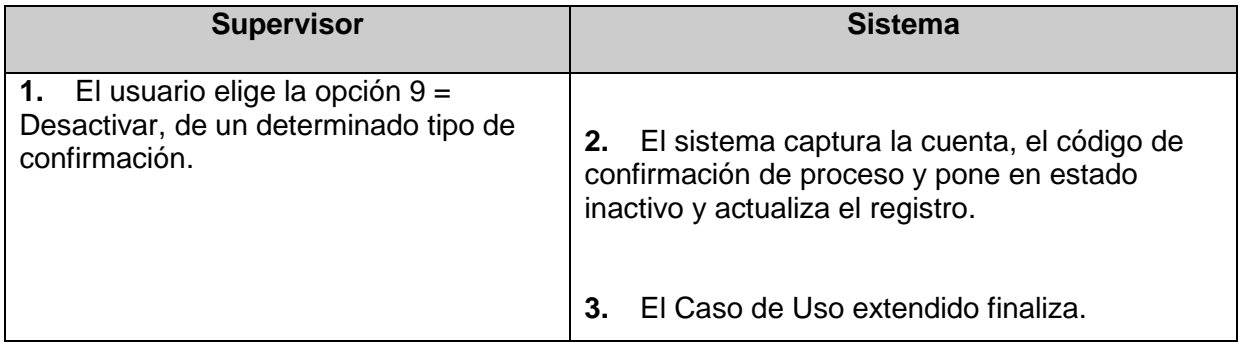

## **8.5.4 Requerimientos especiales**

Ninguna

**8.5.5 Pre-condiciones**

Ninguna

### **8.5.6 Post-condiciones**

Ninguna
## **8.5.7 Prototipo**

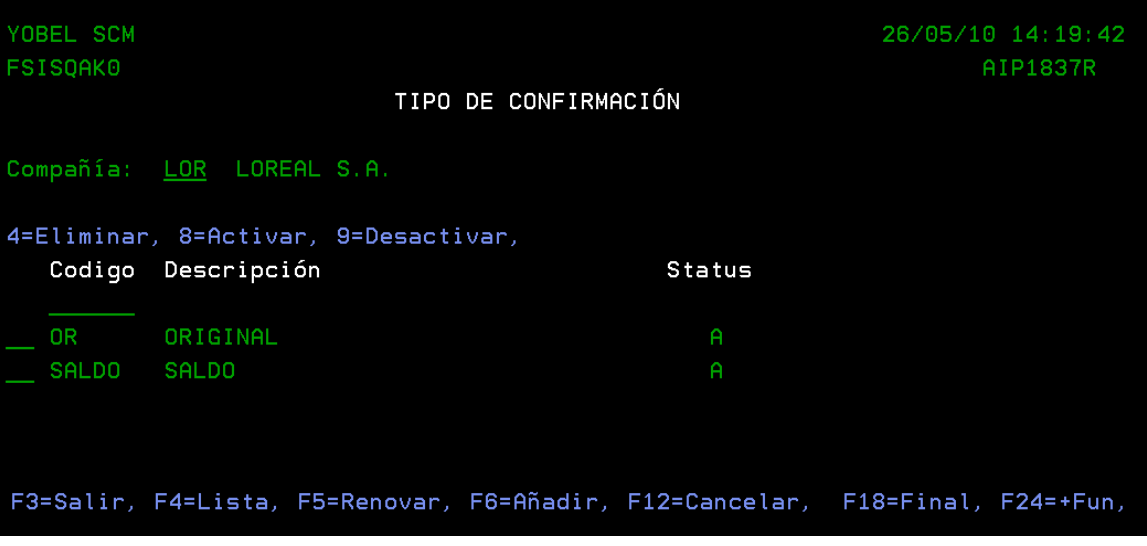

## **8.6 Proceso de Confirmación de Picking**

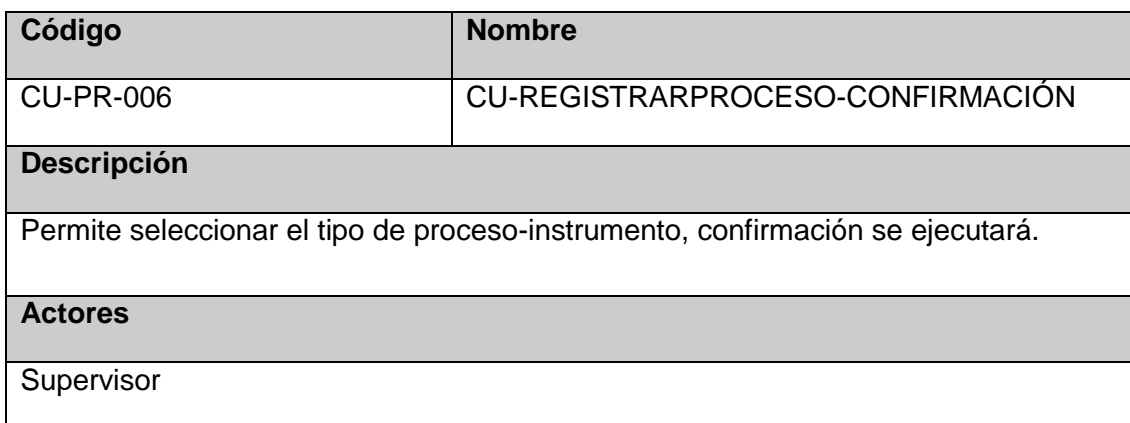

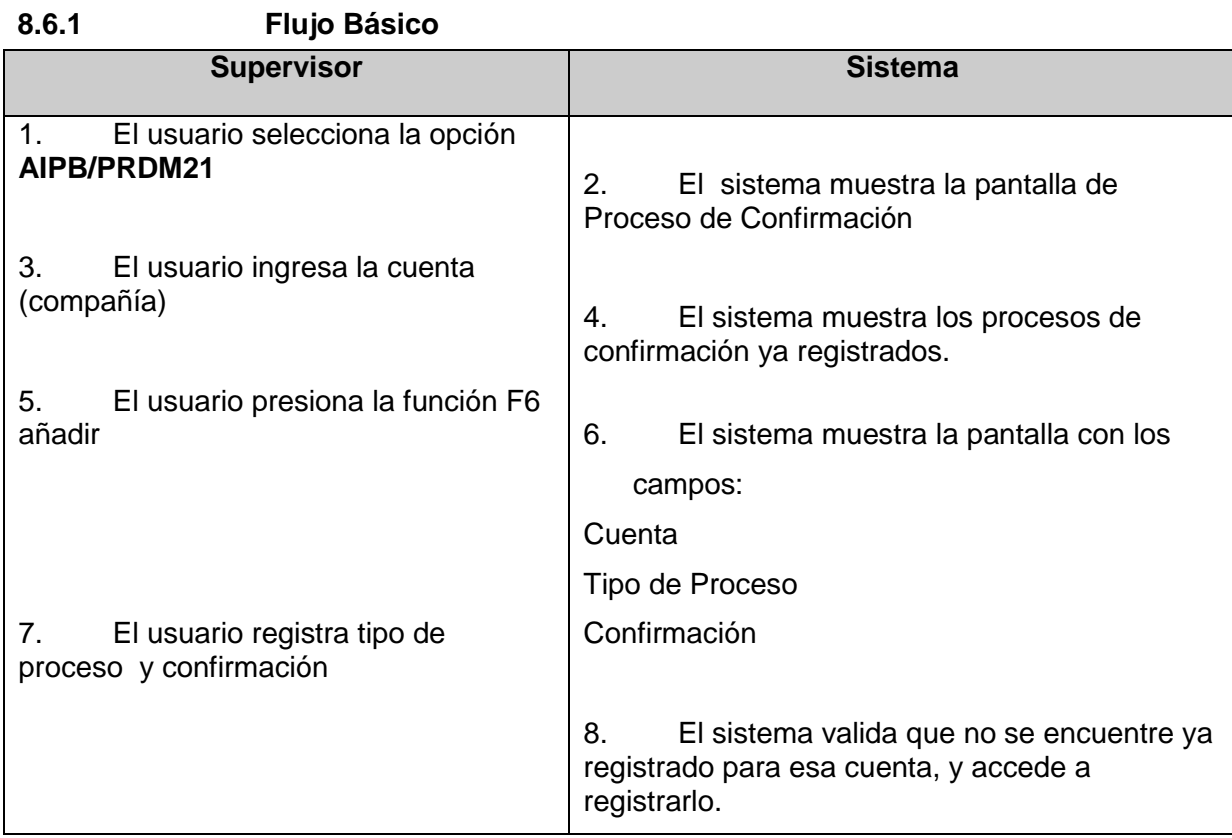

#### **8.6.2 Flujo Alternativo**

Si ya se encuentra registrado esa confirmación el sistema te mostrará un mensaje 'CONFORMACION YA EXISTE!'

#### **8.6.3 Extensiones de Casos de Uso**

#### **8.6.3.1Eliminar tipo de confirmación**

#### **Caso de Uso Extendido**

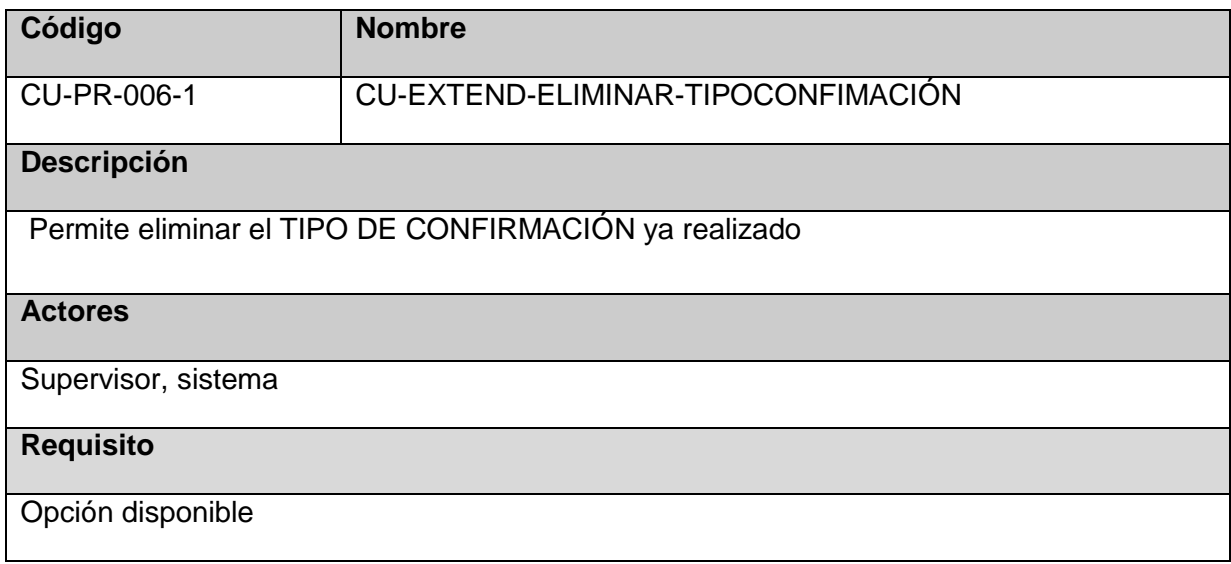

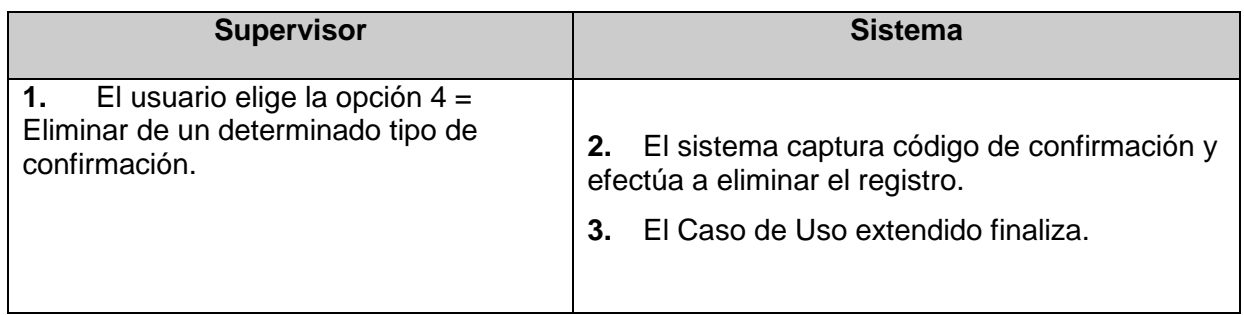

## **8.6.3.2 Activar tipo de confirmación**

### **Caso de Uso Extendido**

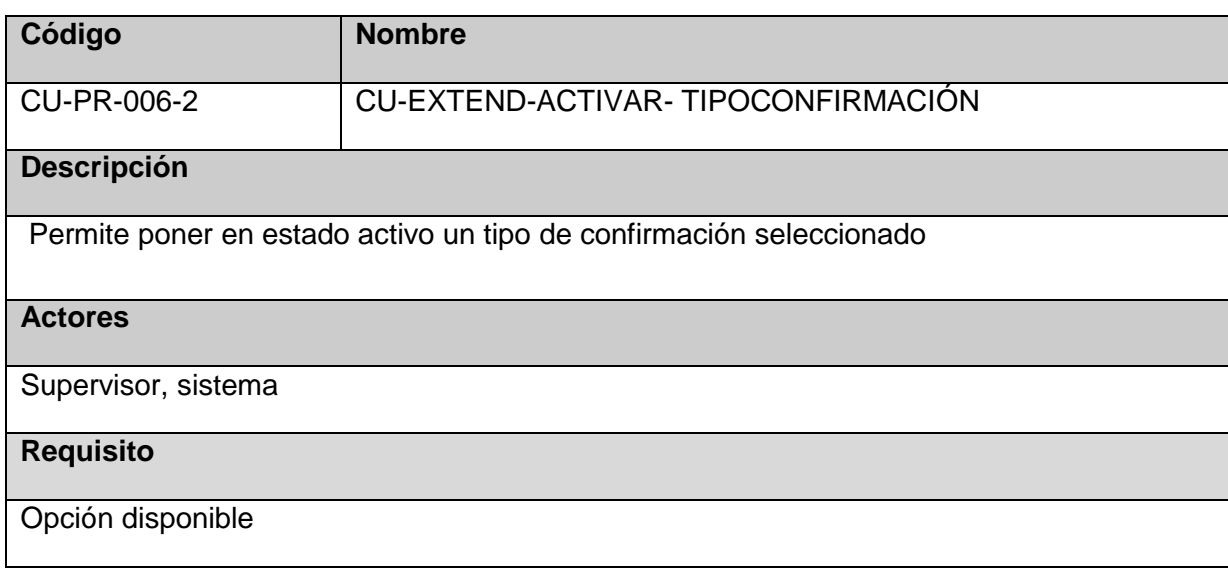

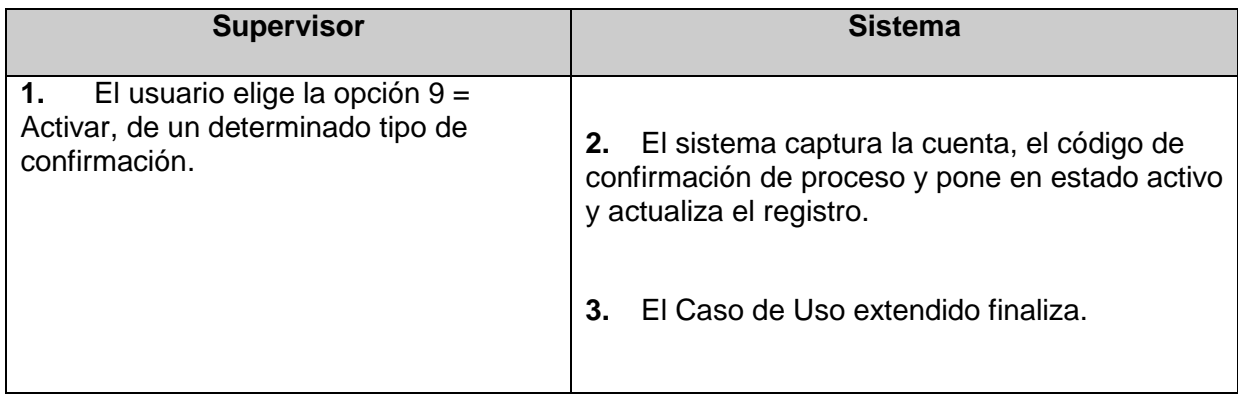

### **8.6.3.3 Desactivar tipo de confirmación Caso de Uso Extendido**

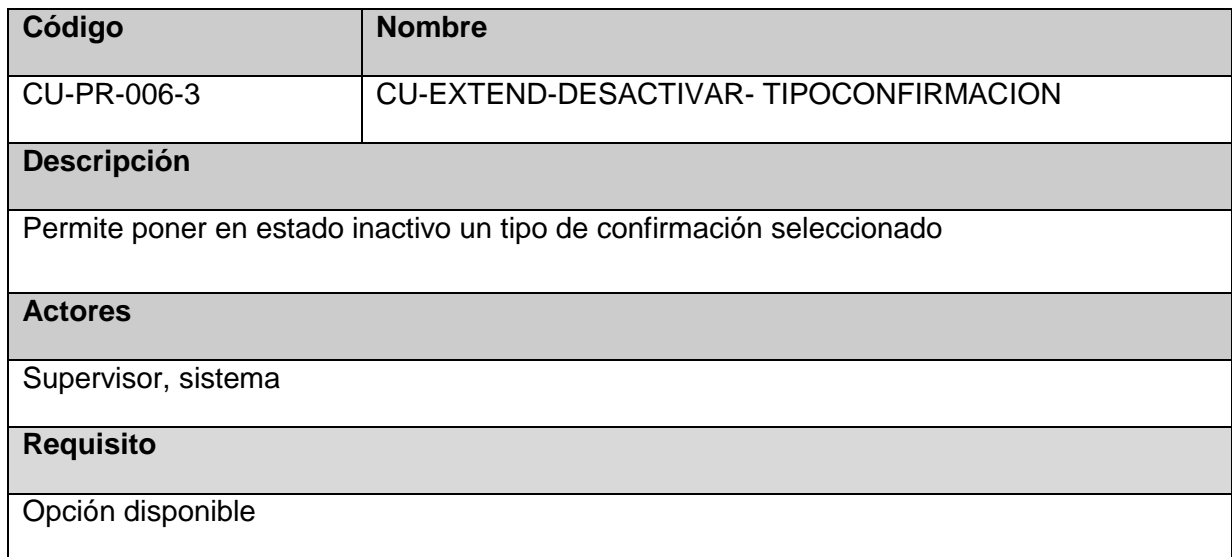

## **Flujo Básico**

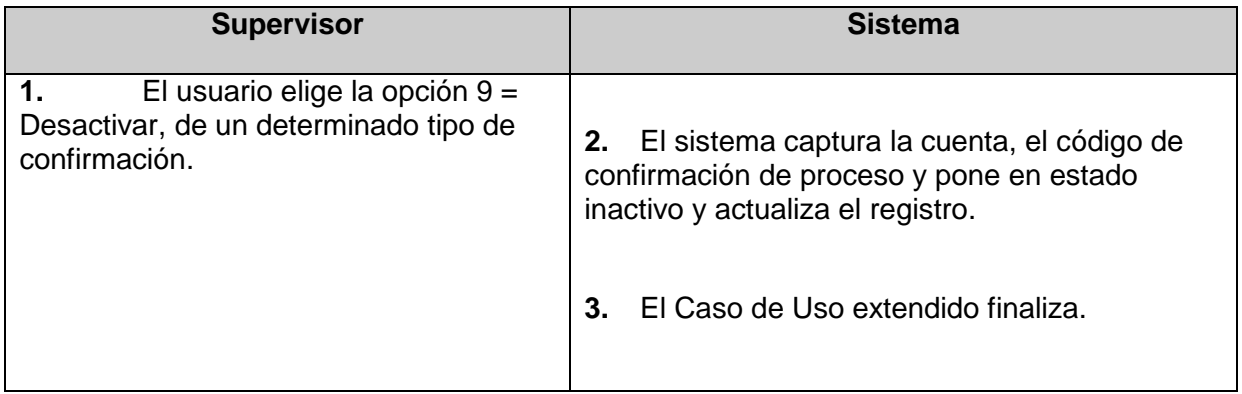

## **8.6.4 Requerimientos especiales**

Ninguna

## **8.6.5 Pre-condiciones**

Ninguna

#### **8.6.6 Post-condiciones**

Ninguna

## **8.6.7 Prototipo**

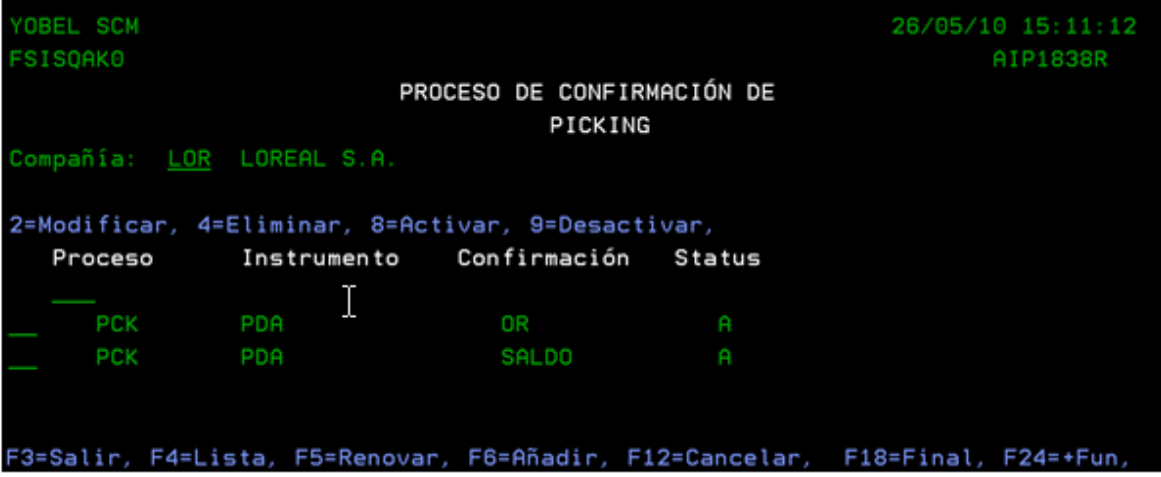

## **8.7 Modelo de Proceso por Compañía**

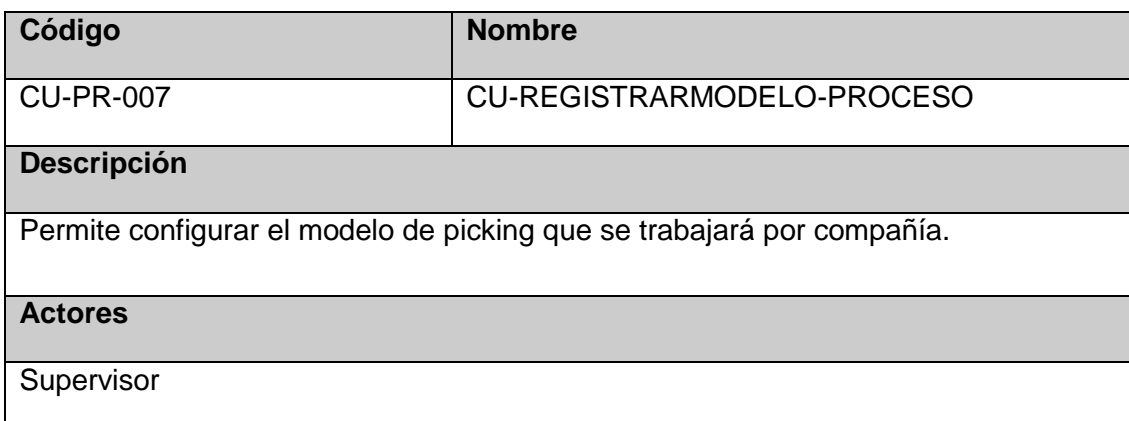

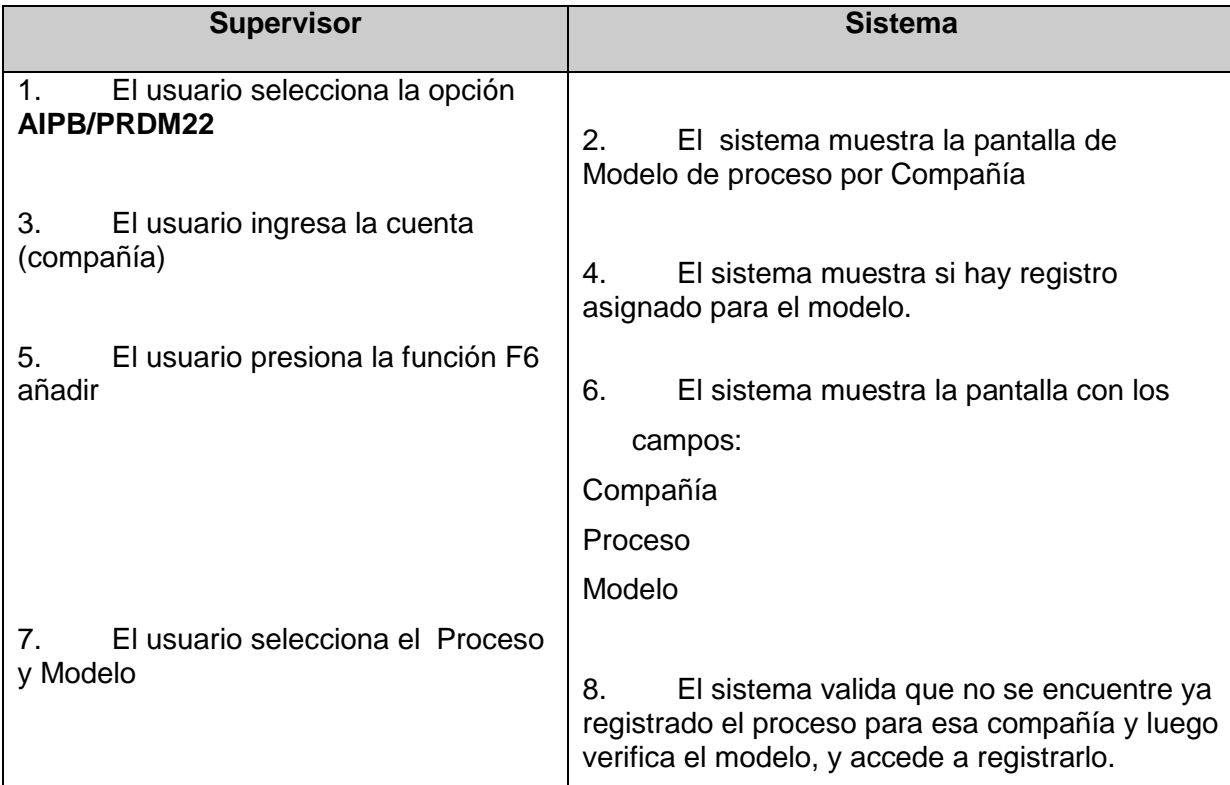

## **8.7.1 Flujo Básico**

### **8.7.2 Flujo Alternativo**

Si ya se encuentra registrado el proceso el sistema te mostrará un mensaje 'CODIGO DE PROCESO YA EXISTE!'

#### **8.7.3 Extensiones de Casos de Uso**

#### 8.7.3.1**Eliminar modelo para un proceso**

#### **Caso de Uso Extendido**

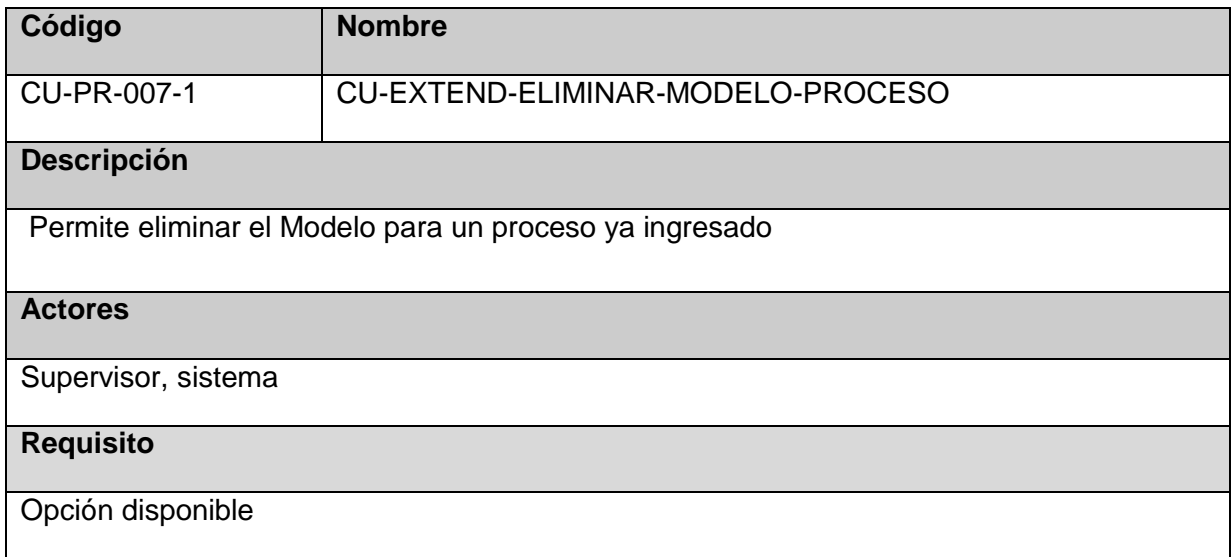

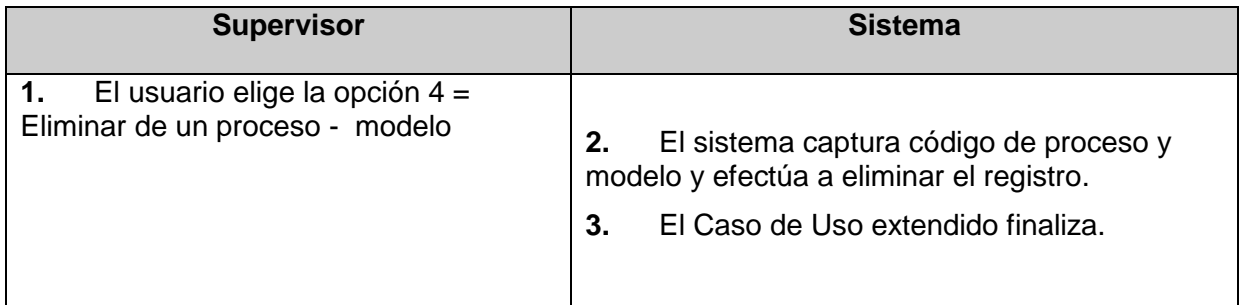

## **8.7.3.2 Activar proceso modelo**

### **Caso de Uso Extendido**

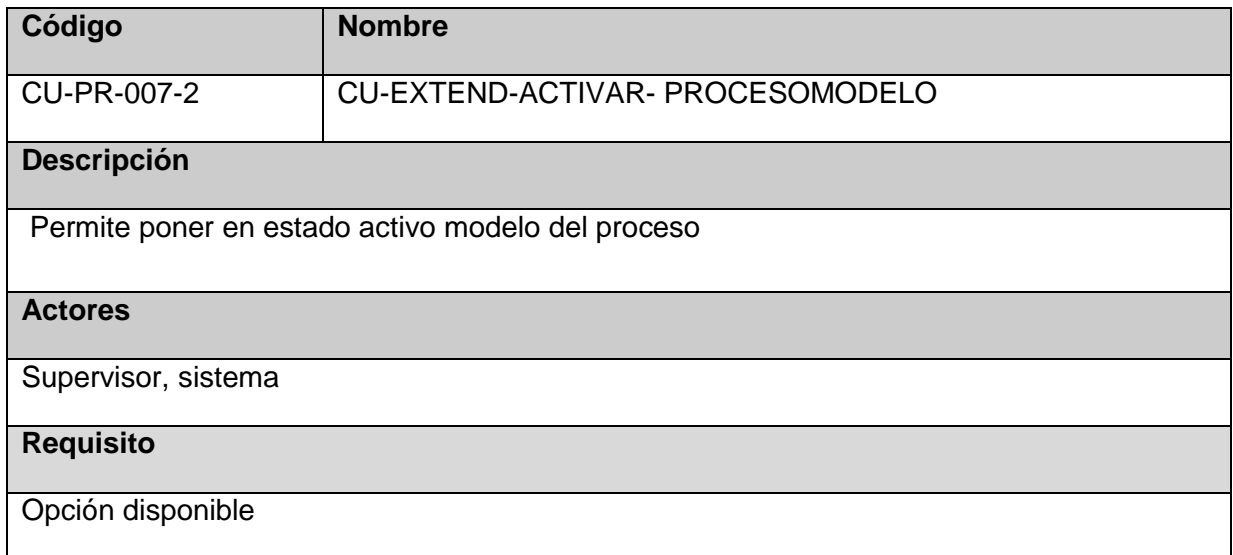

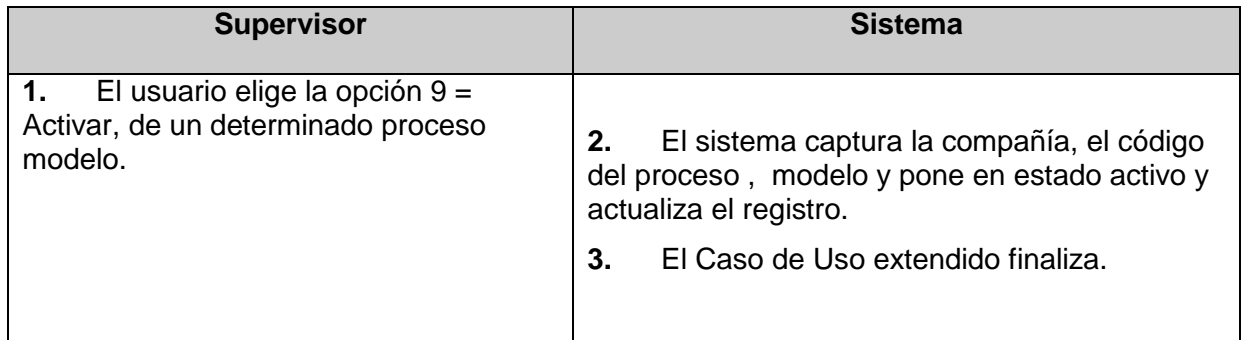

### **8.7.3.3 Desactivar tipo de confirmación Caso de Uso Extendido**

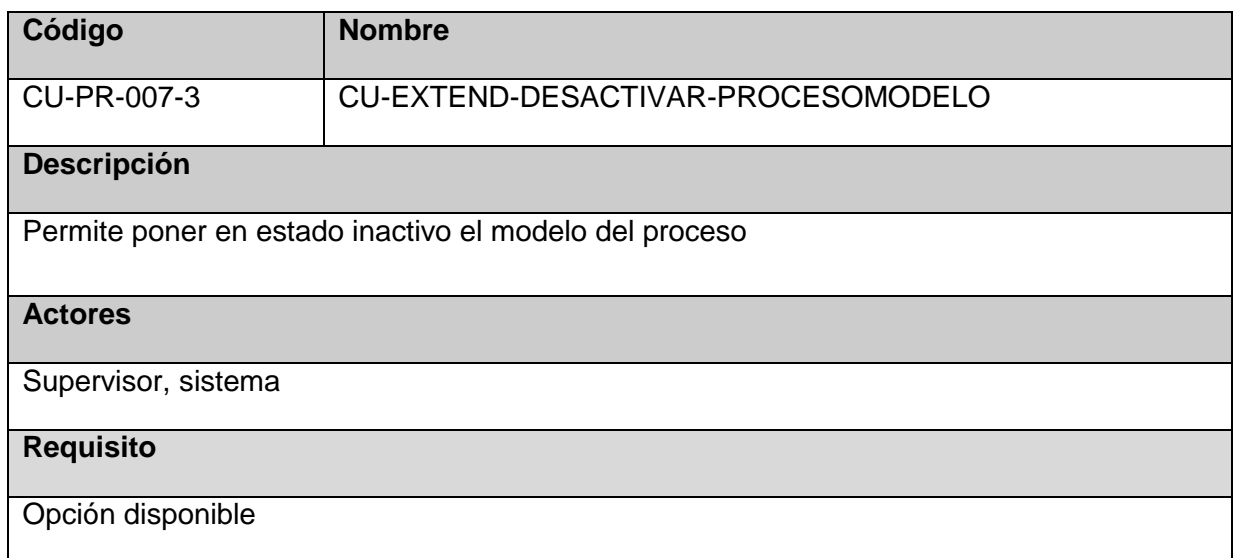

## **Flujo Básico**

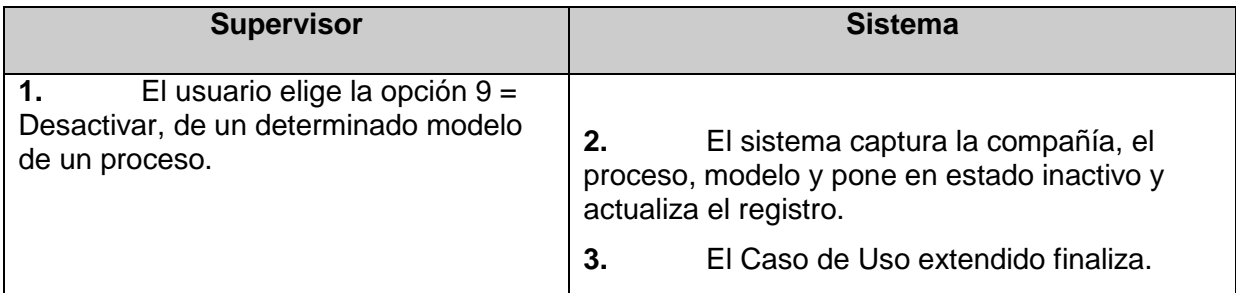

## **8.7.4 Requerimientos especiales**

Ninguna

### **8.7.5 Pre-condiciones**

Ninguna

#### **8.7.6 Post-condiciones**

Ninguna

#### **8.7.7 Prototipo**

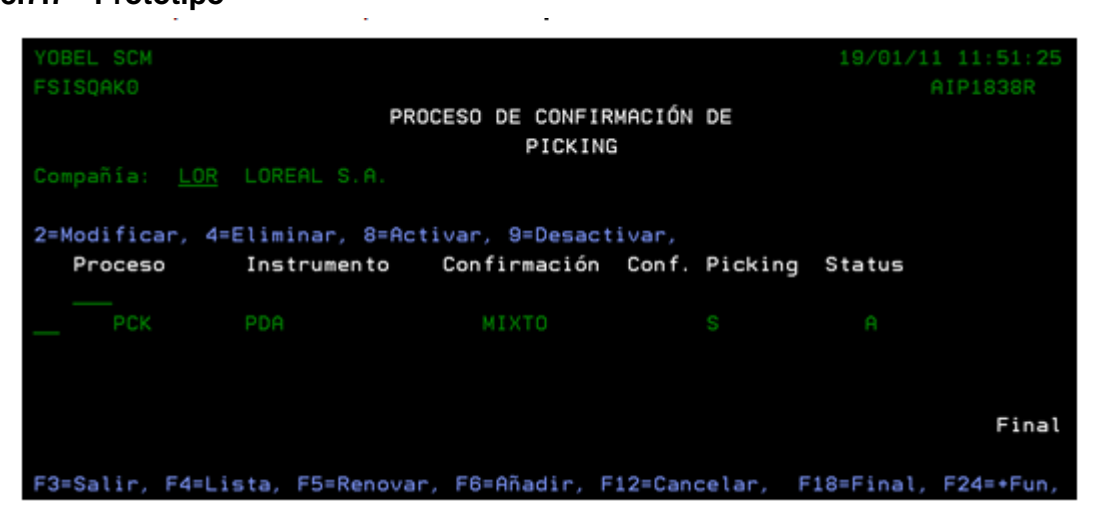

## **8.8 Picking con PDA**

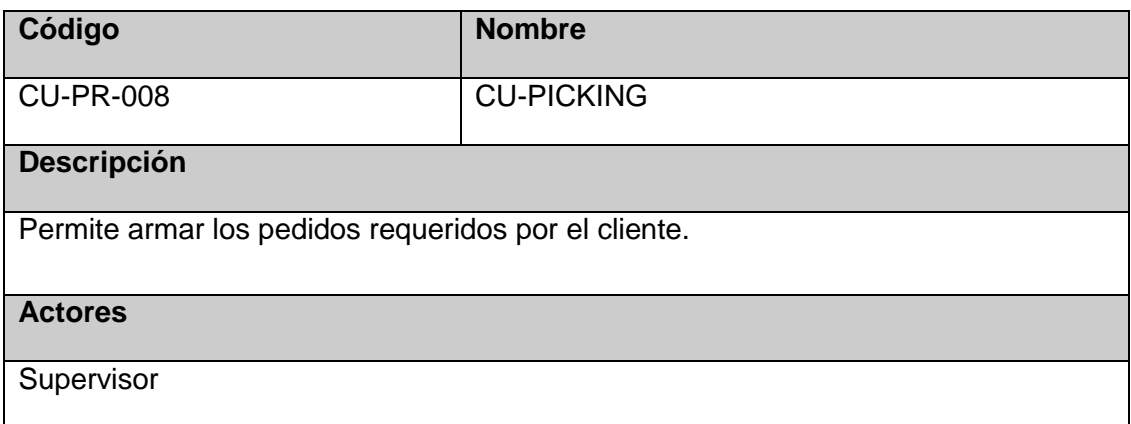

## **8.8.1 Flujo Básico**

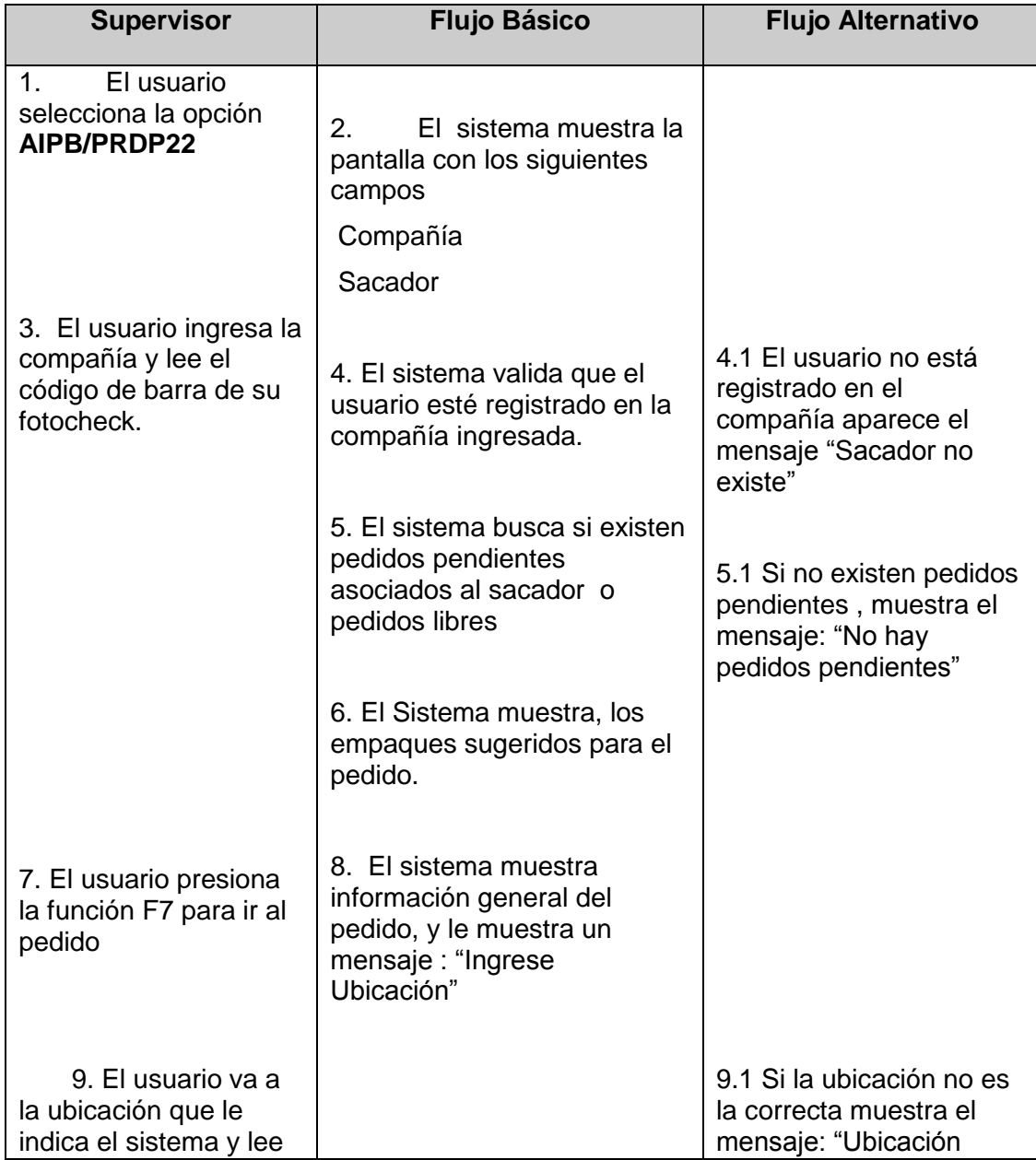

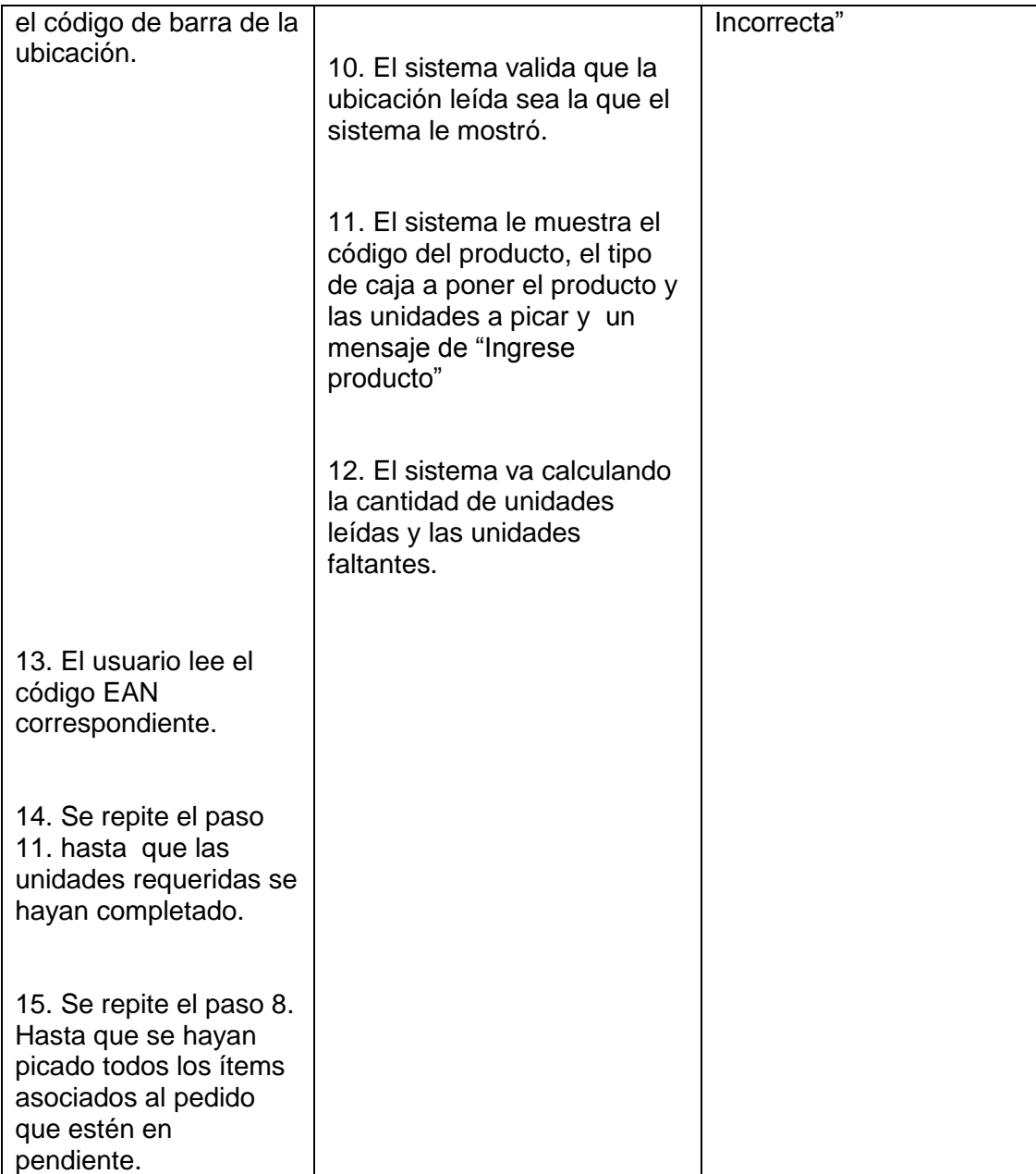

#### **8.8.2 Extensiones de Casos de Uso**

## **8.8.2.1 Cerrar Cajas de Pedido**

### **Caso de Uso Extendido**

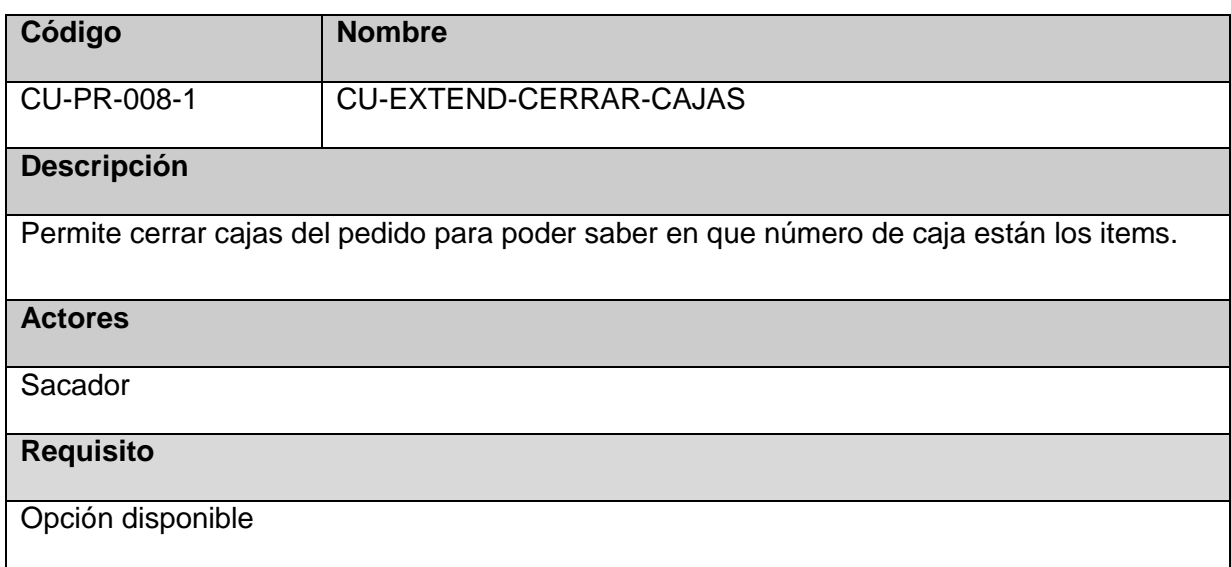

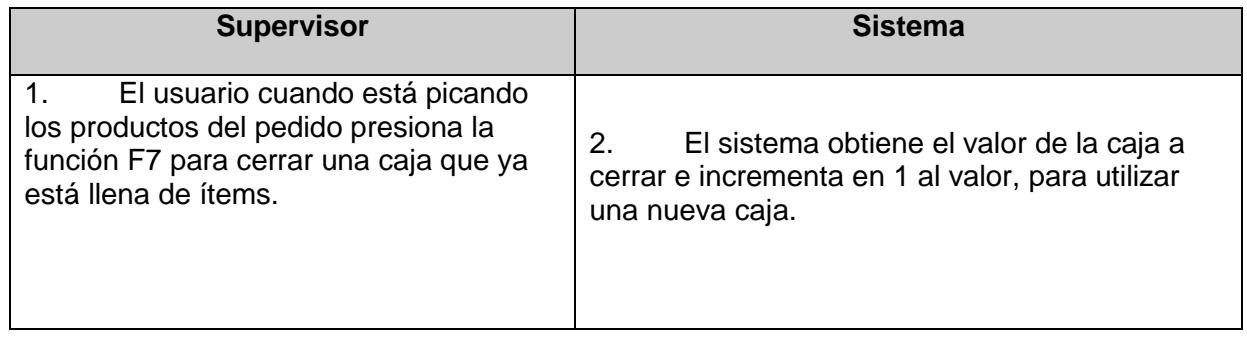

#### **8.8.2.2 Consultar Pedido**

### **Caso de Uso Extendido**

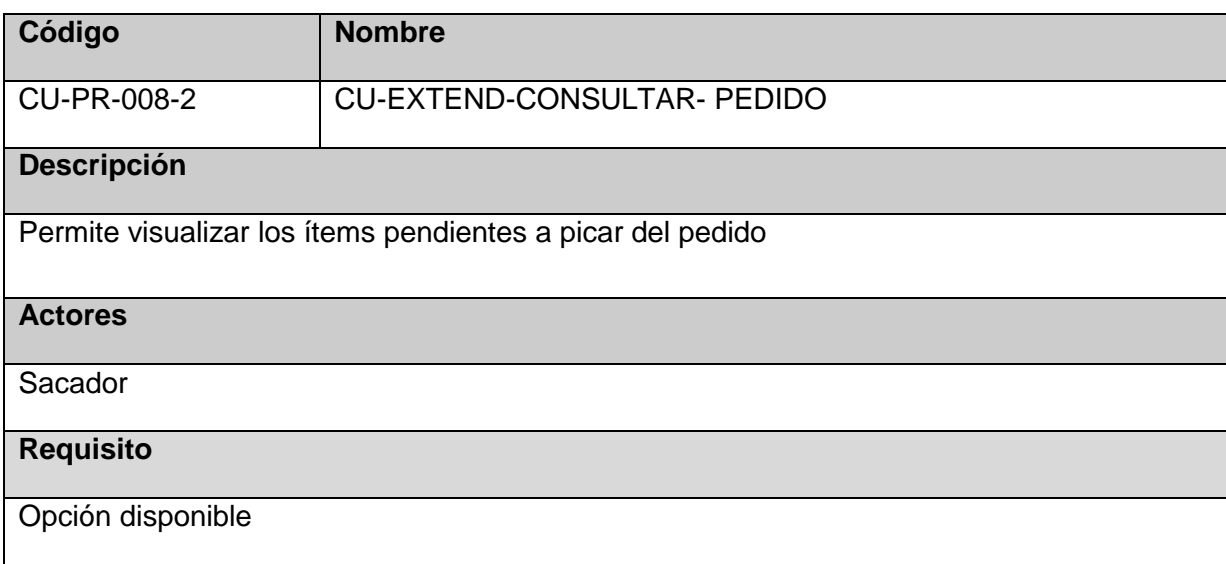

### **Flujo Básico**

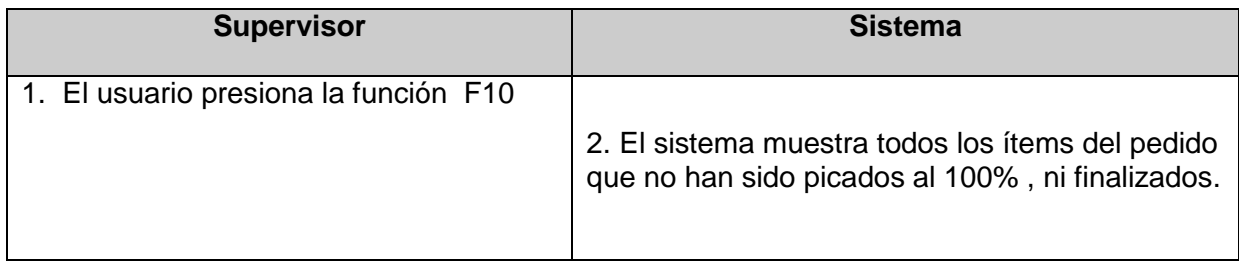

# **8.8.3 Requerimientos especiales**

Ninguna

**8.8.4 Pre-condiciones**

Ninguna

### **8.8.5 Post-condiciones**

Ninguna

#### **8.8.6 Prototipo**

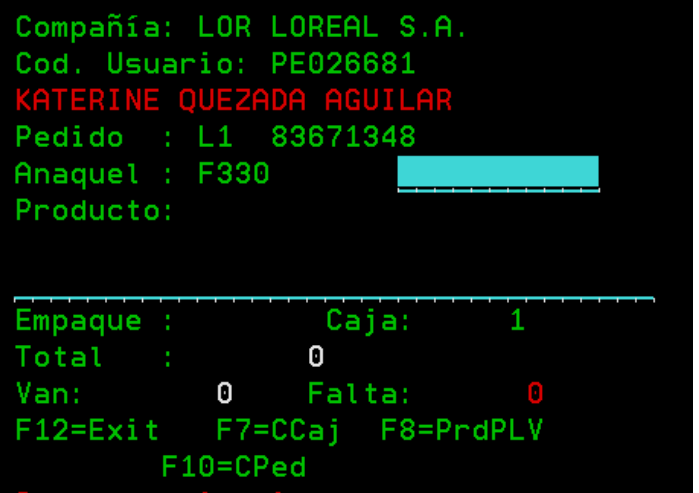